# Spring Cloud

Spring Cloud为开发人员提供了快速构建分布式系统中一些常见模式的工具(例如配置管理,服务发现,断 路器,智能路由,微代理,控制总线)。分布式系统的协调导致样板模式,并且使用 Spring Cloud开发人员 可以快速站起来实施这些模式的服务和应用程序。他们将在任何分布式环境中运行良好,包括开发人员自 己的笔记本电脑,裸机数据中心,以及Cloud Foundry等托管平台。

版本:Dalston.RELEASE

# 特性

Spring Cloud专注于为典型用例提供良好的开箱即用经验和扩展机制来涵盖他人。

- 分布式/版本化配置
- 服务注册和发现
- 路由
- service to service调用
- 负载均衡
- 断路器
- 分布式消息传递

# 云原生应用程序

[云原生](https://pivotal.io/platform-as-a-service/migrating-to-cloud-native-application-architectures-ebook)是一种应用开发风格,鼓励在持续交付和价值驱动开发领域轻松采用最佳实践。相关的学科是建立[12-factor Apps](http://12factor.net/), 其中开发实践与交付和运营目标相一致,例如通过使用声明式编程和管理和监控。Spring Cloud以多种具体方式促进这些开 发风格,起点是一组功能,分布式系统中的所有组件都需要或需要时轻松访问。

许多这些功能都由[Spring Boot](http://projects.spring.io/spring-boot)覆盖, 我们在Spring Cloud中建立。更多的由Spring Cloud提供为两个库: Spring Cloud Context和Spring Cloud Commons。Spring Cloud上下文为Spring Cloud应用程序(引导上下文, 加密, 刷新范围和环境端点) 的 ApplicationContext 提供实用程序和特殊服务。Spring Cloud Commons是一组在不同的Spring Cloud实现中使用的抽象 和常用类(例如Spring Cloud Netfix vs. Spring Cloud Consul)。

如果由于"非法密钥大小"而导致异常,并且您正在使用Sun的JDK,则需要安装Java加密扩展(JCE)无限强度管理策略文 件。有关详细信息,请参阅以下链接:

- [Java 6 JCE](http://www.oracle.com/technetwork/java/javase/downloads/jce-6-download-429243.html)
- [Java 7 JCE](http://www.oracle.com/technetwork/java/javase/downloads/jce-7-download-432124.html)
- [Java 8 JCE](http://www.oracle.com/technetwork/java/javase/downloads/jce8-download-2133166.html)

将文件解压缩到JDK / jre / lib / security文件夹(无论您使用的是哪个版本的JRE / JDK x64 / x86)。

**indust Spring Cloud**根据非限制性Apache 2.0许可证发布。如果您想为文档的这一部分做出贡献,或者发现错误, 请在[github](https://github.com/spring-cloud/spring-cloud-commons/tree/master/docs/src/main/asciidoc)中找到项目中的源代码和问题跟踪器。

# Spring Cloud上下文:应用程序上下文服务

Spring Boot对于如何使用Spring构建应用程序有一个看法:例如它具有常规配置文件的常规位置,以及用于常见管理和监视 任务的端点。Spring Cloud建立在此之上,并添加了一些可能系统中所有组件将使用或偶尔需要的功能。

# 引导应用程序上下文

一个Spring Cloud应用程序通过创建一个"引导"上下文来进行操作,这个上下文是主应用程序的父上下文。开箱即用,负责 从外部源加载配置属性,还解密本地外部配置文件中的属性。这两个上下文共享一个 Environment, 这是任何Spring应用 程序的外部属性的来源。Bootstrap属性的优先级高,因此默认情况下不能被本地配置覆盖。

引导上下文使用与主应用程序上下文不同的外部配置约定,因此使用 bootstrap.yml application.yml (或.properties)代替引导和主上下文的外部配置。例:

#### *bootstrap.yml*

spring: application: name: foo cloud: config: uri: \${SPRING\_CONFIG\_URI:http://localhost:8888}

如果您的应用程序需要服务器上的特定于应用程序的配置,那么设 置 spring.application.name (在 bootstrap.yml 或 application.yml )中是个好主意。 您可以通过设置 spring.cloud.bootstrap.enabled=false (例如在系统属性中)来完全禁用引导过程。

# 应用程序上下文层次结构

如果您从 SpringApplication 或 SpringApplicationBuilder 构建应用程序上下文,则将Bootstrap上下文添加为该上下 文的父级。这是一个Spring的功能,即子上下文从其父进程继承属性源和配置文件,因此与不使用Spring Cloud Config构建 相同上下文相比, "主"应用程序上下文将包含其他属性源。额外的财产来源是:

- "bootstrap": 如果在Bootstrap上下文中找到任何 PropertySourceLocators , 则可选 CompositePropertySource 显 示为高优先级,并且具有非空属性。一个例子是来自Spring Cloud Confg服务器的属性。有关如何自定义此属性源的内容 的[说明,](#page-3-0)请参阅 [下文。](#page-3-0)
- "applicationConfig: [classpath: bootstrap.yml]"(如果Spring配置文件处于活动状态,则为朋友)。如果您有一 个 bootstrap.yml (或属性),那么这些属性用于配置引导上下文,然后在父进程设置时将它们添加到子上下文 中。它们的优先级低于 application.yml (或属性) 以及作为创建Spring Boot应用程序的过程的正常部分添加到子级 的任何其他属性源。有关如何自定义这些属性源的内容的[说明,](#page-2-0)请参[阅下文。](#page-2-0)

由于属性源的排序规则,"引导"条目优先,但请注意,这些条目不包含来自 bootstrap.yml 的任何数据,它具有非常低的 优先级,但可用于设置默认值。

您可以通过简单地设置您创建的任何 ApplicationContext 的父上下文来扩展上下文层次结构, 例如使用自己的界面, 或 使用 SpringApplicationBuilder 方便方法( parent() , child() 和 sibling() )。引导环境将是您创建自己的最高 级祖先的父级。层次结构中的每个上下文都将有自己的"引导"属性源(可能为空),以避免无意中将值从父级升级到其后 代。层次结构中的每个上下文(原则上)也可以具有不同的 spring.application.name,因此如果存在配置服务器,则 不同的远程属性源。普通的Spring应用程序上下文行为规则适用于属性解析:子环境中的属性通过名称和属性源名称覆盖父 项中的属性(如果子级具有与父级名称相同的属性源,一个来自父母的孩子不包括在孩子中)。

请注意, SpringApplicationBuilder允许您在整个层次结构中共享 Environment, 但这不是默认值。因此, 兄弟情境 尤其不需要具有相同的资料或财产来源,尽管它们与父母共享共同点。

# <span id="page-2-0"></span>改变引导位置Properties

可以使用 spring.cloud.bootstrap.name (默认"引导")或 spring.cloud.bootstrap.location (默认为空) 指 定 bootstrap.yml (或.properties)位置, 例如在系统属性中。这些属性的行为类似于具有相同名称 的 spring.config.\* 变体,实际上它们用于通过在其 Environment 中设置这些属性来设置引 导 ApplicationContext 。如果在正在构建的上下文中有活动的配置文件(来自 spring.profiles.active 或通 过 Environment API)), 则该配置文件中的属性也将被加载, 就像常规的Spring Boot应用程序, 例如来自 bootstrapdevelopment.properties 的"开发"简介。

# 覆盖远程Properties的值

通过引导上下文添加到应用程序的属性源通常是"远程"(例如从配置服务器),并且默认情况下,不能在本地覆盖,除了在 命令行上。如果要允许您的应用程序使用自己的系统属性或配置文件覆盖远程属性,则远程属性源必须通过设 置 spring.cloud.config.allowOverride=true (在本地设置本身不起作用)授予权限。一旦设置了该标志,就会有一 些更精细的设置来控制远程属性与系统属性和应用程序本地配置的位

置: spring.cloud.config.overrideNone=true 覆盖任何本地属性

源, spring.cloud.config.overrideSystemProperties=false 如果只有系统属性和env var应该覆盖远程设置,而不 是本地配置文件。

# 自定义引导配置

警告

可以通过在 org.springframework.cloud.bootstrap.BootstrapConfiguration 键下添加条目 /META-INF/spring.factories 来训练引导上下文来执行任何您喜欢的操作。这是用于创建上下文的Spring @Configuration 类 的逗号分隔列表。您可以在此处创建要用于自动装配的主应用程序上下文的任何bean,并且还

有 ApplicationContextInitializer 类型的 @Beans 的特殊合同。如果要控制启动顺序(默认顺序为"最后"),可以使 用 @Order 标记类。

> 添加自定义 BootstrapConfiguration 时,请注意,您添加的类不是错误的 @ComponentScanned 到您 的"主"应用程序上下文中,可能不需要它们。对于您

> 的 @ComponentScan 或 @SpringBootApplication 注释配置类尚未涵盖的启动配置类,请使用单独的包 名称。

引导过程通过将初始化器注入主 SpringApplication 实例 (即正常的Spring Boot启动顺序, 无论是作为独立应用程序运行 还是部署在应用程序服务器中)结束。首先,从 spring.factories 中找到的类创建引导上下文,然后 在 ApplicationContextInitializer 类型的所有 @Beans 添加到主 SpringApplication 开始之前。

# <span id="page-3-0"></span>自定义引导属性源

引导过程添加的外部配置的默认属性源是Config Server, 但您可以通过将 PropertySourceLocator 类型的bean添加到引导 上下文(通过 spring.factories)添加其他源。您可以使用此方法从其他服务器或数据库中插入其他属性。

作为一个例子,请考虑以下微不足道的自定义定位器:

@Configuration public class CustomPropertySourceLocator implements PropertySourceLocator {

 @Override public PropertySource<?> locate(Environment environment) { return new MapPropertySource("customProperty",

传入的 Environment 是要创建的 ApplicationContext 的 Environment, 即为我们提供额外的属性来源的。它将已经具 有正常的Spring Boot提供的资源来源,因此您可以使用它们来定位特定于此 Environment 的属性源 (例如通过将其绑定 在 spring.application.name 上,如在默认情况下所做的那样Confg Server属性源定位器)。

如果你在这个类中创建一个jar,然后添加一个 META-INF/spring.factories 包含:

org.springframework.cloud.bootstrap.BootstrapConfiguration=sample.custom.CustomPropertySourceLocator

那么"customProperty" PropertySource 将显示在其类路径中包含该jar的任何应用程序中。

### 环境变化

}

}

应用程序将收听 EnvironmentChangeEvent, 并以几种标准方式进行更改 (用户可以以常规方式添 加 ApplicationListeners 附加 ApplicationListeners )。当观察到 EnvironmentChangeEvent 时,它将有一个已 更改的键值列表,应用程序将使用以下内容:

- 重新绑定上下文中的任何 @ConfigurationProperties bean
- 为 logging.level.\* 中的任何属性设置记录器级别

请注意,配置客户端不会通过默认轮询查找 Environment 中的更改,通常我们不建议检测更改的方法 (尽管可以使 用 @Scheduled 注释进行设置)。如果您有一个扩展的客户端应用程序,那么最好将 EnvironmentChangeEvent 广播到所 有实例,而不是让它们轮询更改(例如使用[Spring Cloud](https://github.com/spring-cloud/spring-cloud-bus)[总线](https://github.com/spring-cloud/spring-cloud-bus))。

EnvironmentChangeEvent 涵盖了大量的刷新用例,只要您真的可以更改 Environment 并发布事件(这些API是公开的, 部分内核为Spring)。您可以通过访问 /configprops 端点 (普通Spring Boot执行器功能) 来验证更改是否绑定 到 @ConfigurationProperties bean。例如, DataSource 可以在运行时更改其 maxPoolSize (由Spring Boot创建的默 认 DataSource 是一个 @ConfigurationProperties bean),并且动态增加容量。重新绑 定 @ConfigurationProperties 不会覆盖另一大类用例,您需要更多的控制刷新,并且您需要更改在整 个 ApplicationContext 上是原子的。为了解决这些担忧,我们有 @RefreshScope 。

### 刷新范围

当配置更改时,标有 @RefreshScope 的Spring @Bean 将得到特殊处理。这解决了状态bean在初始化时只注入配置的问 题。例如,如果通过 Environment 更改数据库URL时 DataSource 有开放连接,那么我们可能希望这些连接的持有人能够 完成他们正在做的工作。然后下一次有人从游泳池借用一个连接,他得到一个新的URL。

刷新范围bean是在使用时初始化的懒惰代理(即当调用一个方法时),并且作用域作为初始值的缓存。要强制bean重新初始 化下一个方法调用,您只需要使其缓存条目无效。

RefreshScope 是上下文中的一个bean. 它有一个公共方法 refreshAll() 来清除目标缓存中的范围内的所有bean。还有 一个 refresh(String) 方法可以按名称刷新单个bean。此功能在 /refresh 端点(通过HTTP或JMX)中公开。

@RefreshScope (技术上) 在 @Confiquration 类上工作, 但可能会导致令人惊讶的行为: 例如, 这并 不 意味着该类中定义的所有 @Beans 本身都是 @RefreshScope 。具体来说,任何取决于这些bean的东西都 不能依赖它们在刷新启动时被更新,除非它本身在 @RefreshScope (在其中将重新刷新并重新注入其依赖 关系),那么它们将从刷新的 @Configuration )重新初始化。

# 加密和解密

注意

Spring Cloud具有一个用于在本地解密属性值的 Environment 预处理器。它遵循与Confg Server相同的规则,并通 过 encrypt.\* 具有相同的外部配置。因此,您可以使用 {cipher}\* 格式的加密值,只要有一个有效的密钥,那么在主应用 程序上下文获取 Environment 之前,它们将被解密。要在应用程序中使用加密功能,您需要在您的类路径中包含Spring安 全性RSA(Maven协调"org.springframework.security:spring-security-rsa"),并且还需要全面强大的JCE扩展你的JVM

如果由于"非法密钥大小"而导致异常,并且您正在使用Sun的JDK,则需要安装Java加密扩展(JCE)无限强度管理策略文 件。有关详细信息,请参阅以下链接:

- [Java 6 JCE](http://www.oracle.com/technetwork/java/javase/downloads/jce-6-download-429243.html)
- [Java 7 JCE](http://www.oracle.com/technetwork/java/javase/downloads/jce-7-download-432124.html)
- [Java 8 JCE](http://www.oracle.com/technetwork/java/javase/downloads/jce8-download-2133166.html)

将文件解压缩到JDK / jre / lib / security文件夹(无论您使用的是哪个版本的JRE / JDK x64 / x86)。

# 端点

对于Spring Boot执行器应用程序,还有一些额外的管理端点:

- POST到 /env 以更新 Environment 并重新绑定 @ConfigurationProperties 和日志级别
- /refresh 重新加载引导带上下文并刷新 @RefreshScope bean
- /restart 关闭 ApplicationContext 并重新启动(默认情况下禁用)
- /pause 和 /resume 调用 Lifecycle 方法( stop() 和 start() ApplicationContext )

# Spring Cloud Commons:普通抽象

诸如服务发现,负载平衡和断路器之类的模式适用于所有Spring Cloud客户端可以独立于实现(例如通过Eureka或Consul发 现)的消耗的共同抽象层。

### @EnableDiscoveryClient

Commons提供 @EnableDiscoveryClient 注释。这通过 META-INF/spring.factories 查找 DiscoveryClient 接口的 实现。Discovery Client的实现将在 org.springframework.cloud.client.discovery.EnableDiscoveryClient 键下 的 spring.factories 中添加一个配置类。 DiscoveryClient 实现的示例是[Spring Cloud](http://cloud.spring.io/spring-cloud-consul/) Netflix Eureka, Spring Cloud  [Consul](http://cloud.spring.io/spring-cloud-consul/)[发现和](http://cloud.spring.io/spring-cloud-consul/)[Spring Cloud Zookeeper](http://cloud.spring.io/spring-cloud-zookeeper/)[发现](http://cloud.spring.io/spring-cloud-zookeeper/)。

默认情况下, DiscoveryClient 的实现将使用远程发现服务器自动注册本地Spring Boot服务器。可以通过 在 @EnableDiscoveryClient 中设置 autoRegister=false 来禁用此功能。

### **ServiceRegistry**

Commons现在提供了一个 ServiceRegistry 接口,它提供了诸 如 register(Registration) 和 deregister(Registration) 之类的方法,允许您提供定制的注册服 务。 Registration 是一个标记界面。

```
@Configuration
@EnableDiscoveryClient(autoRegister=false)
public class MyConfiguration {
   private ServiceRegistry registry;
   public MyConfiguration(ServiceRegistry registry) {
    this.registry = registry;
 }
   // called via some external process, such as an event or a custom actuator endpoint
   public void register() {
     Registration registration = constructRegistration();
     this.registry.register(registration);
 }
}
```
#### 服务部门自动注册

默认情况下, ServiceRegistry 实现将自动注册正在运行的服务。要禁用该行为,有两种方法。您可以设 置 @EnableDiscoveryClient(autoRegister=false) 永久禁用自动注册。您还可以设置 spring.cloud.serviceregistry.auto-registration.enabled=false 以通过配置禁用该行为。

### 服务注册执行器端点

Commons提供 /service-registry 致动器端点。该端点依赖于Spring应用程序上下文中的 Registration bean。通 过GET调用 /service-registry/instance-status 将返回 Registration 的状态。具有 String 主体的同一端点 的POST将将当前 Registration 的状态更改为新值。请参阅您正在使用的 ServiceRegistry 实现的文档, 以获取更新状 态的允许值和为状态获取的值。

### Spring RestTemplate作为负载平衡器客户端

RestTemplate 可以自动配置为使用功能区。要创建负载平衡 RestTemplate 创建 RestTemplate @Bean 并使 用 @LoadBalanced 限定符。

警告 通过自动配置不再创建 RestTemplate bean。它必须由单个应用程序创建。

```
@Configuration
public class MyConfiguration {
   @LoadBalanced
   @Bean
  RestTemplate restTemplate() {
     return new RestTemplate();
 }
}
public class MyClass {
   @Autowired
  private RestTemplate restTemplate;
   public String doOtherStuff() {
     String results = restTemplate.getForObject("http://stores/stores", String.class);
     return results;
 }
}
```
URI需要使用虚拟主机名(即服务名称,而不是主机名)。Ribbon客户端用于创建完整的物理地址。有关 如何设 置 RestTemplate 的详细信息, 请参阅 <u>RibbonAutoConfiguration</u>。

#### 重试失败的请求

负载平衡 RestTemplate 可以配置为重试失败的请求。默认情况下,该逻辑被禁用,您可以通过将[Spring](https://github.com/spring-projects/spring-retry)[重试](https://github.com/spring-projects/spring-retry)添加到应用程 序的类路径来启用它。负载平衡 RestTemplate 将符合与重试失败请求相关的一些Ribbon配置值。如果要在类路径中使 用Spring重试来禁用重试逻辑,则可以设置 spring.cloud.loadbalancer.retry.enabled=false 。您可以使用的属性 是 client.ribbon.MaxAutoRetries , client.ribbon.MaxAutoRetriesNextServer 和 client.ribbon.OkToRetryOnAllOperations 。请 参阅[Ribbon](https://github.com/Netflix/ribbon/wiki/Getting-Started#the-properties-file-sample-clientproperties)[文档](https://github.com/Netflix/ribbon/wiki/Getting-Started#the-properties-file-sample-clientproperties) ,了解属性的具体内容。

注意 上述示例中的 client 应替换为您的Ribbon客户端名称。

# 多个RestTemplate对象

如果你想要一个没有负载平衡的 RestTemplate, 创建一个 RestTemplate bean并注入它。要创建 @Bean 时, 使 用 @LoadBalanced 限定符来访问负载平衡 RestTemplate 。

重要 请注意下面示例中的普通 RestTemplate 声明的 @Primary 注释,以消除不合格的 @Autowired 注入。

```
@Configuration
public class MyConfiguration {
   @LoadBalanced
   @Bean
   RestTemplate loadBalanced() {
     return new RestTemplate();
 }
   @Primary
   @Bean
  RestTemplate restTemplate() {
     return new RestTemplate();
 }
}
public class MyClass {
   @Autowired
  private RestTemplate restTemplate;
   @Autowired
   @LoadBalanced
   private RestTemplate loadBalanced;
   public String doOtherStuff() {
     return loadBalanced.getForObject("http://stores/stores", String.class);
```

```
 public String doStuff() {
      return restTemplate.getForObject("http://example.com", String.class);
   }
}
```
如果您看到错误 java.lang.IllegalArgumentException: Can not set org.springframework.web.client.RestTemplate field com.my.app.Foo.restTemplate to com.sun.proxy.\$Proxy89 ,请尝试注入 RestOperations 或设 置 spring.aop.proxyTargetClass=true 。

# 忽略网络接口

小费

}

有时,忽略某些命名网络接口是有用的,因此可以将其从服务发现注册中排除(例如,在Docker容器中运行)。可以设置正 则表达式的列表,这将导致所需的网络接口被忽略。以下配置将忽略"docker0"接口和以"veth"开头的所有接口。

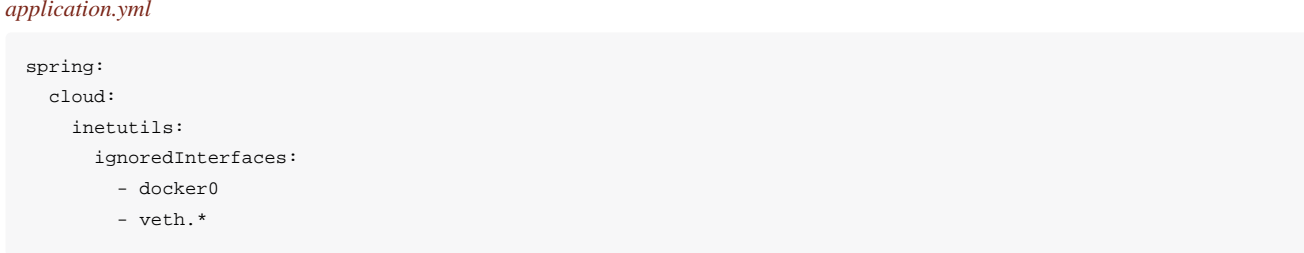

#### 您还可以强制使用正则表达式列表中指定的网络地址:

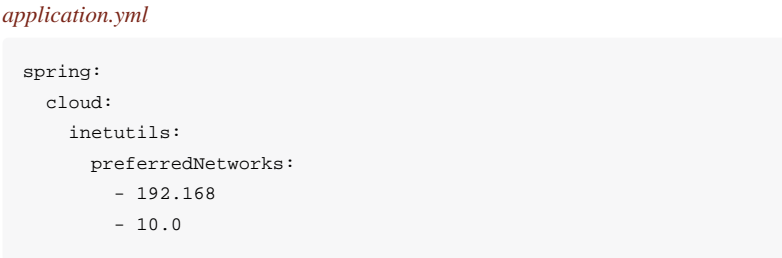

您也可以强制仅使用站点本地地址。有关更多详细信息,请参阅[Inet4Address.html.isSiteLocalAddress](https://docs.oracle.com/javase/8/docs/api/java/net/Inet4Address.html#isSiteLocalAddress--)[\(\)\)](https://docs.oracle.com/javase/8/docs/api/java/net/Inet4Address.html#isSiteLocalAddress--)是什么是站点本 地地址。

#### *application.yml*

spring:

 cloud: inetutils: useOnlySiteLocalInterfaces: true

# Spring Cloud Confg

#### **Dalston.RELEASE**

Spring Cloud Config为分布式系统中的外部配置提供服务器和客户端支持。使用Config Server, 您可以在所有环境中管理应用 程序的外部属性。客户端和服务器上的概念映射与Spring Environment 和 PropertySource 抽象相同,因此它们 与Spring应用程序非常契合,但可以与任何以任何语言运行的应用程序一起使用。随着应用程序通过从开发人员到测试和生 产的部署流程,您可以管理这些环境之间的配置,并确定应用程序具有迁移时需要运行的一切。服务器存储后端的默认实现 使用git,因此它轻松支持标签版本的配置环境,以及可以访问用于管理内容的各种工具。很容易添加替代实现,并使 用Spring配置将其插入。

# 快速开始

启动服务器:

\$ cd spring-cloud-config-server

\$ ../mvnw spring-boot:run

该服务器是一个Spring Boot应用程序,所以您可以从IDE运行它,而不是喜欢(主类是 ConfigServerApplication)。然 后尝试一个客户端:

\$ curl localhost:8888/foo/development

```
{"name":"development","label":"master","propertySources":[
```
{"name":"https://github.com/scratches/config-repo/foo-development.properties","source":{"bar":"spam"}},

{"name":"https://github.com/scratches/config-repo/foo.properties","source":{"foo":"bar"}}

]}

定位资源的默认策略是克隆一个git仓库(在 spring.cloud.config.server.git.uri ),并使用它来初始化一个迷 你 SpringApplication 。小应用程序的 Environment 用于枚举属性源并通过JSON端点发布。

HTTP服务具有以下格式的资源:

/{application}/{profile}[/{label}] /{application}-{profile}.yml /{label}/{application}-{profile}.yml /{application}-{profile}.properties /{label}/{application}-{profile}.properties

其中"应用程序"作为 SpringApplication 中的 spring.config.name 注入(即常规的Spring Boot应用程序中通常是"应用 程序"), "配置文件"是活动配置文件(或逗号分隔列表的属性), "label"是可选的git标签(默认为"master")。

Spring Cloud Confg服务器从git存储库(必须提供)为远程客户端提供配置:

spring: cloud: config: server: git: uri: https://github.com/spring-cloud-samples/config-repo

# 客户端使用

要在应用程序中使用这些功能,只需将其构建为依赖于spring-cloud-confg-client的Spring引导应用程序(例如,查看配置客 户端或示例应用程序的测试用例)。添加依赖关系的最方便的方法是通过Spring Boot启动 器 org.springframework.cloud:spring-cloud-starter-config 。还有一个Maven用户的父pom和BOM( springcloud-starter-parent)和用于Gradle和Spring CLI用户的Spring IO版本管理属性文件。示例Maven配置:

#### 的*pom.xml*

```
 <parent>
    <groupId>org.springframework.boot</groupId>
    <artifactId>spring-boot-starter-parent</artifactId>
    <version>1.3.5.RELEASE</version>
    <relativePath /> <!-- lookup parent from repository -->
  </parent>
<dependencyManagement>
     <dependencies>
          <dependency>
              <groupId>org.springframework.cloud</groupId>
              <artifactId>spring-cloud-dependencies</artifactId>
              <version>Brixton.RELEASE</version>
              <type>pom</type>
              <scope>import</scope>
          </dependency>
```

```
 </dependencies>
</dependencyManagement>
<dependencies>
     <dependency>
          <groupId>org.springframework.cloud</groupId>
          <artifactId>spring-cloud-starter-config</artifactId>
     </dependency>
     <dependency>
          <groupId>org.springframework.boot</groupId>
          <artifactId>spring-boot-starter-test</artifactId>
          <scope>test</scope>
     </dependency>
</dependencies>
<build>
     <plugins>
       <plugin>
         <groupId>org.springframework.boot</groupId>
         <artifactId>spring-boot-maven-plugin</artifactId>
       </plugin>
     </plugins>
</build>
```
<!-- repositories also needed for snapshots and milestones -->

那么你可以创建一个标准的Spring Boot应用程序,像这个简单的HTTP服务器:

```
@SpringBootApplication
@RestController
public class Application {
     @RequestMapping("/")
     public String home() {
         return "Hello World!";
     }
     public static void main(String[] args) {
         SpringApplication.run(Application.class, args);
     }
}
```
当它运行它将从端口8888上的默认本地配置服务器接收外部配置,如果它正在运行。要修改启动行为,您可以使 用 bootstrap.properties (如 application.properties)更改配置服务器的位置,但用于应用程序上下文的引导阶 段),例如

引导属性将在 /env 端点中显示为高优先级属性源, 例如

```
$ curl localhost:8080/env
{
   "profiles":[],
   "configService:https://github.com/spring-cloud-samples/config-repo/bar.properties":{"foo":"bar"},
   "servletContextInitParams":{},
   "systemProperties":{...},
   ...
}
```
(名为"configService: <远程存储库的URL>/<文件名>"的属性源包含值为"bar"的属性"foo", 是最高优先级)。

注意 属性源名称中的URL是git存储库,而不是配置服务器URL。

# Spring Cloud Confg服务器

服务器为外部配置(名称值对或等效的YAML内容)提供了基于资源的HTTP。服务器可以使用 @EnableConfigServer 注 释轻松嵌入到Spring Boot应用程序中。所以这个应用程序是一个配置服务器:

#### *ConfgServer.java*

```
@SpringBootApplication
@EnableConfigServer
public class ConfigServer {
  public static void main(String[] args) {
  SpringApplication.run(ConfigServer.class, args);
 }
}
```
像所有的默认端口8080上运行的所有Spring Boot应用程序一样,但您可以通过各种方式将其切换到常规端口8888。最简单的 也是设置一个默认配置库,它是通过启动它的 spring.config.name=configserver (在Confg Server jar中有一 个 configserver.yml) 。另一个是使用你自己的 application.properties, 例如

其中 \${user.home}/config-repo 是包含YAML和属性文件的git仓库。

注意<br>注意 在Windows中,如果文件URL为绝对驱动器前缀,例如 <u>[file:///\\${user.home}/config-repo](file:///$%7Buser.home%7D/config-repo)</u>,则需要 额外的"/"。

以下是上面示例中创建git仓库的方法:

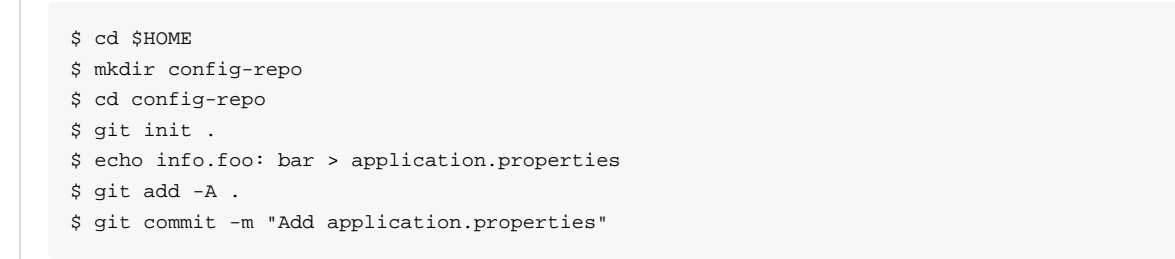

警告 使用本地文件系统进行git存储库仅用于测试。使用服务器在生产环境中托管配置库。

警告 如果您只保留文本文件,则配置库的初始克隆将会快速有效。如果您开始存储二进制文件,尤其是较大的 文件,则可能会遇到服务器中第一个配置请求和/或内存不足错误的延迟。

# 环境库

小费

您要在哪里存储配置服务器的配置数据? 管理此行为的策略是 EnvironmentRepository, 服务于 Environment 对

- 象。此 Environment 是Spring Environment (包括 propertySources 作为主要功能)的域的浅层副
- 本。 Environment 资源由三个变量参数化:
- {application} 映射到客户端的"spring.application.name";
- {profile}映射到客户端上的"spring.profiles.active"(逗号分隔列表);和
- {label} 这是一个服务器端功能,标记"版本"的配置文件集。

存储库实现通常表现得像一个Spring Boot应用程序从"spring.confg.name"等于 {application} 参数加载配置文 件, "spring.profiles.active"等于 {profiles} 参数。配置文件的优先级规则也与常规启动应用程序相同: 活动配置文件优先 于默认配置,如果有多个配置文件,则最后一个获胜(例如向 Map 添加条目)。

#### 示例:客户端应用程序具有此引导配置:

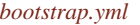

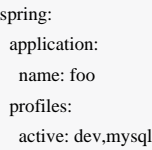

(通常使用Spring Boot应用程序,这些属性也可以设置为环境变量或命令行参数)。

如果存储库是基于文件的,则服务器将从 application.yml 创建 Environment (在所有客户端之间共 享), foo.yml (以 foo.yml 优先))。如果YAML文件中有文件指向Spring配置文件,那么应用的优先级更高(按照列 出的配置文件的顺序),并且如果存在特定于配置文件的YAML(或属性)文件,那么这些文件也应用于优先级高于默认 值。较高优先级转换为 Environment 之前列出的 PropertySource 。(这些规则与独立的Spring Boot应用程序相同。)

#### Git后端

EnvironmentRepository 的默认实现使用Git后端,这对于管理升级和物理环境以及审核更改非常方便。要更改存储库的 位置,可以在Config Server中设置"spring.cloud.config.server.git.uri"配置属性(例如 application.yml)。如果您使 用 file: 前缀进行设置,则应从本地存储库中工作,以便在没有服务器的情况下快速方便地启动,但在这种情况下,服务 器将直接在本地存储库上进行操作,而不会克隆如果它不是裸机,因为配置服务器永远不会更改"远程"资源库)。要扩 展Config Server并使其高度可用,您需要将服务器的所有实例指向同一个存储库,因此只有共享文件系统才能正常工作。即 使在这种情况下,最好使用共享文件系统存储库的 ssh: 协议,以便服务器可以将其克隆并使用本地工作副本作为缓存。

该存储库实现将HTTP资源的 {label} 参数映射到git标签 (提交ID, 分支名称或标签) 。如果git分支或标签名称包含斜杠 ("/"),则应使用特殊字符串"(\_)"指定HTTP URL中的标签,以避免与其他URL路径模糊。例如,如果标签 为 foo/bar, 则替换斜杠将导致标签看起来像 foo(\_)bar。如果您使用像curl这样的命令行客户端(例如使用引号将其 从shell中转出来),请小心URL中的方括号。

#### Git URI中的占位符

spring:

Spring Cloud Config服务器支持一个Git仓库URL, 其中包含 {application} 和 {profile} (以及 {label}) 的占位符, 如果需要,请记住标签应用为git标签)。因此,您可以使用(例如)轻松支持"每个应用程序的一个repo"策略:

 cloud: config: server: git: uri: https://github.com/myorg/{application} 或使用类似模式但使用 {profile} 的"每个配置文件一个"策略。

#### 模式匹配和多个存储库

还可以通过应用程序和配置文件名称的模式匹配来支持更复杂的需求。模式格式是带有通配符 的 {application}/{profile} 名称的逗号分隔列表(可能需要引用以通配符开头的模式)。例:

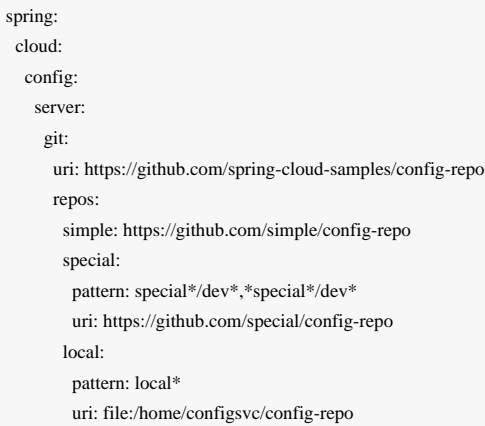

如果 {application}/{profile} 不匹配任何模式,它将使用在"spring.cloud.confg.server.git.uri"下定义的默认uri。在上面 的例子中,对于"简单"存储库,模式是 simple/\* (即所有配置文件中只匹配一个名为"简单"的应用程序) 。"本地"存储库 与所有配置文件中以"local"开头的所有应用程序名称匹配(将 /\* 后缀自动添加到任何没有配置文件匹配器的模式)。

注意 在上述"简单"示例中使用的"单行"快捷方式只能在唯一要设置的属性为URI的情况下使用。如果您需要设置 其他任何内容(凭据,模式等),则需要使用完整的表单。

repo中的 pattern 属性实际上是一个数组,因此您可以使用属性文件中的YAML数组(或 [0], [1] 等后缀) 绑定到多个 模式。如果要运行具有多个配置文件的应用程序,则可能需要执行此操作。例:

spring: cloud: config: server: git: uri: https://github.com/spring-cloud-samples/config-repo repos: development: pattern: - \*/development - \*/staging

```
 uri: https://github.com/development/config-repo
 staging:
  pattern:
  - */qa
  - */production
  uri: https://github.com/staging/config-repo
```
注意

 Spring Cloud将猜测包含不在 \* 中的配置文件的模式意味着您实际上要匹配从此模式开始的配置文件列表 (因此 \*/staging 是 ["\*/staging", "\*/staging,\*"] )。这是常见的,您需要在本地的"开发"配置文 件中运行应用程序,但也可以远程运行"云"配置文件。

每个存储库还可以选择将配置文件存储在子目录中,搜索这些目录的模式可以指定为 searchPaths 。例如在顶层:

```
spring:
  cloud:
   config:
     server:
      git:
       uri: https://github.com/spring-cloud-samples/config-repo
       searchPaths: foo,bar*
```
在此示例中,服务器搜索顶级和"foo /"子目录以及名称以"bar"开头的任何子目录中的配置文件。

默认情况下,首次请求配置时,服务器克隆远程存储库。服务器可以配置为在启动时克隆存储库。例如在顶层:

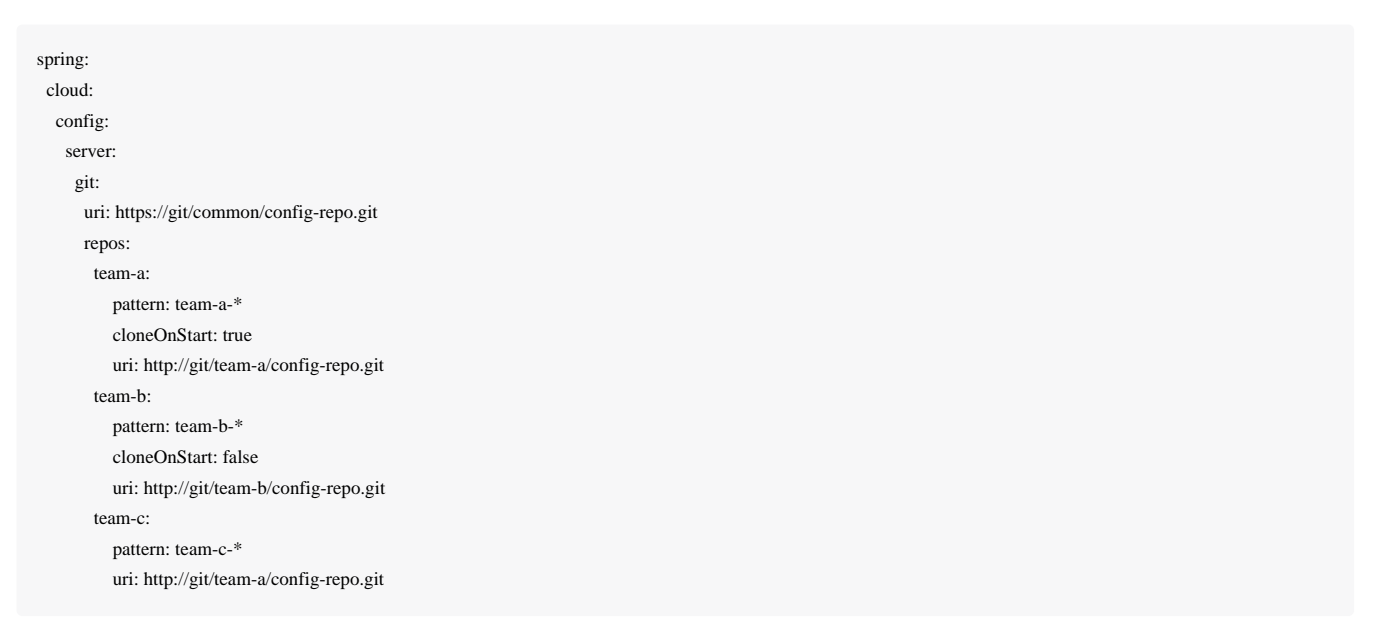

在此示例中,服务器在启动之前克隆了team-a的config-repo,然后它接受任何请求。所有其他存储库将不被克隆,直到请求 从存储库配置。

注意 在配置服务器启动时设置要克隆的存储库可以帮助在配置服务器启动时快速识别错误配置的源(例如,无 效的存储库URI)。配置源不启用 cloneOnStart 时,配置服务器可能会成功启动配置错误或无效的配置 源,而不会检测到错误,直到应用程序从该配置源请求配置为止。

认证

要在远程存储库上使用HTTP基本身份验证,请分别添加"username"和"password"属性(不在URL中),例如

spring: cloud: config: server git: uri: https://github.com/spring-cloud-samples/config-repo username: trolley password: strongpassword

如果您不使用HTTPS和用户凭据,当您将密钥存储在默认目录(~/.ssh)中,并且uri指向SSH位置时,SSH也应该开箱即 用,例如" [git@github.com](mailto:git@github.com):配置/云配置"。必须在 ~/.ssh/known\_hosts 文件中存在Git服务器的条目,并且它是 sshrsa格式。其他格式(如 ecdsa-sha2-nistp256)不受支持。为了避免意外,您应该确保Git服务器的 known\_hosts 文件 中只有一个条目,并且与您提供给配置服务器的URL匹配。如果您在URL中使用了主机名,那么您希望在 known\_hosts 文 件中具有这一点,而不是IP。使用JGit访问存储库,因此您发现的任何文档都应适用。HTTPS代理设置可 以~/.git/config 设置,也可以通过系统属性(-Dhttps.proxyHost和-Dhttps.proxyPort)与任何其他JVM进程相 同。

小费 如果您不知道~/.git 目录使用 git config --global 来处理设置的位置 (例如 git config --global http.sslVerify false )。

#### 使用AWS CodeCommit进行认证

[AWS CodeCommit](https://docs.aws.amazon.com/codecommit/latest/userguide/welcome.html)认证也可以完成。当从命令行使用Git时, AWS CodeCommit使用身份验证助手。该帮助器不与JGit库一起 使用,因此如果Git URI与AWS CodeCommit模式匹配,则将创建用于AWS CodeCommit的JGit CredentialProvider。AWS CodeCommit URI始终看起来像 [https](https://git-codecommit.$%7baws_region%7d.amazonaws.com/$%7Brepopath%7D)[:](https://git-codecommit.$%7baws_region%7d.amazonaws.com/$%7Brepopath%7D)[//git-codecommit.\\$ {AWS\\_REGION} .amazonaws.com / \\$ {repopath}](https://git-codecommit.$%7baws_region%7d.amazonaws.com/$%7Brepopath%7D) 。

如果您使用AWS CodeCommit URI提供用户名和密码, 那么这些URI必须 是用于访问存储库的[AWS accessKeyId](https://docs.aws.amazon.com/AWSSimpleQueueService/latest/SQSGettingStartedGuide/AWSCredentials.html)[和](https://docs.aws.amazon.com/AWSSimpleQueueService/latest/SQSGettingStartedGuide/AWSCredentials.html) secretAccessKey。如果不指定用户名和密码,则将使用[AWS](https://docs.aws.amazon.com/sdk-for-java/v1/developer-guide/credentials.html)[默认凭据提供程序链](https://docs.aws.amazon.com/sdk-for-java/v1/developer-guide/credentials.html)检索accessKeyId和secretAccessKey。

如果您的Git URI与CodeCommit URI模式(上述)匹配,则必须在用户名和密码或默认凭据提供程序链支持的某个位置中提 供有效的AWS凭据。AWS EC2实例可以使用EC2实例的 [IAM](https://docs.aws.amazon.com/AWSEC2/latest/UserGuide/iam-roles-for-amazon-ec2.html)[角色。](https://docs.aws.amazon.com/AWSEC2/latest/UserGuide/iam-roles-for-amazon-ec2.html)

注意: aws-java-sdk-core jar是一个可选的依赖关系。如果aws-java-sdk-core jar不在您的类路径上,则无论git服务器URI如 何,都将不会创建AWS代码提交凭据提供程序。

### Git搜索路径中的占位符

Spring Cloud Confg服务器还支持具有 {application} 和 {profile} (以及 {label} (如果需要))占位符的搜索路 径。例:

spring: cloud: config: server: git: uri: https://github.com/spring-cloud-samples/config-repo searchPaths: '{application}'

在资源库中搜索与目录(以及顶级)相同名称的文件。通配符在具有占位符的搜索路径中也是有效的(搜索中包含任何匹配 的目录)。

### 力拉入Git存储库

如前所述Spring Cloud Config服务器克隆远程git存储库,如果某种方式本地副本变脏(例如,通过操作系统进程更改文件夹 内容), 则Spring Cloud Config服务器无法从远程存储库更新本地副本。

要解决这个问题,有一个 force-pull 属性,如果本地副本是脏的,将使Spring Cloud Config Server强制从远程存储库 拉。例:

spring: cloud: config: server: git: uri: https://github.com/spring-cloud-samples/config-repo force-pull: true

如果您有多个存储库配置,则可以为每个存储库配置 force-pull 属性。例:

spring: cloud: config:

```
 server:
  git:
   uri: https://git/common/config-repo.git
   force-pull: true
   repos:
    team-a:
       pattern: team-a-*
       uri: http://git/team-a/config-repo.git
       force-pull: true
     team-b:
       pattern: team-b-*
       uri: http://git/team-b/config-repo.git
       force-pull: true
     team-c:
       pattern: team-c-*
       uri: http://git/team-a/config-repo.git
```
注意 force-pull 属性的默认值为 false 。

#### 版本控制后端文件系统使用

使用基于VCS的后端(git,svn)文件被检出或克隆到本地文件系统。默认情况下,它们放在系统临时目录 中,前缀为 config-repo- 。在linux上,例如可以是 /tmp/config-repo-<randomid> 。一些操作系统 [会定期清除](https://serverfault.com/questions/377348/when-does-tmp-get-cleared/377349#377349)临时目录。这可能会导致意外的行为,例如缺少属性。为避免此问题,请通过

警告

将 spring.cloud.config.server.git.basedir 或 spring.cloud.config.server.svn.basedir 设 置为不驻留在系统临时结构中的目录来更改Confg Server使用的目录。

#### 文件系统后端

警告

配置服务器中还有一个不使用Git的"本机"配置文件,只是从本地类路径或文件系统加载配置文件(您想要指向的任何静 态URL"spring.cloud.confg.server .native.searchLocations")。要使用本机配置文件,只需使用"spring.profles.active = native"启 动Config Server。

注意 请记住使用 file: 前缀的文件资源(缺省没有前缀通常是classpath)。与任何Spring Boot配置一样, 您可 以嵌入 \${} 样式的环境占位符, 但请记住, Windows中的绝对路径需要额外的"/", 例 如 [file:///\\${user.home}/config-repo](file:///$%7Buser.home%7D/config-repo)

searchLocations 的默认值与本地Spring Boot应用程序(所以 [classpath:/, classpath:/config, file:./, file:./config] )相同。这不会将 application.properties 从服务器暴露给所有客户 端,因为在发送到客户端之前,服务器中存在的任何属性源都将被删除。

### 小费 文件系统后端对于快速入门和测试是非常好的。要在生产中使用它,您需要确保文件系统是可靠的,并在 配置服务器的所有实例中共享。

搜索位置可以包含 {application}, {profile}和 {label} 的占位符。以这种方式, 您可以隔离路径中的目录, 并选择 一个有用的策略(例如每个应用程序的子目录或每个配置文件的子目录)。

如果您不在搜索位置使用占位符,则该存储库还将HTTP资源的 {label} 参数附加到搜索路径上的后缀,因此属性文件将从 每个搜索位置加载并具有相同名称的子目录作为标签(标记的属性在Spring环境中优先)。因此,没有占位符的默认行为与 添加以 /{label}/. For example `file:/tmp/config 结尾的搜索位置 与 file:/tmp/config,file:/tmp/config/{label} 相同

#### Vault后端

Spring Cloud Config服务器还支持[Vault](https://www.vaultproject.io/)作为后端。

Vault是安全访问秘密的工具。一个秘密是你想要严格控制访问的任何东西,如API密钥,密码,证书等等。Vault为任何秘密 提供统一的界面,同时提供严格的访问控制和记录详细的审核日志。

有关Vault的更多信息,请参阅[Vault](https://www.vaultproject.io/intro/index.html)[快速入门指南](https://www.vaultproject.io/intro/index.html)。

要使配置服务器使用Vault后端,您必须使用 vault 配置文件运行配置服务器。例如在配置服务器 的 application.properties 中,您可以添加 spring.profiles.active=vault 。

默认情况下,配置服务器将假定您的Vault服务器正在运行于 [http://127.0.0.1:8200](http://127.0.0.1:8200/)。它还将假定后端名称 为 secret, 密钥为 application 。所有这些默认值都可以在配置服务器的 application.properties 中配置。以下是 可配置Vault属性的表。所有属性前缀为 spring.cloud.config.server.vault 。

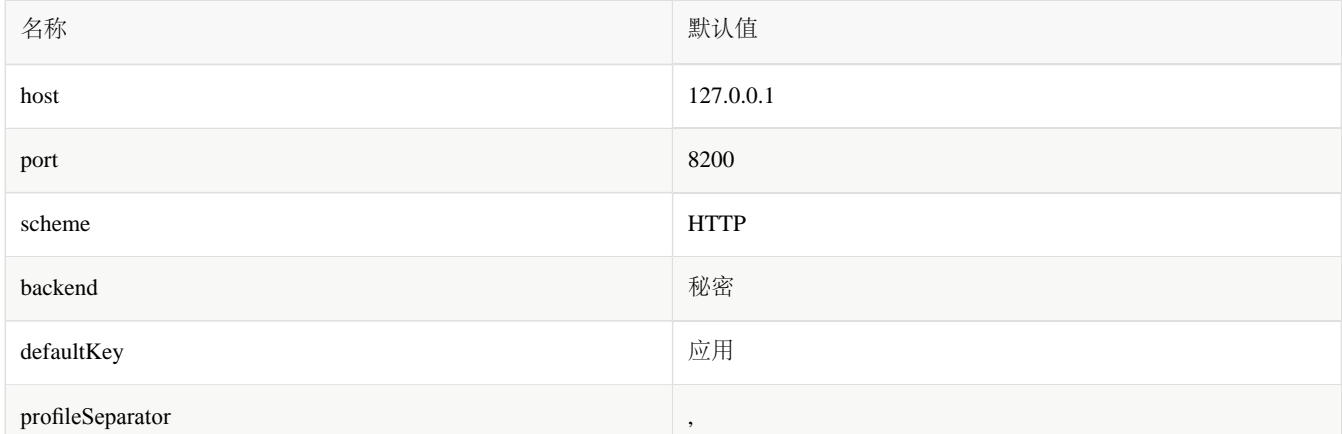

### 所有可配置的属性可以

{

在 org.springframework.cloud.config.server.environment.VaultEnvironmentRepository 找到。

运行配置服务器后,可以向服务器发出HTTP请求,以从Vault后端检索值。为此,您需要为Vault服务器创建一个令牌。

首先放置一些数据给你Vault。例如

\$ vault write secret/application foo=bar baz=bam \$ vault write secret/myapp foo=myappsbar

现在,将HTTP请求发送给您的配置服务器以检索值。

\$ curl -X "GET" "http://localhost:8888/myapp/default" -H "X-Config-Token: yourtoken"

在提出上述要求后,您应该会看到类似的回复。

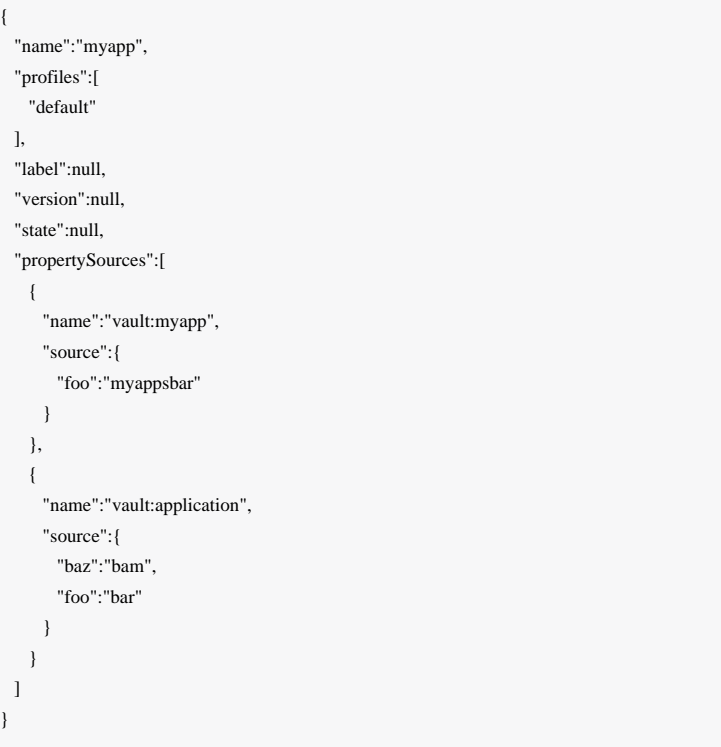

多个Properties来源

 ] }

使用Vault时,您可以为应用程序提供多个属性源。例如,假设您已将数据写入Vault中的以下路径。

secret/myApp,dev secret/myApp secret/application,dev secret/application

写入 secret/application 的Properties可 [用于使用配置服务器的所有应用程序。](#page-23-0)名称为 myApp 的应用程序将具有写 入 secret/myApp 和 secret/application 的任何属性。当 myApp 启用 dev 配置文件时, 写入所有上述路径的属性将可 用,列表中第一个路径中的属性优先于其他路径。

#### 与所有应用共享配置

#### 基于文件的存储库

使用基于文件(即git, svn和native)的存储库,文件名为 application\* 的资源在所有客户端应用程序(所 以 application.properties , application.yml , application-\*.properties 等)之间共享)。您可以使用这些 文件名的资源来配置全局默认值,并根据需要将其覆盖应用程序特定的文件。

#\_property\_overrides [属性覆盖]功能也可用于设置全局默认值,并且允许占位符应用程序在本地覆盖它们。

小费 使用"本机"配置文件(本地文件系统后端),建议您使用不属于服务器自身配置的显式搜索位置。否则, 默认搜索位置中的 application\* 资源将被删除,因为它们是服务器的一部分。

#### <span id="page-23-0"></span>Vault服务器

当使用Vault作为后端时,可以通过将配置放在 secret/application 中与所有应用程序共享配置。例如,如果您运行 此Vault命令

\$ vault write secret/application foo=bar baz=bam

使用配置服务器的所有应用程序都可以使用属性 foo 和 baz 。

#### 复合环境库

在某些情况下,您可能希望从多个环境存储库中提取配置数据。为此,只需在配置服务器的应用程序属性或YAML文件中启 用多个配置文件即可。例如,如果您要从Git存储库以及SVN存储库中提取配置数据,那么您将为配置服务器设置以下属 性。

spring: profiles:

```
 active: git, svn
 cloud:
 config:
   server:
     svn:
      uri: file:///path/to/svn/repo
      order: 2
     git:
      uri: file:///path/to/git/repo
      order: 1
```
除了指定URI的每个repo之外,还可以指定 order 属性。 order 属性允许您指定所有存储库的优先级顺序。 order 属性的 数值越低,优先级越高。存储库的优先顺序将有助于解决包含相同属性的值的存储库之间的任何潜在冲突。

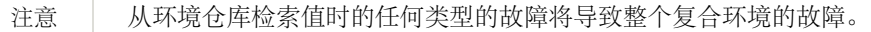

注意 当使用复合环境时,重要的是所有repos都包含相同的标签。如果您有类似于上述的环境,并且使用标 签 master 请求配置数据, 但是SVN repo不包含称为 master 的分支, 则整个请求将失败。

#### 自定义复合环境库

除了使用来自Spring Cloud的环境存储库之外,还可以提供自己的 EnvironmentRepository bean作为复合环境的一部 分。要做到这一点,你的bean必须实现 EnvironmentRepository 接口。如果要在复合环境中控制自定 义 EnvironmentRepository 的优先级,您还应该实现 Ordered 接口并覆盖 getOrdered 方法。如果您不实现 Ordered 接 口,那么您的 EnvironmentRepository 将被赋予最低优先级。

### 属性覆盖

配置服务器具有"覆盖"功能,允许操作员为应用程序使用普通的Spring Boot钩子不会意外更改的所有应用程序提供配置属 性。要声明覆盖,只需将名称/值对的地图添加到 spring.cloud.config.server.overrides 。例如

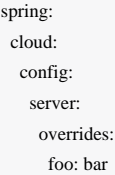

将导致配置客户端的所有应用程序独立于自己的配置读取 foo=bar 。(当然,应用程序可以以任何方式使用Config Server中 的数据,因此覆盖不可强制执行,但如果它们是Spring Cloud Config客户端,则它们确实提供有用的默认行为。)

通过使用反斜杠("\")来转义"\$"或"{",例如 \\${app.foo:bar} 解析,可以转义正常的Spring具有"\$ {}"的环境占位符到"bar",除非应用程序提供自己的"app.foo"。请注意,在YAML中,您不需要转义反斜杠

本身,而是在您执行的属性文件中配置服务器上的覆盖。

您可以通过在远程存储库中设置标志 spring.cloud.config.overrideNone=true (默认为false),将客户端中所有覆 盖的优先级更改为更为默认值,允许应用程序在环境变量或系统属性中提供自己的值。

# 健康指标

小费

配置服务器附带运行状况指示器,检查配置的 EnvironmentRepository 是否正常工作。默认情况下,它要 求 EnvironmentRepository 应用程序名称为 app , default 配置文件和 EnvironmentRepository 实现提供的默认标 签。

您可以配置运行状况指示器以检查更多应用程序以及自定义配置文件和自定义标签,例如

spring: cloud: config: server: health: repositories: myservice: label: mylabel myservice-dev: name: myservice profiles: development

您可以通过设置 spring.cloud.config.server.health.enabled=false 来禁用运行状况指示器。

# 安全

您可以以任何对您有意义的方式(从物理网络安全性到OAuth2承载令牌)保护您的Config Server,并且Spring Security和Spring Boot可以轻松做任何事情。

要使用默认的Spring Boot配置的HTTP Basic安全性, 只需在类路径中包含Spring Security (例如通过 spring-bootstarter-security)。默认值为"user"的用户名和随机生成的密码,这在实践中不会非常有用,因此建议您配置密码(通 过 security.user.password )并对其进行加密(请参阅下文的说明怎么做)。

### 加密和解密

先决条件:要使用加密和解密功能,您需要在JVM中安装全面的JCE(默认情况下不存在)。您可以

### 重要 | 从Oracle下载"Java加密扩展(JCE)无限强度管理策略文件",并按照安装说明(实际上将JRE lib / security目录中的2个策略文件替换为您下载的文件)。

如果远程属性源包含加密内容(以 {cipher } 开头的值), 则在通过HTTP发送到客户端之前, 它们将被解密。这种设置的 主要优点是,当它们"静止"时,属性值不必是纯文本(例如在git仓库中)。如果值无法解密,则从属性源中删除该值,并添 加具有相同键的附加属性,但以"无效"作为前缀。和"不适用"的值(通常为"<n / a>")。这主要是为了防止密码被用作密码 并意外泄漏。

如果要为config客户端应用程序设置远程配置存储库,可能会包含一个 application.yml, 例如:

#### *application.yml*

spring:

 datasource: username: dbuser

password: '{cipher}FKSAJDFGYOS8F7GLHAKERGFHLSAJ'

.properties文件中的加密值不能用引号括起来,否则不会解密该值:

#### *application.properties*

spring.datasource.username: dbuser spring.datasource.password: {cipher}FKSAJDFGYOS8F7GLHAKERGFHLSAJ

您可以安全地将此纯文本推送到共享git存储库,并且保密密码。

服务器还暴露了 /encrypt 和 /decrypt 端点(假设这些端点将被保护, 并且只能由授权代理访问)。如果您正在编辑远程 配置文件,可以使用Config Server通过POST到 /encrypt 端点来加密值, 例如

\$ curl localhost:8888/encrypt -d mysecret 682bc583f4641835fa2db009355293665d2647dade3375c0ee201de2a49f7bda

注意 | 如果要加密的值具有需要进行URL编码的字符, 则应使用 --data-urlencode 选项 curl 来确保它们已正 确编码。

逆向操作也可通过 /decrypt 获得(如果服务器配置了对称密钥或全密钥对):

\$ curl localhost:8888/decrypt -d 682bc583f4641835fa2db009355293665d2647dade3375c0ee201de2a49f7bda mysecret

小费 如果您使用curl进行测试,则使用 --data-urlencode (而不是-d)或设置显式 Content-Type: text/plain ,以确保在有特殊字符时正确地对数据进行编码('+'特别是棘手)。

将加密的值添加到{cipher} 前缀,然后再将其放入YAML或属性文件中,然后再提交并将其推送到远程可能不安全的存储 区。

/encrypt 和 /decrypt 端点也都接受 /\*/{name}/{profiles} 形式的路径,当客户端调用到主环境资源时,可以用于每 个应用程序(名称)和配置文件控制密码。

注意 为了以这种细微的方式控制密码,您还必须提供一种 TextEncryptorLocator 类型的 @Bean,可以为每 个名称和配置文件创建不同的加密器。默认提供的不会这样做(所有加密使用相同的密钥)。

spring 命令行客户端(安装了Spring Cloud CLI扩展)也可以用于加密和解密,例如

\$ spring encrypt mysecret --key foo 682bc583f4641835fa2db009355293665d2647dade3375c0ee201de2a49f7bda \$ spring decrypt --key foo 682bc583f4641835fa2db009355293665d2647dade3375c0ee201de2a49f7bda mysecret

要在文件中使用密钥(例如用于加密的RSA公钥),使用"@"键入键值,并提供文件路径,例如

\$ spring encrypt mysecret --key @\${HOME}/.ssh/id\_rsa.pub AQAjPgt3eFZQXwt8tsHAVv/QHiY5sI2dRcR+...

关键参数是强制性的(尽管有一个 -- 前缀)。

### 密钥管理

Config Server可以使用对称(共享)密钥或非对称密钥(RSA密钥对)。非对称选择在安全性方面是优越的,但是使用对称 密钥往往更方便,因为它只是配置的一个属性值。

要配置对称密钥,您只需要将 encrypt.key 设置为一个秘密字符串(或使用环境变量 ENCRYPT\_KEY 将其从纯文本配置文 件中删除)。

要配置非对称密钥,您可以将密钥设置为PEM编码的文本值(encrypt.key),也可以通过密钥库设置密钥(例如 由JDK附带的 keytool 实用程序创建)。密钥库属性为 encrypt.keyStore.\* , \* 等于

location (a Resource 位置),

password (解锁密钥库)和

alias (以识别商店中使用的密钥)。

使用公钥进行加密,需要私钥进行解密。因此,原则上您只能在服务器中配置公钥,如果您只想进行加密(并准备使用私钥 本地解密值)。实际上,您可能不想这样做,因为它围绕所有客户端传播密钥管理流程,而不是将其集中在服务器中。另一 方面,如果您的配置服务器真的相对不安全,并且只有少数客户端需要加密的属性,这是一个有用的选项。

# 创建用于测试的密钥库

要创建一个密钥库进行测试,您可以执行以下操作:

\$ keytool -genkeypair -alias mytestkey -keyalg RSA \ -dname "CN=Web Server,OU=Unit,O=Organization,L=City,S=State,C=US" \ -keypass changeme -keystore server.jks -storepass letmein

将 server.jks 文件放在类路径(例如)中,然后在您的 application.yml 中配置服务器:

encrypt: keyStore: location: classpath:/server.jks password: letmein alias: mytestkey secret: changeme

## 使用多个键和键旋转

除了加密属性值中的 {cipher} 前缀之外, 配置服务器在 (Base64编码) 密文开始前查找 {name:value} 前缀 (零或多 个)。密钥被传递给 TextEncryptorLocator ,它可以执行找到密码的 TextEncryptor 所需的任何逻辑。如果配置了密 钥库(encrypt.keystore.location),默认定位器将使用"key"前缀提供的别名,即使用如下密码查找存储中的密钥:

foo: bar: `{cipher}{key:testkey}...`

定位器将寻找一个名为"testkey"的键。也可以通过前缀中的 {secret: ... } 值提供一个秘密, 但是如果不是默认值, 则使用 密钥库密码(这是您在构建密钥库时获得的,并且不指定密码)。如果你这样做 提供一个秘密建议你也加密使用自定 义 SecretLocator 的秘密。

如果密钥只用于加密几个字节的配置数据(即它们没有在其他地方使用),则密码转换几乎不是必需的,但是如果存在安全 漏洞,有时您可能需要更改密钥实例。在这种情况下,所有客户端都需要更改其源配置文件(例如,以git格式),并在所

有密码中使用新的 {key:… } 前缀,当然事先检查密钥别名在配置服务器密钥库中是否可用。

小费 如果要让Config Server处理所有加密以及解密,也可以将 {name:value} 前缀添加到发布到 /encrypt 端点 的明文中。

### 服务加密Properties

有时您希望客户端在本地解密配置,而不是在服务器中进行配置。在这种情况下,您仍然可以拥有/加密和解密端点(如果 您提供 encrypt.\* 配置来定位密钥),但是您需要使用 spring.cloud.config.server.encrypt.enabled=false 明确 地关闭传出属性的解密。如果您不关心端点,那么如果您既不配置密钥也不配置使能的标志,则应该起作用。

# 服务替代格式

来自环境端点的默认JSON格式对于Spring应用程序的消费是完美的,因为它直接映射到 Environment 抽象。如果您喜欢, 可以通过向资源路径(".yml", ".yaml"或".properties")添加后缀来使用与YAML或Java属性相同的数据。这对于不关 心JSON端点的结构的应用程序或其提供的额外的元数据的应用程序来说可能是有用的,例如,不使用Spring的应用程序可 能会受益于此方法的简单性。

YAML和属性表示有一个额外的标志(作为一个布尔查询参数 resolvePlaceholders 提供)), 以标示Spring \${... } 形 式的源文档中的占位符,应在输出中解析可能在渲染之前。对于不了解Spring占位符惯例的消费者来说,这是一个有用的功 能。

注意

使用YAML或属性格式存在局限性,主要是与元数据的丢失有关。JSON被构造为属性源的有序列表,例 如,名称与源相关联。即使源的起源具有多个源,并且原始源文件的名称丢失,YAML和属性表也合并成 一个映射。YAML表示不一定是后台存储库中YAML源的忠实表示:它是由平面属性源的列表构建的,并 且必须对键的形式进行假设。

# 服务纯文本

您的应用程序可能需要通用的纯文本配置文件,而不是使用 Environment 抽象(或YAML中的其他替代表示形式或属性格 式)。配置服务器通过 /{name}/{profile}/{label}/{path} 附加的端点提供这些服务, 其 中"name", "profile"和"label"的含义与常规环境端点相同, 但"path"是文件名(例如 log.xml)。此端点的源文件位于与环 境端点相同的方式:与属性或YAML文件相同的搜索路径,而不是聚合所有匹配的资源,只返回匹配的第一个。

找到资源后,使用正确格式( \${... } ) 的占位符将使用有效的 Environment 解析为应用程序名称, 配置文件和标签提 供。以这种方式,资源端点与环境端点紧密集成。例如,如果您有一个GIT(或SVN)资源库的布局:

application.yml

nginx.conf

其中 nginx.conf 如下所示:

server { listen 80; server\_name  $\S$ {nginx.server.name}; }

和 application.yml 这样:

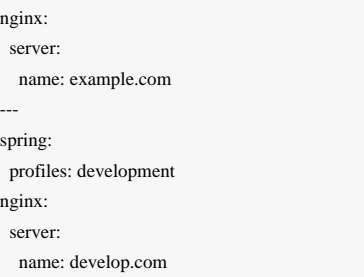

那么 /foo/default/master/nginx.conf 资源如下所示:

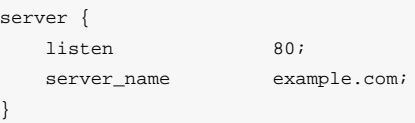

和 /foo/development/master/nginx.conf 这样:

server { listen 80; server\_name develop.com; }

就像环境配置的源文件一样,"配置文件"用于解析文件名,因此,如果您想要一个特定于配置文件的文

注意

件,则/\*/development/\*/logback.xml 将由一个名为 logback-development.xml 的文件解析(优先 于 logback.xml )。

# 嵌入配置服务器

配置服务器最好作为独立应用程序运行,但如果需要,可以将其嵌入到另一个应用程序中。只需使 用 @EnableConfigServer 注释。在这种情况下可以使用的可选属性是 spring.cloud.config.server.bootstrap, 它 是一个标志,表示服务器应该从其自己的远程存储库配置自身。该标志默认关闭,因为它可能会延迟启动,但是当嵌入在另 一个应用程序中时,以与其他应用程序相同的方式初始化是有意义的。

注意 应该是显而易见的,但请记住,如果您使用引导标志,配置服务器将需要在 bootstrap.yml 中配置其名 称和存储库URI。

要更改服务器端点的位置,您可以(可选)设置 spring.cloud.config.server.prefix,例如"/ config",以提供前缀下 的资源。前缀应该开始但不以"/"结尾。它被应用于配置服务器中的 @RequestMappings (即Spring Boot前 缀 server.servletPath 和 server.contextPath )之下。

如果您想直接从后端存储库(而不是从配置服务器)读取应用程序的配置,这基本上是一个没有端点的嵌入式配置服务 器。如果不使用 @EnableConfigServer 注释(仅设置 spring.cloud.config.server.bootstrap=true ),则可以完 全关闭端点。

# 推送通知和Spring Cloud Bus

许多源代码存储库提供程序 (例如Github, Gitlab或Bitbucket) 将通过webhook通知您存储库中的更改。您可以通过提供商的 用户界面将webhook配置为URL和一组感兴趣的事件。例如, [Github](https://developer.github.com/v3/activity/events/types/#pushevent) 将使用包含提交列表的JSON主体和"X-Github-Event"等 于"push"的头文件发送到webhook。如果在 spring-cloud-config-monitor 库中添加依赖关系并激活配置服务器中 的Spring Cloud Bus, 则启用"/ monitor"端点。

当Webhook被激活时,配置服务器将发送一个 RefreshRemoteApplicationEvent 针对他认为可能已经改变的应用程 序。变更检测可以进行策略化,但默认情况下,它只是查找与应用程序名称匹配的文件的更改(例如, "foo.properties"针对 的是"foo"应用程序, "application.properties"针对所有应用程序) 。如果要覆盖该行为的策略 是 PropertyPathNotificationExtractor ,它接受 请求标头和正文作为参数,并返回更改的文件路径列表。

默认配置与Github,Gitlab或Bitbucket配合使用。除了来自Github,Gitlab或Bitbucket的JSON通知之外,您还可以通过使用表 单编码的身体参数 path={name} 通过POST为"/ monitor"来触发更改通知。这将广播到匹配"{name}"模式的应用程序 (可以 包含通配符)。

注意 只有在配置服务器和客户端应用程序中激活 spring-cloud-bus 时才会传 送 RefreshRemoteApplicationEvent 。

注意 默认配置还检测本地git存储库中的文件系统更改(在这种情况下不使用webhook,但是一旦编辑配置文 件,将会播放刷新)。

# Spring Cloud Confg客户端

Spring Boot应用程序可以立即利用Spring配置服务器(或应用程序开发人员提供的其他外部属性源),并且还将获取 与 Environment 更改事件相关的一些其他有用功能。

# 配置第一引导

这是在类路径上具有Spring Cloud Config Client的任何应用程序的默认行为。配置客户端启动时,它将通过配置服务器(通 过引导配置属性 spring.cloud.config.uri) 绑定, 并使用远程属性源初始化Spring Environment 。

这样做的最终结果是所有想要使用Config Server的客户端应用程序需要 bootstrap.yml (或环境变量),服务器地址位 于 spring.cloud.config.uri (默认为"http:// localhost:8888" )。

# 发现第一个引导

如果您正在使用DiscoveryClient实现,例如Spring Cloud Netfix和Eureka服务发现或Spring Cloud Consul(Spring Cloud Zookeeper不支持此功能), 那么您可以使用Config Server如果您想要发现服务注册, 但在默认的"配置优先"模式下, 客户端 将无法利用注册。

### 如果您希望使用 DiscoveryClient 找到配置服务器,可以通过设

置 spring.cloud.config.discovery.enabled=true (默认为"false")来实现。最终的结果是, 客户端应用程序都需要 具有适当发现配置的 bootstrap.yml (或环境变量)。例如,使用Spring Cloud Netflix, 您需要定义Eureka服务器地址, 例 如 eureka.client.serviceUrl.defaultZone 。使用此选项的价格是启动时额外的网络往返,以定位服务注册。好处是 配置服务器可以更改其坐标,只要发现服务是一个固定点。默认的服务标识是"configserver",但您可以使 用 spring.cloud.config.discovery.serviceId 在客户端进行更改(在服务器上以服务的通常方式更改,例如设 置 spring.application.name )。

发现客户端实现都支持某种元数据映射(例如Eureka,我们有 eureka.instance.metadataMap )。可能需要在其服务注 册元数据中配置Config Server的一些其他属性,以便客户端可以正确连接。如果使用HTTP Basic安全配置服务器,则可以将 凭据配置为"用户名"和"密码"。并且如果配置服务器具有上下文路径,您可以设置"configPath"。例如,对于作为Eureka客户 端的配置服务器:

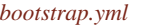

e<sub>e</sub>

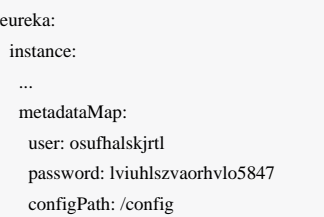

# 配置客户端快速失败

在某些情况下,如果服务无法连接到配置服务器,则可能希望启动服务失败。如果这是所需的行为,请设置引导配置属 性 spring.cloud.config.failFast=true ,客户端将以异常停止。

# 配置客户端重试

如果您希望配置服务器在您的应用程序启动时可能偶尔不可用,您可以要求它在发生故障后继续尝试。首先,您需要设 置 spring.cloud.config.failFast=true, 然后您需要添加 spring-retry 和 spring-boot-starter-aop 到您的类 路径。默认行为是重试6次,初始退避间隔为1000ms,指数乘数为1.1,用于后续退避。您可以使 用 spring.cloud.config.retry.\* 配置属性配置这些属性(和其他)。

小费 要完全控制重试,请使用ID"configServerRetryInterceptor"添加 RetryOperations Interceptor 类型 的 @Bean 。Spring重试有一个 RetryInterceptorBuilder 可以轻松创建一个。

# 查找远程配置资源

配置服务从 / {name} / {profile} / {label} 提供属性源, 客户端应用程序中的默认绑定

- $\bullet$  "name"=  $\frac{1}{5}$ {spring.application.name}
- "profle"= \${spring.profiles.active} (实际上是 Environment.getActiveProfiles() )
- "label"="master"

所有这些都可以通过设置 spring.cloud.config.\* (其中 \* 是"name", "profile"或"label") 来覆盖。"标签"可用于回滚到

以前版本的配置;使用默认的Config Server实现,它可以是git标签,分支名称或提交ID。标签也可以以逗号分隔的列表形式 提供,在这种情况下,列表中的项目会逐个尝试,直到成功。例如,当您可能希望将配置标签与您的分支对齐,但使其成为 可选(例如 spring.cloud.config.label=myfeature,develop)时,这对于在特征分支上工作时可能很有用。

# 安全

如果您在服务器上使用HTTP基本安全性,那么客户端只需要知道密码(如果不是默认用户名)。您可以通过配置服务 器URI,或通过单独的用户名和密码属性,例如

#### *bootstrap.yml*

spring: cloud: config: uri: https://user:secret@myconfig.mycompany.com

#### 要么

#### *bootstrap.yml*

spring: cloud: config: uri: https://myconfig.mycompany.com username: user password: secret

spring.cloud.config.password 和 spring.cloud.config.username 值覆盖URI中提供的任何内容。

如果您在Cloud Foundry部署应用程序,则提供密码的最佳方式是通过服务凭证(例如URI),因为它甚至不需要在配置文件 中。在Cloud Foundry上为本地工作的用户提供的服务的一个例子,名为"confgserver":

#### *bootstrap.yml*

spring: cloud: config: uri: \${vcap.services.configserver.credentials.uri:http://user:password@localhost:8888}

如果您使用另一种形式的安全性,则可能需要向 ConfigServicePropertySourceLocator 提供 RestTemplate (例如, 通过在引导上下文中获取它并注入一个)。 ConfigServicePropertySourceLocator [提供](#page-35-0)[470 / (例如通过在引导上下 文中获取它并注入)。

#### 健康指标

Confg Client提供一个尝试从Confg Server加载配置的Spring Boot运行状况指示器。可以通过设 置 health.config.enabled=false 来禁用运行状况指示器。由于性能原因,响应也被缓存。默认缓存生存时间为5分 钟。要更改该值,请设置 health.config.time-to-live 属性(以毫秒为单位)。

#### <span id="page-35-0"></span>提供自定义RestTemplate

在某些情况下,您可能需要从客户端自定义对配置服务器的请求。通常这涉及传递特殊的 Authorization 标头来对服务器 的请求进行身份验证。要提供自定义 RestTemplate ,请按照以下步骤操作。

1. 设置 spring.cloud.config.enabled=false 以禁用现有的配置服务器属性源。

2. 使用 PropertySourceLocator 实现创建一个新的配置bean。

#### *CustomConfgServiceBootstrapConfguration.java*

```
@Configuration
public class CustomConfigServiceBootstrapConfiguration {
   @Bean
   public ConfigClientProperties configClientProperties() {
     ConfigClientProperties client = new ConfigClientProperties(this.environment);
     client.setEnabled(false);
     return client;
 }
   @Bean
   public ConfigServicePropertySourceLocator configServicePropertySourceLocator() {
     ConfigClientProperties clientProperties = configClientProperties();
    ConfigServicePropertySourceLocator configServicePropertySourceLocator = new ConfigServicePropertySourceLocator(clientProperties);
     configServicePropertySourceLocator.setRestTemplate(customRestTemplate(clientProperties));
     return configServicePropertySourceLocator;
 }
}
```
1. 在 resources/META-INF 中创建一个名为 spring.factories 的文件,并指定您的自定义配置。

#### *spring.factorties*

org.springframework.cloud.bootstrap.BootstrapConfiguration = com.my.config.client.CustomConfigServiceBootstrapConfiguration

#### Vault

当使用Vault作为配置服务器的后端时,客户端将需要为服务器提供一个令牌,以从Vault中检索值。可以通过 在 bootstrap.yml 中设置 spring.cloud.config.token 在客户端中提供此令牌。
#### *bootstrap.yml*

spring: cloud: config: token: YourVaultToken

Vault

#### Vault中的嵌套密钥

Vault支持将键嵌入存储在Vault中的值。例如

echo -n '{"appA": {"secret": "appAsecret"}, "bar": "baz"}' | vault write secret/myapp -

此命令将向您的Vault编写一个JSON对象。要在Spring中访问这些值,您将使用传统的点(。)注释。例如

@Value("\${appA.secret}") String name = "World";

上述代码将 name 变量设置为 appAsecret 。

# Spring Cloud Netfix

#### **Dalston.RELEASE**

该项目通过自动配置为Spring Boot应用程序提供Netflix OSS集成, 并绑定到Spring环境和其他Spring编程模型成语。通过几 个简单的注释,您可以快速启用和配置应用程序中的常见模式,并通过经过测试的Netfix组件构建大型分布式系统。提供的 模式包括服务发现(Eureka),断路器(Hystrix),智能路由(Zuul)和客户端负载平衡(Ribbon)。

# 服务发现:Eureka客户端

服务发现是基于微服务架构的关键原则之一。尝试配置每个客户端或某种形式的约定可能非常困难,可以非常脆 弱。Netfix服务发现服务器和客户端是Eureka。可以将服务器配置和部署为高可用性,每个服务器将注册服务的状态复制到 其他服务器。

## 如何包含Eureka客户端

要在您的项目中包含Eureka客户端,请使用组 org.springframework.cloud 和工件ID spring-cloud-starter-eureka 的启动器。有关 使用当前的[Spring Cloud](http://projects.spring.io/spring-cloud/)发布列表设置构建系统的详细信息, 请参阅Spring Cloud[项目页面](http://projects.spring.io/spring-cloud/)。

#### 注册Eureka

当客户端注册Eureka时,它提供关于自身的元数据,例如主机和端口,健康指示符URL,主页等。Eureka从属于服务的每个 实例接收心跳消息。如果心跳失败超过可配置的时间表,则通常将该实例从注册表中删除。

示例eureka客户端:

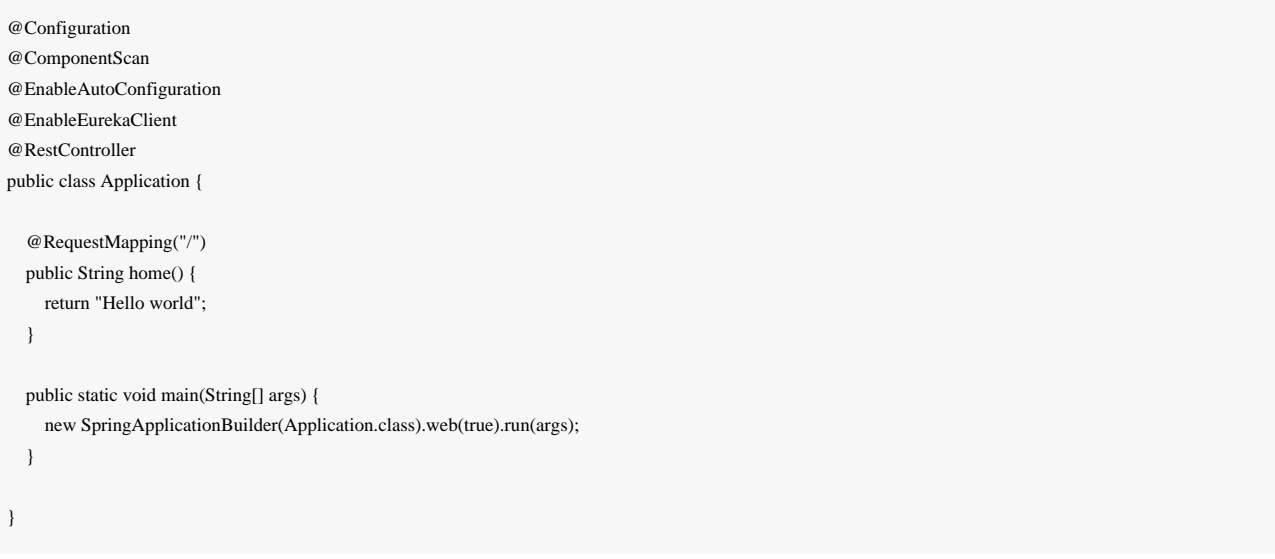

(即完全正常的Spring Boot应用程序)。在这个例子中,我们明确地使用 @EnableEurekaClient,但只有Eureka可用,你 也可以使用 @EnableDiscoveryClient 。需要配置才能找到Eureka服务器。例:

#### *application.yml*

```
eureka:
   client:
     serviceUrl:
       defaultZone: http://localhost:8761/eureka/
```
其中"defaultZone"是一个魔术字符串后备值,为任何不表示首选项的客户端提供服务URL(即它是有用的默认值)。

从 Environment 获取的默认应用程序名称(服务ID), 虚拟主机和非安全端口分别

为 \${spring.application.name} , \${spring.application.name} 和 \${server.port} 。

@EnableEurekaClient 将应用程序同时进入一个Eureka"实例"(即注册自己)和一个"客户端"(即它可以查询注册表以查 找其他服务)。实例行为由 eureka.instance.\* 配置键驱动,但是如果您确保您的应用程序具 有 spring.application.name (这是Eureka服务ID或VIP的默认值),那么默认值将是正常的。

有关[可配置](https://github.com/spring-cloud/spring-cloud-netflix/tree/master/spring-cloud-netflix-eureka-client/src/main/java/org/springframework/cloud/netflix/eureka/EurekaInstanceConfigBean.java)[选项的](https://github.com/spring-cloud/spring-cloud-netflix/tree/master/spring-cloud-netflix-eureka-client/src/main/java/org/springframework/cloud/netflix/eureka/EurekaClientConfigBean.java)更多详细信息,请参阅[EurekaInstanceConfgBean](https://github.com/spring-cloud/spring-cloud-netflix/tree/master/spring-cloud-netflix-eureka-client/src/main/java/org/springframework/cloud/netflix/eureka/EurekaInstanceConfigBean.java)和[EurekaClientConfgBean](https://github.com/spring-cloud/spring-cloud-netflix/tree/master/spring-cloud-netflix-eureka-client/src/main/java/org/springframework/cloud/netflix/eureka/EurekaClientConfigBean.java)。

## 使用Eureka服务器进行身份验证

如果其中一个 eureka.client.serviceUrl.defaultZone 网址中包含一个凭据 (如 [http://user:password@localhost:8761/eureka](http://localhost:8761/eureka) )),HTTP基本身份验证将自动添加到您的eureka客户端。对 于更复杂的需求,您可以创建 DiscoveryClientOptionalArgs 类型的 @Bean,并将 ClientFilter 实例注入到其中, 所 有这些都将应用于从客户端到服务器的调用。

注意 由于Eureka中的限制,不可能支持每个服务器的基本身份验证凭据,所以只能使用第一个找到的集合。

## 状态页和健康指标

Eureka实例的状态页面和运行状况指示器分别默认为"/ info"和"/ health", 它们是Spring Boot执行器应用程序中有用端点的默 认位置。如果您使用非默认上下文路径或servlet路径(例如 server.servletPath=/foo)或管理端点路径(例 如 management.contextPath=/admin ),则需要更改这些,即使是执行器应用程序。例:

#### *application.yml*

eureka:

 instance: statusPageUrlPath: \${management.context-path}/info healthCheckUrlPath: \${management.context-path}/health

这些链接显示在客户端使用的元数据中,并在某些情况下用于决定是否将请求发送到应用程序,因此如果它们是准确的,这 是有帮助的。

# 注册安全应用程序

如果您的应用程序想通过HTTPS联系,则可以分别在 EurekaInstanceConfig, 即 eureka.instance. [nonSecurePortEnabled,securePortEnabled]=[false,true] 中设置两个标志。这将使Eureka发布实例信息显示安 全通信的明确偏好。Spring Cloud DiscoveryClient 将始终为以这种方式配置的服务返回一个 https://...; URI, 并 且Eureka(本机)实例信息将具有安全的健康检查URL。

由于Eureka内部的工作方式,它仍然会发布状态和主页的非安全网址,除非您也明确地覆盖。您可以使用占位符来配 置eureka实例URL,例如

#### *application.yml*

#### eureka:

 instance: statusPageUrl: https://\${eureka.hostname}/info healthCheckUrl: https://\${eureka.hostname}/health homePageUrl: https://\${eureka.hostname}/

(请注意, \${eureka.hostname} 是仅在稍后版本的Eureka中可用的本地占位符, 您也可以使用Spring占位符实现同样的 功能,例如使用 \${eureka.instance.hostName} 。

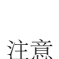

如果您的应用程序在代理服务器后面运行,并且SSL终止服务在代理中(例如,如果您运行在Cloud Foundry或其他平台作为服务), 则需要确保代理"转发"头部被截取并处理应用程序。Spring Boot应用程序 中的嵌入式Tomcat容器会自动执行"X-Forwarded - \ \*"标头的显式配置。你这个错误的一个迹象就是你的应 用程序本身所呈现的链接是错误的(错误的主机,端口或协议)。

#### Eureka的健康检查

默认情况下, Eureka使用客户端心跳来确定客户端是否启动。除非另有规定, 否则发现客户端将不会根据Spring Boot执行器 传播应用程序的当前运行状况检查状态。这意味着成功注册后Eureka将永远宣布申请处于"UP"状态。通过启用Eureka运行状 况检查可以改变此行为,从而将应用程序状态传播到Eureka。因此,每个其他应用程序将不会在"UP"之外的状态下将流量发 送到应用程序。

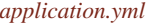

eureka: client: healthcheck: enabled: true

警告 eureka.client.healthcheck.enabled=true 只能在 application.yml 中设置。设 置 bootstrap.yml 中的值将导致不期望的副作用,例如在具有 UNKNOWN 状态的eureka中注册。

如果您需要更多的控制健康检查,您可以考虑实施自己的 com.netflix.appinfo.HealthCheckHandler 。

#### Eureka实例和客户端的元数据

值得花点时间了解Eureka元数据的工作原理,以便您可以在平台上使用它。有主机名,IP地址,端口号,状态页和运行状况

检查等标准元数据。这些发布在服务注册表中,由客户使用,以直接的方式联系服务。额外的元数据可以添加 到 eureka.instance.metadataMap 中的实例注册中,并且这将在远程客户端中可访问,但一般不会更改客户端的行为, 除非意识到元数据的含义。下面描述了几个特殊情况,其中Spring Cloud已经为元数据映射指定了含义。

#### 在Cloudfoundry上使用Eureka

Cloudfoundry有一个全局路由器,所以同一个应用程序的所有实例都具有相同的主机名(在具有相似架构的其他PaaS解决方 案中也是如此)。这不一定是使用Eureka的障碍,但如果您使用路由器(建议,甚至是强制性的,具体取决于您的平台的设 置方式),则需要明确设置主机名和端口号(安全或非安全),以便他们使用路由器。您可能还需要使用实例元数据,以便 您可以区分客户端上的实例(例如,在自定义负载平衡器中)。默认情况

下, eureka.instance.instanceId 为 vcap.application.instance id 。例如:

#### *application.yml*

```
eureka:
   instance:
    hostname: ${vcap.application.uris[0]}
    nonSecurePort: 80
```
根据Cloudfoundry实例中安全规则的设置方式,您可以注册并使用主机VM的IP地址进行直接的服务到服务调用。此功能尚 未在Pivotal Web Services ([PWS](https://run.pivotal.io/)) 上提供。

#### 在AWS上使用Eureka

如果应用程序计划将部署到AWS云,那么Eureka实例必须被配置为AWS意识到,这可以通过定制来完 成[EurekaInstanceConfgBean](https://github.com/spring-cloud/spring-cloud-netflix/tree/master/spring-cloud-netflix-eureka-client/src/main/java/org/springframework/cloud/netflix/eureka/EurekaInstanceConfigBean.java)方式如下:

#### @Bean

@Profile("!default") public EurekaInstanceConfigBean eurekaInstanceConfig(InetUtils inetUtils) { EurekaInstanceConfigBean  $b = new EurekAInstanceConfigBean(intUtils);$  AmazonInfo info = AmazonInfo.Builder.newBuilder().autoBuild("eureka"); b.setDataCenterInfo(info); return b;

#### }

#### 更改Eureka实例ID

香草Netfix Eureka实例注册了与其主机名相同的ID(即每个主机只有一个服务)。Spring Cloud Eureka提供了一个明智的默 认,如下所

示: \${spring.cloud.client.hostname}:\${spring.application.name}:\${spring.application.instance\_id:\${server.port}}} 。例 如 myhost:myappname:8080 。

使用Spring Cloud,您可以通过在 eureka.instance.instanceId 中提供唯一的标识符来覆盖此。例如:

#### *application.yml*

eureka:

instance:

instanceId:

\${spring.application.name}:\${vcap.application.instance\_id:\${spring.application.instance\_id:\${random.value}}}

使用这个元数据和在localhost上部署的多个服务实例,随机值将在那里进行,以使实例是唯一

的。在Cloudfoundry中, vcap.application.instance\_id 将在Spring Boot应用程序中自动填充,因此不需要随机值。

# 使用EurekaClient

一旦您拥有 @EnableDiscoveryClient (或 @Enable[Eureka](#page-43-0)Client) 的应用程序, 您就可以使用它来从Eureka[服务器](#page-43-0)发 现服务实例。一种方法是使用本机 com.netflix.discovery.EurekaClient (而不是Spring云 DiscoveryClient), 例如

```
@Autowired
private EurekaClient discoveryClient;
public String serviceUrl() {
     InstanceInfo instance = discoveryClient.getNextServerFromEureka("STORES", false);
     return instance.getHomePageUrl();
}
```
小费 不要使用 @PostConstruct 方法或 @Scheduled 方法(或 ApplicationContext 可能尚未启动的任何地 方) EurekaClient 。它被初始化为 SmartLifecycle (带有 phase=0), 所以最早可以依靠它可用的是 另一个具有更高阶段的 SmartLifecycle 。

# 本机Netfix EurekaClient的替代方案

您不必使用原始的Netflix EurekaClient,通常在某种包装器后面使用它更为方便。Spring Cloud支持[Feign](#page-57-0) (REST客户端 构建器),还支持[Spring](#page-53-0) [RestTemplate](#page-53-0) 使用逻辑Eureka服务标识符(VIP)而不是物理URL。要使用固定的物理服务器列 表配置Ribbon, 您可以将 <client>.ribbon.listOfServers 设置为逗号分隔的物理地址(或主机名)列表, 其 中 <client> 是客户端的ID。

您还可以使用 org.springframework.cloud.client.discovery.DiscoveryClient , 它为Netflix不具体的发现客户端 提供简单的API, 例如

```
@Autowired
private DiscoveryClient discoveryClient;
public String serviceUrl() {
    List<ServiceInstance> list = discoveryClient.getInstances("STORES");
     if (list != null && list.size() > 0 ) {
         return list.get(0).getUri();
     }
     return null;
}
```
# 为什么注册服务这么慢?

作为一个实例也包括定期心跳到注册表(通过客户端的 serviceUrl), 默认持续时间为30秒。在实例, 服务器和客户端 在其本地缓存中都具有相同的元数据(因此可能需要3个心跳)之前,客户端才能发现服务。您可以使 用 eureka.instance.leaseRenewalIntervalInSeconds 更改期限,这将加快客户端连接到其他服务的过程。在生产 中,最好坚持使用默认值,因为服务器内部有一些计算可以对租赁更新期进行假设。

## 区

如果您已将Eureka客户端部署到多个区域,您可能希望这些客户端在使用另一个区域中的服务之前,利用同一区域内的服 务。为此,您需要正确配置您的Eureka客户端。

首先,您需要确保将Eureka服务器部署到每个区域,并且它们是彼此的对等体。有关详细信息,请参阅[区域和区域](#page-44-0)部分。

接下来,您需要告知Eureka您的服务所在的区域。您可以使用 metadataMap 属性来执行此操作。例如,如果 service 1 部 署到 zone 1和 zone 2, 则需要在 service 1中设置以下Eureka属性

**1**区服务**1**

eureka.instance.metadataMap.zone = zone1 eureka.client.preferSameZoneEureka = true

第**2**区的服务**1**

eureka.instance.metadataMap.zone = zone2 eureka.client.preferSameZoneEureka = true

# <span id="page-43-0"></span>服务发现: Eureka服务器

# 如何包含Eureka服务器

要在项目中包含Eureka服务器,请使用组 org.springframework.cloud 和工件id spring-cloud-starter-eurekaserver 的启动器。有关 使用当前的Spring Cloud发布列表设置构建系统的详细信息,请参阅[Spring Cloud](http://projects.spring.io/spring-cloud/)[项目页面](http://projects.spring.io/spring-cloud/)。

## 如何运行Eureka服务器

示例eureka服务器;

@SpringBootApplication @EnableEurekaServer public class Application { public static void main(String[] args) { new SpringApplicationBuilder(Application.class).web(true).run(args); } }

服务器具有一个带有UI的主页,并且根据 /eureka/\* 下的正常Eureka功能的HTTP API端点。

```
Eureka背景阅读:看助焊剂电容和谷歌小组讨论。
```
由于Gradle的依赖关系解决规则和父母的bom功能缺乏,只要依靠spring-cloud-starter-eureka-server就可能导 致应用程序启动失败。要解决这个问题,必须添加Spring Boot Gradle插件,并且必须导入Spring云启动器父 母bom:

#### 的*build.gradle*

小费

```
buildscript {
   dependencies {
     classpath("org.springframework.boot:spring-boot-gradle-plugin:1.3.5.RELEASE")
 }
}
apply plugin: "spring-boot"
dependencyManagement {
   imports {
     mavenBom "org.springframework.cloud:spring-cloud-dependencies:Brixton.RELEASE"
 }
```
## <span id="page-44-0"></span>高可用性,区域和地区

}

Eureka服务器没有后端存储,但是注册表中的服务实例都必须发送心跳以保持其注册更新(因此可以在内存中完成)。客户 端还具有eureka注册的内存缓存(因此,他们不必为注册表提供每个服务请求)。

默认情况下,每个Eureka服务器也是一个Eureka客户端,并且需要(至少一个)服务URL来定位对等体。如果您不提供该服 务将运行和工作,但它将淋浴您的日志与大量的噪音无法注册对等体。

关于区域和区域的客户端[Ribbon](#page-53-0)[支持的详细信息,](#page-53-0)请参见[下文。](#page-53-0)

#### 独立模式

只要存在某种监视器或弹性运行时间(例如Cloud Foundry), 两个高速缓存(客户机和服务器)和心跳的组合使独立 的Eureka服务器对故障具有相当的弹性。在独立模式下,您可能更喜欢关闭客户端行为,因此不会继续尝试并且无法访问其 对等体。例:

```
application.yml(Standalone Eureka Server)
```
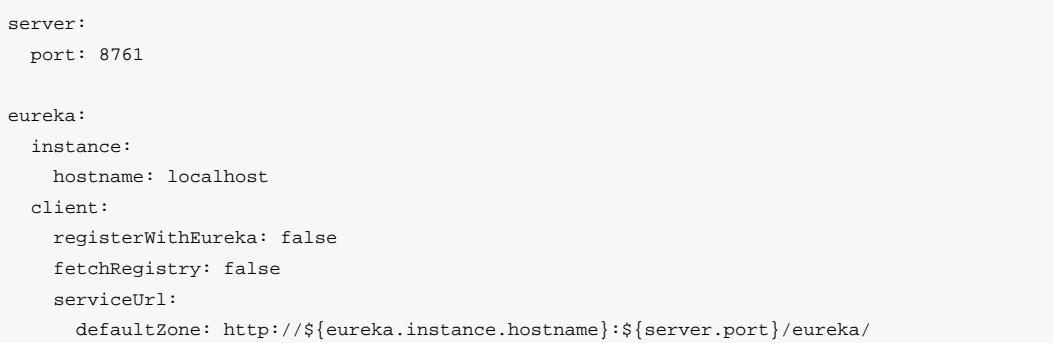

#### 请注意, serviceUrl 指向与本地实例相同的主机。

## 同行意识

---

通过运行多个实例并请求他们相互注册,可以使Eureka更具弹性和可用性。事实上,这是默认的行为,所以你需要做的只是 为对方添加一个有效的 serviceUrl, 例如

*application.yml*(*Two Peer Aware Eureka* 服务器)

```
spring:
  profiles: peer1
eureka:
  instance:
    hostname: peer1
  client:
    serviceUrl:
       defaultZone: http://peer2/eureka/
---
spring:
  profiles: peer2
eureka:
  instance:
    hostname: peer2
  client:
    serviceUrl:
       defaultZone: http://peer1/eureka/
```
在这个例子中,我们有一个YAML文件,可以通过在不同的Spring配置文件中运行,在2台主机(peer1和peer2)上运行相同 的服务器。您可以使用此配置来测试单个主机上的对等体感知(通过操作 /etc/hosts 来解析主机名,在生产中没有太多 价值)。事实上,如果您在一台知道自己的主机名的机器上运行(默认情况下使用 java.net.InetAddress 查找),则不 需要 eureka.instance.hostname 。

您可以向系统添加多个对等体,只要它们至少一个边缘彼此连接,则它们将在它们之间同步注册。如果对等体在物理上分离 (在数据中心内或多个数据中心之间),则系统原则上可以分裂脑型故障。

#### IP地址偏好

在某些情况下, Eureka优先发布服务的IP地址而不是主机名。将 eureka.instance.preferIpAddress 设置为 true, 并 且当应用程序向eureka注册时,它将使用其IP地址而不是其主机名。

# 断路器:Hystrix客户端

Netfix的创造了一个调用的库[Hystrix](https://github.com/Netflix/Hystrix)实现了[断路器图案](http://martinfowler.com/bliki/CircuitBreaker.html)。在微服务架构中,通常有多层服务调用。

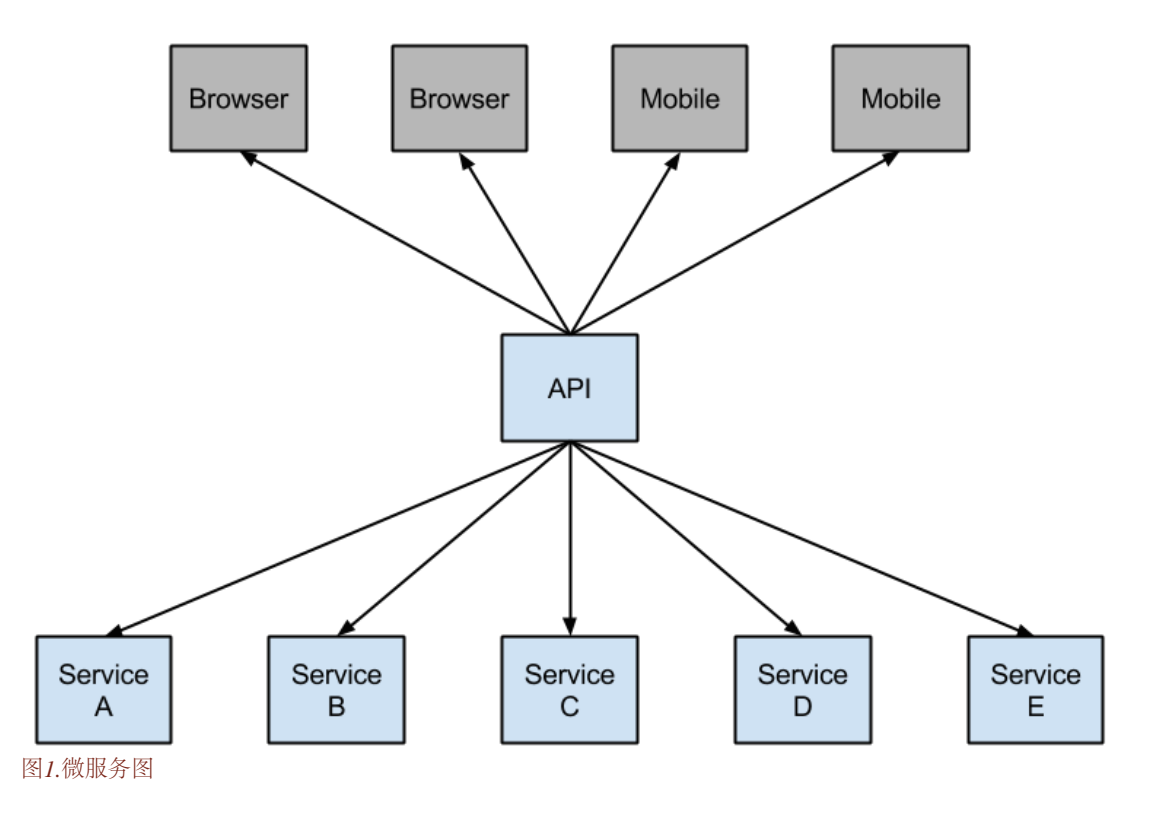

较低级别的服务中的服务故障可能导致用户级联故障。当对特定服务的呼叫达到一定阈值时(Hystrix中的默认值为5秒内 的20次故障),电路打开,不进行通话。在错误和开路的情况下,开发人员可以提供后备。

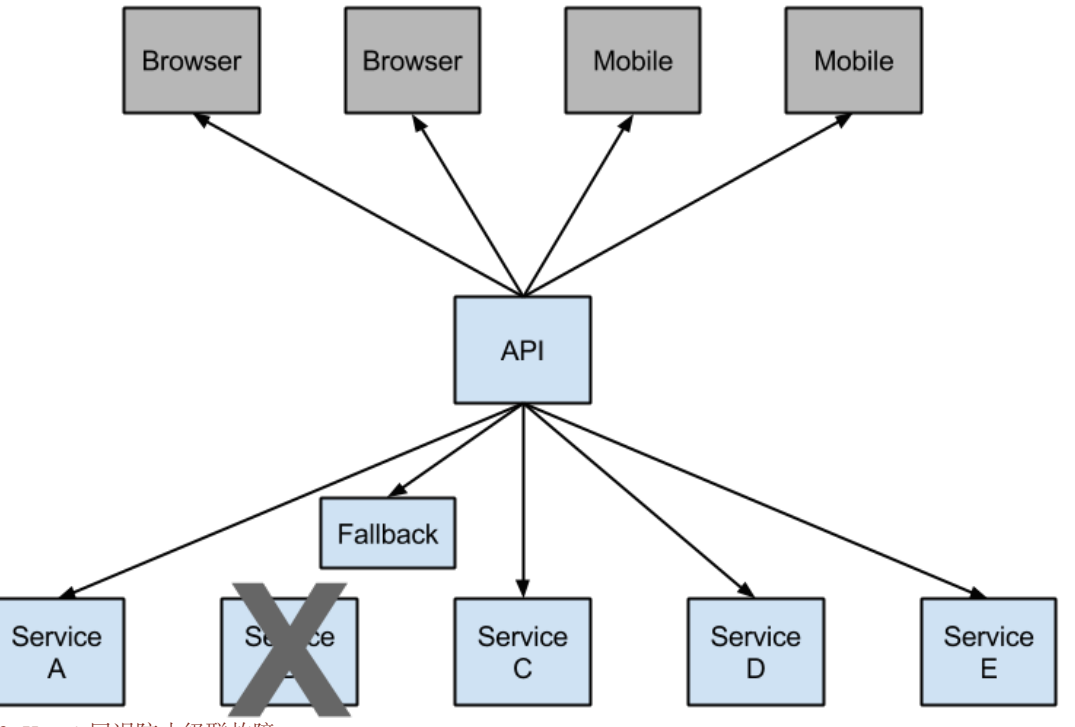

图*2. Hystrix*回退防止级联故障

开放式电路会停止级联故障,并允许不必要的或失败的服务时间来愈合。回退可以是另一个Hystrix保护的调用,静态数据或 一个正常的空值。回退可能被链接,所以第一个回退使得一些其他业务电话又回到静态数据。

# 如何加入Hystrix

要在项目中包含Hystrix,请使用组 org.springframework.cloud 和artifact id spring-cloud-starter-hystrix 的启动 器。有关 使用当前的[Spring Cloud](http://projects.spring.io/spring-cloud/)发布列表设置构建系统的详细信息,请参阅Spring Cloud[项目页面](http://projects.spring.io/spring-cloud/)。

示例启动应用程序:

```
@SpringBootApplication
@EnableCircuitBreaker
public class Application {
    public static void main(String[] args) {
        new SpringApplicationBuilder(Application.class).web(true).run(args);
     }
}
```

```
@Component
public class StoreIntegration {
     @HystrixCommand(fallbackMethod = "defaultStores")
     public Object getStores(Map<String, Object> parameters) {
         //do stuff that might fail
     }
     public Object defaultStores(Map<String, Object> parameters) {
         return /* something useful */;
     }
}
```
@HystrixCommand 由名为["javanica"](https://github.com/Netflix/Hystrix/tree/master/hystrix-contrib/hystrix-javanica)的Netflix contrib库提供 。Spring Cloud在连接到Hystrix断路器的代理中使用该注释自动 包装Spring bean。断路器计算何时打开和关闭电路,以及在发生故障时应该做什么。

要配置 @HystrixCommand ,您可以使用 commandProperties 属性列出 @HystrixProperty 注释。请参阅 [这里](https://github.com/Netflix/Hystrix/tree/master/hystrix-contrib/hystrix-javanica#configuration) 了解更多 详情。有关可用属性的详细信息,请参阅[Hystrix](https://github.com/Netflix/Hystrix/wiki/Configuration)[维基](https://github.com/Netflix/Hystrix/wiki/Configuration)。

## 传播安全上下文或使用Spring范围

如果您希望某些线程本地上下文传播到 @HystrixCommand, 默认声明将不起作用, 因为它在线程池中执行命令 (超 时)。您可以使用某些配置或直接在注释中使用与使用相同的线程来调用Hystrix,方法是要求使用不同的"隔离策略"。例 如:

```
@HystrixCommand(fallbackMethod = "stubMyService",
  commandProperties = {
    @HystrixProperty(name="execution.isolation.strategy", value="SEMAPHORE")
 }
)
...
```
如果您使用 @SessionScope 或 @RequestScope, 同样的事情也适用。您将知道何时需要执行此操作,因为运行时异常说 它找不到范围的上下文。

您还可以将 hystrix.shareSecurityContext 属性设置为 true。这样做会自动配置一个Hystrix并发策略插件钩子, 他 将 SecurityContext 从主线程传送到Hystrix命令使用的钩子。Hystrix不允许注册多个hystrix并发策略,因此可以通过将自 己的 HystrixConcurrencyStrategy 声明为Spring bean来实现扩展机制。Spring Cloud将在Spring上下文中查找您的实现, 并将其包装在自己的插件中。

#### 健康指标

#### 连接断路器的状态也暴露在呼叫应用程序的 /health 端点中。

```
{
   "hystrix": {
     "openCircuitBreakers": [
        "StoreIntegration::getStoresByLocationLink"
     ],
     "status": "CIRCUIT_OPEN"
   },
   "status": "UP"
}
```
# Hystrix指标流

要使Hystrix指标流包含对 spring-boot-starter-actuator 的依赖。这将使 /hystrix.stream 作为管理端点。

```
 <dependency>
   <groupId>org.springframework.boot</groupId>
   <artifactId>spring-boot-starter-actuator</artifactId>
 </dependency>
```
# 断路器: Hystrix仪表板

Hystrix的主要优点之一是它收集关于每个HystrixCommand的一套指标。Hystrix仪表板以有效的方式显示每个断路器的运行 状况。

# **Hystrix Stream: Sample Apps**

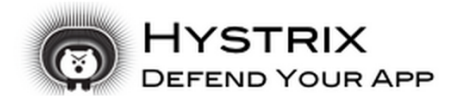

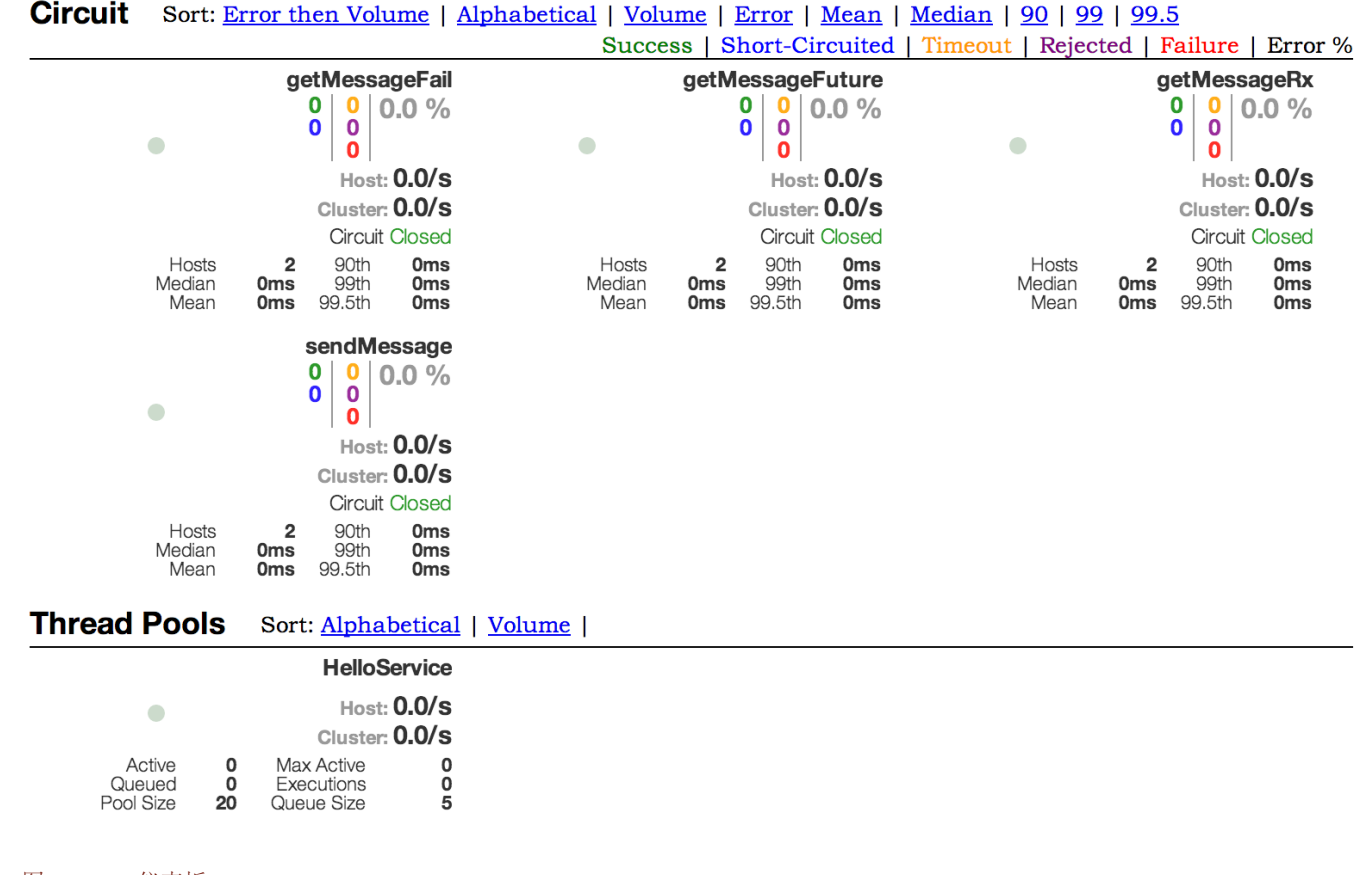

图*3. Hystrix*仪表板

# Hystrix超时和Ribbon客户

当使用包含Ribbon客户端的Hystrix命令时,您需要确保您的Hystrix超时配置为长于配置的Ribbon超时,包括可能进行的任何 潜在的重试。例如,如果您的Ribbon连接超时为一秒钟,并且Ribbon客户端可能会重试该请求三次,那么您的Hystrix超时应 该略超过三秒钟。

# 如何包含Hystrix仪表板

要在项目中包含Hystrix仪表板,请使用组 org.springframework.cloud 和工件ID spring-cloud-starter-hystrix-

dashboard 的启动器。有关 使用当前的[Spring Cloud](http://projects.spring.io/spring-cloud/)发布列表设置构建系统的详细信息, 请参阅Spring Cloud[项目页面](http://projects.spring.io/spring-cloud/)。

要运行Hystrix仪表板使用 @EnableHystrixDashboard 注释您的Spring Boot主类。然后访问 /hystrix, 并将仪表板指 向Hystrix客户端应用程序中的单个实例 /hystrix.stream 端点。

#### Turbine

注意

从个人实例看, Hystrix数据在系统整体健康方面不是非常有用。[Turbine](https://github.com/Netflix/Turbine)是将所有相关 /hystrix.stream 端点聚合 到Hystrix仪表板中使用的 /turbine.stream 的应用程序。个人实例位于Eureka。运行Turbine就像使 用 @EnableTurbine 注释 (例如使用spring-cloud-starter-turbine设置类路径)注释主类一样简单。来自[Turbine 1](https://github.com/Netflix/Turbine/wiki/Configuration-%281.x%29)[维基的所](https://github.com/Netflix/Turbine/wiki/Configuration-%281.x%29)有 文档配置属性都适用。唯一的区别是 turbine.instanceUrlSuffix 不需要预先添加的端口, 除 非 turbine.instanceInsertPort=false 自动处理。

> 默认情况下, Turbine通过在Eureka中查找其 homePageUrl 条目, 然后将 /hystrix.stream 附加到注册的 实例上查找 /hystrix.stream 端点。这意味着如果 spring-boot-actuator 在自己的端口上运行(这是 默认值),则对 /hystrix.stream 的调用将失败。要使涡轮机找到正确端口的Hystrix流, 您需要向实例的 元数据中添加 management.port :

eureka: instance: metadata-map:

management.port: \${management.port:8081}

配置密钥 turbine.appConfig 是涡轮机将用于查找实例的尤里卡服务列表。涡轮流然后在Hystrix仪表板中使用如 下URL: [http://my.turbine.sever:8080/turbine.stream?cluster=<CLUSTERNAME>;](http://my.turbine.sever:8080/turbine.stream?cluster=%3CCLUSTERNAME%3E) (如果名称为"默认值", 则 可以省略群集参数)。 cluster 参数必须与 turbine.aggregator.clusterConfig 中的条目相匹配。从eureka返回的值 是大写字母,因此如果有一个名为"customers"的Eureka注册了一个应用程序,我们预计此示例可以正常工作:

turbine:

 aggregator: clusterConfig: CUSTOMERS appConfig: customers

clusterName 可以通过 turbine.clusterNameExpression 中的SPEL表达式以root身份 InstanceInfo 进行自定义。默 认值为 appName, 这意味着Eureka serviceId最终作为集群密钥(即客户的 InstanceInfo 具 有 appName "CUSTOMERS")。一个不同的例子是 turbine.clusterNameExpression=aSGName, 它将从AWS ASG名称 获取集群名称。另一个例子:

turbine:

 aggregator: clusterConfig: SYSTEM,USER appConfig: customers,stores,ui,admin clusterNameExpression: metadata['cluster']

在这种情况下,来自4个服务的集群名称从其元数据映射中提取,并且预期具有包含"SYSTEM"和"USER"的值。

要为所有应用程序使用"默认"集群,您需要一个字符串文字表达式(带单引号,并且如果它在YAML中也使用双引号进行转 义):

turbine: appConfig: customers,stores clusterNameExpression: "'default'"

Spring Cloud提供了一个 spring-cloud-starter-turbine ,它具有运行Turbine服务器所需的所有依赖关系。只需创建一 个Spring Boot应用程序并用 @EnableTurbine 注释它。

注意 默认情况下, Spring Cloud允许Turbine使用主机和端口允许每个主机在每个群集中进行多个进程。如果你想 建成Turbine本地Netflix的行为,它不会允许每个主机上的多个过程,每簇(关键实例ID是主机名),然后 将该属性设置 turbine.combineHostPort=false 。

#### Turbine Stream

在某些环境中(例如,在PaaS设置中),从所有分布式Hystrix命令中提取度量的经典Turbine模型不起作用。在这种情况 下,您可能希望让Hystrix命令将度量标准推送到Turbine,并且Spring Cloud可以使用消息传递。您需要在客户端上执行的所 有操作都为您选择的 spring-cloud-netflix-hystrix-stream 和 spring-cloud-starter-stream-\* 添加依赖关系 (有关经纪人的详细信息,请参阅Spring Cloud Stream文档, 以及如何配置客户端凭据, 但是应该为当地经纪人开箱即 用)。

在服务器端只需创建一个Spring Boot应用程序并使用 @EnableTurbineStream 进行注释, 默认情况下将在8989端口 (将您 的Hystrix仪表板指向该端口,任何路径)。您可以使用 server.port 或 turbine.stream.port 自定义端口。如果类路径 中还有 spring-boot-starter-web 和 spring-boot-starter-actuator , 那么您可以通过提供不同 的 management.port 在单独端口(默认情况下使用Tomcat)打开Actuator端点。

然后,您可以将Hystrix仪表板指向Turbine Stream服务器,而不是单个Hystrix流。如果Turbine Stream在myhost上的端 口8989上运行,则将 [http://myhost:8989](http://myhost:8989/) 放在Hystrix仪表板中的流输入字段中。电路将以各自的serviceId为前缀,后跟 一个点,然后是电路名称。

Spring Cloud提供了一个 spring-cloud-starter-turbine-stream ,它具有您需要的Turbine Stream服务器运行所需的所

有依赖项,只需添加您选择的Stream binder,例如 spring-cloud-starter-stream-rabbit 。您需要Java 8来运行应用程 序,因为它是基于Netty的。

# <span id="page-53-0"></span>客户端负载平衡器:Ribbon

Ribbon是一个客户端负载均衡器,它可以很好地控制HTTP和TCP客户端的行为。Feign已经使用Ribbon,所以如果您使 用 @FeignClient ,则本节也适用。

Ribbon中的中心概念是指定客户端的概念。每个负载平衡器是组合的组合的一部分,它们一起工作以根据需要联系远程服务 器,并且集合具有您将其作为应用程序开发人员(例如使用 @FeignClient 注释)的名称。Spring Cloud使 用 RibbonClientConfiguration 为每个命名的客户端根据需要创建一个新的合奏作为 ApplicationContext 。这包含 (除其他外) ILoadBalancer , RestClient 和 ServerListFilter 。

## 如何加入Ribbon

要在项目中包含Ribbon,请使用组 org.springframework.cloud 和工件ID spring-cloud-starter-ribbon 的起始 器。有关 使用当前的[Spring Cloud](http://projects.spring.io/spring-cloud/)发布列表设置构建系统的详细信息, 请参阅Spring Cloud[项目页面](http://projects.spring.io/spring-cloud/)。

## 自定义Ribbon客户端

您可以使用 <client>.ribbon.\* 中的外部属性来配置Ribbon客户端的某些位,这与使用Netflix API本身没有什么不同,只 能使用Spring Boot配置文件。本机选项可以在 CommonClientConfigKey (功能区内核心部分) 中作为静态字段进行检 查。

Spring Cloud还允许您通过使用 @RibbonClient 声明其他配置(位于 RibbonClientConfiguration 之上)来完全控制客 户端。例:

```
@Configuration
@RibbonClient(name = "foo", configuration = FoodConfiguration.class)public class TestConfiguration {
}
```
在这种情况下,客户端由 RibbonClientConfiguration 中已经存在的组件与 FooConfiguration 中的任何组件组成(后 者通常会覆盖前者)。

> FooConfiguration 必须是 @Configuration, 但请注意, 它不在主应用程序上下文 的 @ComponentScan 中,否则将由所有 @RibbonClients 共享。如果您使

# 警告 <sup>用</sup> @ComponentScan (或 @SpringBootApplication ),则需要采取措施避免包含(例如将其放在一个 单独的,不重叠的包中,或者指定要在 @ComponentScan )。

Spring Cloud Netflix默认情况下为Ribbon ( BeanType beanName: ClassName) 提供以下bean:

- IClientConfig ribbonClientConfg: DefaultClientConfigImpl
- IRule ribbonRule: ZoneAvoidanceRule
- IPing ribbonPing: NoOpPing
- ServerList<Server> ribbonServerList: ConfigurationBasedServerList
- ServerListFilter<Server> ribbonServerListFilter: ZonePreferenceServerListFilter
- ILoadBalancer ribbonLoadBalancer: ZoneAwareLoadBalancer
- ServerListUpdater ribbonServerListUpdater: PollingServerListUpdater

创建一个类型的bean并将其放置在 @RibbonClient 配置(例如上面的 FooConfiguration)中)允许您覆盖所描述的每 个bean。例:

```
@Configuration
public class FooConfiguration {
   @Bean
   public IPing ribbonPing(IClientConfig config) {
     return new PingUrl();
 }
}
```
这用 PingUrl 代替 NoOpPing 。

## 使用属性自定义Ribbon客户端

从版本1.2.0开始, Spring Cloud Netflix现在支持使用属性与[Ribbon](https://github.com/Netflix/ribbon/wiki/Working-with-load-balancers#components-of-load-balancer)[文档兼容来自](https://github.com/Netflix/ribbon/wiki/Working-with-load-balancers#components-of-load-balancer)定义Ribbon客户端。

这允许您在不同环境中更改启动时的行为。

支持的属性如下所示,应以 <clientName>.ribbon. 为前缀:

- NFLoadBalancerClassName: 应实施 ILoadBalancer
- NFLoadBalancerRuleClassName: 应实施 IRule
- NFLoadBalancerPingClassName :应实施 IPing
- NIWSServerListClassName: 应实施 ServerList
- NIWSServerListFilterClassName 应实施 ServerListFilter

注意 在这些属性中定义的类优先于使用 @RibbonClient(configuration=MyRibbonConfig.class) 定义 的bean和由Spring Cloud Netfix提供的默认值。

要设置服务名称 users 的 IRule, 您可以设置以下内容:

#### *application.yml*

users:

 ribbon: NFLoadBalancerRuleClassName: com.netflix.loadbalancer.WeightedResponseTimeRule

有关[Ribbon](https://github.com/Netflix/ribbon/wiki/Working-with-load-balancers)提供的实现,请参阅Ribbon[文档。](https://github.com/Netflix/ribbon/wiki/Working-with-load-balancers)

#### 在Eureka中使用Ribbon

当Eureka与Ribbon结合使用(即两者都在类路径上)时, ribbonServerList 将被扩展

为 DiscoveryEnabledNIWSServerList ,扩展名为Eureka的服务器列表。它还用 NIWSDiscoveryPing 替换 IPing 接 口,代理到Eureka以确定服务器是否启动。默认情况下安装的 ServerList 是一个 DomainExtractingServerList ,其目 的是使物理元数据可用于负载平衡器,而不使用AWS AMI元数据(这是Netflix依赖的)。默认情况下,服务器列表将使用 实例元数据(如远程客户端集合 eureka.instance.metadataMap.zone)中提供的"区域"信息构建,如果缺少,则可以 使用服务器主机名中的域名作为代理用于区域(如果设置了标志 approximateZoneFromHostname )。一旦区域信息可 用,它可以在 ServerListFilter 中使用。默认情况下, 它将用于定位与客户端相同区域的服务器, 因为默认值 为 ZonePreferenceServerListFilter 。默认情况下,客户端的区域与远程实例的方式相同,即通 过 eureka.instance.metadataMap.zone 。

注意 设置客户端区域的正统"archaius"方式是通过一个名为"@zone"的配置属性,如果可用, Spring Cloud将优先 使用所有其他设置(请注意,该键必须被引用)在YAML配置中)。

如果没有其他的区域数据源,则基于客户端配置(与实例配置相反)进行猜测。我们

注意 将 eureka.client.availabilityZones (从区域名称映射到区域列表),并将实例自己的区域的第一个 区域(即 eureka.client.region, 其默认为"us-east-1"为与本机Netflix的兼容性)。

# <span id="page-55-0"></span>示例: 如何使用Ribbon不使用Eureka

Eureka是一种方便的方式来抽象远程服务器的发现,因此您不必在客户端中对其URL进行硬编码,但如果您不想使用

#### 它, Ribbon和Feign仍然是适用的。假设您已经为"商店"申请了 @RibbonClient, 并且Eureka未被使用(甚至不在类路径

上)。Ribbon客户端默认为已配置的服务器列表,您可以提供这样的配置

#### *application.yml*

stores:

 ribbon: listOfServers: example.com,google.com

# 示例: 在Ribbon中禁用Eureka使用

设置属性 ribbon.eureka.enabled = false 将明确禁用在Ribbon中使用Eureka。

#### *application.yml*

ribbon: eureka: enabled: false

# 直接使用Ribbon API

您也可以直接使用 LoadBalancerClient 。例:

```
public class MyClass {
   @Autowired
   private LoadBalancerClient loadBalancer;
   public void doStuff() {
    ServiceInstance instance = loadBalancer.choose("stores");
     URI storesUri = URI.create(String.format("http://%s:%s", instance.getHost(), instance.getPort()));
     // ... do something with the URI
 }
}
```
# 缓存Ribbon配置

每个Ribbon命名的客户端都有一个相应的子应用程序上下文, Spring Cloud维护, 这个应用程序上下文在第一个请求中被延 迟加载到命名的客户端。可以通过指定Ribbon客户端的名称,在启动时,可以更改此延迟加载行为,从而热切加载这些子应 用程序上下文。

#### *application.yml*

ribbon:

 eager-load: enabled: true clients: client1, client2, client3

# <span id="page-57-0"></span>声明性REST客户端: Feign

[Feign](https://github.com/Netflix/feign)是一个声明式的Web服务客户端。这使得Web服务客户端的写入更加方便 要使用Feign创建一个界面并对其进行注 释。它具有可插入注释支持,包括Feign注释和JAX-RS注释。Feign还支持可插拔编码器和解码器。Spring Cloud增加了 对Spring MVC注释的支持,并使用Spring Web中默认使用的 HttpMessageConverters 。Spring Cloud集 成Ribbon和Eureka以在使用Feign时提供负载均衡的http客户端。

## 如何加入Feign

要在您的项目中包含Feign,请使用组 org.springframework.cloud 和工件ID spring-cloud-starter-feign 的启动 器。有关 使用当前的[Spring Cloud](http://projects.spring.io/spring-cloud/)发布列表设置构建系统的详细信息,请参阅Spring Cloud[项目页面](http://projects.spring.io/spring-cloud/)。

示例spring boot应用

```
@Configuration
@ComponentScan
@EnableAutoConfiguration
@EnableEurekaClient
@EnableFeignClients
public class Application {
  public static void main(String[] args) {
     SpringApplication.run(Application.class, args);
 }
}
```
#### *StoreClient.java*

}

```
@FeignClient("stores")
public interface StoreClient {
   @RequestMapping(method = RequestMethod.GET, value = "/stores")
 List<Store> getStores();
   @RequestMapping(method = RequestMethod.POST, value = "/stores/{storeId}", consumes = "application/json")
```
Store update(@PathVariable("storeId") Long storeId, Store store);

在 @FeignClient 注释中, String值(以上"存储")是一个任意的客户端名称, 用于创建Ribbon负载平衡器[\(有关](#page-53-0)[Ribbon](#page-53-0)[支](#page-53-0) [持的详细信息,](#page-53-0)请参[阅下文\)](#page-53-0))。您还可以使用 url 属性(绝对值或只是主机名)指定URL。应用程序上下文中的bean的名 称是该接口的完全限定名称。要指定您自己的别名值,您可以使用 @FeignClient 注释的 qualifier 值。

以上的Ribbon客户端将会发现"商店"服务的物理地址。如果您的应用程序是Eureka客户端、那么它将解析Eureka服务注册表 中的服务。如果您不想使用Eureka,您可以简单地配置外部配置中的服务器列表[\(例如,参](#page-55-0)见[上文\)](#page-55-0)。

## 覆盖Feign默认值

Spring Cloud的Feign支持的中心概念是指定的客户端。每个假装客户端都是组合的组件的一部分,它们一起工作以根据需要 联系远程服务器,并且该集合具有您将其作为应用程序开发人员使用 @FeignClient 注释的名称。Spring Cloud根据需要, 使用 FeignClientsConfiguration 为每个已命名的客户端创建一个新的集合 ApplicationContext 。这包含(除其他 外) feign.Decoder , feign.Encoder 和 feign.Contract 。

Spring Cloud可以通过使用 @FeignClient 声明额外的配置( FeignClientsConfiguration )来完全控制假客户端。例:

```
@FeignClient(name = "stores", configuration = FooConfiguration.class)public interface StoreClient {
 ///...
}
```
在这种情况下,客户端由 FeignClientsConfiguration 中的组件与 FooConfiguration 中的任何组件组成(后者将覆盖 前者)。

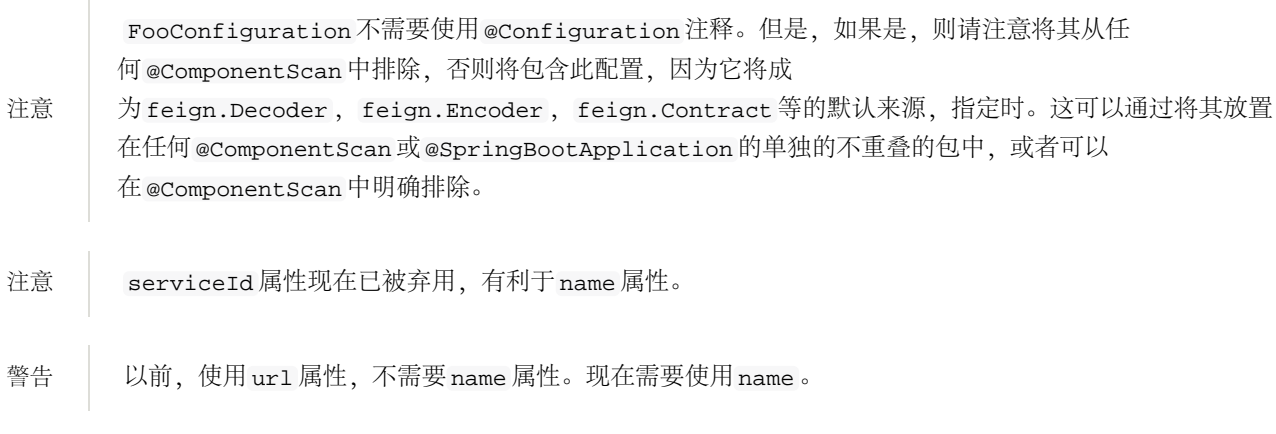

name 和 url 属性支持占位符。

```
@FeignClient(name = "${feign.name}", url = "${feign.url}")
public interface StoreClient {
  //..
}
```
Spring Cloud Netflix默认为feign ( BeanType beanName: ClassName) 提供以下bean:

- Decoder feignDecoder: ResponseEntityDecoder (其中包含 SpringDecoder )
- Encoder feignEncoder: SpringEncoder
- Logger feignLogger: Slf4jLogger
- Contract feignContract: SpringMvcContract
- Feign.Builder feignBuilder: HystrixFeign.Builder
- Client feignClient:如果Ribbon启用,则为 LoadBalancerFeignClient ,否则将使用默认的feign客户端。

可以通过将 feign.okhttp.enabled 或 feign.httpclient.enabled 设置为 true,并将它们放在类路径上来使 用OkHttpClient和ApacheHttpClient feign客户端。

Spring Cloud Netflix 默认情况下不提供以下bean, 但是仍然从应用程序上下文中查找这些类型的bean以创建假客户机:

- Logger.Level
- Retryer
- ErrorDecoder
- Request.Options
- Collection<RequestInterceptor>
- SetterFactory

创建一个类型的bean并将其放置在 @FeignClient 配置(例如上面的 FooConfiguration )中)允许您覆盖所描述的每 个bean。例:

```
@Configuration
public class FooConfiguration {
   @Bean
   public Contract feignContract() {
     return new feign.Contract.Default();
 }
   @Bean
```
public BasicAuthRequestInterceptor basicAuthRequestInterceptor() {

```
 return new BasicAuthRequestInterceptor("user", "password");
 }
```
这将 SpringMvcContract 替换为 feign.Contract.Default, 并将 RequestInterceptor 添加 到 RequestInterceptor 的集合中。

可以在 @EnableFeignClients 属性 defaultConfiguration 中以与上述相似的方式指定默认配置。不同之处在于, 此配 置将适用于所有假客户端。

}

拉意 如果您需要在 RequestInterceptor`s you will need to either set the thread isolation strategy for Hystrix to `SEMAPHORE中使用 ThreadLocal 绑定变量, 或在Feign中禁用Hystrix。

application.yml

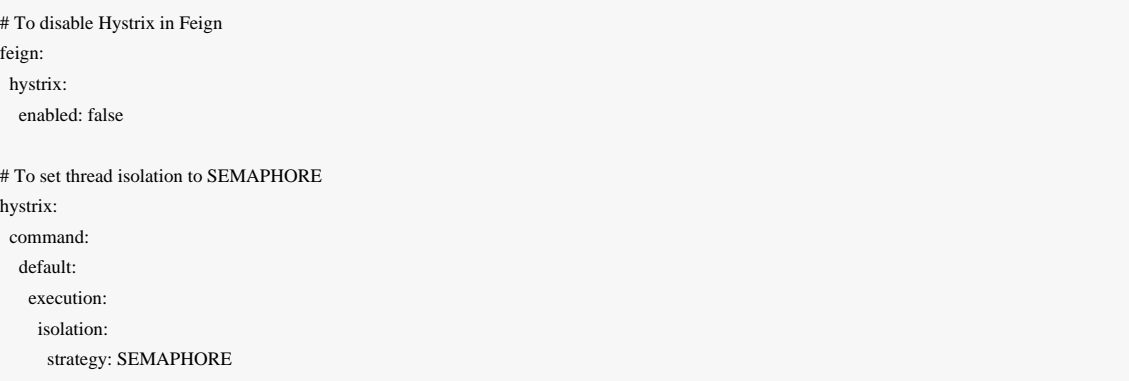

# 手动创建Feign客户端

在某些情况下,可能需要以上述方法不可能自定义您的Feign客户端。在这种情况下,您可以使用[Feign Builder API](https://github.com/OpenFeign/feign/#basics)创建客户 端 。下面是一个创建两个具有相同接口的Feign客户端的示例,但是使用单独的请求拦截器配置每个客户端。

@Import(FeignClientsConfiguration.class) class FooController { private FooClient fooClient; private FooClient adminClient; @Autowired public FooController(

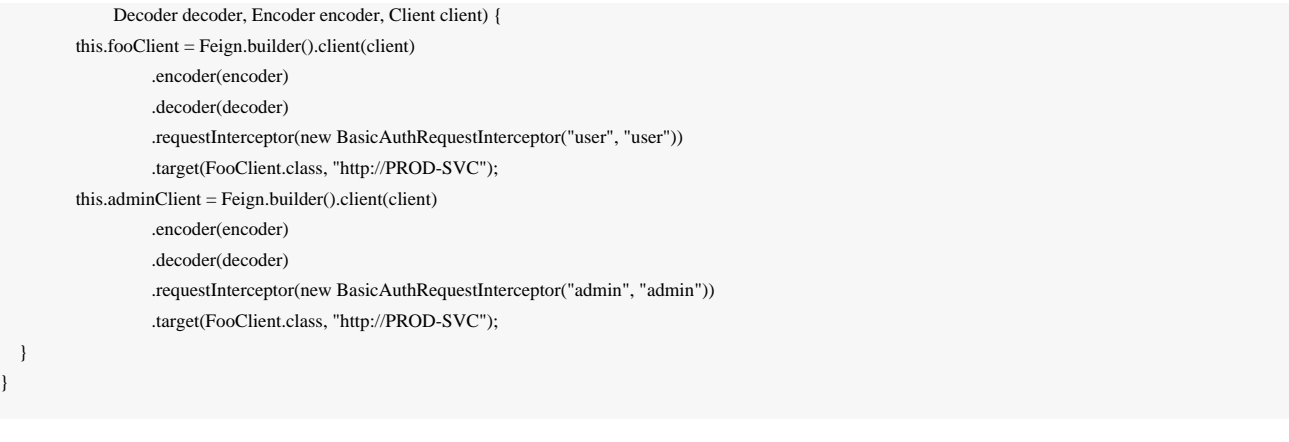

注意 在上面的例子中, FeignClientsConfiguration.class 是Spring Cloud Netflix提供的默认配置。

注意 PROD-SVC 是客户端将要求的服务的名称。

## Feign Hystrix支持

如果Hystrix在类路径上, feign.hystrix.enabled=true ,Feign将用断路器包装所有方法。还可以返 回 com.netflix.hystrix.HystrixCommand 。这样就可以使用无效模式(调用 .toObservable() 或 .observe() 或异 步使用(调用 .queue() ))。

要在每个客户端基础上禁用Hystrix支持创建一个带有"原型"范围的香草 Feign.Builder,例如:

```
@Configuration
public class FooConfiguration {
   @Bean
      @Scope("prototype")
     public Feign.Builder feignBuilder() {
          return Feign.builder();
 }
}
```
警告 在Spring Cloud达尔斯顿发布之前,如果Hystrix在类路径Feign中默认将所有方法包装在断路器中。这种默 认行为在Spring Cloud达尔斯顿改变了赞成选择加入的方式。

## Feign Hystrix回退

Hystrix支持回退的概念: 当电路断开或出现错误时执行的默认代码路径。要为给定的 @FeignClient 启用回退, 请

#### 将 fallback 属性设置为实现回退的类名。

```
@FeignClient(name = "hello", fallback = HystrixClientFallback.class)
protected interface HystrixClient {
  @ RequestMapping(method = RequestMethod.GET, value = "/hello")
   Hello iFailSometimes();
\overline{ }static class HystrixClientFallback implements HystrixClient {
   @Override
   public Hello iFailSometimes() {
      return new Hello("fallback");
 }
}
```
如果需要访问导致回退触发的原因,可以使用 @FeignClient 内的 fallbackFactory 属性。

```
@FeignClient(name = "hello", fallbackFactory = HystrixClientFallbackFactory.class)
protected interface HystrixClient {
    @RequestMapping(method = RequestMethod.GET, value = "/hello")
     Hello iFailSometimes();
}
@Component
static class HystrixClientFallbackFactory implements FallbackFactory<HystrixClient> {
     @Override
```

```
 public HystrixClient create(Throwable cause) {
         return new HystrixClientWithFallBackFactory() {
              @Override
              public Hello iFailSometimes() {
                  return new Hello("fallback; reason was: " + cause.getMessage());
 }
         };
 }
```
}

警告 在Feign中执行回退以及Hystrix回退的工作方式存在局限性。当前返 回 com.netflix.hystrix.HystrixCommand 和 rx.Observable 的方法目前不支持回退。

#### Feign和 @Primary

当使用Feign与Hystrix回退时,在同一类型的 ApplicationContext 中有多个bean。这将导致 @Autowired 不起作用,因为 没有一个bean,或者标记为主。要解决这个问题, Spring Cloud Netflix将所有Feign实例标记为 @Primary, 所以Spring

Framework将知道要注入哪个bean。在某些情况下,这可能是不可取的。要关闭此行为,将 @FeignClient 的 primary 属 性设置为false。

@FeignClient(name = "hello", primary = false) public interface HelloClient { // methods here }

## Feign继承支持

Feign通过单继承接口支持样板apis。这样就可以将常用操作分成方便的基本界面。

#### *UserService.java*

public interface UserService {

 @RequestMapping(method = RequestMethod.GET, value ="/users/{id}") User getUser(@PathVariable("id") long id); }

#### *UserResource.java*

@RestController public class UserResource implements UserService {

#### }

#### *UserClient.java*

package project.user;

@FeignClient("users") public interface UserClient extends UserService {

}

注意 通常不建议在服务器和客户端之间共享接口。它引入了紧耦合,并且实际上并不适用于当前形式的Spring MVC(方法参数映射不被继承)。

#### Feign请求/响应压缩

您可以考虑为Feign请求启用请求或响应GZIP压缩。您可以通过启用其中一个属性来执行此操作:

feign.compression.request.enabled=true

feign.compression.response.enabled=true

## Feign请求压缩为您提供与您为Web服务器设置的设置相似的设置:

feign.compression.request.enabled=true feign.compression.request.mime-types=text/xml,application/xml,application/json feign.compression.request.min-request-size=2048

#### 这些属性可以让您对压缩介质类型和最小请求阈值长度有选择性。

# Feign日志记录

为每个创建的Feign客户端创建一个记录器。默认情况下,记录器的名称是用于创建Feign客户端的接口的完整类名。Feign日 志记录仅响应 DEBUG 级别。

#### *application.yml*

logging.level.project.user.UserClient: DEBUG

您可以为每个客户端配置的 Logger.Level 对象告诉Feign记录多少。选择是:

- NONE, 无记录(DEFAULT)。
- BASIC, 只记录请求方法和URL以及响应状态代码和执行时间。
- HEADERS ,记录基本信息以及请求和响应标头。
- FULL ,记录请求和响应的头文件,正文和元数据。

例如,以下将 Logger.Level 设置为 FULL :

@Configuration public class FooConfiguration { @Bean Logger.Level feignLoggerLevel() { return Logger.Level.FULL; }

}

# 外部配置:Archaius

Netflix客户端配置库[Archaius](https://github.com/Netflix/archaius) 它是所有Netflix OSS组件用于配置的库。Archaius是Apache Commons Configuration项目的[扩](https://commons.apache.org/proper/commons-configuration) [展](https://commons.apache.org/proper/commons-configuration)。它允许通过轮询源进行更改或将源更改推送到客户端来进行配置更新。Archaius使用Dynamic <Type> Property类作为属 性的句柄。

```
Archaius示例
```

```
class ArchaiusTest {
   DynamicStringProperty myprop = DynamicPropertyFactory
        .getInstance()
        .getStringProperty("my.prop");
   void doSomething() {
     OtherClass.someMethod(myprop.get());
   }
}
```
Archaius具有自己的一组配置文件和加载优先级。Spring应用程序一般不应直接使用Archaius,但本地仍然需要配置Netflix工 具。Spring Cloud具有Spring环境桥,所以Archaius可以从Spring环境读取属性。这允许Spring Boot项目使用正常的配置工具 链,同时允许他们在文档中大部分配置Netfix工具。

# 路由器和过滤器:Zuul

路由在微服务体系结构的一个组成部分。例如, / 可以映射到您的Web应用程序, /api/users 映射到用户服务, 并 将 /api/shop 映射到商店服务。[Zuul](https://github.com/Netflix/zuul)是Netflix的基于JVM的路由器和服务器端负载均衡器。

[Netfix](http://www.slideshare.net/MikeyCohen1/edge-architecture-ieee-international-conference-on-cloud-engineering-32240146/27)[使用](http://www.slideshare.net/MikeyCohen1/edge-architecture-ieee-international-conference-on-cloud-engineering-32240146/27)[Zuul](http://www.slideshare.net/MikeyCohen1/edge-architecture-ieee-international-conference-on-cloud-engineering-32240146/27)进行以下操作:

- 认证
- 洞察
- 压力测试
- 金丝雀测试
- 动态路由
- 服务迁移

负载脱落

- 安全
- 静态响应处理
- 主动/主动流量管理

Zuul的规则引擎允许基本上写任何JVM语言编写规则和过滤器,内置Java和Groovy。

注意 配置属性 zuul.max.host.connections 已被两个新属 性 zuul.host.maxTotalConnections 和 zuul.host.maxPerRouteConnections 替换,分别默认 为200和20。 注意 所有路由的默认Hystrix隔离模式 (ExecutionIsolationStrategy) 为SEMAPHORE。如果此隔离模式是首选, 则 zuul.ribbonIsolationStrategy 可以更改为THREAD。

#### 如何加入Zuul

要在您的项目中包含Zuul,请使用组 org.springframework.cloud 和artifact id spring-cloud-starter-zuul 的启动 器。有关 使用当前的Spring Cloud发布列表设置构建系统的详细信息,请参阅[Spring Cloud](http://projects.spring.io/spring-cloud/)[项目页面](http://projects.spring.io/spring-cloud/)。

## 嵌入式Zuul反向代理

Spring Cloud已经创建了一个嵌入式Zuul代理,以简化UI应用程序想要代理对一个或多个后端服务的呼叫的非常常见的用例 的开发。此功能对于用户界面对其所需的后端服务进行代理是有用的,避免了对所有后端独立管理CORS和验证问题的需 求。

要启用它,使用 @EnableZuulProxy 注释Spring Boot主类,并将本地调用转发到相应的服务。按照惯例,具有ID"用户"的 服务将接收来自位于 /users (具有前缀stripped) 的代理的请求。代理使用Ribbon来定位一个通过发现转发的实例, 并且所 有请求都以 [hystrix](#page-73-0)[命令执行,](#page-73-0)所以故障将显示在Hystrix指标中,一旦电路打开,代理将不会尝试联系服务。

注意 Zuul启动器不包括发现客户端,因此对于基于服务ID的路由,您还需要在类路径中提供其中一个路由(例 如Eureka)。

要跳过自动添加的服务,请将 zuul.ignored-services 设置为服务标识模式列表。如果一个服务匹配一个被忽略的模 式,而且包含在明确配置的路由映射中,那么它将被无符号。例:

#### *application.yml*

zuul:

ignoredServices: '\* routes: users: /myusers/\*\*

在此示例中,除"用户"之外,所有服务都被忽略。

要扩充或更改代理路由,可以添加如下所示的外部配置:

#### *application.yml*

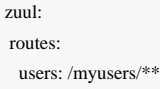

这意味着对"/ myusers"的http呼叫转发到"用户"服务(例如"/ myusers / 101"转发到"/ 101")。

要获得对路由的更细粒度的控制,您可以独立地指定路径和serviceId:

#### *application.yml*

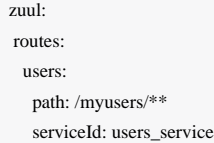

这意味着对"/ myusers"的http呼叫转发到"users\_service"服务。路由必须有一个"路径",可以指定为蚂蚁样式模式,所以"/ myusers / \*"只匹配一个级别,但"/ myusers / \*\*"分层匹配。

后端的位置可以被指定为"serviceId"(用于发现的服务)或"url"(对于物理位置),例如

#### *application.yml*

```
 zuul:
 routes:
  users:
   path: /myusers/**
   url: http://example.com/users_service
```
这些简单的URL路由不会被执行为 HystrixCommand, 也不能使用Ribbon对多个URL进行负载平衡。为此, 请指定service-route并为serviceId配置Ribbon客户端(目前需要在Ribbon中禁用Eureka支持: 详[见上文\)](#page-55-0), 例如

#### *application.yml*

```
zuul:
  routes:
   users:
    path: /myusers/**
    serviceId: users
ribbon:
  eureka:
   enabled: false
users:
  ribbon:
  listOfServers: example.com,google.com
```
您可以使用regexmapper在serviceId和路由之间提供约定。它使用名为group的正则表达式从serviceId中提取变量并将它们注入 到路由模式中。

```
ApplicationConfguration.java
```

```
@Bean
public PatternServiceRouteMapper serviceRouteMapper() {
   return new PatternServiceRouteMapper(
    "(?<name>\land.+)-(?<version>v.+$)",
     "${version}/${name}");
}
```
这意味着serviceId"myusers-v1"将被映射到路由"/ v1 / myusers / \*\*"。任何正则表达式都被接受,但所有命名组都必须存在 于servicePattern和routePattern中。如果servicePattern与serviceId不匹配,则使用默认行为。在上面的示例 中, serviceId"myusers"将被映射到路由"/ myusers / \*\*"(检测不到版本) 此功能默认禁用, 仅适用于已发现的服务。

要为所有映射添加前缀,请将 zuul.prefix 设置为一个值,例如 /api 。默认情况下,请求被转发之前,代理前缀被删除 (使用 zuul.stripPrefix=false 关闭此行为)。您还可以关闭从各路线剥离服务特定的前缀,例如

```
application.yml
```

```
 zuul:
 routes:
  users:
    path: /myusers/**
    stripPrefix: false
```
注意 zuul.stripPrefix 仅适用于 zuul.prefix 中设置的前缀。它对给定路由 path 中定义的前缀有影响。

zuul.routes 条目实际上绑定到类型为 ZuulProperties 的对象。如果您查看该对象的属性, 您将看到它还具有"可重 试"标志。将该标志设置为"true"使Ribbon客户端自动重试失败的请求(如果需要,可以使用Ribbon客户端配置修改重试操作 的参数)。

默认情况下,将 X-Forwarded-Host 标头添加到转发的请求中。关闭set zuul.addProxyHeaders = false 。默认情况 下,前缀路径被删除,对后端的请求会拾取一个标题"X-Forwarded-Prefx"(上述示例中的"/ myusers")。

如果您设置默认路由("/"),则 @EnableZuulProxy 的应用程序可以作为独立服务器,例如 zuul.route.home: / 将路由 所有流量 (即"/ \*\*") 到"home"服务。

如果需要更细粒度的忽略,可以指定要忽略的特定模式。在路由位置处理开始时评估这些模式,这意味着前缀应包含在模式 中以保证匹配。忽略的模式跨越所有服务,并取代任何其他路由规范。

```
application.yml
```
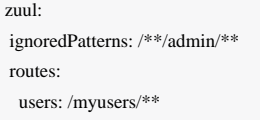

这意味着诸如"/ myusers / 101"的所有呼叫将被转发到"用户"服务上的"/ 101"。但是包含"/ admin /"的呼叫将无法解决。

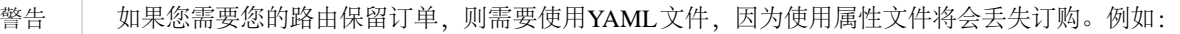

#### *application.yml*

 zuul: routes: users: path: /myusers/\*\* legacy: path: /\*\*

如果要使用属性文件,则 legacy 路径可能会在 users 路径前面展开,从而使 users 路径不可达。

#### Zuul Http客户端

zuul使用的默认HTTP客户端现在由Apache HTTP Client支持,而不是不推荐使用的Ribbon RestClient。要分别使 用 RestClient 或使用 okhttp3.OkHttpClient 集 合 ribbon.restclient.enabled=true 或 ribbon.okhttp.enabled=true 。

#### Cookie和敏感标题

在同一个系统中的服务之间共享标题是可行的,但是您可能不希望敏感标头泄漏到外部服务器的下游。您可以在路由配置中 指定被忽略头文件列表。Cookies起着特殊的作用,因为它们在浏览器中具有明确的语义,并且它们总是被视为敏感的。如 果代理的消费者是浏览器,则下游服务的cookie也会导致用户出现问题,因为它们都被混淆(所有下游服务看起来都是来自 同一个地方)。

如果您对服务的设计非常谨慎,例如,如果只有一个下游服务设置了Cookie,那么您可能可以让他们从后台一直到调用 者。另外,如果您的代理设置cookie和所有后台服务都是同一系统的一部分,那么简单地共享它们就可以自然(例如使 用Spring Session将它们链接到一些共享状态)。除此之外,由下游服务设置的任何Cookie可能对呼叫者来说都不是很有用, 因此建议您将(至少)"Set-Cookie"和"Cookie"设置为不属于您的域名。即使是属于您域名的路线,请尝试仔细考虑允 许Cookie在代理之间流动的含义。

#### 灵敏头可以配置为每个路由的逗号分隔列表,例如

#### *application.yml*

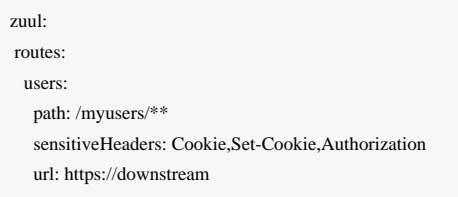

注意 这是 sensitiveHeaders 的默认值,因此您不需要设置它,除非您希望它不同。注意这是Spring Cloud Netflix 1.1中的新功能(1.0中,用户无法控制标题,所有Cookie都在两个方向上流动)。

sensitiveHeaders 是一个黑名单,默认值不为空,所以要使Zuul发送所有标题("被忽略"除外), 您必须将其显式设置 为空列表。如果您要将Cookie或授权标头传递到后端,这是必要的。例:

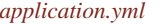

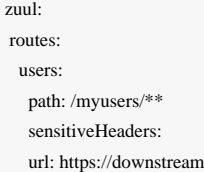

也可以通过设置 zuul.sensitiveHeaders 来全局设置敏感标题。如果在路由上设置 sensitiveHeaders, 则将覆盖全 局 sensitiveHeaders 设置。

## 被忽略的标题

除了每个路由的敏感标头,您还可以为与下游服务交互期间应该丢弃的值(请求和响应)设置全局值 为 zuul.ignoredHeaders 。默认情况下,如果Spring安全性不在类路径上,则它们是空的,否则它们被初始化为由Spring Security指定的一组众所周知的"安全性"头(例如涉及缓存)。在这种情况下的假设是下游服务可能也添加这些头,我们希 望代理的值。为了不丢弃这些众所周知的安全标头,只要Spring安全性在类路径上,您可以 将 zuul.ignoreSecurityHeaders 设置为 false 。如果您禁用Spring安全性中的HTTP安全性响应头,并希望由下游服务 提供的值,这可能很有用

#### 路线端点

如果您在Spring Boot执行器中使用 @EnableZuulProxy, 您将启用(默认情况下)另一个端点, 通过HTTP可 用 /routes 。到此端点的GET将返回映射路由的列表。POST将强制刷新现有路由(例如,如果服务目录中有更改)。您可 以通过将 endpoints.routes.enabled 设置为 false 来禁用此端点。

注意 | 路由应自动响应服务目录中的更改,但POST到/路由是强制更改立即发生的一种方式。

## 扼杀模式和本地前进

迁移现有应用程序或API时的常见模式是"扼杀"旧端点,用不同的实现慢慢替换它们。Zuul代理是一个有用的工具,因为您 可以使用它来处理来自旧端点的客户端的所有流量,但将一些请求重定向到新端点。

示例配置:

*application.yml*

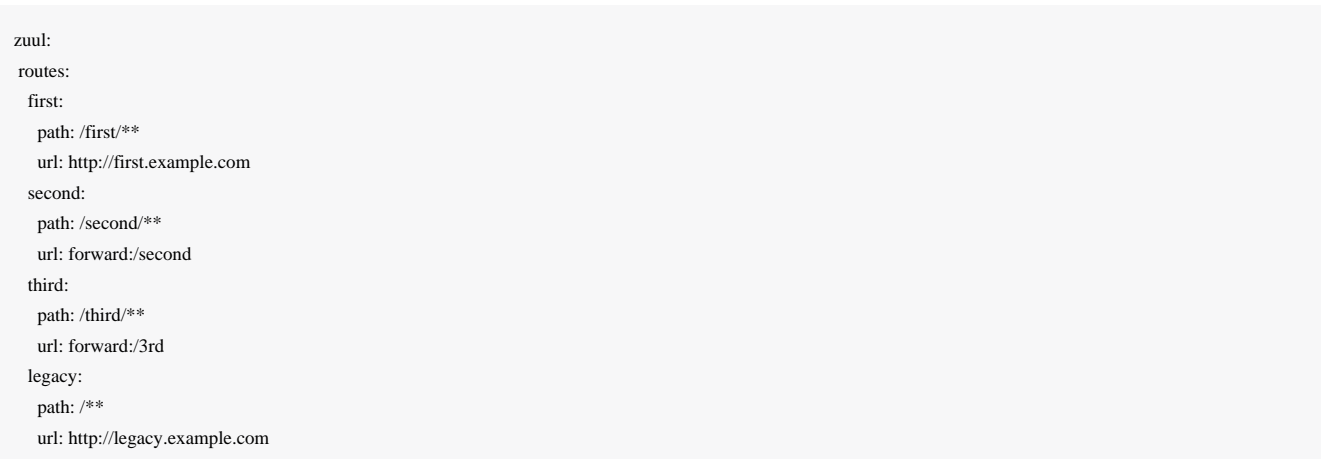
提取到具有外部URL的新服务中。并且 /second/\*\* 中的路径被转发, 以便它们可以在本地处理, 例如具有正常的Spring @RequestMapping 。 /third/\*\* 中的路径也被转发,但具有不同的前缀(即 /third/foo 转发到 /3rd/foo )。

注意 被忽略的模式并不完全被忽略,它们只是不被代理处理(因此它们也被有效地转发到本地)。

# 通过Zuul上传文件

如果您 @EnableZuulProxy 您可以使用代理路径上传文件,只要文件很小,它就应该工作。对于大文件,有一个替代路径 绕过"/zuul/\*"中的Spring DispatcherServlet (以避免多部分处理)。也就是说, 如 果 zuul.routes.customers=/customers/\*\* 则可以将大文件发送到"/ zuul / customers / \*"。servlet路径通 过 zuul.servletPath 进行外部化。如果代理路由引导您通过Ribbon负载均衡器,例如,超大文件也将需要提升超时设置

#### *application.yml*

hystrix.command.default.execution.isolation.thread.timeoutInMilliseconds: 60000 ribbon: ConnectTimeout: 3000 ReadTimeout: 60000

请注意,要使用大型文件进行流式传输,您需要在请求中使用分块编码(某些浏览器默认情况下不会执行)。例如在命令 行:

```
$ curl -v -H "Transfer-Encoding: chunked" \
```
-F "file=@mylarge.iso" localhost:9999/zuul/simple/file

# 查询字符串编码

处理传入的请求时,查询参数被解码,因此可以在Zuul过滤器中进行修改。然后在路由过滤器中构建后端请求时重新编码它 们。如果使用Javascript的 encodeURIComponent() 方法编码,结果可能与原始输入不同。虽然这在大多数情况下不会出现 任何问题,但一些Web服务器可以用复杂查询字符串的编码来挑选。

要强制查询字符串的原始编码,可以将特殊标志传递给 ZuulProperties ,以便查询字符串 与 HttpServletRequest::getQueryString 方法相同:

#### *application.yml*

 zuul: forceOriginalQueryStringEncoding: true 用 RequestContext.getCurrentContext().setRequestQueryParams(someOverriddenParameters) 轻松覆盖查询 参数,因为查询字符串现在直接在原始的 HttpServletRequest 上获取。

# 普通嵌入Zuul

如果您使用 @EnableZuulServer (而不是 @EnableZuulProxy), 您也可以运行不带代理的Zuul服务器, 或者有选择地 切换代理平台的部分。您添加到 zuulFilter 类型的应用程序的任何bean都将自动安装,与 @EnableZuulProxy 一样,但 不会自动添加任何代理过滤器。

在这种情况下,仍然通过配置"zuul.routes。\*"来指定进入Zuul服务器的路由,但没有服务发现和代理,所 以"serviceId"和"url"设置将被忽略。例如:

#### *application.yml*

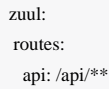

将"/ api / \*\*"中的所有路径映射到Zuul过滤器链。

### 禁用Zuul过滤器

Spring Cloud的Zuul在代理和服务器模式下默认启用了多个 ZuulFilter bean。有关启用的可能过滤器,请参阅[zuul](https://github.com/spring-cloud/spring-cloud-netflix/tree/master/spring-cloud-netflix-core/src/main/java/org/springframework/cloud/netflix/zuul/filters)[过滤器](https://github.com/spring-cloud/spring-cloud-netflix/tree/master/spring-cloud-netflix-core/src/main/java/org/springframework/cloud/netflix/zuul/filters) [包](https://github.com/spring-cloud/spring-cloud-netflix/tree/master/spring-cloud-netflix-core/src/main/java/org/springframework/cloud/netflix/zuul/filters)。如果要禁用它,只需设置 zuul.<SimpleClassName>.<filterType>.disable=true 。按照惯例, filters 之后的 包是Zuul过滤器类型。例如,禁 用 org.springframework.cloud.netflix.zuul.filters.post.SendResponseFilter 设 置 zuul.SendResponseFilter.post.disable=true 。

# 为路线提供Hystrix回退

当Zuul中给定路由的电路跳闸时,您可以通过创建类型为 ZuulFallbackProvider 的bean来提供回退响应。在这 个bean中,您需要指定回退的路由ID,并提供返回的 ClientHttpResponse 作为后备。这是一个非常简单 的 ZuulFallbackProvider 实现。

```
class MyFallbackProvider implements ZuulFallbackProvider {
   @Override
   public String getRoute() {
     return "customers";
 }
   @Override
```
public ClientHttpResponse fallbackResponse() {

```
 return new ClientHttpResponse() {
   @Override
   public HttpStatus getStatusCode() throws IOException {
     return HttpStatus.OK;
   }
```

```
 @Override
 public int getRawStatusCode() throws IOException {
   return 200;
 }
```
 @Override public String getStatusText() throws IOException { return "OK"; }

 @Override public void close() {

#### }

 @Override public InputStream getBody() throws IOException { return new ByteArrayInputStream("fallback".getBytes()); }

```
 @Override
       public HttpHeaders getHeaders() {
        HttpHeaders headers = new HttpHeaders();
        headers.setContentType(MediaType.APPLICATION_JSON);
        return headers;
 }
```
### 这里是路由配置的样子。

zuul: routes:

 }; } }

customers: /customers/\*\*

如果您希望为所有路由提供默认的回退,您可以创建一个类型为 ZuulFallbackProvider 的bean,并且 getRoute 方法返 回 \* 或 null 。

```
class MyFallbackProvider implements ZuulFallbackProvider {
   @Override
   public String getRoute() {
     return "*";
```

```
 }
```

```
 @Override
 public ClientHttpResponse fallbackResponse() {
   return new ClientHttpResponse() {
      @Override
     public HttpStatus getStatusCode() throws IOException {
        return HttpStatus.OK;
```
#### }

 @Override public int getRawStatusCode() throws IOException { return 200;

#### }

 @Override public String getStatusText() throws IOException { return "OK";

#### }

 @Override public void close() {

#### }

 @Override public InputStream getBody() throws IOException { return new ByteArrayInputStream("fallback".getBytes());

# }

 } }

```
 @Override
       public HttpHeaders getHeaders() {
         HttpHeaders headers = new HttpHeaders();
         headers.setContentType(MediaType.APPLICATION_JSON);
         return headers;
 }
    };
```
# Zuul开发人员指南

有关[Zuul](https://github.com/Netflix/zuul/wiki/How-it-Works)如何工作的一般概述,请参阅Zuul[维基。](https://github.com/Netflix/zuul/wiki/How-it-Works)

#### Zuul Servlet

Zuul被实现为Servlet。对于一般情况,Zuul嵌入到Spring调度机制中。这允许Spring MVC控制路由。在这种情况下,Zuul被 配置为缓冲请求。如果需要通过Zuul不缓冲请求(例如大文件上传), Servlet也将安装在Spring调度程序之外。默认情况 下,它位于 /zuul 。可以使用 zuul.servlet-path 属性更改此路径。

#### Zuul RequestContext

要在过滤器之间传递信息,Zuul使用a [RequestContext](https://github.com/Netflix/zuul/blob/1.x/zuul-core/src/main/java/com/netflix/zuul/context/RequestContext.java) 。其数据按照每个请求的 ThreadLocal 进行。关于路由请求,错 误以及实际 HttpServletRequest 和 HttpServletResponse 的路由信息 。 RequestContext 扩 展 ConcurrentHashMap, 所以任何东西都可以存储在上下文中。 [FilterConstants](https://github.com/spring-cloud/spring-cloud-netflix/blob/master/spring-cloud-netflix-core/src/main/java/org/springframework/cloud/netflix/zuul/filters/support/FilterConstants.java) 包含由Spring Cloud Netflix安装的过 滤器使用的密钥(稍后再安装)。

#### @EnableZuulProxy 与 @EnableZuulServer

Spring Cloud Netfix根据使用何种注释来启用Zuul安装多个过滤器。 @EnableZuulProxy 是 @EnableZuulServer 的超 集。换句话说, @EnableZuulProxy 包含 @EnableZuulServer 安装的所有过滤器。"代理"中的其他过滤器启用路由功 能。如果你想要一个"空白"Zuul,你应该使用 @EnableZuulServer 。

#### @EnableZuulServer 过滤器

创建从Spring Boot配置文件加载路由定义的 SimpleRouteLocator 。

#### 安装了以下过滤器(正常Spring豆类):

#### 前置过滤器

- ServletDetectionFilter :检测请求是否通过Spring调度程序。使用 键 FilterConstants.IS\_DISPATCHER\_SERVLET\_REQUEST\_KEY 设置布尔值。
- FormBodyWrapperFilter :解析表单数据,并对下游请求进行重新编码。
- DebugFilter :如果设置 debug 请求参数,则此过滤器 将 RequestContext.setDebugRouting() 和 RequestContext.setDebugRequest() 设置为true。

#### 路由过滤器

SendForwardFilter :此过滤器使用Servlet RequestDispatcher 转发请求。转发位置存储在 RequestContext 属 性 FilterConstants.FORWARD\_TO\_KEY 中。这对于转发到当前应用程序中的端点很有用。

#### 过滤器:

SendResponseFilter :将代理请求的响应写入当前响应。

错误过滤器:

SendErrorFilter :如果 RequestContext.getThrowable() 不为null,则转发到/错误(默认情况下)。可以通过设 置 error.path 属性来更改默认转发路径( /error )。

#### @EnableZuulProxy 过滤器

创建从 DiscoveryClient (如Eureka)以及属性加载路由定义的 DiscoveryClientRouteLocator 。每 个 serviceId 从 DiscoveryClient 创建路由。随着新服务的添加,路由将被刷新。

除了上述过滤器之外,还安装了以下过滤器(正常Spring豆类):

#### 前置过滤器

PreDecorationFilter :此过滤器根据提供的 RouteLocator 确定在哪里和如何路由。它还为下游请求设置各种与代 理相关的头。

#### 路由过滤器

• RibbonRoutingFilter : 此过滤器使用Ribbon, Hystrix和可插拔HTTP客户端发送请求。服务ID位 于 RequestContext 属性 FilterConstants.SERVICE\_ID\_KEY 中。此过滤器可以使用不同的HTTP客户端。他们是:

Apache HttpClient 。这是默认的客户端。

- Squareup OkHttpClient v3。通过在类路径上设置 com.squareup.okhttp3:okhttp 库并设 置 ribbon.okhttp.enabled=true 来启用此功能。
- Netfix Ribbon HTTP客户端。这可以通过设置 ribbon.restclient.enabled=true 来启用。这个客户端有限制,比 如它不支持PATCH 方法,还有内置的重试。
- SimpleHostRoutingFilter :此过滤器通过Apache HttpClient发送请求到预定的URL。URL位 于 RequestContext.getRouteHost() 。

自定义Zuul过滤示例

以下大部分以下"如何撰写"示例都包[含示例](https://github.com/spring-cloud-samples/sample-zuul-filters)[Zuul](https://github.com/spring-cloud-samples/sample-zuul-filters)[过滤器](https://github.com/spring-cloud-samples/sample-zuul-filters)项目。还有一些操作该存储库中的请求或响应正文的例子。

#### 如何编写预过滤器

前置过滤器用于设置 RequestContext 中的数据,用于下游的过滤器。主要用例是设置路由过滤器所需的信息。

public class QueryParamPreFilter extends ZuulFilter { @Override

```
 public int filterOrder() {
        return PRE_DECORATION_FILTER_ORDER - 1: // run before PreDecoration
     }
     @Override
     public String filterType() {
         return PRE_TYPE;
 }
     @Override
     public boolean shouldFilter() {
        RequestContext <math>ctx = RequestContext.getCurrentContext);
         return !ctx.containsKey(FORWARD_TO_KEY) // a filter has already forwarded
                   && !ctx.containsKey(SERVICE_ID_KEY); // a filter has already determined serviceId
     }
   @Override
  public Object run() {
     RequestContext ctx = RequestContext.getCurrentContext();
        HttpServletRequest request = ctx.getRequest(); if (request.getParameter("foo") != null) {
           // put the serviceId in `RequestContext`
         ctx.put(SERVICE_ID_KEY, request.getParameter("foo"));
     }
     return null;
 }
}
```
上面的过滤器从 foo 请求参数填充 SERVICE\_ID\_KEY 。实际上,做这种直接映射并不是一个好主意,而是从 foo 的值来查 看服务ID。

现在填写 SERVICE\_ID\_KEY, PreDecorationFilter 将不会运行, RibbonRoutingFilter 将会。如果您想要路由到完 整的网址,请改用 ctx.setRouteHost(url) 。

要修改路由过滤器将转发的路径,请设置 REQUEST\_URI\_KEY 。

### 如何编写路由过滤器

路由过滤器在预过滤器之后运行,并用于向其他服务发出请求。这里的大部分工作是将请求和响应数据转换到客户端所需的 模型。

public class OkHttpRoutingFilter extends ZuulFilter { @Autowired private ProxyRequestHelper helper;

@Override

```
 public String filterType() {
     return ROUTE_TYPE;
```
# @Override

 public int filterOrder() { return SIMPLE\_HOST\_ROUTING\_FILTER\_ORDER - 1;

### }

}

#### @Override

 public boolean shouldFilter() { return RequestContext.getCurrentContext().getRouteHost() != null && RequestContext.getCurrentContext().sendZuulResponse(); }

#### @Override

 public Object run() { OkHttpClient httpClient = new OkHttpClient.Builder() // customize .build();

> $RequestContext context = RequestContext.getCurrentContext();$ HttpServletRequest request = context.getRequest();

String method = request.getMethod();

String uri = this.helper.buildZuulRequestURI(request);

 Headers.Builder headers = new Headers.Builder(); Enumeration<String> headerNames = request.getHeaderNames(); while (headerNames.hasMoreElements()) { String name = headerNames.nextElement();

Enumeration<String> values = request.getHeaders(name);

 while (values.hasMoreElements()) { String value = values.nextElement(); headers.add(name, value);

 } }

}

InputStream inputStream = request.getInputStream();

#### RequestBody requestBody = null;

if (inputStream != null && HttpMethod.permitsRequestBody(method)) {

- MediaType mediaType = null;
- if (headers.get("Content-Type") != null) {
	- mediaType = MediaType.parse(headers.get("Content-Type"));

```
 }
        Request.Builder builder = new Request.Builder()
                   .headers(headers.build())
                   .url(uri)
                   .method(method, requestBody);
         Response response = httpClient.newCall(builder.build()).execute();
        LinkedMultiValueMap<String, String> responseHeaders = new LinkedMultiValueMap<>();
         for (Map.Entry<String, List<String>> entry : response.headers().toMultimap().entrySet()) {
              responseHeaders.put(entry.getKey(), entry.getValue());
 }
         this.helper.setResponse(response.code(), response.body().byteStream(),
                   responseHeaders);
         context.setRouteHost(null); // prevent SimpleHostRoutingFilter from running
         return null;
 }
```
上述过滤器将Servlet请求信息转换为OkHttp3请求信息,执行HTTP请求,然后将OkHttp3响应信息转换为Servlet响应。警 告:此过滤器可能有错误,但功能不正确。

### 如何编写过滤器

}

后置过滤器通常操纵响应。在下面的过滤器中,我们添加一个随机 UUID 作为 X-Foo 头。其他操作, 如转换响应体, 要复杂 得多,计算密集。

```
public class AddResponseHeaderFilter extends ZuulFilter {
      @Override
     public String filterType() {
          return POST_TYPE;
      }
      @Override
     public int filterOrder() {
          return SEND_RESPONSE_FILTER_ORDER - 1;
      }
      @Override
     public boolean shouldFilter() {
          return true;
 }
```

```
 @Override
     public Object run() {
         RequestContext context = RequestContext.getCurrentContext();
     HttpServletResponse servletResponse = context.getResponse();
        servletResponse.addHeader("X-Foo", UUID.randomUUID().toString());
         return null;
 }
```
### Zuul错误如何工作

}

如果在Zuul过滤器生命周期的任何部分抛出异常,则会执行错误过滤器。 SendErrorFilter 只 有 RequestContext.getThrowable() 不是 null 才会运行。然后在请求中设置特定的 javax.servlet.error.\* 属性, 并将请求转发到Spring Boot错误页面。

### Zuul渴望应用程序上下文加载

Zuul内部使用Ribbon调用远程URL,并且Ribbon客户端默认在第一次调用时由Spring Cloud加载。可以使用以下配置更 改Zuul的此行为,并将导致在应用程序启动时,子Ribbon相关的应用程序上下文正在加载。

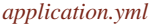

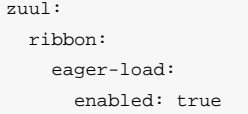

# Polyglot支持Sidecar

你有没有非jvm的语言你想利用Eureka, Ribbon和配置服务器? Netflix Prana启发了Spring Cloud Netflix Sidecar 。它包含一个 简单的http api来获取给定服务的所有实例(即主机和端口)。您还可以通过从Eureka获取其路由条目的嵌入式Zuul代理来代 理服务调用。可以通过主机查找或通过Zuul代理访问Spring Cloud Config服务器。非jvm应用程序应该执行健康检查,以 便Sidecar可以向应用程序启动或关闭时向eureka报告。

要在项目中包含Sidecar,使用组 org.springframework.cloud 和artifact id spring-cloud-netflix-sidecar 的依赖关 系。

要启用Sidecar,请使用 @EnableSidecar 创建Spring Boot应用程序。此注释包 括 @EnableCircuitBreaker , @EnableDiscoveryClient 和 @EnableZuulProxy 。在与非jvm应用程序相同的主机上运 行生成的应用程序。

要配置侧车将 sidecar.port 和 sidecar.health-uri 添加到 application.yml 。 sidecar.port 属性是非jvm应用程 序正在侦听的端口。这样, Sidecar可以使用Eureka正确注册该应用。 sidecar.health-uri 是可以在非jvm应用程序上访问 的,可以模拟Spring Boot健康指标。它应该返回一个json文档,如下所示:

### 健康*-URI*文档

```
{
  "status":"UP"
}
```
以下是Sidecar应用程序的application.yml示例:

#### *application.yml*

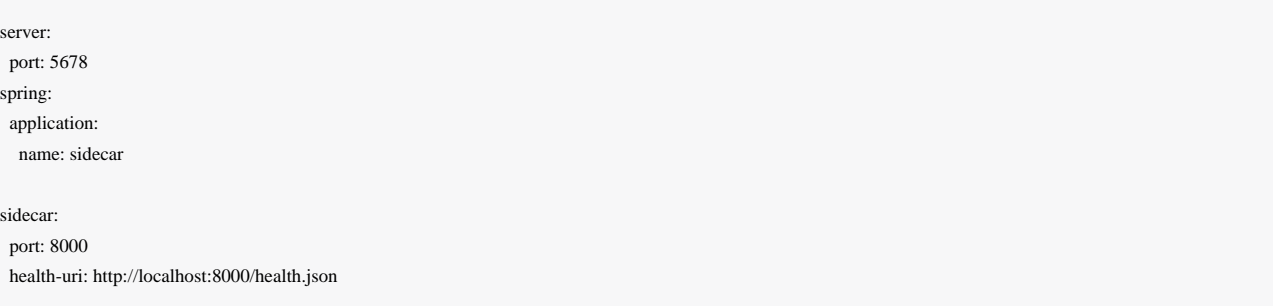

DiscoveryClient.getInstances() 方法的api为 /hosts/{serviceId} 。以下是 /hosts/customers 在不同主机上返 回两个实例的示例响应。这个api可以访问 [http://localhost:5678/hosts/{serviceId}](http://localhost:5678/hosts/%7BserviceId%7D) 的非jvm应用程序(如果侧面 在端口5678上)。

### */*主机*/*客户

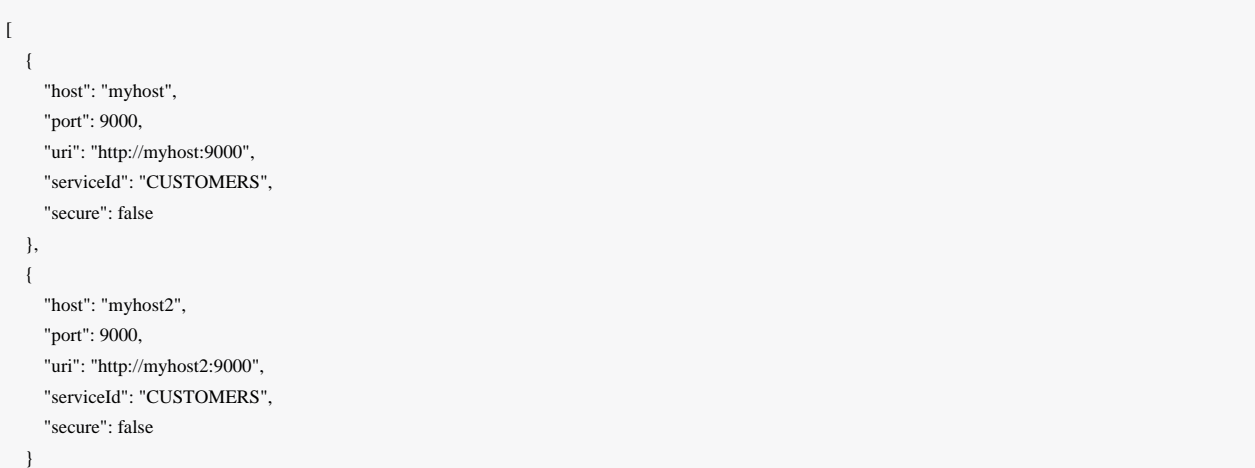

Zuul代理自动将eureka中已知的每个服务的路由添加到 /<serviceId>, 因此客户服务可在 /customers 获得。非jvm应用 程序可以通过 <http://localhost:5678/customers> 访问客户服务(假设边界正在侦听端口5678)。

如果配置服务器已注册到Eureka,则非jvm应用程序可以通过Zuul代理访问它。如 果ConfigServer的serviceId为 configserver 且端口5678为Sidecar, 则可以在 [http](http://localhost:5678/configserver)[:](http://localhost:5678/configserver)//localhost:5678/configserver

非jvm应用程序可以利用Config Server返回YAML文档的功能。例如,调 用http://sidecar.local.spring.io:5678/configserver/default-master.yml 可能会导致一个YAML文档, 如下所示

eureka: client: serviceUrl: defaultZone: http://localhost:8761/eureka/ password: password info: description: Spring Cloud Samples url: https://github.com/spring-cloud-samples

]

# RxJava与Spring MVC

Spring Cloud Netfix包括[RxJava](https://github.com/ReactiveX/RxJava)。

*" RxJava*是*[Reactive Extensions](http://reactivex.io/)*的*Java VM*实现:用于通过使用*observable*序列来构建异步和基于事件的程序的库。

Spring Cloud Netflix支持从Spring MVC控制器返回 rx. Single 对象。它还支持[对服务器发送事件\(](https://en.wikipedia.org/wiki/Server-sent_events)[SSE](https://en.wikipedia.org/wiki/Server-sent_events)[\)](https://en.wikipedia.org/wiki/Server-sent_events)使 用 rx.Observable 对象。如果您的内部API已经使用RxJava构建(参见[Feign Hystrix](#page-61-0)[支持示](#page-61-0)例), 这可能非常方便。

以下是使用 rx.Single 的一些示例:

```
@RequestMapping(method = RequestMethod.GET, value = "/single")
public Single<String> single() {
     return Single.just("single value");
}
@RequestMapping(method = RequestMethod.GET, value = "/singleWithResponse")
```
public ResponseEntity<Single<String>> singleWithResponse() {

```
 return new ResponseEntity<>(Single.just("single value"),
```

```
 HttpStatus.NOT_FOUND);
}
@RequestMapping(method = RequestMethod.GET, value = "/singleCreatedWithResponse")
public Single<ResponseEntity<String>> singleOuterWithResponse() {
     return Single.just(new ResponseEntity<>("single value", HttpStatus.CREATED));
}
@RequestMapping(method = RequestMethod.GET, value = "/throw")
public Single<Object> error() {
     return Single.error(new RuntimeException("Unexpected"));
}
```
如果您有 Observable 而不是单个, 则可以使用 .toSingle()或 .toList().toSingle() 。这里有些例子:

```
@RequestMapping(method = RequestMethod.GET, value = "/single")
public Single<String> single() {
   return Observable.just("single value").toSingle();
}
```
@RequestMapping(method = RequestMethod.GET, value = "/multiple") public Single<List<String>> multiple() { return Observable.just("multiple", "values").toList().toSingle();

```
}
```
 $@$ RequestMapping(method = RequestMethod.GET, value = "/responseWithObservable") public ResponseEntity<Single<String>> responseWithObservable() {

```
Observable<String> observable = Observable.just("single value");
 HttpHeaders headers = new HttpHeaders();
  headers.setContentType(APPLICATION_JSON_UTF8);
  return new ResponseEntity<>(observable.toSingle(), headers, HttpStatus.CREATED);
}
```

```
@ RequestMapping(method = RequestMethod.GET, value = "/timeout")
public Observable<String> timeout() {
  return Observable.timer(1, TimeUnit.MINUTES).map(new Func1<Long, String>() {
     @Override
     public String call(Long aLong) {
       return "single value";
 }
   });
}
```
如果您有流式端点和客户端, SSE可以是一个选项。要将 rx.Observable 转换为Spring SseEmitter 使 用 RxResponse.sse() 。这里有些例子:

```
@RequestMapping(method = RequestMethod.GET, value = "/sse")
public SseEmitter single() {
    return RxResponse.sse(Observable.just("single value"));
}
@RequestMapping(method = RequestMethod.GET, value = "/messages")
public SseEmitter messages() {
     return RxResponse.sse(Observable.just("message 1", "message 2", "message 3"));
}
@RequestMapping(method = RequestMethod.GET, value = "/events")
public SseEmitter event() {
     return RxResponse.sse(APPLICATION_JSON_UTF8,
              Observable.just(new EventDto("Spring io", getDate(2016, 5, 19)),
                      new EventDto("SpringOnePlatform", getDate(2016, 8, 1))));
}
```
# 指标: Spectator, Servo和Atlas

当一起使用时, Spectator / Servo和Atlas提供了近乎实时的操作洞察平台。

Netfix的度量收集库Spectator和Servo Atlas是用于管理维度时间序列数据的Netfix指标后端。

Servo为Netflix服务了好几年,仍然可以使用,但逐渐被淘汰出局Spectator,这只适用于Java 8. Spring Cloud Netflix提供了支 持,但Java 8鼓励基于应用的应用程序使用Spectator。

# 维度与层次度量

Spring Boot执行器指标是层次结构, 指标只能由名称分隔。这些名称通常遵循将密钥/值属性对(维) 嵌入到以句点分隔的 名称中的命名约定。考虑以下两个端点 (root和star-star) 的指标:

```
{
   "counter.status.200.root": 20,
  "counter.status.400.root": 3,
   "counter.status.200.star-star": 5,
}
```
第一个指标给出了每单位时间内针对根端点的成功请求的归一化计数。但是如果系统有20个端点,并且想要获得针对所有端 点的成功请求计数呢?一些分级度量后端将允许您指定一个通配符,例如 counter.status.200. ,它将读取所有**20**个指

标并聚合结果。或者,您可以提供 HandlerInterceptorAdapter 拦截并记录所有成功请求 的 counter.status.200.all 等指标,而不考虑端点,但现在您必须编写**20 + 1**个不同的指标。同样,如果您想知道服务 中所有端点的成功请求总数,您可以指定一个通配符,例如 counter.status.2 .\* 。

即使在分级度量后端的通配符支持的情况下,命名一致性也是困难的。具体来说,这些标签在名称字符串中的位置可能会随 着时间而滑落,从而导致查询错 例如,假设我们为上述HTTP方法添加了一个额外的维度。那 么 counter.status.200.root 成为 counter.status.200.method.get.root 等等。我们 的 counter.status.200.\* 突然不再具有相同的语义。此外,如果新的维度在整个代码库中不均匀地应用,某些查询可能 会变得不可能。这可以很快失控。

Netflix指标被标记(又称维度)。每个指标都有一个名称, 但是这个单一的命名度量可以包含多个统计信息和"标签"键/值 对,这允许更多的查询灵活性。实际上统计本身就是记录在一个特殊的标签上。

使用Netfix Servo或Spectator记录,上述根端点的计时器包含每个状态码的4个统计信息,其中计数统计信息与Spring Boot执 行器计数器相同。如果到目前为止,我们遇到了HTTP 200和400,将有8个可用数据点:

```
 "root(status=200,stastic=count)": 20,
 "root(status=200,stastic=max)": 0.7265630630000001,
 "root(status=200,stastic=totalOfSquares)": 0.04759702862580789,
 "root(status=200,stastic=totalTime)": 0.2093076914666667,
 "root(status=400,stastic=count)": 1,
 "root(status=400,stastic=max)": 0,
 "root(status=400,stastic=totalOfSquares)": 0,
 "root(status=400,stastic=totalTime)": 0,
```
# 默认度量集合

{

}

没有任何附加依赖或配置,基于Spring Cloud的服务将自动配置Servo MonitorRegistry,并开始收集每个Spring MVC请求 的指标。默认情况下,将为每个MVC请求记录名称为 rest 的Servo定时器,其标记为:

1. HTTP方法

- 2. HTTP状态(例如200,400,500)
- 3. URI(如果URI为空,则为"root"),为Atlas
- 4. 异常类名称,如果请求处理程序抛出异常
- 5. 如果在请求上设置了匹配 netflix.metrics.rest.callerHeader 的密钥的请求头, 则呼叫

者。 netflix.metrics.rest.callerHeader 没有默认键。如果您希望收集来电者信息,则必须将其添加到应用程序 属性中。

设置 netflix.metrics.rest.metricName 属性将度量值的名称从 rest 更改为您提供的名称。

如果Spring AOP已启用,并且 org.aspect j:aspect jweaver 存在于您的运行时类路径上,则Spring Cloud还将收集每个使 用 RestTemplate 进行的客户端调用的指标。将为每个具有以下标签的MVC请求记录名称为 restclient 的Servo定时器:

1. HTTP方法

- 2. HTTP状态(例如200,400,500),如果响应返回为空,则为"CLIENT\_ERROR";如果在执行 RestTemplate 方法期间发 生 IOException, 则为"IO\_ERROR"
- 3. URI, 为Atlas
- 4. 客户名称

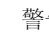

警告 避免在 RestTemplate 内使用硬编码的url参数。定位动态端点时使用URL变量。这将避 免 ServoMonitorCache 将每个网址视为唯一密钥的潜在"GC覆盖限制达到"问题。

#### // recommended

String orderid = "1";

restTemplate.getForObject("http://testeurekabrixtonclient/orders/{orderid}", String.class, orderid)

// avoid

restTemplate.getForObject("http://testeurekabrixtonclient/orders/1", String.class)

# 指标集: Spectator

要启用Spectator指标,请在 spring-boot-starter-spectator 上包含依赖关系:

 <dependency> <groupId>org.springframework.cloud</groupId> <artifactId>spring-cloud-starter-spectator</artifactId> </dependency>

在Spectator说明中,仪表是一个命名,打字和标记的配置,而指标表示给定仪表在某个时间点的值。Spectator米由注册表创 建和控制,注册表目前有几个不同的实现。Spectator提供4米类型:计数器,定时器,量规和分配摘要。

Spring Cloud Spectator集成为您配置可注入的 com.netflix.spectator.api.Registry 实例。具体来说,它配置一 个 ServoRegistry 实例,以统一REST度量标准的集合,并将度量标准导出到Servo API下的Atlas后端。实际上,这意味着 您的代码可能会使用Servo显示器和Spectator米的混合,并且都将由Spring Boot Actuator MetricReader 实例舀取,并将两 者都发送到Atlas后端

#### Spectator柜台

#### 计数器用于测量某些事件发生的速率。

// create a counter with a name and a set of tags Counter counter = registry.counter("counterName", "tagKey1", "tagValue1", ...); counter.increment(); // increment when an event occurs counter.increment(10);  $\theta$  increment by a discrete amount

### 计数器记录单个时间归一化统计量。

### Spectator计时器

一个计时器用于测量一些事件需要多长时间。Spring Cloud自动记录Spring MVC请求和有条件 RestTemplate 请求的定时 器,稍后可用于为请求相关指标创建仪表板,如延迟:

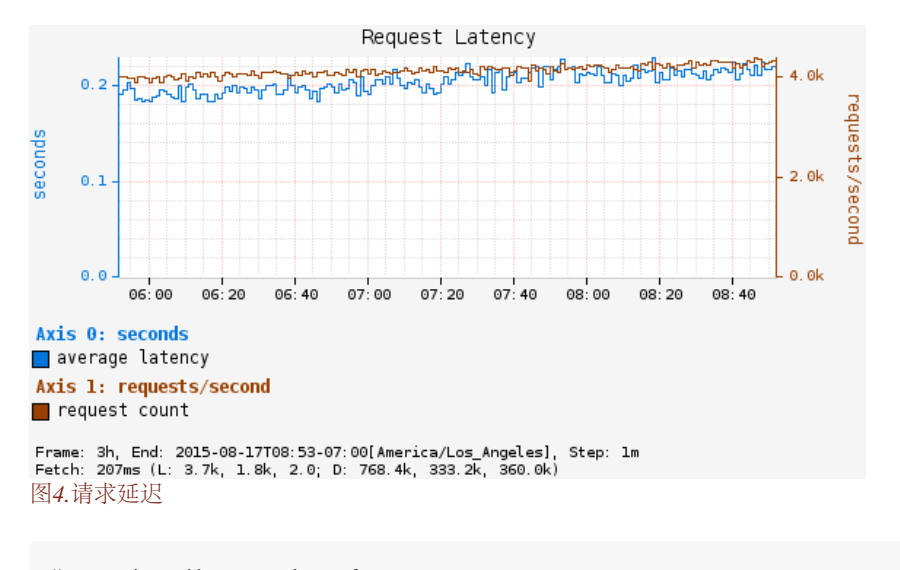

// create a timer with a name and a set of tags

Timer timer = registry.timer("timerName", "tagKey1", "tagValue1", ...);

// execute an operation and time it at the same time

 $T$  result = timer.record(() -> fooReturnsT());

// alternatively, if you must manually record the time

Long start =  $System.name$ );

 $T$  result = fooReturns $T()$ ;

timer.record(System.nanoTime() - start, TimeUnit.NANOSECONDS);

了 increment() 一次,计数统计量将始终与计数器提供的单个归一化值相匹配,因此对于单个操作,不需要单独计数和分 时。

对于[长时间运行的操作](https://github.com/Netflix/spectator/wiki/Timer-Usage#longtasktimer), Spectator提供了一个特殊的 LongTaskTimer 。

#### Spectator量规

量规用于确定一些当前值,如队列的大小或处于运行状态的线程数。由于仪表被采样,它们不提供关于这些值在样品之间如 何波动的信息。

仪器的正常使用包括在初始化中使用标识符注册仪表,对要采样的对象的引用,以及基于对象获取或计算数值的功能。对对 象的引用被单独传递,Spectator注册表将保留对该对象的弱引用。如果对象被垃圾回收,则Spectator将自动删除注册。[见注](https://github.com/Netflix/spectator/wiki/Gauge-Usage#using-lambda) Spectator是关于潜在的内存泄漏的文件中,如果这个API被滥用。

// the registry will automatically sample this gauge periodically registry.gauge("gaugeName", pool, Pool::numberOfRunningThreads);

// manually sample a value in code at periodic intervals -- last resort! registry.gauge("gaugeName", Arrays.asList("tagKey1", "tagValue1", ...), 1000);

#### Spectator分发摘要

分发摘要用于跟踪事件的分布情况。它类似于一个计时器,但更普遍的是,大小不一定是一段时间。例如,分发摘要可用于 测量服务器的请求的有效载荷大小。

// the registry will automatically sample this gauge periodically DistributionSummary ds = registry.distributionSummary("dsName", "tagKey1", "tagValue1", ...); ds.record(request.sizeInBytes());

# 指标集: Servo

警告 如果您的代码在Java 8上编译,请使用Spectator而不是Servo,因为Spectator注定要从长期来替换Servo。

在Servo语言中,监视器是一个命名,键入和标记的配置,而指标表示给定监视器在某个时间点的值。Servo显示器在逻辑上 相当于Spectator米。Servo显示器由 MonitorRegistry 创建和控制。尽管有上述警告,Servo确实具有比Spectator有米[的更](https://github.com/Netflix/servo/wiki/Getting-Started) [广泛的](https://github.com/Netflix/servo/wiki/Getting-Started)监视器选项。

Spring Cloud集成为您配置可注入的 com.netflix.servo.MonitorRegistry 实例。在Servo中创建了相应的 Monitor 类型 后,记录数据的过程完全类似于Spectator。

### 创建Servo显示器

如果您正在使用由Spring Cloud提供的Servo MonitorRegistry 实例(具体来说是 DefaultMonitorRegistry 的实例), 则Servo提供了用于检[索计数器](https://github.com/Netflix/spectator/wiki/Servo-Comparison#dynamiccounter)[和计时器的](https://github.com/Netflix/spectator/wiki/Servo-Comparison#dynamictimer)便利类。这些便利类确保每个唯一的名称和标签组合只注册一个 Monitor 。

要在Servo中手动创建监视器类型,特别是对于不提供方便方法的异域监视器类型,通过提供 MonitorConfig 实例来实例 化适当的类型:

MonitorConfig config = MonitorConfig.builder("timerName").withTag("tagKey1", "tagValue1").build();

// somewhere we should cache this Monitor by MonitorConfig Timer timer  $=$  new BasicTimer(config); monitorRegistry.register(timer);

# 指标后端:Atlas

Netflix开发了Atlas来管理维度时间序列数据,实现近实时操作洞察。Atlas具有内存中数据存储功能,可以非常快速地收集和 报告大量的指标。

Atlas捕获操作情报。而商业智能是收集的数据,用于分析一段时间内的趋势,操作情报提供了系统中目前发生的情况。

Spring Cloud提供了一个 spring-cloud-starter-atlas ,它具有您需要的所有依赖关系。然后只需使 用 @EnableAtlas 注释您的Spring Boot应用程序,并为您运行的Atlas服务器提供 netflix.atlas.uri 属性的位置。

#### 全球标签

您可以通过Spring Cloud向发送到Atlas后端的每个度量标准添加标签。全局标签可用于按应用程序名称,环境,区域等分隔 度量。

实现 AtlasTagProvider 的每个bean将贡献全局标签列表:

```
@Bean
```

```
AtlasTagProvider atlasCommonTags(
  @Value("${spring.application.name}") String appName) {
 return () -> Collections.singletonMap("app", appName);
}
```
### 使用Atlas

要引导内存独立的Atlas实例:

小费 运行在r3.2xlarge(61GB RAM)上的Atlas独立节点可以在给定的6小时窗口内每分钟处理大约200万个度量 值。

一旦运行,您收集了少量指标,请通过在Atlas服务器上列出代码来验证您的设置是否正确:

#### \$ curl http://ATLAS/api/v1/tags

小费 在针对您的服务执行多个请求后,您可以通过在浏览器中粘贴以下URL来收集关于每个请求的请求延迟的 一些非常基本的信息: [http://ATLAS/api/v1/graph?q=name,rest,:eq,:avg](http://atlas/api/v1/graph?q=name,rest,:eq,:avg)

Atlas wiki包含各种场[景样本查询](https://github.com/Netflix/atlas/wiki/Single-Line)的汇编。

确保使[用双指数平滑](https://github.com/Netflix/atlas/wiki/DES)来查看[警报原理和](https://github.com/Netflix/atlas/wiki/Alerting-Philosophy)文档,以生成动态警报阈值。

## 重试失败的请求

Spring Cloud Netflix提供了多种方式来进行HTTP请求。您可以使用负载平衡 Rest Template, Ribbon或Feign。无论您如何 选择HTTP请求,始终有可能失败的请求。当请求失败时,您可能希望自动重试该请求。要在使用Sping Cloud Netflix时完成 此操作,您需要在应用程序的类路径中包含 [Spring](https://github.com/spring-projects/spring-retry)[重试](https://github.com/spring-projects/spring-retry)。当Spring重试出现负载平衡 RestTemplates 时, Feign和Zuul将自 动重试任何失败的请求(假设配置允许)。

### 组态

随时Ribbon与Spring重试一起使用,您可以通过配置某些Ribbon属性来控制重试功能。您可以使用的属性 是 client.ribbon.MaxAutoRetries , client.ribbon.MaxAutoRetriesNextServer 和 client.ribbon.OkToRetryOnAllOperations 。请 参阅[Ribbon](https://github.com/Netflix/ribbon/wiki/Getting-Started#the-properties-file-sample-clientproperties)[文档](https://github.com/Netflix/ribbon/wiki/Getting-Started#the-properties-file-sample-clientproperties) ,了解属性的具体内容。

此外,您可能希望在响应中返回某些状态代码时重试请求。您可以列出您希望Ribbon客户端使用属 性 clientName.ribbon.retryableStatusCodes 重试的响应代码。例如

clientName: ribbon: retryableStatusCodes: 404,502

您还可以创建一个类型为 LoadBalancedRetryPolicy 的bean,并实现 retryableStatusCode 方法来确定是否要重试发 出状态代码的请求。

您可以通过将 zuul.retryable 设置为 false 来关闭Zuul的重试功能。您还可以通过 将 zuul.routes.routename.retryable 设置为 false, 以路由方式禁用重试功能。

# Spring Cloud Stream

本节将详细介绍如何使用Spring Cloud Stream。它涵盖了创建和运行流应用程序等主题。

# <span id="page-92-0"></span>介绍Spring Cloud Stream

Spring Cloud Stream是构建消息驱动的微服务应用程序的框架。Spring Cloud Stream基于Spring Boot建立独立的生产 级Spring应用程序,并使用Spring Integration提供与消息代理的连接。它提供了来自几家供应商的中间件的意见配置,介绍了 持久发布订阅语义,消费者组和分区的概念。

您可以将 @EnableBinding 注释添加到应用程序,以便立即连接到消息代理,并且可以将 @StreamListener 添加到方法 中,以使其接收流处理的事件。以下是接收外部消息的简单接收器应用程序。

```
@SpringBootApplication
@EnableBinding(Sink.class)
public class VoteRecordingSinkApplication {
  public static void main(String[] args) {
  SpringApplication.run(VoteRecordingSinkApplication.class, args);
 }
  @StreamListener(Sink.INPUT)
  public void processVote(Vote vote) {
    votingService.recordVote(vote);
 }
}
```
@EnableBinding 注释需要一个或多个接口作为参数(在这种情况下,该参数是单个 Sink 接口)。接口声明输入和/或输 出通道。Spring Cloud Stream提供了接口 Source , Sink 和 Processor ; 您还可以定义自己的界面。

```
以下是 Sink 接口的定义:
```
#### Zuul

```
public interface Sink {
  String INPUT = "input";
  @Input(Sink.INPUT)
  SubscribableChannel input();
}
```
@Input 注释标识输入通道,通过该输入通道接收到的消息进入应用程序; @Output 注释标识输出通道,发布的消息将通过 该通道离开应用程序。 @Input 和 @Output 注释可以使用频道名称作为参数; 如果未提供名称, 将使用注释方法的名称。

Spring Cloud Stream将为您创建一个界面的实现。您可以在应用程序中通过自动连接来使用它,如下面的测试用例示例。

```
@RunWith(SpringJUnit4ClassRunner.class)
@SpringApplicationConfiguration(classes = VoteRecordingSinkApplication.class)
@WebAppConfiguration
@DirtiesContext
public class StreamApplicationTests {
  @Autowired
```
private Sink sink;

```
 @Test
 public void contextLoads() {
  assertNotNull(this.sink.input());
 }
}
```
# 主要概念

Spring Cloud Stream提供了一些简化了消息驱动的微服务应用程序编写的抽象和原语。本节概述了以下内容:

- Spring Cloud Stream的应用模型
- Binder抽象
- 持续的发布 订阅支持
- 消费者群体支持
- 分区支持
- 一个可插拔的Binder API

# 应用模型

一个Spring Cloud Stream应用程序由一个中间件中立的核心组成。该应用程序通过Spring Cloud Stream注入到其中的输入和输 出通道与外界进行通信。渠道通过中间件特定的Binder实现连接到外部经纪人。

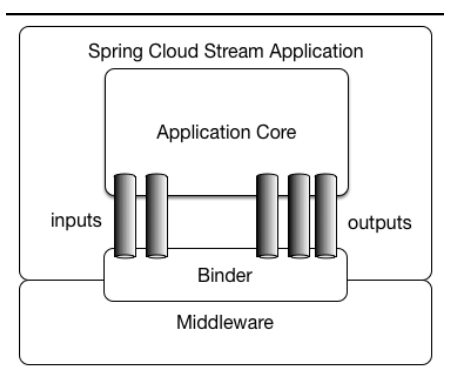

图*5. Spring Cloud Stream*应用

### 胖JAR

Spring Cloud Stream应用程序可以在独立模式下从IDE运行进行测试。要在生产中运行Spring Cloud Stream应用程序, 您可以 使用为Maven或Gradle提供的标准Spring Boot工具创建可执行文件(或"胖") JAR。

# Binder抽象

Spring Cloud Stream为[Kafka](https://github.com/spring-cloud/spring-cloud-stream/tree/master/spring-cloud-stream-binders/spring-cloud-stream-binder-kafka)和[Rabbit MQ](https://github.com/spring-cloud/spring-cloud-stream/tree/master/spring-cloud-stream-binders/spring-cloud-stream-binder-rabbit)提供Binder实现。Spring Cloud Stream还包括一个[TestSupportBinder](https://github.com/spring-cloud/spring-cloud-stream/blob/master/spring-cloud-stream-test-support/src/main/java/org/springframework/cloud/stream/test/binder/TestSupportBinder.java), 它保留了一 个[未修改的](https://github.com/spring-cloud/spring-cloud-stream/blob/master/spring-cloud-stream-test-support/src/main/java/org/springframework/cloud/stream/test/binder/TestSupportBinder.java)通道,以便测试可以直接和可靠地与通道进行交互。您可以使用可扩展API编写自己的Binder。

Spring Cloud Stream使用Spring Boot进行配置,Binder抽象使得Spring Cloud Stream应用程序可以灵活地连接到中间件。例 如,部署者可以在运行时动态地选择通道连接的目的地(例如,Kafka主题或RabbitMQ交换)。可以通过外部配置属性 和Spring Boot(包括应用程序参数,环境变量和 application.yml 或 application.properties 文件)支持的任何形式 提供此类配置。在[引入](#page-92-0)[Spring Cloud Stream](#page-92-0)部分的接收器示例中,将应用程序属 性 spring.cloud.stream.bindings.input.destination 设置为 raw-sensor-data 将使其从 raw-sensor-data Kafka主题或从绑定到 raw-sensor-data RabbitMQ交换。

Spring Cloud Stream自动检测并使用类路径中找到的binder。您可以使用相同的代码轻松使用不同类型的中间件: 在构建时只 包含不同的绑定器。对于更复杂的用例,您还可以在应用程序中打包多个绑定器,并在运行时选择绑定器,甚至是否为不同 的通道使用不同的绑定器。

# 持续发布 - 订阅支持

应用之间的通信遵循发布订阅模式,其中通过共享主题广播数据。这可以在下图中看到,它显示了一组交互式的Spring

Cloud Stream应用程序的典型部署。

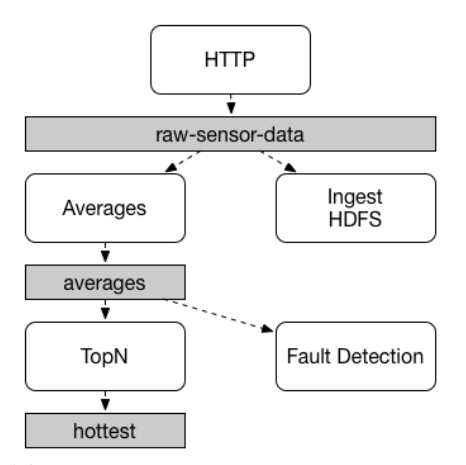

图*6. Spring Cloud Stream Publish-Subscribe*

传感器向HTTP端点报告的数据将发送到名为 raw-sensor-data 的公共目标。从目的地,它由微服务应用程序独立处理, 该应用程序计算时间窗口平均值,以及另一个将原始数据导入HDFS的微服务应用程序。为了处理数据,两个应用程序在运 行时将主题声明为它们的输入。

发布订阅通信模型降低了生产者和消费者的复杂性,并允许将新应用程序添加到拓扑中,而不会中断现有流。例如,在平均 计算应用程序的下游,您可以添加一个计算显示和监视的最高温度值的应用程序。然后,您可以添加另一个解释相同的故障 检测平均流程的应用程序。通过共享主题而不是点对点队列进行所有通信可以减少微服务之间的耦合。

虽然发布订阅消息的概念不是新的,但是Spring Cloud Stream需要额外的步骤才能使其成为其应用模型的一个有意义的选 择。通过使用本地中间件支持,Spring Cloud Stream还简化了在不同平台上使用发布订阅模型。

### 消费群体

虽然发布订阅模型可以轻松地通过共享主题连接应用程序,但通过创建给定应用程序的多个实例来扩展的能力同样重要。当 这样做时,应用程序的不同实例被放置在竞争的消费者关系中,其中只有一个实例预期处理给定消息。

Spring Cloud Stream通过消费者组的概念来模拟此行为。(Spring Cloud Stream消费者组与Kafka消费者组相似并受到启 发。)每个消费者绑定可以使用 spring.cloud.stream.bindings.<channelName>.group 属性来指定组名称。对于下 图所示的消费者,此属性将设置为 spring.cloud.stream.bindings.

<channelName>.group=hdfsWrite 或 spring.cloud.stream.bindings.<channelName>.group=average 。

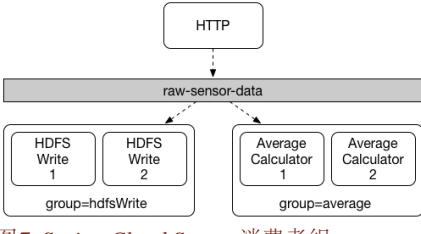

图*7. Spring Cloud Stream*消费者组

订阅给定目标的所有组都会收到已发布数据的副本,但每个组中只有一个成员从该目的地接收给定的消息。默认情况下,当 未指定组时, Spring Cloud Stream将应用程序分配给与所有其他消费者组发布 - 订阅关系的匿名独立单个成员消费者组。

#### 耐久力

符合Spring Cloud Stream的有意义的应用模式,消费者群体订阅是持久的。也就是说,绑定实现确保组预订是持久的,一旦 已经创建了一个组的至少一个订阅,即使组中的所有应用程序都被停止,组也将接收消息。

注意 | 匿名订阅本质上是不耐用的。对于某些binder实现(例如RabbitMQ),可以具有非持久组的订阅。

通常,当将应用绑定到给定目的地时,最好始终指定消费者组。在扩展Spring Cloud Stream应用程序时,必须为每个输入绑 定指定一个使用者组。这样可以防止应用程序的实例收到重复的消息(除非需要这种行为,这是不寻常的)。

# 分区支持

Spring Cloud Stream提供对给定应用程序的多个实例之间的分区数据的支持。在分区场景中, 物理通信介质(例如,代理主 题)被视为被构造成多个分区。一个或多个生产者应用程序实例将数据发送到多个消费者应用程序实例,并确保由共同特征 标识的数据由相同的消费者实例处理。

Spring Cloud Stream提供了统一方式实现分区处理用例的通用抽象。因此, 无论代理本身是否自然分区(例如Kafka)(例 如RabbitMQ),分区可以被使用。

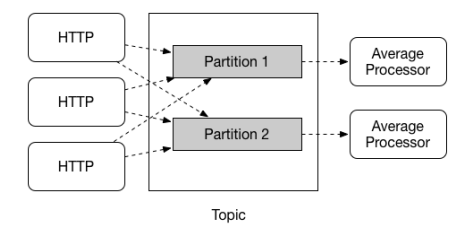

图*8. Spring Cloud Stream*分区

分区是状态处理中的一个关键概念,无论是性能还是一致性原因,它都是批评性的,以确保所有相关数据一起处理。例如, 在时间平均计算示例中,重要的是所有给定传感器的所有测量都由相同的应用实例进行处理。

# 编程模型

本节介绍Spring Cloud Stream的编程模型。Spring Cloud Stream提供了许多预定义的注释,用于声明绑定的输入和输出通道, 以及如何收听频道。

# 声明和绑定频道

#### 触发绑定 @EnableBinding

您可以将Spring应用程序转换为Spring Cloud Stream应用程序,将 @EnableBinding 注释应用于应用程序的配置类之 一。 @EnableBinding 注释本身使用 @Configuration 进行元注释,并触发Spring Cloud Stream基础架构的配置:

... @Import(...) @Configuration @EnableIntegration public @interface EnableBinding { ... Class<?>[] value() default {}; }

@EnableBinding 注释可以将一个或多个接口类作为参数,这些接口类包含表示可绑定组件(通常是消息通道)的方法。

注意 在Spring Cloud Stream 1.0中,唯一支持的可绑定组件是Spring消息传递 MessageChannel 及其扩展 名 SubscribableChannel 和 PollableChannel 。未来版本应该使用相同的机制将此支持扩展到其他类 型的组件。在本文档中,我们将继续参考渠道。

#### @Input 和 @Output

Spring Cloud Stream应用程序可以在接口中定义任意数量的输入和输出通道为 @Input 和 @Output 方法:

public interface Barista {

 @Input SubscribableChannel orders();

 @Output MessageChannel hotDrinks();

 @Output MessageChannel coldDrinks();

}

使用此接口作为参数 @EnableBinding 将分别触发三个绑定的通道名称为 orders , hotDrinks 和 coldDrinks 。

@EnableBinding(Barista.class) public class CafeConfiguration { ... }

### 自定义频道名称

使用 @Input 和 @Output 注释,您可以指定频道的自定义频道名称,如以下示例所示:

public interface Barista {

}

 ... @Input("inboundOrders") SubscribableChannel orders();

在这个例子中,创建的绑定通道将被命名为 inboundOrders 。

### Source, Sink 和 Processor

为了方便寻址最常见的用例,涉及输入通道,输出通道或两者, Spring Cloud Stream提供了开箱即用的三个预定义接口。

Source 可用于具有单个出站通道的应用程序。

public interface Source { String OUTPUT = "output"; @Output(Source.OUTPUT) MessageChannel output(); }

public interface Sink {

String INPUT = "input";

 @Input(Sink.INPUT) SubscribableChannel input();

}

Processor 可用于具有入站通道和出站通道的应用程序。

```
public interface Processor extends Source, Sink {
}
```
Spring Cloud Stream不为任何这些接口提供特殊处理; 它们只是开箱即用。

访问绑定通道

注入绑定界面

对于每个绑定接口, Spring Cloud Stream将生成一个实现该接口的bean。调用其中一个bean的 @Input 注释或 @Output 注释 方法将返回相关的绑定通道。

以下示例中的bean在调用其 hello 方法时在输出通道上发送消息。它在注入的 Source bean上调用 output() 来检索目标通 道。

```
@Component
public class SendingBean {
  private Source source;
   @Autowired
   public SendingBean(Source source) {
     this.source = source;
   }
   public void sayHello(String name) {
      source.output().send(MessageBuilder.withPayload(name).build());
   }
}
```
直接注入渠道

绑定通道也可以直接注入:

@Component public class SendingBean { private MessageChannel output; @Autowired public SendingBean(MessageChannel output) { this.output  $=$  output; } public void sayHello(String name) { output.send(MessageBuilder.withPayload(name).build()); } }

如果在声明注释上定制了通道的名称,则应使用该名称而不是方法名称。给出以下声明:

public interface CustomSource {

 @Output("customOutput") MessageChannel output();

}

...

### 通道将被注入,如下例所示:

```
@Component
public class SendingBean {
```
private MessageChannel output;

 @Autowired public SendingBean(@Qualifier("customOutput") MessageChannel output) { this.output  $=$  output; }

 public void sayHello(String name) { this.output.send(MessageBuilder.withPayload(name).build());

```
生产和消费消息
```
 } }

您可以使用Spring Integration注解或Spring Cloud Stream的 @StreamListener 注释编写Spring Cloud Stream应用程

序。 @StreamListener 注释在其他Spring消息传递注释(例

如 @MessageMapping , @JmsListener , @RabbitListener 等)之后建模,但添加内容类型管理和类型强制功能。

#### 本地Spring Integration支持

由于Spring Cloud Stream基于Spring Integration, Stream完全继承了Integration的基础和基础架构以及组件本身。例如,您可以 将 Source 的输出通道附加到 MessageSource :

@EnableBinding(Source.class) public class TimerSource {

 @Value("\${format}") private String format;

@Bean

}

```
 @InboundChannelAdapter(value = Source.OUTPUT, poller = @Poller(fixedDelay = "${fixedDelay}", maxMessagesPerPoll = "1"))
 public MessageSource<String> timerMessageSource() {
  return () -> new GenericMessage<>(new SimpleDateFormat(format).format(new Date()));
 }
```
或者您可以在变压器中使用处理器的通道:

```
@EnableBinding(Processor.class)
public class TransformProcessor {
  @Transformer(inputChannel = Processor.INPUT, outputChannel = Processor.OUTPUT)
 public Object transform(String message) {
  return message.toUpperCase();
 }
}
```
### Spring Integration错误通道支持

Spring Cloud Stream支持发布Spring Integration全局错误通道收到的错误消息。发送到 errorChannel 的错误消息可以通过为 名为 error 的出站目标配置绑定,将其发布到代理的特定目标。例如,要将错误消息发布到名为"myErrors"的代理目标,请 提供以下属性: spring.cloud.stream.bindings.error.destination=myErrors

### 使用@StreamListener进行自动内容类型处理

Spring Integration支持Spring Cloud Stream提供自己的 @StreamListener 注释, 以其他Spring消息传递注释(例 如 @MessageMapping , @JmsListener , @RabbitListener 等) )。 @StreamListener 注释提供了一种更简单的处理 入站邮件的模型,特别是在处理涉及内容类型管理和类型强制的用例时。

Spring Cloud Stream提供了一种可扩展的 MessageConverter 机制,用于通过绑定通道处理数据转换,并且在这种情况下, 将调度到使用 @StreamListener 注释的方法。以下是处理外部 Vote 事件的应用程序的示例:

```
@EnableBinding(Sink.class)
public class VoteHandler {
  @Autowired
  VotingService votingService;
  @StreamListener(Sink.INPUT)
  public void handle(Vote vote) {
  votingService.record(vote);
 }
}
```
当考虑 String 有效载荷和 contentType 标题 application/json 的入站 Message 时, 可以看 到 @StreamListener 和Spring Integration @ServiceActivator 之间的区别。在 @StreamListener 的情况 下, MessageConverter 机制将使用 contentType 标头将 String 有效载荷解析为 Vote 对象。

与其他Spring消息传递方法一样,方法参数可以用 @Payload , @Headers 和 @Header 注释。

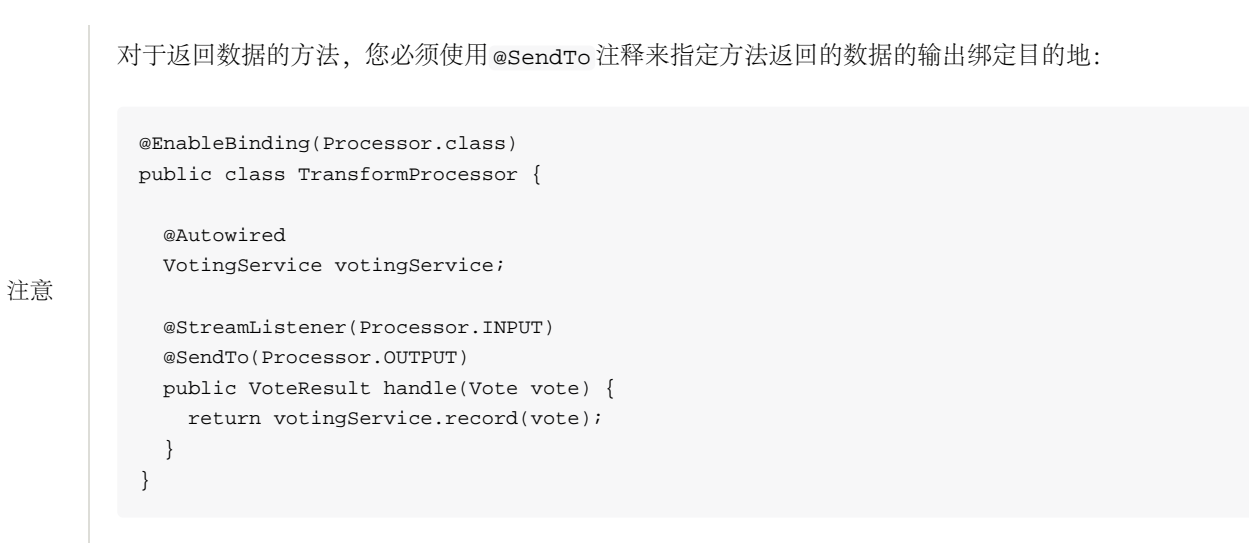

使用@StreamListener将消息分派到多个方法

自1.2版本以来, Spring Cloud Stream支持根据条件向在输入通道上注册的多个 @StreamListener 方法发送消息。

为了有资格支持有条件的调度,一种方法必须满足以下条件:

- 它不能返回值
- 它必须是一个单独的消息处理方法(不支持的反应API方法)

条件通过注释的 condition 属性中的SpEL表达式指定,并为每个消息进行评估。匹配条件的所有处理程序将在同一个线程 中被调用,并且不必对调用发生的顺序做出假设。

使用 @StreamListener 具有调度条件的示例可以在下面看到。在此示例中,带有值为 foo 的标题 type 的所有消息将被分 派到 receiveFoo 方法,所有带有值为 bar 的标题 type 的消息将被分派到 receiveBar 方法。

```
@EnableBinding(Sink.class)
@EnableAutoConfiguration
public static class TestPojoWithAnnotatedArguments {
   @StreamListener(target = Sink.INPUT, condition = "headers['type']=='foo'")
   public void receiveFoo(@Payload FooPojo fooPojo) {
    // handle the message
 }
  @StreamListener(target = Sink.IDPUT, condition = "headers['type'] == 'bar'") public void receiveBar(@Payload BarPojo barPojo) {
    // handle the message
 }
}
```
注意 仅通过 @StreamListener 条件进行调度仅对单个消息的处理程序支持,而不适用于无效编程支持(如下所 述)。

### 反应式编程支持

Spring Cloud Stream还支持使用反应性API,其中将传入和传出数据作为连续数据流处理。通过 spring-cloud-streamreactive 提供对反应性API的支持,需要将其明确添加到您的项目中。

具有反应性API的编程模型是声明式的,而不是指定如何处理每个单独的消息,您可以使用描述从入站到出站数据流的功能 转换的运算符。

Spring Cloud Stream支持以下反应性API:

- 反应堆
- RxJava 1.x

将来,它旨在支持基于活动流的更通用的模型。

反应式编程模型还使用 @StreamListener 注释来设置反应处理程序。差异在于:

- @StreamListener 注释不能指定输入或输出,因为它们作为参数提供,并从方法返回值;
- 必须使用 @Input 和 @Output 注释方法的参数, 指示输入和分别输出的数据流连接到哪个输入或输出;
- 方法的返回值(如果有的话)将用 @Output 注释,表示要发送数据的输入。
- 注意 反应式编程支持需要Java 1.8。

注意 截至Spring Cloud Stream 1.1.1及更高版本(从布鲁克林发行版开始列出),反应式编程支持需要使用Reactor 3.0.4.RELEASE和更高版本。不支持早期的Reactor版本(包 括3.0.1.RELEASE,3.0.2.RELEASE和3.0.3.RELEASE)。 spring-cloud-stream-reactive 将会过渡地 检索正确的版本,但项目结构有可能将 io.projectreactor:reactor-core 的版本管理到较早版本,特 别是在使用Maven时。对于通过Spring Initializr (Spring Boot 1.x) 生成的项目, 这将覆盖Reactor版本 为 2.0.8.RELEASE 。在这种情况下, 您必须确保释放正确版本的工件。这可以通过 在 io.projectreactor:reactor-core 上直接依赖于 3.0.4.RELEASE 或更高版本的项目来简单地实 现。

注意 术语 reactive 的使用目前指的是正在使用的反应性API,而不是执行模型是无效的(即,绑定的端点仍然 使用"推"而不是"拉"模型)。虽然通过使用Reactor提供了一些背压支持,但我们希望长期以来通过使用连 接的中间件的本机反应客户端来支持完全无反应的管道。

#### 基于反应器的处理程序

基于反应器的处理程序可以具有以下参数类型:

- 对于用 @Input 注释的参数,它支持反应器类型 Flux 。入站通量的参数化遵循与单个消息处理相同的规则:它可以是整 个 Message ,一个可以是 Message 有效负载的POJO,也可以是一个POJO基于 Message 内容类型头的转换。提供多个 输入;
- 对于使用 Output 注释的参数, 它支持将方法生成的 Flux 与输出连接的类型 FluxSender 。一般来说, 仅当方法可以有 多个输出时才建议指定输出作为参数;

基于反应器的处理程序支持 Flux 的返回类型,其中必须使用 @Output 注释。当单个输出通量可用时,我们建议使用该方法 的返回值。

这是一个简单的基于反应器的处理器的例子。

public static class UppercaseTransformer { @StreamListener @Output(Processor.OUTPUT) public Flux<String> receive(@Input(Processor.INPUT) Flux<String> input) { return input.map(s -> s.toUpperCase()); } }

### 使用输出参数的同一个处理器如下所示:

@EnableBinding(Processor.class) @EnableAutoConfiguration public static class UppercaseTransformer {

@StreamListener

@EnableAutoConfiguration

 public void receive(@Input(Processor.INPUT) Flux<String> input, @Output(Processor.OUTPUT) FluxSender output) { output.send(input.map(s -> s.toUpperCase())); }

}

### RxJava 1.x支持

RxJava 1.x处理程序遵循与基于反应器的规则相同的规则,但将使用 Observable 和 ObservableSender 参数和返回类型。

所以上面的第一个例子会变成:

@EnableBinding(Processor.class) @EnableAutoConfiguration public static class UppercaseTransformer {

 @StreamListener @Output(Processor.OUTPUT) public Observable<String> receive(@Input(Processor.INPUT) Observable<String> input) { return input.map(s -> s.toUpperCase()); }

}

上面的第二个例子将会变成:

@EnableBinding(Processor.class) @EnableAutoConfiguration

```
 @StreamListener
 public void receive(@Input(Processor.INPUT) Observable<String> input,
   @Output(Processor.OUTPUT) ObservableSender output) {
   output.send(input.map(s -> s.toUpperCase()));
 }
}
```
public static class UppercaseTransformer {

### 聚合

Spring Cloud Stream支持将多个应用程序聚合在一起,直接连接其输入和输出通道,并避免通过代理交换消息的额外成 本。从版本1.0的Spring Cloud Stream开始,仅对以下类型的应用程序支持聚合:

- 来源 具有名为 output 的单个输出通道的应用程序,通常具有类型 为 org.springframework.cloud.stream.messaging.Source 的单个绑定
- 接收器 具有名为 input 的单个输入通道的应用程序,通常具有类型 为 org.springframework.cloud.stream.messaging.Sink 的单个绑定
- 处理器 具有名为 input 的单个输入通道和名为 output 的单个输出通道的应用程序,通常具有类型 为 org.springframework.cloud.stream.messaging.Processor 的单个绑定。

它们可以通过创建一系列互连的应用程序来聚合在一起,其中序列中的元素的输出通道连接到下一个元素的输入通道(如果 存在)。序列可以从源或处理器开始,它可以包含任意数量的处理器,并且必须以处理器或接收器结束。

根据起始和结束元素的性质,序列可以具有一个或多个可绑定的信道,如下所示:

- 如果序列从源头开始并以sink结束,则应用程序之间的所有通信都是直接的,并且不会绑定任何通道
- 如果序列以处理器开始,则其输入通道将成为聚合的 input 通道,并将相应地进行绑定
- 如果序列以处理器结束,则其输出通道将成为聚合的 output 通道,并将相应地进行绑定

使用 AggregateApplicationBuilder 实用程序类执行聚合,如以下示例所示。我们考虑一个项目,我们有源,处理器和 汇点,可以在项目中定义,或者可以包含在项目的依赖之一中。

如果配置类使用 @SpringBootApplication ,聚合应用程序中的每个组件(源,宿或处理器)必须在单独 的包中提供。这是为了避免应用程序之间的串扰,由于在同一个包内的配置类上 由 @SpringBootApplication 执行的类路径扫描。在下面的示例中,可以看 到,Source,Processor和Sink应用程序类分组在单独的包中。一个可能的替代方法是在单独 的 @Configuration 类中提供源,宿或处理器配置,避免使用 @SpringBootApplication / @ComponentScan 并使用它们进行聚合。

注意

#### package com.app.mysink;

@SpringBootApplication @EnableBinding(Sink.class) public class SinkApplication {

private static Logger logger = LoggerFactory.getLogger(SinkApplication.class);

 @ServiceActivator(inputChannel=Sink.INPUT) public void loggerSink(Object payload) { logger.info("Received: " + payload); }

}

package com.app.myprocessor;

@SpringBootApplication @EnableBinding(Processor.class) public class ProcessorApplication {

> @Transformer public String loggerSink(String payload) { return payload.toUpperCase(); }

}

}

package com.app.mysource;

@SpringBootApplication @EnableBinding(Source.class) public class SourceApplication {

> @Bean @InboundChannelAdapter(value = Source.OUTPUT) public String timerMessageSource() { return new SimpleDateFormat().format(new Date()); }

每个配置可以用于运行一个单独的组件,但在这种情况下,它们可以聚合在一起,如下所示:

package com.app;
```
@SpringBootApplication
public class SampleAggregateApplication {
      public static void main(String[] args) {
          new AggregateApplicationBuilder()
               .from(SourceApplication.class).args("--fixedDelay=5000")
               .via(ProcessorApplication.class)
               .to(SinkApplication.class).args("--debug=true").run(args);
      }
}
```
该序列的起始组件作为 from() 方法的参数提供。序列的结尾部分作为 to() 方法的参数提供。中间处理器作为 via() 方法 的参数提供。同一类型的多个处理器可以一起链接(例如,用于具有不同配置的流水线转换)。对于每个组件,构建器可以 为Spring Boot配置提供运行时参数。

## 配置聚合应用程序

}

Spring Cloud Stream支持使用'namespace'作为前缀向聚合应用程序内的各个应用程序传递属性。

```
命名空间可以为应用程序设置如下:
```

```
@SpringBootApplication
public class SampleAggregateApplication {
     public static void main(String[] args) {
          new AggregateApplicationBuilder()
               .from(SourceApplication.class).namespace("source").args("--fixedDelay=5000")
               .via(ProcessorApplication.class).namespace("processor1")
               .to(SinkApplication.class).namespace("sink").args("--debug=true").run(args);
     }
```
一旦为单个应用程序设置了"命名空间",则可以使用任何支持的属性源(命令行,环境属性等)将具有 namespace 作为前 缀的应用程序属性传递到聚合应用程序,

例如,要覆盖"source"和"sink"应用程序的默认 fixedDelay 和 debug 属性:

java -jar target/MyAggregateApplication-0.0.1-SNAPSHOT.jar --source.fixedDelay=10000 --sink.debug=false

## 为非自包含聚合应用程序配置绑定服务属性

非自包含聚合应用程序通过聚合应用程序的入站/出站组件(通常为消息通道)中的一个或两者绑定到外部代理,而聚合应 用程序内的应用程序是直接绑定的。例如:源应用程序的输出和处理器应用程序的输入是直接绑定的,而处理器的输出通道 绑定到代理的外部目的地。当传递非自包含聚合应用程序的绑定服务属性时,需要将绑定服务属性传递给聚合应用程序,而 不是将它们设置为单个子应用程序的"args"。例如,

```
@SpringBootApplication
public class SampleAggregateApplication {
      public static void main(String[] args) {
          new AggregateApplicationBuilder()
               .from(SourceApplication.class).namespace("source").args("--fixedDelay=5000")
               .via(ProcessorApplication.class).namespace("processor1").args("--debug=true").run(args);
      }
}
```
需要将绑定属性 --spring.cloud.stream.bindings.output.destination=processor-output 指定为外部配置属性 (cmdline arg等) 之一。

# Binders

Spring Cloud Stream提供了一个Binder抽象,用于连接到外部中间件的物理目标。本节提供有关Binder SPI, 其主要组件和实 现特定详细信息背后的主要概念的信息。

生产者和消费者

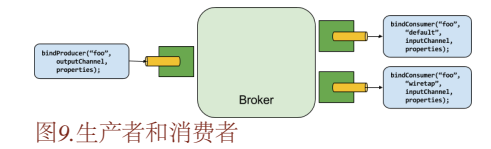

甲生产者是将消息发送到信道的任何组分。该通道可以通过该代理的Binder实现绑定到外部消息代理。当调 用 bindProducer() 方法时, 第一个参数是代理中目标的名称, 第二个参数是生成器将发送消息的本地通道实例, 第三个 参数包含属性(如分区键表达式)在为该通道创建的适配器中使用。

甲消费者的是,从一个信道接收的消息的任何组分。与生产者一样,消费者的频道可以绑定到外部消息代理。当调 用 bindConsumer() 方法时, 第一个参数是目标名称, 第二个参数提供消费者逻辑组的名称。由给定目的地的消费者绑定 表示的每个组接收生产者发送到该目的地的每个消息的副本(即,发布 - 订阅语义)。如果有多个使用相同组名称的消费者 实例绑定,那么消息将在这些消费者实例之间进行负载平衡,以便生产者发送的每个消息仅由每个组中的单个消费者实例消 耗(即排队语义)。

Binder SPI

## Binder SPI包括许多接口, 即插即用实用程序类和发现策略, 提供可插拔机制连接到外部中间件。

# SPI的关键点是 Binder 接口,它是将输入和输出连接到外部中间件的策略。

public interface Binder<T, C extends ConsumerProperties, P extends ProducerProperties> { Binding<T> bindConsumer(String name, String group, T inboundBindTarget, C consumerProperties);

Binding<T> bindProducer(String name, T outboundBindTarget, P producerProperties);

}

## 界面参数化,提供多个扩展点:

- 输入和输出绑定目标 从版本1.0开始, 只支持 MessageChannel, 但是这个目标是将来用作扩展点;
- 扩展的消费者和生产者属性 允许特定的Binder实现来添加可以以类型安全的方式支持的补充属性。

## 典型的绑定实现包括以下内容

- 一个实现 Binder 接口的类;
- 一个Spring @Configuration 类,与中间件连接基础架构一起创建上述类型的bean;
- 在类路径中找到的包含一个或多个绑定器定义的 META-INF/spring.binders 文件,例如

#### kafka:\

org.springframework.cloud.stream.binder.kafka.config.KafkaBinderConfiguration

# Binder检测

Spring Cloud Stream依赖于Binder SPI的实现来执行将通道连接到消息代理的任务。每个Binder实现通常连接到一种类型的消 息系统。

## 类路径检测

默认情况下,Spring Cloud Stream依赖于Spring Boot的自动配置来配置绑定过程。如果在类路径中找到单个Binder实现, 则Spring Cloud Stream将自动使用。例如,一个旨在绑定到RabbitMQ的Spring Cloud Stream项目可以简单地添加以下依赖 项:

<dependency> <groupId>org.springframework.cloud</groupId> <artifactId>spring-cloud-stream-binder-rabbit</artifactId> </dependency>

对于其他绑定依赖关系的特定maven坐标,请参阅该binder实现的文档。

# <span id="page-111-0"></span>Classpath上有多个Binders

当类路径中存在多个绑定器时,应用程序必须指明每个通道绑定将使用哪个绑定器。每个binder配置都包含一个 META-INF/spring.binders ,它是一个简单的属性文件:

rabbit:\

org.springframework.cloud.stream.binder.rabbit.config.RabbitServiceAutoConfiguration

对于其他提供的绑定实现(例如Kafka),存在类似的文件,并且预期自定义绑定实现也可以提供它们。键代表binder实现的 标识名称,而该值是以逗号分隔的配置类列表,每个配置类都包含唯一的一个类型 为 org.springframework.cloud.stream.binder.Binder 的bean定义。

可以使用 spring.cloud.stream.defaultBinder 属性(例如 spring.cloud.stream.defaultBinder=rabbit )全局 执行Binder选择,或通过在每个通道绑定上配置binder来单独执行。例如,从Kafka读取并写入RabbitMQ的处理器应用程序 (分别具有用于读/写的名称为 input 和 output 的通道)可以指定以下配置:

spring.cloud.stream.bindings.input.binder=kafka spring.cloud.stream.bindings.output.binder=rabbit

# <span id="page-111-1"></span>连接到多个系统

默认情况下,绑定器共享应用程序的Spring Boot自动配置, 以便在类路径中找到每个绑定器的一个实例。如果您的应用程序 连接到同一类型的多个代理,则可以指定多个绑定器配置,每个具有不同的环境设置。

> 打开显式绑定器配置将完全禁用默认绑定器配置过程。如果这样做,所有使用的绑定器都必须包含在配置 中。打算透明使用Spring Cloud Stream的框架可能会创建可以通过名称引用的binder配置,但不会影响默认

注意

的绑定器配置。为此,绑定器配置可能将其 default Candidate 标志设置为false, 例 如 spring.cloud.stream.binders.<configurationName>.defaultCandidate=false 。这表示将 独立于默认binder配置过程存在的配置。

例如,这是连接到两个RabbitMQ代理实例的处理器应用程序的典型配置:

spring: cloud: stream: bindings:

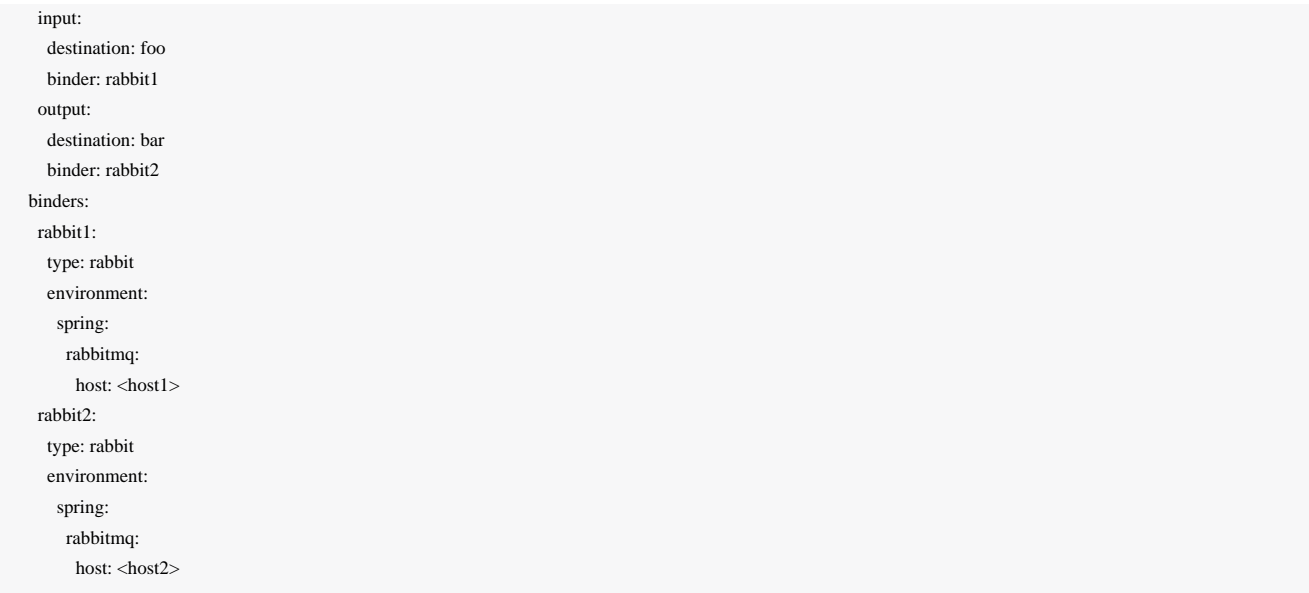

# Binder配置属性

创建自定义绑定器配置时,以下属性可用。它们必须以 spring.cloud.stream.binders.<configurationName> 为前 缀。

## 类型

粘合剂类型。它通常引用在类路径中找到的绑定器之一,特别是 META-INF/spring.binders 文件中的键。

默认情况下,它具有与配置名称相同的值。

### **inheritEnvironment**

配置是否会继承应用程序本身的环境。

默认 true 。

环境

一组可用于自定义绑定环境的属性的根。配置此配置后,创建绑定器的上下文不是应用程序上下文的子级。这允许粘合 剂组分和应用组分之间的完全分离。

默认 empty 。

#### **defaultCandidate**

粘合剂配置是否被认为是默认的粘合剂的候选者,或者仅在明确引用时才能使用。这允许添加binder配置,而不会干扰默

认处理。

默认 true 。

# 配置选项

Spring Cloud Stream支持常规配置选项以及绑定和绑定器的配置。一些绑定器允许额外的绑定属性来支持中间件特定的功 能。

可以通过Spring Boot支持的任何机制将配置选项提供给Spring Cloud Stream应用程序。这包括应用程序参数,环境变量 和YAML或.properties文件。

# Spring Cloud Stream Properties

### **spring.cloud.stream.instanceCount**

应用程序部署实例的数量。必须设置分区,如果使用Kafka。

默认值: 1 。

#### **spring.cloud.stream.instanceIndex**

应用程序的实例索引:从 0 到 instanceCount - 1的数字。用于分区和使用Kafka。在Cloud Foundry中自动设置以匹配应 用程序的实例索引。

## **spring.cloud.stream.dynamicDestinations**

可以动态绑定的目标列表(例如,在动态路由方案中)。如果设置,只能列出目的地。

默认值: 空(允许任何目的地绑定)。

## **spring.cloud.stream.defaultBinder**

如果配置了多个绑定器,则使用默认的binder。请参阅[Classpath](#page-111-0)[上的](#page-111-0)[Multiple Binders](#page-111-0)。

默认值: 空。

#### **spring.cloud.stream.overrideCloudConnectors**

此属性仅适用于 cloud 配置文件激活且Spring Cloud连接器随应用程序一起提供。如果属性为false(默认值), 绑定器将 检测适合的绑定服务(例如, 在Cloud Foundry中为RabbitMQ绑定器绑定的RabbitMQ服务), 并将使用它来创建连接(通 常通过Spring Cloud连接器)。当设置为true时, 此属性指示绑定器完全忽略绑定的服务, 并依赖Spring Boot属性(例如,

依赖于RabbitMO绑定器环境中提供的 spring.rabbitmg.\* 属性)[。当连接到多个系统时](#page-111-1), 此属性的典型用法将嵌套在 定制环[境中](#page-111-1)。

默认值: false。

# <span id="page-114-0"></span>绑定Properties

绑定属性使用格式 spring.cloud.stream.bindings.<channelName>.<property>=<value> 提 供。 <channelName> 表示正在配置的通道的名称(例如 Source 的 output )。

为了避免重复,Spring Cloud Stream支持所有通道的设置值,格式为 spring.cloud.stream.default.<property>= <value> 。

在下面的内容中,我们指出我们在哪里省略了 spring.cloud.stream.bindings.<channelName>. 前缀,并且只关注属 性名称,但有一个理解,前缀将被包含在运行时。

## Properties使用Spring Cloud Stream

以下绑定属性可用于输入和输出绑定,并且必须以 spring.cloud.stream.bindings.<channelName>. 为前缀, 例 如 spring.cloud.stream.bindings.input.destination=ticktock 。

可以使用前缀 spring.cloud.stream.default 设置默认值, 例 如 spring.cloud.stream.default.contentType=application/json 。

目的地

绑定中间件上的通道的目标目标(例如,RabbitMQ交换或Kafka主题)。如果通道绑定为消费者,则可以将其绑定到多个 目标,并且目标名称可以指定为逗号分隔的字符串值。如果未设置,则使用通道名称。此属性的默认值不能被覆盖。

组

渠道的消费群体。仅适用于入站绑定。参见[消费者群体。](#page-95-0)

默认值: null (表示匿名消费者)。

## 内容类型

频道的内容类型。

默认值: null (以便不执行类型强制) 。

## 粘合剂

这种绑定使用的粘合剂。有关详细信息,请参阅[Classpath](#page-111-0)[上的](#page-111-0)[Multiple Binders](#page-111-0)。

默认值: null (默认的binder将被使用, 如果存在)。

# 消费者物业

以下绑定属性仅适用于输入绑定,并且必须以 spring.cloud.stream.bindings.<channelName>.consumer. 为前缀, 例如 spring.cloud.stream.bindings.input.consumer.concurrency=3 。

默认值可以使用前缀 spring.cloud.stream.default.consumer 设置, 例 如 spring.cloud.stream.default.consumer.headerMode=raw 。

并发

入站消费者的并发性。

默认值: 1 。

分区

消费者是否从分区生产者接收数据。

默认值: false 。

#### **headerMode**

设置为 raw 时,禁用输入头文件解析。仅适用于不支持消息头的消息中间件,并且需要头部嵌入。入站数据来自外 部Spring Cloud Stream应用程序时很有用。

默认值: embeddedHeaders 。

#### **maxAttempts**

如果处理失败,则尝试处理消息的次数(包括第一个)。设置为1以禁用重试。

默认值: 3 。

## **backOffInitialInterval**

退避初始间隔重试。

默认值: 1000 。

#### **backOffMaxInterval**

最大回退间隔。

默认值: 10000 。

#### **backOffMultiplier**

退避倍数。

默认值: 2.0。

#### **instanceIndex**

当设置为大于等于零的值时,允许自定义此消费者的实例索引(如果与 spring.cloud.stream.instanceIndex 不 同)。设置为负值时,它将默认为 spring.cloud.stream.instanceIndex 。

默认值: -1 。

### **instanceCount**

当设置为大于等于零的值时,允许自定义此消费者的实例计数(如果与 spring.cloud.stream.instanceCount 不 同)。当设置为负值时,它将默认为 spring.cloud.stream.instanceCount 。

默认值: -1 。

# 制作人Properties

以下绑定属性仅可用于输出绑定,并且必须以 spring.cloud.stream.bindings.<channelName>.producer. 为前缀,  $\emptyset$ 如 spring.cloud.stream.bindings.input.producer.partitionKeyExpression=payload.id 。

默认值可以使用前缀 spring.cloud.stream.default.producer 设置,例 如 spring.cloud.stream.default.producer.partitionKeyExpression=payload.id 。

#### **partitionKeyExpression**

一个确定如何分配出站数据的SpEL表达式。如果设置,或者如果设置了 partitionKeyExtractorClass, 则该通道上 的出站数据将被分区,并且 partitionCount 必须设置为大于1的值才能生效。这两个选项是相互排斥的。请参[阅分区支](#page-96-0) [持](#page-96-0)。

默认值:null。

#### **partitionKeyExtractorClass**

一个 PartitionKeyExtractorStrategy 实现。如果设置,或者如果设置了 partitionKeyExpression ,则该通道上 的出站数据将被分区,并且 partitionCount 必须设置为大于1的值才能生效。这两个选项是相互排斥的。请参[阅分区支](#page-96-0) [持](#page-96-0)。

默认值:null。

#### **partitionSelectorClass**

一个 PartitionSelectorStrategy 实现。与 partitionSelectorExpression 相互排斥。如果没有设置,则分区将 被选为 hashCode(key) % partitionCount, 其中 key 通 过 partitionKeyExpression 或 partitionKeyExtractorClass 计算。

默认值:null。

#### **partitionSelectorExpression**

用于自定义分区选择的SpEL表达式。与 partitionSelectorClass 相互排斥。如果没有设置,则分区将被选 为 hashCode(key) % partitionCount, 其中 key 通 过 partitionKeyExpression 或 partitionKeyExtractorClass 计算。

默认值:null。

#### **partitionCount**

如果启用分区,则数据的目标分区数。如果生产者被分区,则必须设置为大于1的值。在Kafka,解释为提示; 而是使用更 大的和目标主题的分区计数。

默认值: 1 。

#### **requiredGroups**

生成者必须确保消息传递的组合的逗号分隔列表,即使它们在创建之后启动(例如,通过在RabbitMQ中预先创建持久队 列)。

## **headerMode**

设置为 raw 时,禁用输出上的标题嵌入。仅适用于不支持消息头的消息中间件,并且需要头部嵌入。生成非Spring Cloud Stream应用程序的数据时很有用。

默认值: embeddedHeaders 。

### **useNativeEncoding**

当设置为 true 时,出站消息由客户端库直接序列化,必须相应配置(例如设置适当的Kafka生产者值序列化程序)。当 使用此配置时,出站消息编组不是基于绑定的 contentType。当使用本地编码时,消费者有责任使用适当的解码器(例 如:Kafka消费者价值解串器)来对入站消息进行反序列化。此外,当使用本机编码/解码时, headerMode 属性将被忽 略,标题不会嵌入到消息中。

默认值: false 。

# 使用动态绑定目的地

除了通过 @EnableBinding 定义的通道之外, Spring Cloud Stream允许应用程序将消息发送到动态绑定的目的地。这是有用

# 的,例如,当目标目标需要在运行时确定。应用程序可以使用 @EnableBinding 注册自动注册

的 BinderAwareChannelResolver bean。

属性"spring.cloud.stream.dynamicDestinations"可用于将动态目标名称限制为预先已知的集合(白名单)。如果属性未设置, 任何目的地都可以动态绑定。

可以直接使用 BinderAwareChannelResolver,如以下示例所示,其中REST控制器使用路径变量来确定目标通道。

```
@EnableBinding
@Controller
public class SourceWithDynamicDestination {
     @Autowired
     private BinderAwareChannelResolver resolver;
    @RequestMapping(path = "/{target}", method = POST, consumes = "*/*")
     @ResponseStatus(HttpStatus.ACCEPTED)
     public void handleRequest(@RequestBody String body, @PathVariable("target") target,
         @RequestHeader(HttpHeaders.CONTENT_TYPE) Object contentType) {
         sendMessage(body, target, contentType);
     }
     private void sendMessage(String body, String target, Object contentType) {
         resolver.resolveDestination(target).send(MessageBuilder.createMessage(body,
                   new MessageHeaders(Collections.singletonMap(MessageHeaders.CONTENT_TYPE, contentType))));
 }
}
```
## 在默认端口8080上启动应用程序后,发送以下数据时:

curl -H "Content-Type: application/json" -X POST -d "customer-1" http://localhost:8080/customers

curl -H "Content-Type: application/json" -X POST -d "order-1" http://localhost:8080/orders

目的地的客户和"订单"是在经纪人中创建的(例如: 在Rabbit的情况下进行交换, 或者在Kafka的情况下为主题), 其名称 为"客户"和"订单",数据被发布到适当的目的地。

BinderAwareChannelResolver 是通用的Spring Integration DestinationResolver,可以注入其他组件。例如,在使用 基于传入JSON消息的 target 字段的SpEL表达式的路由器中。

@EnableBinding @Controller public class SourceWithDynamicDestination {

```
 @Autowired
 private BinderAwareChannelResolver resolver;
 @RequestMapping(path = "/", method = POST, consumes = "application/json")
 @ResponseStatus(HttpStatus.ACCEPTED)
public void handleRequest(@RequestBody String body, @RequestHeader(HttpHeaders.CONTENT_TYPE) Object contentType) {
     sendMessage(body, contentType);
 }
 private void sendMessage(Object body, Object contentType) {
     routerChannel().send(MessageBuilder.createMessage(body,
              new MessageHeaders(Collections.singletonMap(MessageHeaders.CONTENT_TYPE, contentType))));
 }
@Bean(name = "routerChannel") public MessageChannel routerChannel() {
     return new DirectChannel();
 }
 @Bean
 @ServiceActivator(inputChannel = "routerChannel")
 public ExpressionEvaluatingRouter router() {
 ExpressionEvaluatingRouter router =
   new ExpressionEvaluatingRouter(new SpelExpressionParser().parseExpression("payload.target"));
     router.setDefaultOutputChannelName("default-output");
     router.setChannelResolver(resolver);
     return router;
 }
```
# 内容类型和转换

}

要允许您传播关于已生成消息的内容类型的信息,默认情况下,Spring Cloud Stream附加 contentType 标头到出站消 息。对于不直接支持头文件的中间件, Spring Cloud Stream提供了自己的自动将邮件包裹在自己的信封中的机制。对于支持 头文件的中间件, Spring Cloud Stream应用程序可以从非Spring Cloud Stream应用程序接收具有给定内容类型的消息。

Spring Cloud Stream可以通过两种方式处理基于此信息的消息:

- 通过其入站和出站渠道的 contentType 设置
- 通过对 @StreamListener 注释的方法执行的参数映射

Spring Cloud Stream允许您使用绑定的 spring.cloud.stream.bindings.<channelName>.content-type 属性声明性地 配置输入和输出的类型转换。请注意,一般类型转换也可以通过在应用程序中使用变压器轻松实现。目前,Spring Cloud Stream本机支持流中常用的以下类型转换:

## 来自/从**POJO**的**JSON**

- **JSON** /从[org.springframework.tuple.Tuple](https://github.com/spring-projects/spring-tuple/blob/master/spring-tuple/src/main/java/org/springframework/tuple/Tuple.java)
- 对象到/来自byte []: 用于远程传输的原始字节序列化, 应用程序发出的字节, 或使用Java序列化转换为字节 (要求对象 为Serializable)
- 字符串到/来自**byte []**
- 对象到纯文本(调用对象的*toString*()方法)

其中JSON表示包含JSON的字节数组或字符串有效负载。目前, 对象可以从JSON字节数组或字符串转换。转换为JSON总是 产生一个String。

如果在出站通道上没有设置 content-type 属性, 则Spring Cloud Stream将使用基于[Kryo](https://github.com/EsotericSoftware/kryo)序列化框架的序列化程序对有效负 载进行序列化。在目的地反序列化消息需要在接收者的类路径上存在有效载荷类。

# MIME类型

content-type 值被解析为媒体类型,例如 application/json 或 text/plain;charset=UTF-8 。MIME类型对于指示 如何转换为String或byte []内容特别有用。Spring Cloud Stream还使用MIME类型格式来表示Java类型, 使用具有 type 参数的 一般类型 application/x-java-object 。例如, application/x-java-

object;type=java.util.Map 或 application/x-java-object;type=com.bar.Foo 可以设置为输入绑定 的 content-type 属性。此外, Spring Cloud Stream提供自定义MIME类型, 特别是 application/x-spring-tuple 来指 定元组。

# MIME类型和Java类型

类型转换Spring Cloud Stream提供的开箱即用如下表所示: "源有效载荷"是指转换前的有效载荷, "目标有效载荷"是指转换 后的"有效载荷"。类型转换可以在"生产者"一侧(输出)或"消费者"一侧(输入)上进行。

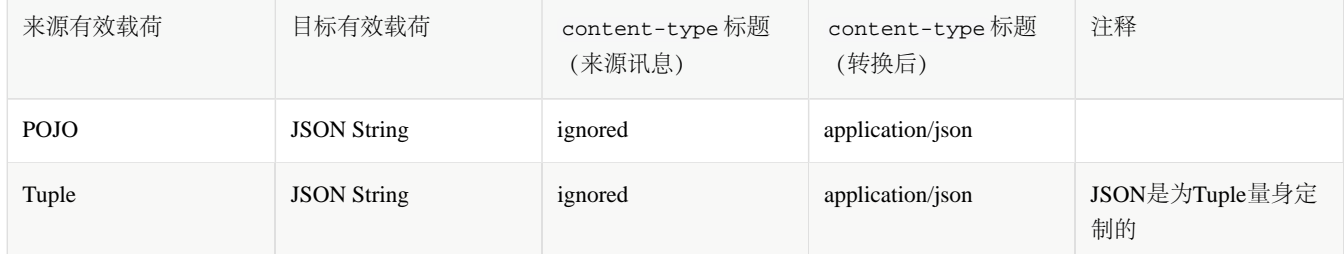

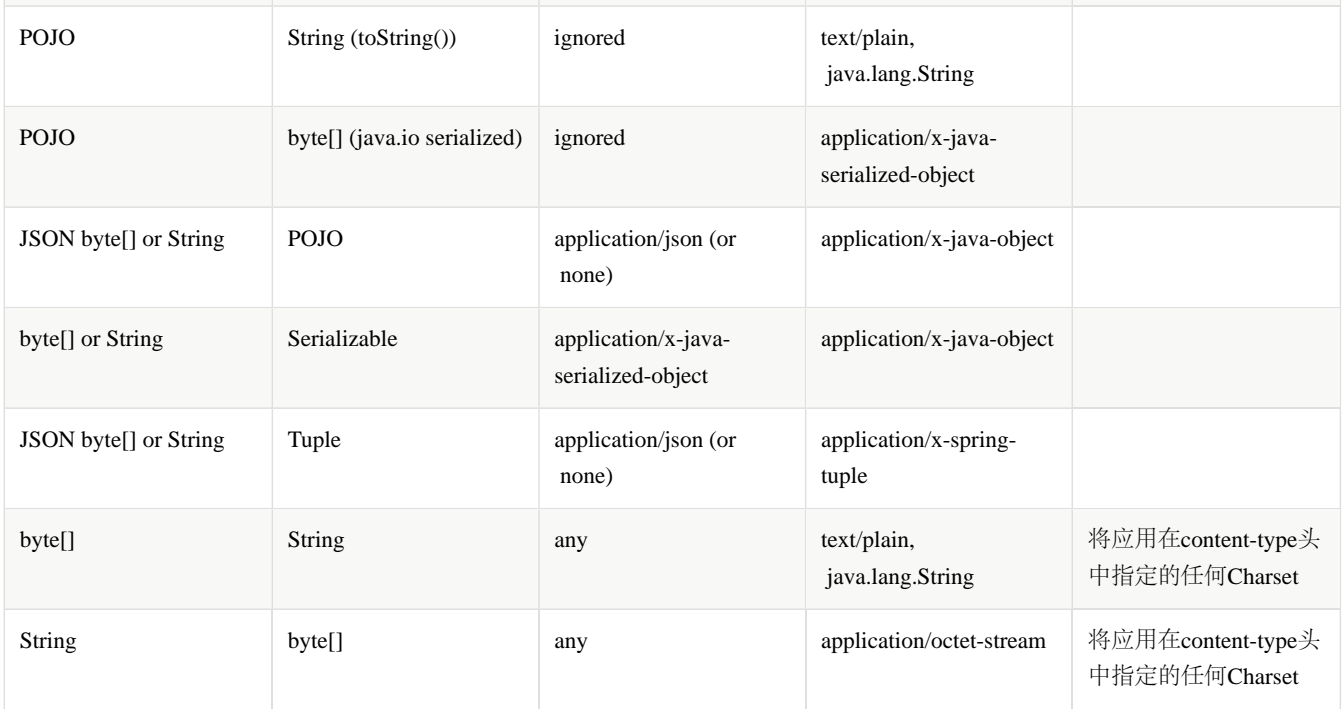

转换适用于需要类型转换的有效内容。例如,如果应用程序生成带有outputType = application / json的XML字 符串,则该有效载荷将不会从XML转换为JSON。这是因为发送到出站通道的有效载荷已经是一个String, 所以在运行时不会应用转换。同样重要的是要注意,当使用默认的序列化机制时,必须在发送和接收应用 程序之间共享有效负载类,并且与二进制内容兼容。当应用程序代码在两个应用程序中独立更改时,这可 能会产生问题,因为二进制格式和代码可能会变得不兼容。

小费 虽然入站和出站渠道都支持转换,但特别推荐将其用于转发出站邮件。对于入站邮件的转换,特别是当目 标是POJO时, @StreamListener 支持将自动执行转换。

# 自定义邮件转换

注意

除了支持开箱即用的转换, Spring Cloud Stream还支持注册您自己的邮件转换实现。这允许您以各种自定义格式(包括二进 制)发送和接收数据,并将其与特定的 contentTypes 关联。Spring Cloud Stream将所有类型

为 org.springframework.messaging.converter.MessageConverter 的bean注册为自定义消息转换器以及开箱即用消 息转换器。

如果您的消息转换器需要使用特定的 content-type 和目标类(用于输入和输出),则消息转换器需要扩 展 org.springframework.messaging.converter.AbstractMessageConverter 。对于使用 @StreamListener 的转 换,实现 org.springframework.messaging.converter.MessageConverter 的消息转换器就足够了。

以下是在Spring Cloud Stream应用程序中创建消息转换器bean (内容类型为 application/bar ) 的示例:

@EnableBinding(Sink.class) @SpringBootApplication public static class SinkApplication {

...

}

 @Bean public MessageConverter customMessageConverter() { return new MyCustomMessageConverter();

public class MyCustomMessageConverter extends AbstractMessageConverter {

```
 public MyCustomMessageConverter() {
         super(new MimeType("application", "bar"));
 }
```

```
 @Override
 protected boolean supports(Class<?> clazz) {
  return (Bar.class == clazz);
```

```
 }
```
}

```
 @Override
 protected Object convertFromInternal(Message<?> message, Class<?> targetClass, Object conversionHint) {
     Object payload = message.getPayload();
     return (payload instanceof Bar ? payload : new Bar((byte[]) payload));
 }
```
Spring Cloud Stream还为基于Avro的转换器和模式演进提供支持。详情请参[阅具体章节](#page-123-0)。

# @StreamListener 和讯息转换

@StreamListener 注释提供了一种方便的方式来转换传入的消息,而不需要指定输入通道的内容类型。在使 用 @StreamListener 注释的方法的调度过程中, 如果参数需要转换, 将自动应用转换。

例如,让我们考虑一个带有 {"greeting":"Hello, world"} 的String内容的消息,并且在输入通道上收 到 application/json 的 application/json 标题。让我们考虑接收它的以下应用程序:

```
public class GreetingMessage {
  String greeting;
  public String getGreeting() {
  return greeting;
 }
  public void setGreeting(String greeting) {
  this.greeting = greeting;
 }
}
@EnableBinding(Sink.class)
@EnableAutoConfiguration
public static class GreetingSink {
          @StreamListener(Sink.INPUT)
          public void receive(Greeting greeting) {
               // handle Greeting
 }
 }
```
该方法的参数将自动填充包含JSON字符串的未编组形式的POJO。

# <span id="page-123-0"></span>Schema进化支持

Spring Cloud Stream通过其 spring-cloud-stream-schema 模块为基于模式的消息转换器提供支持。目前,基于模式的消 息转换器开箱即用的唯一序列化格式是Apache Avro, 在将来的版本中可以添加更多的格式。

# Apache Avro 讯息转换器

spring-cloud-stream-schema 模块包含可用于Apache Avro序列化的两种类型的消息转换器:

- 使用序列化/反序列化对象的类信息的转换器,或者启动时已知位置的模式;
- 转换器使用模式注册表 他们在运行时定位模式,以及随着域对象的发展动态注册新模式。

# 具有模式支持的转换器

AvroSchemaMessageConverter 支持使用预定义模式或使用类中可用的模式信息(反射或包含在 SpecificRecord )中 的序列化和反序列化消息。如果转换的目标类型是 GenericRecord ,则必须设置模式。

对于使用它,您可以简单地将其添加到应用程序上下文中,可选地指定一个或多个 MimeTypes 将其关联。默 认 MimeType 为 application/avro 。

以下是在注册Apache Avro MessageConverter 的宿应用程序中进行配置的示例,而不需要预定义的模式:

@EnableBinding(Sink.class) @SpringBootApplication public static class SinkApplication { ... @Bean public MessageConverter userMessageConverter() { return new AvroSchemaMessageConverter(MimeType.valueOf("avro/bytes")); } }

相反,这里是一个应用程序,注册一个具有预定义模式的转换器,可以在类路径中找到:

@EnableBinding(Sink.class) @SpringBootApplication public static class SinkApplication { ... @Bean public MessageConverter userMessageConverter() { AvroSchemaMessageConverter converter = new AvroSchemaMessageConverter(MimeType.valueOf("avro/bytes")); converter.setSchemaLocation(new ClassPathResource("schemas/User.avro")); return converter; } }

为了了解模式注册表客户端转换器,我们将首先描述模式注册表支持。

# Schema注册表支持

大多数序列化模型,特别是旨在跨不同平台和语言进行可移植性的序列化模型,依赖于描述数据如何在二进制有效载荷中被 序列化的模式。为了序列化数据然后解释它,发送方和接收方都必须访问描述二进制格式的模式。在某些情况下,可以从序 列化的有效载荷类型或从反序列化时的目标类型中推断出模式,但是在许多情况下,应用程序可以从访问描述二进制数据格 式的显式模式中受益。模式注册表允许您以文本格式(通常为JSON)存储模式信息,并使该信息可访问需要它的各种应用 程序以二进制格式接收和发送数据。一个模式可以作为一个元组引用,它由

- 作为模式的逻辑名称的主题 ;
- 模式版本 ;
- 描述数据 的二进制格式的模式格式。

# Schema注册服务器

Spring Cloud Stream提供了模式注册表服务器实现。为了使用它,您可以简单地将 spring-cloud-stream-schemaserver工件添加到项目中,并使用 @EnableSchemaRegistryServer 注释, 将模式注册表服务器REST控制器添加到应用 程序中。此注释旨在与Spring Boot Web应用程序一起使用,服务器的监听端口由 server.port 设置控 制。 spring.cloud.stream.schema.server.path 设置可用于控制模式服务器的根路径(特别是嵌入其他应用程序 时)。 spring.cloud.stream.schema.server.allowSchemaDeletion 布尔设置可以删除模式。默认情况下,这是禁 用的。

模式注册表服务器使用关系数据库来存储模式。默认情况下,它使用一个嵌入式数据库。您可以使用[Spring Boot SQL](http://docs.spring.io/spring-boot/docs/current-SNAPSHOT/reference/htmlsingle/#boot-features-sql)[数据](http://docs.spring.io/spring-boot/docs/current-SNAPSHOT/reference/htmlsingle/#boot-features-sql) [库和](http://docs.spring.io/spring-boot/docs/current-SNAPSHOT/reference/htmlsingle/#boot-features-sql)[JDBC](http://docs.spring.io/spring-boot/docs/current-SNAPSHOT/reference/htmlsingle/#boot-features-sql)[配置选项](http://docs.spring.io/spring-boot/docs/current-SNAPSHOT/reference/htmlsingle/#boot-features-sql)自定义模式存储。

启用模式注册表的Spring Boot应用程序如下所示:

@SpringBootApplication @EnableSchemaRegistryServer public class SchemaRegistryServerApplication { public static void main(String[] args) { SpringApplication.run(SchemaRegistryServerApplication.class, args); }

Schema注册服务器API

Schema注册服务器API由以下操作组成:

POST /

}

注册一个新的架构

接受具有以下字段的JSON有效载荷:

- subject 模式主题;
- format 模式格式;
- definition 模式定义。

响应是JSON格式的模式对象,包含以下字段:

- id 模式标识;
- subject 模式主题;
- format 模式格式;
- version 模式版本;
- definition 模式定义。

GET /{subject}/{format}/{version} 根据其主题,格式和版本检索现有模式。

响应是JSON格式的模式对象,包含以下字段:

- id 模式标识;
- subject 模式主题;
- format 模式格式:
- version 模式版本;
- definition 模式定义。
- GET /{subject}/{format}

根据其主题和格式检索现有模式的列表。

响应是JSON格式的每个模式对象的模式列表,包含以下字段:

- id 模式标识;
- subject 模式主题;
- format 模式格式;
- version 模式版本;
- definition 模式定义。

GET /schemas/{id}

通过其id来检索现有的模式。

响应是JSON格式的模式对象,包含以下字段:

- id 模式标识;
- subject 模式主题;
- format 模式格式;
- version 模式版本;
- definition 模式定义。

DELETE /{subject}/{format}/{version}

按其主题,格式和版本删除现有模式。

DELETE /schemas/{id}

按其ID删除现有模式。

DELETE /{subject}

按其主题删除现有模式。

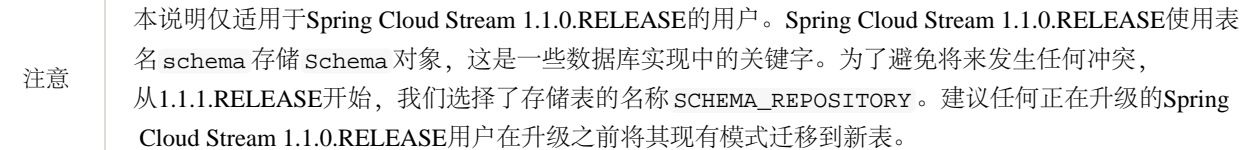

# Schema注册表客户端

与模式注册表服务器交互的客户端抽象是 SchemaRegistryClient 接口,具有以下结构:

public interface SchemaRegistryClient {

SchemaRegistrationResponse register(String subject, String format, String schema);

String fetch(SchemaReference schemaReference);

String fetch(Integer id);

}

Spring Cloud Stream提供了开箱即用的实现,用于与其自己的模式服务器交互,以及与Confuent Schema注册表进行交互。

可以使用 @EnableSchemaRegistryClient 配置Spring Cloud Stream模式注册表的客户端,如下所示:

 @EnableBinding(Sink.class) @SpringBootApplication @EnableSchemaRegistryClient public static class AvroSinkApplication {

 ... }

注意

优化了默认转换器,以缓存来自远程服务器的模式,而且还会非常昂贵的 parse() 和 toString() 方 法。因此,它使用不缓存响应的 DefaultSchemaRegistryClient 。如果您打算直接在代码上使用客户 端,您可以请求一个也缓存要创建的响应的bean。为此,只需将属 性 spring.cloud.stream.schemaRegistryClient.cached=true 添加到应用程序属性中即可。

# Schema注册表客户端属性

Schema注册表客户端支持以下属性:

### **spring.cloud.stream.schemaRegistryClient.endpoint**

模式服务器的位置。在设置时使用完整的URL,包括协议( http 或 https ),端口和上下文路径。

默认

#### <http://localhost:8990/>

## **spring.cloud.stream.schemaRegistryClient.cached**

客户端是否应缓存模式服务器响应。通常设置为 false, 因为缓存发生在消息转换器中。使用模式注册表客户端的客户 端应将其设置为 true 。

默认

true

# Avro Schema注册表客户端消息转换器

对于在应用程序上下文中注册了 SchemaRegistryClient bean的Spring Boot应用程序,Spring Cloud Stream将自动配置使 用模式注册表客户端进行模式管理的Apache Avro消息转换器。这简化了模式演进,因为接收消息的应用程序可以轻松访问 可与自己的读取器模式进行协调的写入器模式。

对于出站邮件,如果频道的内容类型设置为 application/\*+avro , MessageConverter 将被激活,例如:

在出站转换期间,消息转换器将尝试基于其类型推断出站消息的模式,并使用 SchemaRegistryClient 根据有效载荷类型 将其注册到主题。如果已经找到相同的模式,那么将会检索对它的引用。如果没有,则将注册模式并提供新的版本号。该消 息将使用 application/[prefix].[subject].v[version]+avro 的方案 contentType 头发送,其中 prefix 是可配置 的,并且从有效载荷类型推导出 subject 。

例如,类型为 User 的消息可以作为内容类型为 application/vnd.user.v2+avro 的二进制有效载荷发送,其中 user 是 主题, 2 是版本号。

当接收到消息时,转换器将从传入消息的头部推断出模式引用,并尝试检索它。该模式将在反序列化过程中用作写入器模 式。

# Avro Schema注册表消息转换器属性

如果您已通过设置 spring.cloud.stream.bindings.output.contentType=application/\*+avro 启用基于Avro的模 式注册表客户端,则可以使用以下属性自定义注册的行为。

#### **spring.cloud.stream.schema.avro.dynamicSchemaGenerationEnabled**

如果您希望转换器使用反射从POJO推断Schema, 则启用。

默认

false

#### **spring.cloud.stream.schema.avro.readerSchema**

[Avro](https://avro.apache.org/docs/1.7.6/spec.html)通过查看编写器模式(源有效载荷)和读取器模式(应用程序有效负载)来比较模式版本,查看Avro文档以获取更 多信息。如果设置,这将覆盖模式服务器上的任何查找,并将本地模式用作读取器模式。

默认

null

#### **spring.cloud.stream.schema.avro.schemaLocations**

使用Schema服务器注册此属性中列出的任何 .avsc 文件。

默认

empty

#### **spring.cloud.stream.schema.avro.prefx**

要在Content-Type头上使用的前缀。

默认

vnd

# Schema注册和解决

为了更好地了解Spring Cloud Stream注册和解决新模式以及其使用Avro模式比较功能,我们将提供两个单独的子部分:一个 用于注册,一个用于解析模式。

# Schema注册流程(序列化)

注册过程的第一部分是从通过信道发送的有效载荷中提取模式。Avro类型,如 SpecificRecord 或 GenericRecord 已经 包含一个模式,可以从实例中立即检索。在POJO的情况下,如果属

性 spring.cloud.stream.schema.avro.dynamicSchemaGenerationEnabled 设置为 true (默认), 则会推断出一个 模式。

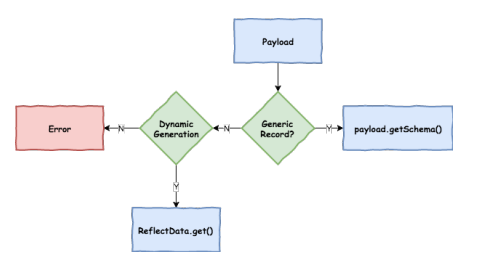

#### 图*10. Schema Writer Resolution Process*

一旦获得了架构,转换器就会从远程服务器加载其元数据(版本)。首先,它查询本地缓存,如果没有找到它,则将数据提 交到将使用版本控制信息回复的服务器。转换器将始终缓存结果,以避免为每个需要序列化的新消息查询Schema服务器的 开销。

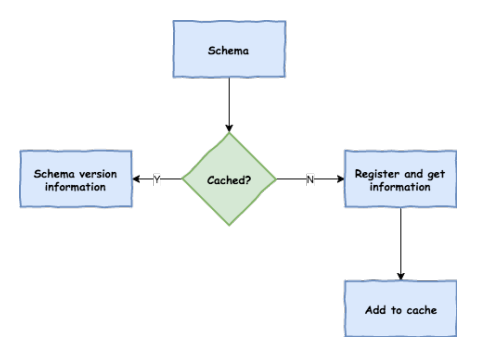

### 图*11. Schema*注册流程

使用模式版本信息,转换器设置消息的 contentType 头,以携带版本信息,如 application/vnd.user.v1+avro

## Schema解析过程(反序列化)

当读取包含版本信息的消息(即,具有上述方案的 contentType 标头)时,转换器将查询Schema服务器以获取消息的写入 器架构。一旦找到传入消息的正确架构,它就会检索读取器架构,并使用Avro的架构解析支持将其读入读取器定义(设置

默认值和缺少的属性)。

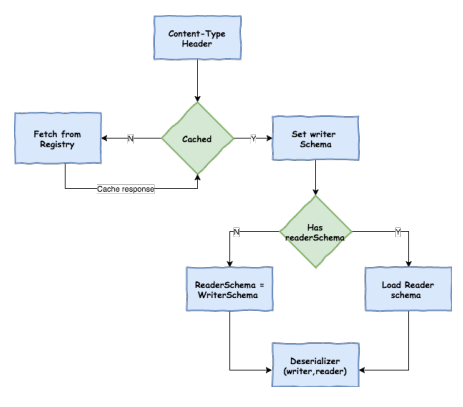

图*12. Schema*阅读决议程序

注意

了解编写器架构(写入消息的应用程序)和读取器架构(接收应用程序)之间的区别很重要。请花点时间 阅读[Avro](https://avro.apache.org/docs/1.7.6/spec.html)[术语](https://avro.apache.org/docs/1.7.6/spec.html)并了解此过程。Spring Cloud Stream将始终提取writer模式以确定如何读取消息。如果您想 要Avro的架构演进支持工作,您需要确保为您的应用程序正确设置了readerSchema。

# 应用间通信

# 连接多个应用程序实例

虽然Spring Cloud Stream使个人Spring Boot应用程序轻松连接到消息传递系统,但是Spring Cloud Stream的典型场景是创建多 应用程序管道,其中微服务应用程序将数据发送给彼此。您可以通过将相邻应用程序的输入和输出目标相关联来实现此场 景。

假设设计要求时间源应用程序将数据发送到日志接收应用程序,则可以在两个应用程序中使用名为 ticktock 的公共目标进 行绑定。

时间来源(具有频道名称 output)将设置以下属性:

spring.cloud.stream.bindings.output.destination=ticktock

日志接收器(通道名称为 input )将设置以下属性:

# 实例索引和实例计数

当扩展Spring Cloud Stream应用程序时,每个实例都可以接收有关同一个应用程序的其他实例数量以及自己的实例索引的信 息。Spring Cloud Stream通过 spring.cloud.stream.instanceCount 和 spring.cloud.stream.instanceIndex 属性 执行此操作。例如,如果HDFS宿应用程序有三个实例,则所有三个实例将 spring.cloud.stream.instanceCount 设置 为 3 ,并且各个应用程序将 spring.cloud.stream.instanceIndex 设置为 0 , 1 和 2 。

当通过Spring Cloud数据流部署Spring Cloud Stream应用程序时,这些属性将自动配置; 当Spring Cloud Stream应用程序独立启 动时,必须正确设置这些属性。默认情况

 $\top$ , spring.cloud.stream.instanceCount  $\nuparrow1$  , spring.cloud.stream.instanceIndex  $\nuparrow\hspace*{-0.1cm}0$  .

在放大的情况下,这两个属性的正确配置对于解决分区行为(见下文)一般很重要,并且某些绑定器(例如,Kafka binder)总是需要这两个属性,以确保该数据在多个消费者实例之间正确分割。

# 分区

# 配置输出绑定进行分区

输出绑定被配置为通过设置其唯一的一个 partitionKeyExpression 或 partitionKeyExtractorClass 属性以及 其 partitionCount 属性来发送分区数据。例如,以下是一个有效和典型的配置:

spring.cloud.stream.bindings.output.producer.partitionKeyExpression=payload.id spring.cloud.stream.bindings.output.producer.partitionCount=5

基于上述示例配置,使用以下逻辑将数据发送到目标分区。

基于 partitionKeyExpression, 为发送到分区输出通道的每个消息计算分区密钥的值。 partitionKeyExpression 是 一个Spel表达式,它根据出站消息进行评估,以提取分区键。

如果SpEL表达式不足以满足您的需要,您可以通过将属性 partitionKeyExtractorClass 设置为实 现 org.springframework.cloud.stream.binder.PartitionKeyExtractorStrategy 接口的类来计算分区键值。虽 然Spel表达式通常足够,但更复杂的情况可能会使用自定义实现策略。在这种情况下,属性"partitionKeyExtractorClass"可以 设置如下:

spring.cloud.stream.bindings.output.producer.partitionKeyExtractorClass=com.example.MyKeyExtractor spring.cloud.stream.bindings.output.producer.partitionCount=5

基于公式 key.hashCode() % partitionCount 。这可以通过设置要针对'key'(通 过 partitionSelectorExpression 属性)进行评估的Spel表达式或通过设 置 org.springframework.cloud.stream.binder.PartitionSelectorStrategy 实现(通 过 partitionSelectorClass 属性))进行自定义。

"partitionSelectorExpression"和"partitionSelectorClass" 的绑定级属性可以类似于上述示例中指定 的"partitionKeyExpression"和"partitionKeyExtractorClass" 属性的类型。可以为更高级的场景配置其他属性, 如以下部分所 述。

## Spring - 管理的自定义 PartitionKeyExtractorClass 实现

在上面的示例中, MyKeyExtractor 之类的自定义策略由Spring Cloud Stream直接实例化。在某些情况下,必须将这样的自 定义策略实现创建为Spring bean,以便能够由Spring管理,以便它可以执行依赖注入,属性绑定等。可以通过将其配置为应 用程序上下文中的@Bean,并使用完全限定类名作为bean的名称,如以下示例所示。

```
@Bean(name="com.example.MyKeyExtractor")
public MyKeyExtractor extractor() {
     return new MyKeyExtractor();
}
```
作为Spring bean, 自定义策略从Spring bean的完整生命周期中受益。例如, 如果实现需要直接访问应用程序上下文, 则可以 实现"ApplicationContextAware"。

# 配置输入绑定进行分区

输入绑定(通道名称为 input )被配置为通过在应用程序本身设置其 partitioned 属性以 及 instanceIndex 和 instanceCount 属性来接收分区数据, 如以下示例:

```
spring.cloud.stream.bindings.input.consumer.partitioned=true
spring.cloud.stream.instanceIndex=3
spring.cloud.stream.instanceCount=5
```
instanceCount 值表示数据需要分区的应用程序实例的总数, instanceIndex 必须是 0 和 instanceCount - 1 之间的 多个实例的唯一值。实例索引帮助每个应用程序实例识别从其接收数据的唯一分区(或者在Kafka的分区集合的情况 下)。重要的是正确设置两个值,以确保所有数据都被使用,并且应用程序实例接收到互斥数据集。

虽然使用多个实例进行分区数据处理的场景可能会在独立情况下进行复杂化,但是通过将输入和输出值正确填充并依赖于运 行时基础架构,Spring Cloud数据流可以显着简化流程。提供有关实例索引和实例计数的信息。

# 测试

Spring Cloud Stream支持测试您的微服务应用程序,而无需连接到消息系统。您可以使用 spring-cloud-stream-testsupport 库提供的 TestSupportBinder, 可以将其作为测试依赖项添加到应用程序中:

 <dependency> <groupId>org.springframework.cloud</groupId> <artifactId>spring-cloud-stream-test-support</artifactId> <scope>test</scope> </dependency>

注意 TestSupportBinder 使用Spring Boot自动配置机制取代类路径中找到的其他绑定。因此,添加binder作为 依赖关系时,请确保正在使用 test 范围。

TestSupportBinder 允许用户与绑定的频道进行交互,并检查应用程序发送和接收的消息

对于出站消息通道, TestSupportBinder 注册单个订户,并将应用程序发送的消息保留在 MessageCollector 中。它们 可以在测试过程中被检索,并对它们做出断言。

用户还可以将消息发送到入站消息通道,以便消费者应用程序可以使用消息。以下示例显示了如何在处理器上测试输入和输 出通道。

@RunWith(SpringRunner.class) @SpringBootTest(webEnvironment= SpringBootTest.WebEnvironment.RANDOM\_PORT) public class ExampleTest {

 @Autowired private Processor processor;

}

 @Autowired private MessageCollector messageCollector;

 @Test @SuppressWarnings("unchecked") public void testWiring() {  $Message <$ String> message = new GenericMessage $\le$ ("hello"); processor.input().send(message); Message<String> received = (Message<String>) messageCollector.forChannel(processor.output()).poll(); assertThat(received.getPayload(), equalTo("hello world"));

```
 @SpringBootApplication
 @EnableBinding(Processor.class)
 public static class MyProcessor {
   @Autowired
  private Processor channels;
   @Transformer(inputChannel = Processor.INPUT, outputChannel = Processor.OUTPUT)
  public String transform(String in) {
   return in + " world";
  }
 }
}
```
在上面的示例中,我们正在创建一个具有输入和输出通道的应用程序,通过 Processor 接口绑定。绑定的接口被注入测 试,所以我们可以访问这两个通道。我们正在输入频道发送消息,我们使用Spring Cloud Stream测试支持提供 的 MessageCollector 来捕获消息已经被发 送到输出通道。收到消息后,我们可以验证组件是否正常工作。

# 健康指标

Spring Cloud Stream为粘合剂提供健康指标。它以 binders 的名义注册,可以通过设 置 management.health.binders.enabled 属性启用或禁用。

# 指标发射器

Spring Cloud Stream提供了一个名为 spring-cloud-stream-metrics 的模块,可以用来从[Spring Boot](https://docs.spring.io/spring-boot/docs/current/reference/html/production-ready-metrics.html)[度量端点](https://docs.spring.io/spring-boot/docs/current/reference/html/production-ready-metrics.html)到命名通 道发出任何可用度量。该模块允许运营商从流应用收集指标,而不依赖轮询其端点。

当您设置度量绑定的目标名称(例如 spring.cloud.stream.bindings.applicationMetrics.destination= <DESTINATION\_NAME>)时,该模块将被激活。可以以与任何其他生成器绑定相似的方式配 置 applicationMetrics 。 applicationMetrics 的 contentType 默认设置为 application/json 。

以下属性可用于自定义度量标准的排放:

#### **spring.cloud.stream.metrics.key**

要发射的度量的名称。应该是每个应用程序的唯一值。

默认

\${spring.application.name:\${vcap.application.name:\${spring.config.name:application}}}

#### **spring.cloud.stream.metrics.prefx**

前缀字符串,以前缀到度量键。

默认值:

#### **spring.cloud.stream.metrics.properties**

就像 includes 选项一样,它允许将白名单应用程序属性添加到度量有效负载

默认值: null。

有关度量导出过程的详细概述,请参见[Spring Boot](https://docs.spring.io/spring-boot/docs/current/reference/html/production-ready-metrics.html#production-ready-metric-writers)[参考文档](https://docs.spring.io/spring-boot/docs/current/reference/html/production-ready-metrics.html#production-ready-metric-writers)。Spring Cloud Stream提供了一个名为 application 的指标导出 器,可以通过常规[Spring Boot](https://github.com/spring-projects/spring-boot/blob/1.5.x/spring-boot-actuator/src/main/java/org/springframework/boot/actuate/metrics/export/TriggerProperties.java)[指标配置属性进行配置](https://github.com/spring-projects/spring-boot/blob/1.5.x/spring-boot-actuator/src/main/java/org/springframework/boot/actuate/metrics/export/TriggerProperties.java)。

可以通过使用出口商的全局Spring Boot配置设置或使用特定于导出器的属性来配置导出器。要使用全局配置设置,属性应 以 spring.metric.export 为前缀(例如 spring.metric.export.includes=integration\*\* )。这些配置选项将适 用于所有出口商(除非它们的配置不同)。或者,如果要使用与其他出口商不同的配置设置(例如,限制发布的度量数 量), 则可以使用前缀 spring.metrics.export.triggers.application 配置Spring Cloud Stream提供的度量导出器 (例如 spring.metrics.export.triggers.application.includes=integration\*\* )。

由于Spring Boot的[轻松约束](https://docs.spring.io/spring-boot/docs/current/reference/html/boot-features-external-config.html#boot-features-external-config-relaxed-binding),所包含的属性的值可能与原始值稍有不同。

作为经验法则,度量导出器将尝试使用点符号(例如 JAVA\_HOME 成为 java.home)以一致的格式标准化所 有属性。

注意

规范化的目标是使下游用户能够始终如一地接收属性名称,无论它们如何设置在受监视的应用程序上( - spring.application.name 或 SPRING\_APPLICATION\_NAME 始终会生 成 spring.application.name )。

以下是通过以下命令以JSON格式发布到频道的数据的示例:

java -jar time-source.jar \

得到的JSON是:

<sup>--</sup>spring.cloud.stream.bindings.applicationMetrics.destination=someMetrics \

 <sup>--</sup>spring.cloud.stream.metrics.properties=spring.application\*\* \

 <sup>--</sup>spring.metrics.export.includes=integration.channel.input\*\*,integration.channel.output\*\*

```
 "name":"time-source",
  "metrics":[
    {
     "name":"integration.channel.output.errorRate.mean",
     "value":0.0,
     "timestamp":"2017-04-11T16:56:35.790Z"
    },
\left\{ \right. "name":"integration.channel.output.errorRate.max",
     "value":0.0,
     "timestamp":"2017-04-11T16:56:35.790Z"
    },
\left\{\right. "name":"integration.channel.output.errorRate.min",
     "value":0.0,
     "timestamp":"2017-04-11T16:56:35.790Z"
    },
\left\{\right. "name":"integration.channel.output.errorRate.stdev",
     "value":0.0,
     "timestamp":"2017-04-11T16:56:35.790Z"
    },
\left\{\right. "name":"integration.channel.output.errorRate.count",
     "value":0.0,
     "timestamp":"2017-04-11T16:56:35.790Z"
    },
\left\{\right. "name":"integration.channel.output.sendCount",
     "value":6.0,
     "timestamp":"2017-04-11T16:56:35.790Z"
    },
\left\{\right. "name":"integration.channel.output.sendRate.mean",
     "value":0.994885872292989,
     "timestamp":"2017-04-11T16:56:35.790Z"
    },
\left\{\right. "name":"integration.channel.output.sendRate.max",
     "value":1.006247080013156,
     "timestamp":"2017-04-11T16:56:35.790Z"
    },
\left\{\right. "name":"integration.channel.output.sendRate.min",
     "value":1.0012035220116378,
      "timestamp":"2017-04-11T16:56:35.790Z"
```

```
 },
```
{

```
\left\{\right. "name":"integration.channel.output.sendRate.stdev",
     "value":6.505181111084848E-4,
     "timestamp":"2017-04-11T16:56:35.790Z"
    },
\left\{\right. "name":"integration.channel.output.sendRate.count",
     "value":6.0,
     "timestamp":"2017-04-11T16:56:35.790Z"
 }
 ],
  "createdTime":"2017-04-11T20:56:35.790Z",
  "properties":{
   "spring.application.name":"time-source",
   "spring.application.index":"0"
 }
```
# 样品

}

对于Spring Cloud Stream示例, 请参阅GitHub上的[spring-cloud-stream](https://github.com/spring-cloud/spring-cloud-stream-samples)[样本存](https://github.com/spring-cloud/spring-cloud-stream-samples)储库。

# 入门

要开始创建Spring Cloud Stream应用程序,请访问[Spring Initializr](https://start.spring.io/)并创建一个名为"GreetingSource"的新Maven项目。在下拉菜 单中选择Spring Boot {supported-spring-boot-version}。在" 搜索依赖关系*"*文本框中键入 Stream Rabbit 或 Stream Kafka, 具体取决于您要使用的binder。

接下来,在与 GreetingSourceApplication 类相同的包中创建一个新类 GreetingSource 。给它以下代码:

import org.springframework.cloud.stream.annotation.EnableBinding; import org.springframework.cloud.stream.messaging.Source; import org.springframework.integration.annotation.InboundChannelAdapter;

@EnableBinding(Source.class) public class GreetingSource {

@InboundChannelAdapter(Source.OUTPUT)

```
 public String greet() {
   return "hello world " + System.currentTimeMillis();
 }
```
@EnableBinding 注释是触发Spring Integration基础架构组件的创建。具体来说,它将创建一个Kafka连接工厂,一 个Kafka出站通道适配器,并在Source界面中定义消息通道:

public interface Source {

String OUTPUT = "output";

 @Output(Source.OUTPUT) MessageChannel output();

}

}

自动配置还创建一个默认轮询器,以便每秒调用 greet() 方法一次。标准的Spring Integration @InboundChannelAdapter 注释使用返回值作为消息的有效内容向源的输出通道发送消息。

要测试驱动此设置,请运行Kafka消息代理。一个简单的方法是使用Docker镜像:

# On OS X

\$ docker run -p 2181:2181 -p 9092:9092 --env ADVERTISED\_HOST=`docker-machine ip \`docker-machine active\`` --env ADVERTISED\_PORT=9092 spotify/kafka

# On Linux

\$ docker run -p 2181:2181 -p 9092:9092 --env ADVERTISED\_HOST=localhost --env ADVERTISED\_PORT=9092 spotify/kafka

构建应用程序:

./mvnw clean package

消费者应用程序以类似的方式进行编码。返回Initializr并创建另一个名为LoggingSink的项目。然后在与 类 LoggingSinkApplication 相同的包中创建一个新类 LoggingSink,并使用以下代码:

import org.springframework.cloud.stream.annotation.EnableBinding; import org.springframework.cloud.stream.annotation.StreamListener; import org.springframework.cloud.stream.messaging.Sink;

@EnableBinding(Sink.class) public class LoggingSink {

```
 @StreamListener(Sink.INPUT)
 public void log(String message) {
   System.out.println(message);
 }
```
构建应用程序:

}

./mvnw clean package

要将GreetingSource应用程序连接到LoggingSink应用程序,每个应用程序必须共享相同的目标名称。启动这两个应用程序如 下所示,您将看到消费者应用程序打印"hello world"和时间戳到控制台:

cd GreetingSource

java -jar target/GreetingSource-0.0.1-SNAPSHOT.jar --spring.cloud.stream.bindings.output.destination=mydest

cd LoggingSink java -jar target/LoggingSink-0.0.1-SNAPSHOT.jar --server.port=8090 --spring.cloud.stream.bindings.input.destination=mydest

(不同的服务器端口可以防止两个应用程序中用于维护Spring Boot执行器端点的HTTP端口的冲突。)

LoggingSink应用程序的输出将如下所示:

```
[ main] s.b.c.e.t.TomcatEmbeddedServletContainer : Tomcat started on port(s): 8090 (http)
[ main] com.example.LoggingSinkApplication : Started LoggingSinkApplication in 6.828 seconds (JVM running for 7.371)
hello world 1458595076731
hello world 1458595077732
hello world 1458595078733
hello world 1458595079734
hello world 1458595080735
```
# Binder

Apache Kafka Binder

# 用法

对于使用Apache Kafka绑定器,您只需要使用以下Maven坐标将其添加到您的Spring Cloud Stream应用程序:

<dependency>

 <groupId>org.springframework.cloud</groupId> <artifactId>spring-cloud-stream-binder-kafka</artifactId> </dependency>

或者,您也可以使用Spring Cloud Stream Kafka Starter。

<dependency> <groupId>org.springframework.cloud</groupId> <artifactId>spring-cloud-starter-stream-kafka</artifactId> </dependency>

# Apache Kafka Binder概述

以下可以看到Apache Kafka绑定器操作的简化图。

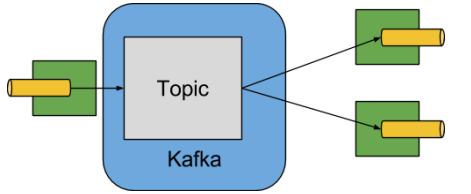

图*13. Kafka Binder*

Apache Kafka Binder实现将每个目标映射到Apache Kafka主题。消费者组织直接映射到相同的Apache Kafka概念。分区也直 接映射到Apache Kafka分区。

# 配置选项

本节包含Apache Kafka绑定器使用的配置选项。

有关binder的常见配置选项和属性,请参[阅核心文档](#page-114-0)。

## Kafka Binder Properties

## **spring.cloud.stream.kafka.binder.brokers**

Kafka活页夹将连接的经纪人列表。

默认值: localhost 。

#### **spring.cloud.stream.kafka.binder.defaultBrokerPort**

brokers 允许使用或不使用端口信息指定的主机(例如, host1,host2:port2 )。当在代理列表中没有配置端口时, 这将设置默认端口。

默认值: 9092 。

#### **spring.cloud.stream.kafka.binder.zkNodes**

Kafka绑定器可以连接的ZooKeeper节点列表。

默认值: localhost 。

## **spring.cloud.stream.kafka.binder.defaultZkPort**

zkNodes 允许使用或不使用端口信息指定的主机(例如, host1,host2:port2)。当在节点列表中没有配置端口时, 这将设置默认端口。

默认值: 2181 。

## **spring.cloud.stream.kafka.binder.confguration**

客户端属性(生产者和消费者)的密钥/值映射传递给由绑定器创建的所有客户端。由于这些属性将被生产者和消费者使 用,所以使用应该限于常见的属性,特别是安全设置。

默认值: 空地图。

### **spring.cloud.stream.kafka.binder.headers**

将由活页夹传送的自定义标题列表。

默认值: 空。

#### **spring.cloud.stream.kafka.binder.offsetUpdateTimeWindow**

以毫秒为单位的频率(以毫秒为单位)保存偏移量。 0 忽略。

默认值: 10000 。

#### **spring.cloud.stream.kafka.binder.offsetUpdateCount**

频率,更新次数,哪些消耗的偏移量会持续存在。 0 忽略。与 offsetUpdateTimeWindow 相互排斥。

默认值: 0 。

#### **spring.cloud.stream.kafka.binder.requiredAcks**

经纪人所需的acks数量。

默认值: 1 。

#### **spring.cloud.stream.kafka.binder.minPartitionCount**

只有设置 autoCreateTopics 或 autoAddPartitions 才有效。绑定器在其生成/消耗数据的主题上配置的全局最小分区 数。它可以由生产者的 partitionCount 设置或生产者的 instanceCount \* concurrency 设置的值替代(如果更 大)。

默认值: 1 。

### **spring.cloud.stream.kafka.binder.replicationFactor**

如果 autoCreateTopics 处于活动状态,则自动创建主题的复制因子。

默认值: 1 。

### **spring.cloud.stream.kafka.binder.autoCreateTopics**

如果设置为 true, 绑定器将自动创建新主题。如果设置为 false, 则绑定器将依赖于已配置的主题。在后一种情况 下,如果主题不存在,则绑定器将无法启动。值得注意的是,此设置与代理的 auto.topic.create.enable 设置无关, 并不影响它:如果服务器设置为自动创建主题,则可以将其创建为元数据检索请求的一部分,并使用默认代理设置。

默认值: true 。

#### **spring.cloud.stream.kafka.binder.autoAddPartitions**

如果设置为 true, 则绑定器将根据需要创建新的分区。如果设置为 false, 则绑定器将依赖于已配置的主题的分区大 小。如果目标主题的分区计数小于预期值,则绑定器将无法启动。

默认值: false 。

#### **spring.cloud.stream.kafka.binder.socketBufferSize**

Kafka消费者使用的套接字缓冲区的大小(以字节为单位)。

默认值: 2097152 。

## Kafka消费者Properties

以下属性仅适用于Kafka消费者,必须以 spring.cloud.stream.kafka.bindings.<channelName>.consumer. 为前 缀。
#### **autoRebalanceEnabled**

当 true ,主题分区将在消费者组的成员之间自动重新平衡。当 false 根 据 spring.cloud.stream.instanceCount 和 spring.cloud.stream.instanceIndex 为每个消费者分配一组固定 的分区。这需要在每个启动的实例上适当地设

置 spring.cloud.stream.instanceCount 和 spring.cloud.stream.instanceIndex 属性。在这种情况下, 属 性 spring.cloud.stream.instanceCount 通常必须大于1。

默认值: true 。

#### **autoCommitOffset**

是否在处理邮件时自动提交偏移量。如果设置为 false, 则入站消息中将显示带

有 org.springframework.kafka.support.Acknowledgment 类型的密钥 kafka\_acknowledgment 的报头。应用程 序可以使用此标头来确认消息。有关详细信息,请参阅示例部分。当此属性设置为 false 时, Kafka binder将ack模式设置 为 org.springframework.kafka.listener.AbstractMessageListenerContainer.AckMode.MANUAL 。

默认值: true 。

#### **autoCommitOnError**

只有 autoCommitOffset 设置为 true 才有效。如果设置为 false, 它会禁止导致错误的邮件的自动提交, 并且只会为 成功的邮件执行提交,允许流在上次成功处理的邮件中自动重播,以防持续发生故障。如果设置为 true, 它将始终自动 提交(如果启用了自动提交)。如果没有设置(默认),它实际上具有与 enableDlq 相同的值,如果它们被发送 到DLQ,则自动提交错误的消息,否则不提交它们。

默认值:未设置。

#### **recoveryInterval**

连接恢复尝试之间的间隔,以毫秒为单位。

默认值: 5000 。

#### **resetOffsets**

是否将消费者的偏移量重置为 startOffset 提供的值。

默认值: false 。

#### 开始偏移

新组的起始偏移量,或 resetOffsets 为 true 时的起始偏移量。允许的值: earliest, latest 。如果消费者组被明 确设置为消费者'绑定'(通过 spring.cloud.stream.bindings.<channelName>.group), 那么'startOffset'设置 为 earliest ; 否则对于 anonymous 消费者组,设置为 latest 。

默认值:null(相当于 earliest )。

## **enableDlq**

当设置为true时,它将为消费者发送启用DLQ行为。默认情况下,导致错误的邮件将转发到名为 error. <destination>.<group>的主题。DLQ主题名称可以通过属性 dlqName 配置。对于错误数量相对较少并且重播整个原 始主题可能太麻烦的情况,这为更常见的Kafka重播场景提供了另一种选择。

默认值: false 。

组态

使用包含通用Kafka消费者属性的键/值对映射。

默认值: 空地图。

#### **dlqName**

接收错误消息的DLQ主题的名称。

默认值:null(如果未指定,将导致错误的消息将转发到名为 error.<destination>.<group> 的主题)。

## Kafka生产者Properties

以下属性仅适用于Kafka生产者,必须以 spring.cloud.stream.kafka.bindings.<channelName>.producer. 为前 缀。

#### 缓冲区大小

上限(以字节为单位), Kafka生产者将在发送之前尝试批量的数据量。

默认值: 16384 。

同步

生产者是否是同步的

默认值: false 。

#### **batchTimeout**

生产者在发送之前等待多长时间,以便允许更多消息在同一批次中累积。(通常,生产者根本不等待,并且简单地发送 在先前发送进行中累积的所有消息。)非零值可能会以延迟为代价增加吞吐量。

默认值: 0 。

组态

使用包含通用Kafka生产者属性的键/值对映射。

默认值: 空地图。

注意 Kafka绑定器将使用生产者的 partitionCount 设置作为提示, 以创建具有给定分区计数的主题 (与 minPartitionCount 一起使用,最多两个为正在使用的值) 。配置绑定器 的 minPartitionCount 和应用程序的 partitionCount 时要小心,因为将使用较大的值。如果一个主题 已经存在较小的分区计数,并且 autoAddPartitions 被禁用(默认值),则绑定器将无法启动。如果一 个主题已经存在较小的分区计数,并且启用了 autoAddPartitions ,则会添加新的分区。如果一个主题 已经存在的分区数量大于 (minPartitionCount 和 partitionCount) 的最大值, 则将使用现有的分区 计数。

## 用法示例

在本节中,我们举例说明了上述属性在具体情况下的使用。

示例: 设置 autoCommitOffset false并依赖手动确认。

该示例说明了如何在消费者应用程序中手动确认偏移量。

此示例要求 spring.cloud.stream.kafka.bindings.input.consumer.autoCommitOffset 设置为false。使用相应的 输入通道名称作为示例。

```
@SpringBootApplication
@EnableBinding(Sink.class)
public class ManuallyAcknowdledgingConsumer {
 public static void main(String[] args) {
   SpringApplication.run(ManuallyAcknowdledgingConsumer.class, args);
 }
 @StreamListener(Sink.INPUT)
 public void process(Message<?> message) {
   Acknowledgment acknowledgment = message.getHeaders().get(KafkaHeaders.ACKNOWLEDGMENT, Acknowledgment.class);
   if (acknowledgment != null) {
     System.out.println("Acknowledgment provided");
     acknowledgment.acknowledge();
 }
 }
}
```
示例: 安全配置

[Apache Kafka](https://kafka.apache.org/090/documentation.html#security_configclients) 0.9支持客户端和代理商之间的安全连接。要充分利用此功能,请遵循汇编[文档](https://kafka.apache.org/090/documentation.html#security_configclients)中的Apache Kafka文档以 及Kafka 0.9 [安全性指导原则](http://docs.confluent.io/2.0.0/kafka/security.html)。使用 spring.cloud.stream.kafka.binder.configuration 选项为绑定器创建的所有客 户端设置安全属性。

例如,要将 security.protocol 设置为 SASL\_SSL, 请设置:

spring.cloud.stream.kafka.binder.configuration.security.protocol=SASL\_SSL

所有其他安全属性可以以类似的方式设置。

使用Kerberos时,请按照参考文档中[的说明创](https://kafka.apache.org/090/documentation.html#security_sasl_clientconfig)建和引用JAAS配置。

Spring Cloud Stream支持使用JAAS配置文件并使用Spring Boot属性将JAAS配置信息传递到应用程序。

#### 使用JAAS配置文件

可以通过使用系统属性为Spring Cloud Stream应用程序设置JAAS和 (可选) krb5文件位置。以下是使用JAAS配置文件启动 带有SASL和Kerberos的Spring Cloud Stream应用程序的示例:

java -Djava.security.auth.login.config=/path.to/kafka\_client\_jaas.conf -jar log.jar \

--spring.cloud.stream.kafka.binder.brokers=secure.server:9092 \

--spring.cloud.stream.kafka.binder.zkNodes=secure.zookeeper:2181 \

--spring.cloud.stream.bindings.input.destination=stream.ticktock \

--spring.cloud.stream.kafka.binder.configuration.security.protocol=SASL\_PLAINTEXT

## 使用Spring Boot属性

作为使用JAAS配置文件的替代方案, Spring Cloud Stream提供了一种使用Spring Boot属性为Spring Cloud Stream应用程序设 置JAAS配置的机制。

以下属性可用于配置Kafka客户端的登录上下文。

#### **spring.cloud.stream.kafka.binder.jaas.loginModule**

登录模块名称。在正常情况下不需要设置。

默认值: com.sun.security.auth.module.Krb5LoginModule 。

#### **spring.cloud.stream.kafka.binder.jaas.controlFlag**

登录模块的控制标志。

默认值: required 。

#### **spring.cloud.stream.kafka.binder.jaas.options**

使用包含登录模块选项的键/值对映射。

默认值: 空地图。

以下是使用Spring Boot配置属性启动带有SASL和Kerberos的Spring Cloud Stream应用程序的示例:

 java --spring.cloud.stream.kafka.binder.brokers=secure.server:9092 \ --spring.cloud.stream.kafka.binder.zkNodes=secure.zookeeper:2181 \ --spring.cloud.stream.bindings.input.destination=stream.ticktock \ --spring.cloud.stream.kafka.binder.autoCreateTopics=false \ --spring.cloud.stream.kafka.binder.configuration.security.protocol=SASL\_PLAINTEXT \ --spring.cloud.stream.kafka.binder.jaas.options.useKeyTab=true \ --spring.cloud.stream.kafka.binder.jaas.options.storeKey=true \ --spring.cloud.stream.kafka.binder.jaas.options.keyTab=/etc/security/keytabs/kafka\_client.keytab \ --spring.cloud.stream.kafka.binder.jaas.options.principal=kafka-client-1@EXAMPLE.COM

## 这相当于以下JAAS文件:

KafkaClient { com.sun.security.auth.module.Krb5LoginModule required useKeyTab=true storeKey=true keyTab="/etc/security/keytabs/kafka\_client.keytab" principal="kafka-client-1@EXAMPLE.COM"; };

```
如果所需的主题已经存在于代理上,或将由管理员创建,则自动创建可以被关闭,并且仅需要发送客户端JAAS属性。作为
设置 spring.cloud.stream.kafka.binder.autoCreateTopics 的替代方法,您可以简单地从应用程序中删除代理依
赖关系。有关详细信息,请参阅基于绑定器的应用程序的类路径中排除Kafka代理jar。
```
注意 不要在同一应用程序中混合JAAS配置文件和Spring Boot属性。如果 - Djava.security.auth.login.config 系统属性已存在,则Spring Cloud Stream将忽略Spring Boot属性。

注意 使用 autoCreateTopics 和 autoAddPartitions 如果使用Kerberos, 请务必小心。通常应用程序可能使 用Kafka和Zookeeper中没有管理权限的主体,并且依赖Spring Cloud Stream创建/修改主题可能会失败。在安 全环境中,我们强烈建议您使用Kafka工具管理性地创建主题并管理ACL。

## 使用绑定器与Apache Kafka 0.10

Spring Cloud Stream Kafka binder中的默认Kafka支持是针对Kafka版本0.10.1.1的。粘合剂还支持连接到其他0.10版本和0.9客

户端。为了做到这一点,当你创建包含你的应用程序的项目时,包括 spring-cloud-starter-stream-kafka,你通常会 对默认的绑定器做。然后将这些依赖项添加到pom.xml文件中的 <dependencies> 部分的顶部以覆盖依赖关系。

以下是将应用程序降级到0.10.0.1的示例。由于它仍在0.10行,因此可以保留默认的 spring-kafka 和 springintegration-kafka 版本。

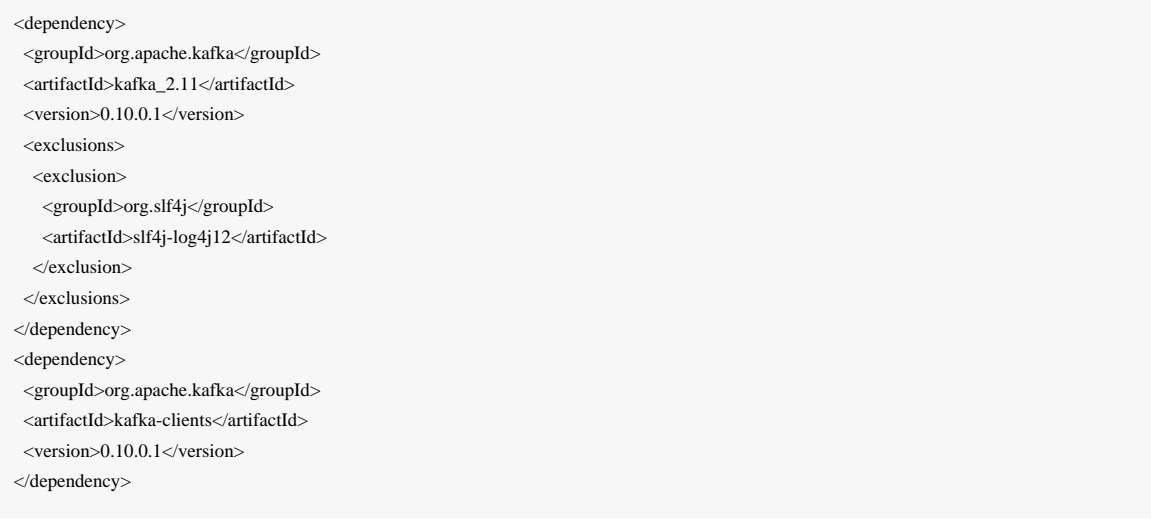

## 这是使用0.9.0.1版本的另一个例子。

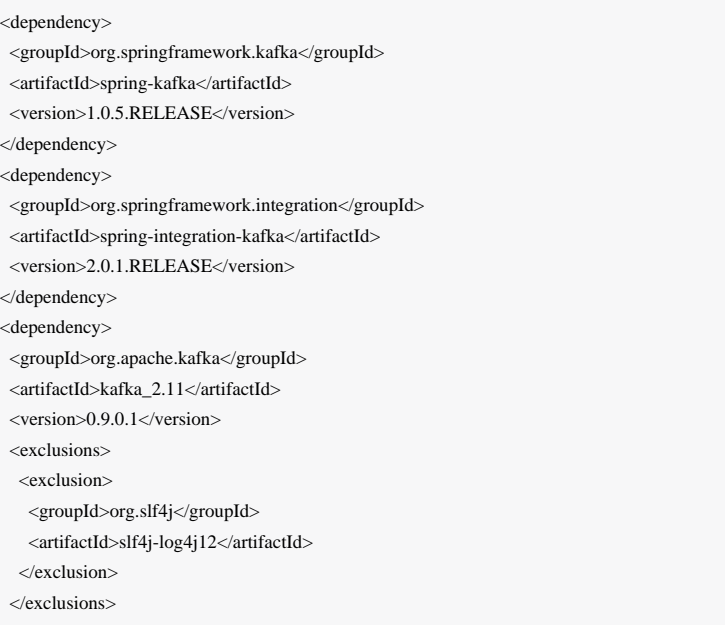

```
</dependency>
<dependency>
  <groupId>org.apache.kafka</groupId>
 <artifactId>kafka-clients</artifactId>
 <version>0.9.0.1</version>
</dependency>
```
注意 以上版本仅为了举例而提供。为获得最佳效果,我们建议您使用最新的0.10兼容版本的项目。

## <span id="page-150-0"></span>从基于绑定器的应用程序的类路径中排除Kafka代理jar

Apache Kafka Binder使用作为Apache Kafka服务器库一部分的管理实用程序来创建和重新配置主题。如果在运行时不需要包 含Apache Kafka服务器库及其依赖关系,因为应用程序将依赖于管理中配置的主题, Kafka binder允许排除Apache Kafka服务 器依赖关系从应用程序。

如果您使用上述建议的Kafka依赖关系的非默认版本,则只需要包含kafka代理依赖项。如果您使用默认的Kafka版本,请确 保从 spring-cloud-starter-stream-kafka 依赖关系中排除kafka broker jar, 如下所示。

```
<dependency>
  <groupId>org.springframework.cloud</groupId>
  <artifactId>spring-cloud-starter-stream-kafka</artifactId>
  <exclusions>
   <exclusion>
    <groupId>org.apache.kafka</groupId>
    <artifactId>kafka_2.11</artifactId>
   </exclusion>
  </exclusions>
</dependency>
```
如果您排除Apache Kafka服务器依赖关系,并且该主题不在服务器上,那么如果在服务器上启用了自动主题创建,则Apache Kafka代理将创建该主题。请注意,如果您依赖此,则Kafka服务器将使用默认数量的分区和复制因子。另一方面,如果在 服务器上禁用自动主题创建,则在运行应用程序之前必须注意创建具有所需数量分区的主题。

如果要完全控制分区的分配方式,请保留默认设置,即不要排除kafka代理程序jar,并确保 将 spring.cloud.stream.kafka.binder.autoCreateTopics 设置为 true, 这是默认设置。

## Dead-Letter主题处理

因为不可能预料到用户如何处理死信消息,所以框架不提供任何标准的机制来处理它们。如果死刑的原因是短暂的,您可能 希望将邮件路由到原始主题。但是,如果问题是一个永久性的问题,那可能会导致无限循环。以下 spring-boot 应用程序 是如何将这些消息路由到原始主题的示例,但在三次尝试后将其移动到第三个"停车场"主题。该应用程序只是从死信主题中 读取的另一个spring-cloud-stream应用程序。5秒内没有收到消息时终止。

这些示例假定原始目的地是 so8400out, 而消费者组是 so8400。

有几个注意事项

- 当主应用程序未运行时,请考虑仅运行重新路由。否则,瞬态错误的重试将很快用尽。
- 或者,使用两阶段方法 使用此应用程序路由到第三个主题,另一个则从那里路由到主题。
- 由于这种技术使用消息标头来跟踪重试,所以它不会与 headerMode=raw 一起使用。在这种情况下,请考虑将一些数据 添加到有效载荷(主应用程序可以忽略)。
- 必须将 x-retries 添加到 headers 属性 spring.cloud.stream.kafka.binder.headers=x-retries 和主应用程 序,以便标头在应用程序之间传输。
- 由于kafka是发布/订阅, 所以重播的消息将被发送给每个消费者组, 即使是那些首次成功处理消息的消费者组。

#### *application.properties*

spring.cloud.stream.bindings.input.group=so8400replay spring.cloud.stream.bindings.input.destination=error.so8400out.so8400

spring.cloud.stream.bindings.output.destination=so8400out spring.cloud.stream.bindings.output.producer.partitioned=true

spring.cloud.stream.bindings.parkingLot.destination=so8400in.parkingLot spring.cloud.stream.bindings.parkingLot.producer.partitioned=true

spring.cloud.stream.kafka.binder.configuration.auto.offset.reset=earliest

spring.cloud.stream.kafka.binder.headers=x-retries

#### 应用

@SpringBootApplication @EnableBinding(TwoOutputProcessor.class) public class ReRouteDlqKApplication implements CommandLineRunner {

private static final String X\_RETRIES\_HEADER = "x-retries";

 public static void main(String[] args) { SpringApplication.run(ReRouteDlqKApplication.class, args).close(); }

private final AtomicInteger processed = new AtomicInteger();

 @Autowired private MessageChannel parkingLot;

```
 @StreamListener(Processor.INPUT)
  @SendTo(Processor.OUTPUT)
  public Message<?> reRoute(Message<?> failed) {
    processed.incrementAndGet();
    Integer retries = failed.getHeaders().get(X_RETRIES_HEADER, Integer.class);
   if (retries == null) {
      System.out.println("First retry for " + failed);
       return MessageBuilder.fromMessage(failed)
            .setHeader(X_RETRIES_HEADER, new Integer(1))
            .setHeader(BinderHeaders.PARTITION_OVERRIDE,
                failed.getHeaders().get(KafkaHeaders.RECEIVED_PARTITION_ID))
            .build();
     }
   else if (retries.intValue() < 3) {
       System.out.println("Another retry for " + failed);
       return MessageBuilder.fromMessage(failed)
            .setHeader(X_RETRIES_HEADER, new Integer(retries.intValue() + 1))
            .setHeader(BinderHeaders.PARTITION_OVERRIDE,
                failed.getHeaders().get(KafkaHeaders.RECEIVED_PARTITION_ID))
            .build();
    }
    else {
       System.out.println("Retries exhausted for " + failed);
       parkingLot.send(MessageBuilder.fromMessage(failed)
            .setHeader(BinderHeaders.PARTITION_OVERRIDE,
                failed.getHeaders().get(KafkaHeaders.RECEIVED_PARTITION_ID))
            .build());
    }
    return null;
   }
  @Override
  public void run(String... args) throws Exception {
    while (true) {
       int count = this.processed.get();
       Thread.sleep(5000);
     if (count == this.processed.get()) {
         System.out.println("Idle, terminating");
         return;
 }
```

```
 }
  }
```
public interface TwoOutputProcessor extends Processor {

 @Output("parkingLot") MessageChannel parkingLot();

## RabbitMQ Binder

## 用法

}

}

对于使用RabbitMQ绑定器,您只需要使用以下Maven坐标将其添加到您的Spring Cloud Stream应用程序:

<dependency>

 <groupId>org.springframework.cloud</groupId> <artifactId>spring-cloud-stream-binder-rabbit</artifactId> </dependency>

或者,您也可以使用Spring Cloud Stream RabbitMQ入门。

<dependency> <groupId>org.springframework.cloud</groupId> <artifactId>spring-cloud-starter-stream-rabbit</artifactId> </dependency>

## RabbitMQ Binder概述

以下可以看到RabbitMQ活页夹的操作简化图。

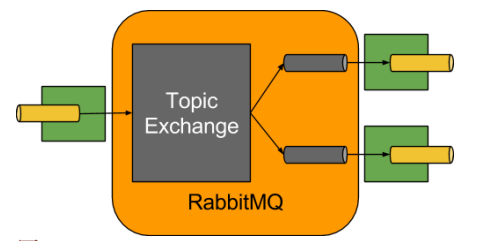

图*14. RabbitMQ Binder*

RabbitMQ Binder实现将每个目的地映射到 TopicExchange 。对于每个消费者组, Queue 将绑定到该 TopicExchange 。每 个消费者实例对其组的 Queue 具有相应的RabbitMQ Consumer 实例。对于分区生成器/消费者,队列后缀为分区索引,并使 用分区索引作为路由密钥。

使用 autoBindDlq 选项, 您可以选择配置绑定器来创建和配置死信队列 (DLO) (以及死信交换 DLX )。死信队列具有目 标名称,附有.dlq。如果重试启用(maxAttempts > 1),则会将失败的消息传递到DLQ。如果禁用重试 (maxAttempts = 1),则应将 requeueRejected 设置为 false (默认),以使失败的消息将路由到DLQ,而不是重新 排队。此外, republishToDlq 导致绑定器向DLQ发布失败的消息(而不是拒绝它); 这使得能够将标题中的附加信息添加 到消息中,例如 x-exception-stacktrace 头中的堆栈跟踪。此选项不需要重试启用; 一次尝试后,您可以重新发布失败 的消息。从版本*1.2*开始,您可以配置重新发布的消息传递模式; 见财产 republishDeliveryMode 。

重要 将 requeueRejected 设置为 true 将导致消息被重新排序并重新发送,这可能不是您想要的,除非故障问 题是短暂的。一般来说,最好通过将 maxAttempts 设置为大于1,或将 republishToDlq 设置为 true 来 启用binder内的重试。

有关这些属性的更多信息,请参阅[RabbitMQ Binder Properties](#page-154-0)。

框架不提供消耗死信消息(或重新路由到主队列)的任何标准机制。[Dead-Letter](#page-165-0)[队列处理中](#page-165-0)描述了一些选项。

注意 <sup>在</sup>Spring Cloud Stream应用程序中使用多个 RabbitMQ绑定器时,禁用"RabbitAutoConfguration"以避免 将RabbitAutoConfguration应用于两个绑定器的相同配置很重要。

## 配置选项

本节包含特定于RabbitMQ Binder和绑定频道的设置。

有关通用绑定配置选项和属性,请参阅[Spring Cloud Stream](https://github.com/spring-cloud/spring-cloud-stream/blob/master/spring-cloud-stream-docs/src/main/asciidoc/spring-cloud-stream-overview.adoc#configuration-options)[核心文档](https://github.com/spring-cloud/spring-cloud-stream/blob/master/spring-cloud-stream-docs/src/main/asciidoc/spring-cloud-stream-overview.adoc#configuration-options)。

#### RabbitMQ Binder Properties

<span id="page-154-0"></span>默认情况下,RabbitMQ binder使用Spring Boot的 ConnectionFactory,因此它支持RabbitMQ的所有Spring Boot配置选 项。(有关参考,请参阅[Spring Boot](http://docs.spring.io/spring-boot/docs/current/reference/htmlsingle/#common-application-properties)[文档](http://docs.spring.io/spring-boot/docs/current/reference/htmlsingle/#common-application-properties)。)RabbitMQ配置选项使用 spring.rabbitmq 前缀。

除Spring Boot选项之外,RabbitMQ binder还支持以下属性:

#### **spring.cloud.stream.rabbit.binder.adminAddresses**

 RabbitMQ管理插件网址的逗号分隔列表。仅在 nodes 包含多个条目时使用。此列表中的每个条目必须 在 spring.rabbitmq.addresses 中具有相应的条目。

默认值: 空。

#### **spring.cloud.stream.rabbit.binder.nodes**

RabbitMQ节点名称的逗号分隔列表。当多个条目用于查找队列所在的服务器地址时。此列表中的每个条目必须

在 spring.rabbitmq.addresses 中具有相应的条目。

默认值: 空。

## **spring.cloud.stream.rabbit.binder.compressionLevel**

压缩绑定的压缩级别。见 java.util.zip.Deflater 。

默认值: 1 (BEST\_LEVEL)。

## RabbitMQ消费者Properties

以下属性仅适用于Rabbit消费者,并且必须以 spring.cloud.stream.rabbit.bindings. <channelName>.consumer. 为前缀。

## **acknowledgeMode**

确认模式。

默认值: AUTO 。

## **autoBindDlq**

是否自动声明DLQ并将其绑定到绑定器DLX。

默认值: false 。

## **bindingRoutingKey**

将队列绑定到交换机的路由密钥(如果 bindQueue 为 true )。将附加分区目的地 -<instanceIndex> 。

默认值: # 。

## **bindQueue**

是否将队列绑定到目的地交换机?如果您已经设置了自己的基础设施并且先前已经创建/绑定了队列,请设置为 false 。

默认值: true 。

## **deadLetterQueueName**

DLQ的名称

默认值: prefix+destination.dlq

## **deadLetterExchange**

分配给队列的DLX; 如果autoBindDlq为true

默认值: 'prefix + DLX'

## **deadLetterRoutingKey**

一个死信路由密钥分配给队列; 如果autoBindDlq为true

默认值: destination

### **declareExchange**

是否为目的地申报交换。

默认值: true 。

## **delayedExchange**

是否将交换声明为 Delayed Message Exchange - 需要在代理上延迟的消息交换插件。 x-delayed-type 参数设置 为 exchangeType 。

默认值: false 。

## **dlqDeadLetterExchange**

如果DLQ被声明,则将DLX分配给该队列

默认值: none

## **dlqDeadLetterRoutingKey**

如果DLQ被声明,则会将一个死信路由密钥分配给该队列; 默认无

默认值: none

## **dlqExpires**

未使用的死信队列被删除多久(ms)

默认值: no expiration

## **dlqMaxLength**

死信队列中的最大消息数

默认值: no limit

## **dlqMaxLengthBytes**

来自所有消息的死信队列中的最大字节数

默认值: no limit

## **dlqMaxPriority**

死信队列中消息的最大优先级(0-255)

默认值: none

## **dlqTtl**

声明(ms)时默认适用于死信队列的时间

默认值: no limit

## **durableSubscription**

订阅是否应该耐用。仅当 group 也被设置时才有效。

默认值: true 。

## **exchangeAutoDelete**

如果 declareExchange 为真,则交换机是否应该自动删除(删除最后一个队列后删除)。

默认值: true 。

### **exchangeDurable**

如果 declareExchange 为真,则交换应该是否持久(经纪人重新启动)。

默认值: true 。

## **exchangeType**

交换类型; 非分区目的地的 direct , fanout 或 topic direct 或 topic 分区目的地。

默认值: topic 。

## 到期

未使用的队列被删除多久(ms)

默认值: no expiration

#### **headerPatterns**

要从入站邮件映射的头文件。

默认值: ['\*'] (所有标题)。

## **maxConcurrency**

最大消费者人数

默认值: 1 。

## 最长长度

队列中最大消息数

默认值: no limit

## **maxLengthBytes**

来自所有消息的队列中最大字节数

默认: no limit

## **maxPriority**

队列中消息的最大优先级(0-255)

## 默认

none

预取

预取计数。

默认值: 1 。

## 字首

要添加到 destination 和队列名称的前缀。

默认值:""。

## **recoveryInterval**

连接恢复尝试之间的间隔,以毫秒为单位。

默认值: 5000 。

#### **requeueRejected**

在重试禁用或重新发布ToDlq是否为false时,是否应重新发送传递失败。

默认值: false 。

## **republishDeliveryMode**

当 republishToDlq 为 true 时,指定重新发布的邮件的传递模式。

默认值: DeliveryMode.PERSISTENT

#### **republishToDlq**

默认情况下,尝试重试后失败的消息将被拒绝。如果配置了死信队列(DLQ),则RabbitMQ将将失败的消息(未更改) 路由到DLQ。如果设置为 true,则绑定器将重新发布具有附加头的DLQ的失败消息,包括最终失败的原因的异常消息和 堆栈跟踪。

默认值: false

## 交易

是否使用交易渠道。

默认值: false 。

#### **TTL**

声明(ms)时默认适用于队列的时间

默认值: no limit

#### **txSize**

阿克斯之间的交付次数。

默认值: 1 。

## RabbitMQ生产者Properties

以下属性仅适用于Rabbit生产者,必须以 spring.cloud.stream.rabbit.bindings.<channelName>.producer. 为前 缀。

#### **autoBindDlq**

是否自动声明DLQ并将其绑定到绑定器DLX。

默认值: false 。

#### **batchingEnabled**

是否启用生产者的消息批处理。

默认值: false 。

#### **BATCHSIZE**

批量启动时要缓冲的消息数。

默认值: 100 。

#### **batchBufferLimit**

默认值: 10000 。

#### **batchTimeout**

默认值: 5000 。

## **bindingRoutingKey**

将队列绑定到交换机的路由密钥(如果 bindQueue 为 true )。仅适用于非分区目的地。仅适用于 requiredGroups , 然后仅提供给这些组。

默认值: # 。

## **bindQueue**

是否将队列绑定到目的地交换机?如果您已经设置了自己的基础架构并且先前已经创建/绑定了队列,请设置 为 false 。仅适用于 requiredGroups, 然后仅提供给这些组。

默认值: true 。

#### 压缩

发送时是否应压缩数据。

默认值: false 。

#### **deadLetterQueueName**

DLQ的名称仅适用于 requiredGroups ,仅适用于这些组。

默认值: prefix+destination.dlq

#### **deadLetterExchange**

分配给队列的DLX; 如果autoBindDlq为true只适用于 requiredGroups, 然后只提供给这些组。

默认值: 'prefix + DLX'

## **deadLetterRoutingKey**

一个死信路由密钥分配给队列; 如果autoBindDlq为true只适用于 requiredGroups, 然后只提供给这些组。

默认值: destination

## **declareExchange**

是否为目的地申报交换。

默认值: true 。

## 延迟

评估应用于消息(x-delay头)的延迟的Spel表达式 - 如果交换不是延迟的消息交换,则不起作用。

默认值: No x-delay 头设置。

## **delayedExchange**

是否将交换声明为 Delayed Message Exchange - 需要经纪人上的延迟消息交换插件。 x-delayed-type 参数设置 为 exchangeType 。

默认值: false 。

#### **deliveryMode**

交货方式。

默认值: PERSISTENT 。

#### **dlqDeadLetterExchange**

如果DLQ被声明,则分配给该队列的DLX只适用于 requiredGroups,然后仅提供给这些组。

默认值: none

## **dlqDeadLetterRoutingKey**

如果DLQ被声明,则会将一个死信路由密钥分配给该队列; 默认值none仅在提供 requiredGroups 时才适用,然后仅适用 于这些组。

默认值: none

## **dlqExpires**

未使用的死信队列被删除之前多久(ms)仅适用于 requiredGroups,然后仅提供给这些组。

默认值: no expiration

### **dlqMaxLength**

死信队列中的最大消息数仅适用于 requiredGroups ,仅适用于这些组。

默认值: no limit

## **dlqMaxLengthBytes**

来自所有消息的死信队列中的最大字节数仅适用于 requiredGroups,然后仅提供给这些组。

默认值: no limit

### **dlqMaxPriority**

死信队列中消息的最大优先级 (0-255) 仅适用于 requiredGroups, 然后仅提供给这些组。

默认值: none

## **dlqTtl**

声明(ms)的默认时间适用于死信队列仅适用于 requiredGroups, 然后仅提供给这些组。

默认值: no limit

#### **exchangeAutoDelete**

如果 declareExchange 为真, 则交换机是否应该自动删除(删除最后一个队列后删除)。

默认值: true 。

## **exchangeDurable**

如果 declareExchange 为真,则交换应该是持久的(经纪人重新启动)。

默认值: true 。

## **exchangeType**

交换类型; direct , fanout 或 topic ; direct 或 topic 。

默认值: topic 。

## 到期

在未使用的队列被删除之前多久(ms)仅适用于 requiredGroups,然后只提供给这些组。

默认值: no expiration

### **headerPatterns**

要将标头映射到出站邮件的模式。

默认值: ['\*'] (所有标题)。

## 最长长度

队列中最大消息数仅适用于 requiredGroups ,仅适用于这些组。

默认值: no limit

## **maxLengthBytes**

来自所有消息的队列中最大字节数仅适用于 requiredGroups ,仅适用于这些组。

默认值: no limit

## **maxPriority**

队列中消息的最大优先级(0-255)仅适用于 requiredGroups ,仅适用于这些组。

默认

none

## 字首

要添加到 destination 交换机名称的前缀。

默认值: ""。

### **routingKeyExpression**

一个SpEL表达式来确定在发布消息时使用的路由密钥。

默认值: destination 或 destination-<partition> 分区目的地。

## 交易

是否使用交易渠道。

默认值: false 。

#### **TTL**

声明时默认适用于队列的时间(ms)仅适用于 requiredGroups,然后仅适用于这些组。

默认值: no limit

注意 在RabbitMQ的情况下,内容类型头可以由外部应用程序设置。Spring Cloud Stream支持它们作为用于任何类 型传输(包括通常不支持头文件的Kafka)的传输的扩展内部协议的一部分)。

## 重试RabbitMQ Binder

概观

在绑定器中启用重试时,侦听器容器线程将被挂起,以配置任何后退时段。在单个消费者需要严格排序时,这可能很重要, 但是对于其他用例,它可以防止在该线程上处理其他消息。使用绑定器重试的另一种方法是设置死机字符随着时间生活在死 信队列(DLQ)上,以及DLQ本身的死信配置。有关这里讨论的属性的更多信息,请参阅[RabbitMQ Binder Properties](#page-154-0)。启用 此功能的示例配置:

- 将 autoBindDlq 设置为 true 绑定器将创建一个DLQ; 您可以选择在 deadLetterQueueName 中指定一个名称
- 将 dlqTtl 设置为您要在重新投递之间等待的退出时间
- 将 dlqDeadLetterExchange 设置为默认交换 DLQ的过期消息将被路由到原始队列,因为默 认 deadLetterRoutingKey 是队列名称( destination.group )

要强制一个消息被填字,抛出一个 AmqpRejectAndDontRequeueException , 或设置 requeueRejected 到 true 并抛出 任何异常。

循环将继续没有结束,这对于短暂的问题是很好的,但是您可能想在一些尝试后放弃。幸运的是,RabbitMQ提供了 xdeath 标题,允许您确定发生了多少个周期。

在放弃之后确认一则消息,抛出一个 ImmediateAcknowledgeAmqpException 。

## 把它放在一起

-- spring.cloud.stream.bindings.input.destination=myDestination spring.cloud.stream.bindings.input.group=consumerGroup #disable binder retries spring.cloud.stream.bindings.input.consumer.max-attempts=1 #dlx/dlq setup spring.cloud.stream.rabbit.bindings.input.consumer.auto-bind-dlq=true spring.cloud.stream.rabbit.bindings.input.consumer.dlq-ttl=5000

spring.cloud.stream.rabbit.bindings.input.consumer.dlq-dead-letter-exchange=

此配置创建一个与通配符路由密钥 # 交换主题的队列 myDestination.consumerGroup 的交换 myDestination 。它创建 一个绑定到具有路由密钥 myDestination.consumerGroup 的直接交换 DLX 的DLQ。当消息被拒绝时,它们被路由 到DLQ。5秒钟后,消息过期,并使用队列名称作为路由密钥路由到原始队列。

#### *Spring Boot*申请

---

```
@SpringBootApplication
@EnableBinding(Sink.class)
public class XDeathApplication {
   public static void main(String[] args) {
     SpringApplication.run(XDeathApplication.class, args);
 }
    @StreamListener(Sink.INPUT)
   public void listen(String in, @Header(name = "x-death", required = false) Map<?,?> death) {
     if (death != null && death.get("count").equals(3L)) {
       // giving up - don't send to DLX
        throw new ImmediateAcknowledgeAmqpException("Failed after 4 attempts");
 }
      throw new AmqpRejectAndDontRequeueException("failed");
 }
}
```

```
请注意, x-death 标题中的count属性是 Long 。
```
## <span id="page-165-0"></span>Dead-Letter队列处理

因为不可能预料到用户如何处理死信消息,所以框架不提供任何标准的机制来处理它们。如果死刑的原因是暂时的,您可能 希望将邮件路由到原始队列。但是,如果问题是一个永久性的问题,那可能会导致无限循环。以下 spring-boot 应用程序 是如何将这些消息路由到原始队列的示例,但是在三次尝试之后将其移动到第三个"停车场"队列。第二个例子使 用[RabbitMQ](https://www.rabbitmq.com/blog/2015/04/16/scheduling-messages-with-rabbitmq/)[延迟消息交换](https://www.rabbitmq.com/blog/2015/04/16/scheduling-messages-with-rabbitmq/)来向被重新排序[的消息引](https://www.rabbitmq.com/blog/2015/04/16/scheduling-messages-with-rabbitmq/)入延迟。在这个例子中,每次尝试的延迟都会增加。这些示例使 用 @RabbitListener 从DLQ接收消息,您也可以在批处理过程中使用 RabbitTemplate.receive() 。

这些示例假定原始目的地是 so8400in ,消费者组是 so8400 。

### 非分区目的地

前两个示例是目的地未分区。

@SpringBootApplication

public class ReRouteDlqApplication {

private static final String ORIGINAL\_QUEUE = "so8400in.so8400";

private static final String DLQ = ORIGINAL\_QUEUE + ".dlq";

private static final String PARKING\_LOT = ORIGINAL\_QUEUE + ".parkingLot";

private static final String X\_RETRIES\_HEADER = "x-retries";

public static void main(String[] args) throws Exception {

 ConfigurableApplicationContext context = SpringApplication.run(ReRouteDlqApplication.class, args); System.out.println("Hit enter to terminate"); System.in.read(); context.close();

}

```
 @Autowired
 private RabbitTemplate rabbitTemplate;
```
@RabbitListener(queues = DLQ)

```
 public void rePublish(Message failedMessage) {
```

```
 Integer retriesHeader = (Integer) failedMessage.getMessageProperties().getHeaders().get(X_RETRIES_HEADER);
```
if (retriesHeader == null) {

```
 retriesHeader = Integer.valueOf(0);
```
#### }

```
 if (retriesHeader < 3) {
```

```
 failedMessage.getMessageProperties().getHeaders().put(X_RETRIES_HEADER, retriesHeader + 1);
 this.rabbitTemplate.send(ORIGINAL_QUEUE, failedMessage);
```
#### } else {

this.rabbitTemplate.send(PARKING\_LOT, failedMessage);

```
 }
 }
```
 @Bean public Queue parkingLot() { return new Queue(PARKING\_LOT); }

}

@SpringBootApplication public class ReRouteDlqApplication { private static final String DLQ = ORIGINAL\_QUEUE + ".dlq";

private static final String PARKING\_LOT = ORIGINAL\_QUEUE + ".parkingLot";

private static final String X\_RETRIES\_HEADER = "x-retries";

private static final String DELAY\_EXCHANGE = "dlqReRouter";

public static void main(String[] args) throws Exception {

 ConfigurableApplicationContext context = SpringApplication.run(ReRouteDlqApplication.class, args); System.out.println("Hit enter to terminate"); System.in.read(); context.close();

}

 @Autowired private RabbitTemplate rabbitTemplate;

@RabbitListener(queues = DLQ)

 public void rePublish(Message failedMessage) { Map<String, Object> headers = failedMessage.getMessageProperties().getHeaders(); Integer retriesHeader = (Integer) headers.get(X\_RETRIES\_HEADER); if (retriesHeader == null) { retriesHeader = Integer.valueOf(0);

## }

 if (retriesHeader < 3) { headers.put(X\_RETRIES\_HEADER, retriesHeader + 1); headers.put("x-delay", 5000 \* retriesHeader);

this.rabbitTemplate.send(DELAY\_EXCHANGE, ORIGINAL\_QUEUE, failedMessage);

#### } else {

this.rabbitTemplate.send(PARKING\_LOT, failedMessage);

#### } }

## @Bean

 public DirectExchange delayExchange() { DirectExchange exchange = new DirectExchange(DELAY\_EXCHANGE); exchange.setDelayed(true); return exchange;

### }

#### @Bean

public Binding bindOriginalToDelay() {

return BindingBuilder.bind(new Queue(ORIGINAL\_QUEUE)).to(delayExchange()).with(ORIGINAL\_QUEUE);

}

```
 @Bean
 public Queue parkingLot() {
   return new Queue(PARKING_LOT);
 }
```
}

## 分区目的地

对于分区目的地,所有分区都有一个DLQ,我们从头部确定原始队列。

### republishToDlq = false

当 republishToDlq 为 false 时, RabbitMQ将消息发布到DLX / DLQ, 其中包含有关原始目的地信息的 x-death 标题。

@SpringBootApplication public class ReRouteDlqApplication {

private static final String ORIGINAL\_QUEUE = "so8400in.so8400";

private static final String DLQ = ORIGINAL\_QUEUE + ".dlq";

private static final String PARKING\_LOT = ORIGINAL\_QUEUE + ".parkingLot";

private static final String X\_DEATH\_HEADER = "x-death";

private static final String X\_RETRIES\_HEADER = "x-retries";

public static void main(String[] args) throws Exception {

ConfigurableApplicationContext context = SpringApplication.run(ReRouteDlqApplication.class, args); System.out.println("Hit enter to terminate"); System.in.read(); context.close();

}

 @Autowired private RabbitTemplate rabbitTemplate;

 @SuppressWarnings("unchecked") @RabbitListener(queues = DLQ) public void rePublish(Message failedMessage) { Map<String, Object> headers = failedMessage.getMessageProperties().getHeaders(); Integer retriesHeader = (Integer) headers.get(X\_RETRIES\_HEADER); if (retriesHeader == null) {

retriesHeader = Integer.valueOf(0);

if (retriesHeader < 3) {

}

```
headers.put(X_RETRIES_HEADER, retriesHeader + 1);
             List<Map<String, ?>> xDeath = (List<Map<String, ?>>) headers.get(X_DEATH_HEADER);
             String exchange = (String) xDeath.get(0).get("exchange");
            List<String> routingKeys = (List<String>) xDeath.get(0).get("routing-keys");
            this.rabbitTemplate.send(exchange, routingKeys.get(0), failedMessage);
        }
        else {
             this.rabbitTemplate.send(PARKING_LOT, failedMessage);
         }
     }
     @Bean
    public Queue parkingLot() {
        return new Queue(PARKING_LOT);
 }
```
#### republishToDlq = true

}

当 republishToDlq 为 true 时,重新发布恢复器将原始交换和路由密钥添加到标题。

@SpringBootApplication

public class ReRouteDlqApplication {

private static final String ORIGINAL\_QUEUE = "so8400in.so8400";

private static final String DLQ = ORIGINAL\_QUEUE + ".dlq";

private static final String PARKING\_LOT = ORIGINAL\_QUEUE + ".parkingLot";

private static final String X\_RETRIES\_HEADER = "x-retries";

private static final String X\_ORIGINAL\_EXCHANGE\_HEADER = RepublishMessageRecoverer.X\_ORIGINAL\_EXCHANGE;

private static final String X\_ORIGINAL\_ROUTING\_KEY\_HEADER = RepublishMessageRecoverer.X\_ORIGINAL\_ROUTING\_KEY;

public static void main(String[] args) throws Exception {

ConfigurableApplicationContext context = SpringApplication.run(ReRouteDlqApplication.class, args); System.out.println("Hit enter to terminate"); System.in.read(); context.close();

}

 @Autowired private RabbitTemplate rabbitTemplate;

@RabbitListener(queues = DLQ)

```
 public void rePublish(Message failedMessage) {
         Map<String, Object> headers = failedMessage.getMessageProperties().getHeaders();
        Integer retriesHeader = (Integer) headers.get(X_RETRIES_HEADER);
         if (retriesHeader == null) {
            retriesHeader = Integer.valueOf(0);
 }
         if (retriesHeader < 3) {
             headers.put(X_RETRIES_HEADER, retriesHeader + 1);
            String exchange = (String) headers.get(X_ORIGINAL_EXCHANGE_HEADER);
             String originalRoutingKey = (String) headers.get(X_ORIGINAL_ROUTING_KEY_HEADER);
             this.rabbitTemplate.send(exchange, originalRoutingKey, failedMessage);
 }
        else {
             this.rabbitTemplate.send(PARKING_LOT, failedMessage);
 }
 }
    @Bean
    public Queue parkingLot() {
         return new Queue(PARKING_LOT);
 }
}
```
# Spring Cloud Bus

Spring Cloud Bus将分布式系统的节点与轻量级消息代理链接。这可以用于广播状态更改(例如配置更改)或其他管理指 令。一个关键的想法是,总线就像一个分布式执行器,用于扩展的Spring Boot应用程序,但也可以用作应用程序之间的通信 通道。目前唯一的实现是使用AMOP代理作为传输,但是相同的基本功能集(还有一些取决于传输)在其他传输的路线图 上。

**indust Spring Cloud**根据非限制性Apache 2.0许可证发布。如果您想为文档的这一部分做出贡献,或者发现错误, 请在[github](https://github.com/spring-cloud/spring-cloud-config/tree/master/docs/src/main/asciidoc)中找到项目中的源代码和问题跟踪器。

## 快速开始

Spring Cloud Bus的工作原理是添加Spring Boot自动配置, 如果它在类路径中检测到自身。所有您需要做的是启用总线是 将 spring-cloud-starter-bus-amqp 或 spring-cloud-starter-bus-kafka 添加到您的依赖关系管理中,并且Spring

 Cloud负责其余部分。确保代理(RabbitMQ或Kafka)可用和配置:在本地主机上运行, 您不应该做任何事情,但如果您远 程运行使用Spring Cloud连接器或Spring Boot定义经纪人凭据的约定,例如Rabbit

#### *application.yml*

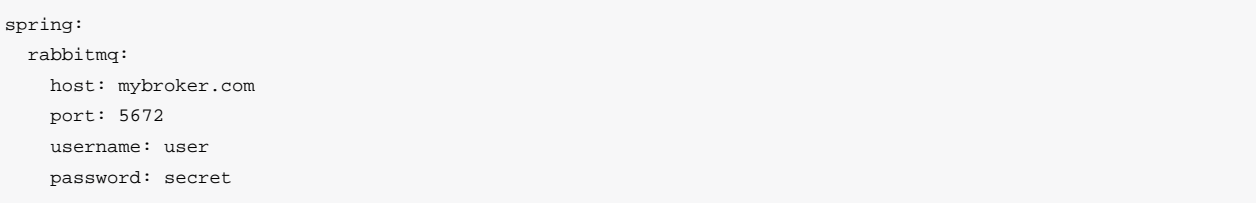

总线当前支持向所有节点发送消息,用于特定服务的所有节点(由Eureka定义)。未来可能会添加更多的选择器标准(即, 仅数据中心Y中的服务X节点等)。 /bus/\* 执行器命名空间下还有一些http端点。目前有两个实施。第一个 /bus/env 发送 密钥/值对来更新每个节点的Spring环境。第二个, /bus/refresh, 将重新加载每个应用程序的配置, 就好像他们在他们 的 /refresh 端点上都被ping过。

注意 总线起动器覆盖了Rabbit和Kafka,因为这是两种最常用的实现方式,但是Spring Cloud Stream非常灵活,绑 定器将与 spring-cloud-bus 结合使用。

## 处理实例

HTTP端点接受"目的地"参数,例如"/ bus / refresh? destination = customers: 9000", 其中目的地是 ApplicationContext ID。如果ID由总线上的一个实例拥有,那么它将处理消息,所有其他实例将忽略它。Spring Boot将 ContextIdApplicationContextInitializer 中的ID设置为 spring.application.name ,活动配置文件 和 server.port 的组合。

## 寻址服务的所有实例

"destination"参数用于Spring PathMatcher (路径分隔符为冒号:) 以确定实例是否处理该消息。使用上述示例, "/ bus / refresh? destination = customers: \*\*"将针对"客户"服务的所有实例,而不管配置文件和端口设置为 ApplicationContext ID。

## 应用程序上下文ID必须是唯一的

总线尝试从原始 ApplicationEvent 一次消除处理事件两次,一次从队列中消除。为此,它会检查发送应用程序上下 文id,以重新显示当前的应用程序上下文ID。如果服务的多个实例具有相同的应用程序上下文id,则不会处理事件。在本地 机器上运行,每个服务将在不同的端口上,这将是应用程序上下文ID的一部分。Cloud Foundry提供了区分的索引。要确保 应用程序上下文ID是唯一的,请将 spring.application.index 设置为服务的每个实例唯一的值。例如,在lattice中, 在application.properties中设置 spring.application.index=\${INSTANCE\_INDEX} (如果使用configserver, 请设 置bootstrap.properties)。

## 自定义Message Broker

Spring Cloud Bus使用 [Spring Cloud Stream](https://cloud.spring.io/spring-cloud-stream)广播消息,以便获取消息流,只需要在类路径中包含您选择的binder实 现。有AMQP (RabbitMQ) 和Kafka ( spring-cloud-starter-bus-[amqp,kafka] ) 的公共汽车专用起动方便。一般来 说, Spring Cloud Stream依赖于用于配置中间件的Spring Boot自动配置约定, 因此例如AMQP代理地址可以使 用 spring.rabbitmq.\* 配置属性更改。Spring Cloud Bus在 spring.cloud.bus.\* 中具有少量本地配置属性(例 如 spring.cloud.bus.destination 是使用外部中间件的主题的名称)。通常,默认值就足够了。

要更多地了解如何自定义消息代理设置,请参阅Spring Cloud Stream文档。

## 跟踪Bus Events

可以通过设置 spring.cloud.bus.trace.enabled=true 来跟踪总线事件( RemoteApplicationEvent 的子类)。如果 这样做,那么Spring Boot TraceRepository (如果存在) 将显示每个发送的事件和来自每个服务实例的所有ack。示例 (来自 /trace 端点):

```
{
 "timestamp": "2015-11-26T10:24:44.411+0000",
 "info": {
  "signal": "spring.cloud.bus.ack",
  "type": "RefreshRemoteApplicationEvent",
  "id": "c4d374b7-58ea-4928-a312-31984def293b",
  "origin": "stores:8081",
  "destination": "*:**"
 }
 },
```

```
 {
 "timestamp": "2015-11-26T10:24:41.864+0000",
 "info": {
  "signal": "spring.cloud.bus.sent",
  "type": "RefreshRemoteApplicationEvent",
  "id": "c4d374b7-58ea-4928-a312-31984def293b",
  "origin": "customers:9000",
  "destination": "*:**"
 }
 },
 {
 "timestamp": "2015-11-26T10:24:41.862+0000",
 "info": {
  "signal": "spring.cloud.bus.ack",
  "type": "RefreshRemoteApplicationEvent",
  "id": "c4d374b7-58ea-4928-a312-31984def293b",
  "origin": "customers:9000",
  "destination": "*:**"
 }
}
```
该跟踪显示 RefreshRemoteApplicationEvent 从 customers:9000 发送到所有服务,并且已 被 customers:9000 和 stores:8081 收到(acked)。

为了处理信号,您可以向您的应用添加 AckRemoteApplicationEvent 和 SentApplicationEvent 类型 的 @EventListener (并启用跟踪)。或者您可以利用 TraceRepository 并从中挖掘数据。

注意 任何总线应用程序都可以跟踪ack,但有时在一个可以对数据进行更复杂查询的中央服务器中执行此操作是 有用的。或者将其转发到专门的跟踪服务。

# 广播自己的Events

总线可以携带任何类型为 RemoteApplicationEvent 的事件,但默认传输是JSON,并且解串器需要知道哪些类型将提前 使用。要注册一个新类型,它需要在 org.springframework.cloud.bus.event 的子包中。

要自定义事件名称,您可以在自定义类上使用 @JsonTypeName, 或者依赖默认策略来使用类的简单名称。请注意,生产者 和消费者都需要访问类定义。

在自定义包中注册事件

如果您不能或不想为自定义事件使用 org.springframework.cloud.bus.event 的子包, 则必须使 用 @RemoteApplicationEventScan 指定要扫描类型为 RemoteApplicationEvent 的事件的包。使 用 @RemoteApplicationEventScan 指定的软件包包括子包。

例如,如果您有一个名为 FooEvent 的自定义事件:

package com.acme;

public class FooEvent extends RemoteApplicationEvent {

 ... }

## 您可以通过以下方式与解串器注册此事件:

package com.acme;

@Configuration @RemoteApplicationEventScan public class BusConfiguration {

 ... }

没有指定一个值,使用 @RemoteApplicationEventScan 的类的包将被注册。在这个例子中, com.acme 将使 用 BusConfiguration 的包进行注册。

您还可以使用 @RemoteApplicationEventScan 上的 value , basePackages 或 basePackageClasses 属性明确指定要 扫描的软件包。例如:

#### package com.acme;

#### @Configuration

//@RemoteApplicationEventScan({"com.acme", "foo.bar"}) //@RemoteApplicationEventScan(basePackages = {"com.acme", "foo.bar", "fizz.buzz"}) @RemoteApplicationEventScan(basePackageClasses = BusConfiguration.class) public class BusConfiguration {

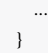

以上 @RemoteApplicationEventScan 的所有示例都是等效的,因为 com.acme 程序包将通过 在 @RemoteApplicationEventScan 上明确指定程序包来注册。请注意,您可以指定要扫描的多个基本软件包。

# Spring Cloud Sleuth

Adrian Cole, Spencer Gibb, Marcin Grzejszczak, Dave Syer

#### **Dalston.RELEASE**

[Spring Cloud](http://cloud.spring.io/) Sleuth为Spring Cloud实现分布式跟踪解决方案。

## 术语

Spring Cloud Sleuth借用了[Dapper](http://research.google.com/pubs/pub36356.html)[的](http://research.google.com/pubs/pub36356.html)术语。

**Span**:工作的基本单位 例如,发送RPC是一个新的跨度,以及向RPC发送响应。Span由跨度的唯一64位ID标识,跨度是其 中一部分的跟踪的另一个64位ID。跨度还具有其他数据,例如描述,时间戳记事件,键值注释(标签),导致它们的跨度 的ID以及进程ID(通常是IP地址)。

跨距开始和停止,他们跟踪他们的时间信息。创建跨度后,必须在将来的某个时刻停止。

小费 启动跟踪的初始范围称为 root span。该跨度的跨度id的值等于跟踪ID。

跟踪: 一组spans形成树状结构。例如, 如果您正在运行分布式大数据存储, 则可能会由put请求形成跟踪。

- 注释: 用于及时记录事件的存在。用于定义请求的开始和停止的一些核心注释是:
- **cs** 客户端发送 客户端已经发出请求。此注释描绘了跨度的开始。
- **sr** 服务器接收 服务器端得到请求,并将开始处理它。如果从此时间戳中减去cs时间戳,则会收到网络延迟。
- **ss** 服务器发送 在完成请求处理后(响应发送回客户端时)注释。如果从此时间戳中减去sr时间戳,则会收到服务器端 处理请求所需的时间。
- **cr** 客户端接收 表示跨度的结束。客户端已成功接收到服务器端的响应。如果从此时间戳中减去cs时间戳,则会收到客 户端从服务器接收响应所需的整个时间。

可视化**Span**和**Trace**将与Zipkin注释一起查看系统:

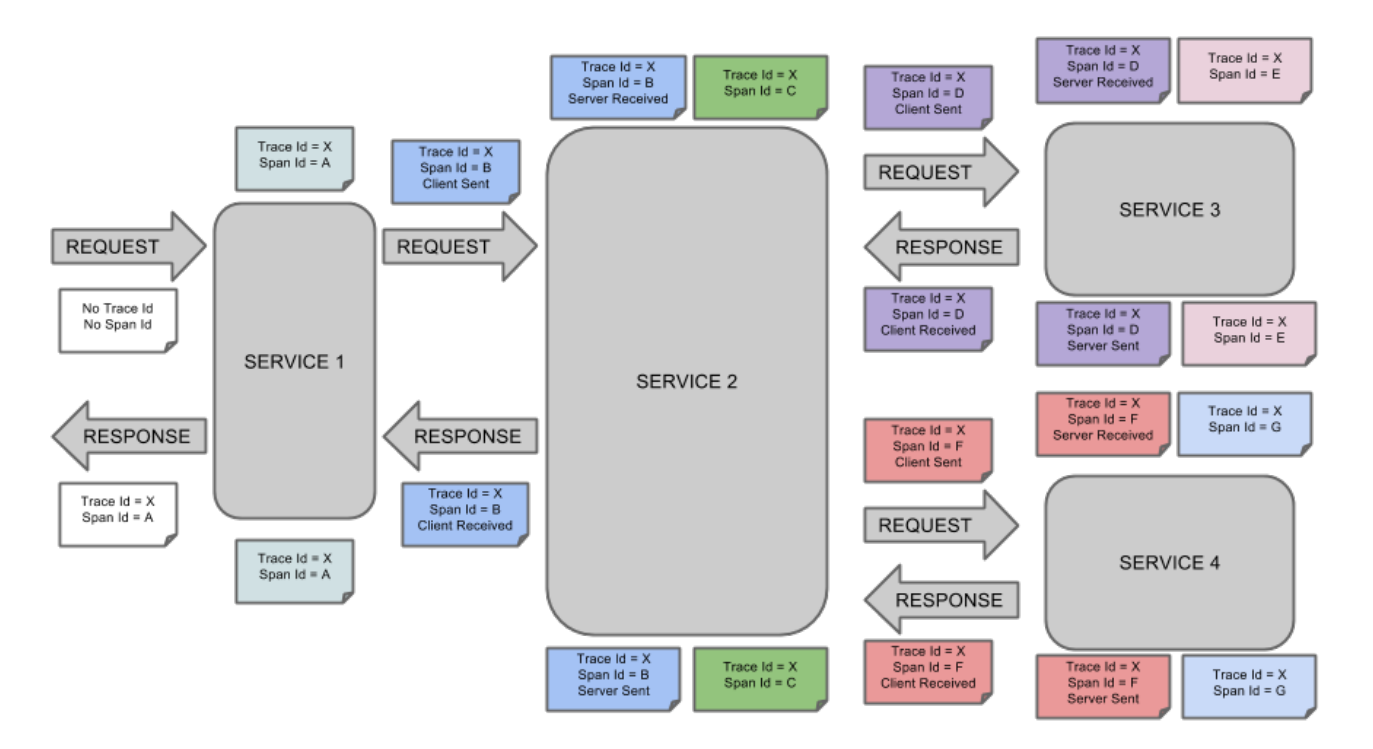

一个音符的每个颜色表示跨度(7 spans - 从**A**到**G**)。如果您在笔记中有这样的信息:

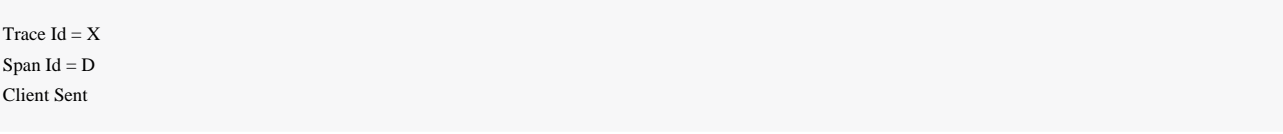

## 这意味着,当前的跨度痕量**-ID**设置为**X**,**Span -**编号设置为**ð**。它也发出了 客户端发送的事件。

这样,spans的父/子关系的可视化将如下所示:

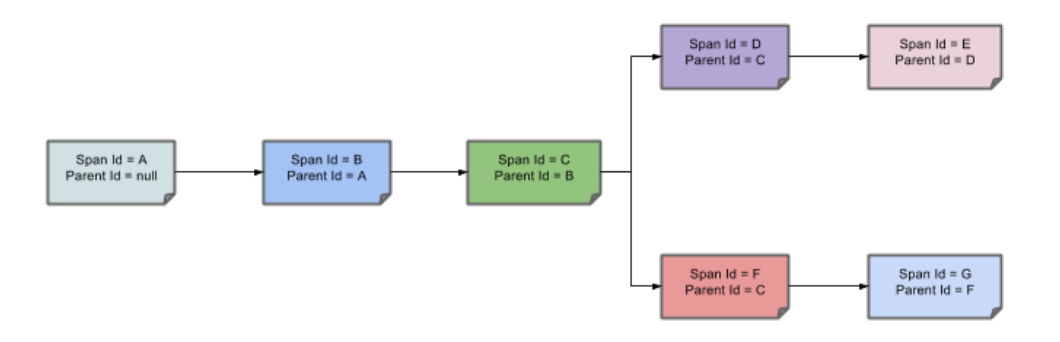

在以下部分中,将考虑上述图像中的示例。

## 分布式跟踪与Zipkin

共有**7**个**spans**。如果您在Zipkin中查看痕迹,您将在第二个曲目中看到这个数字:

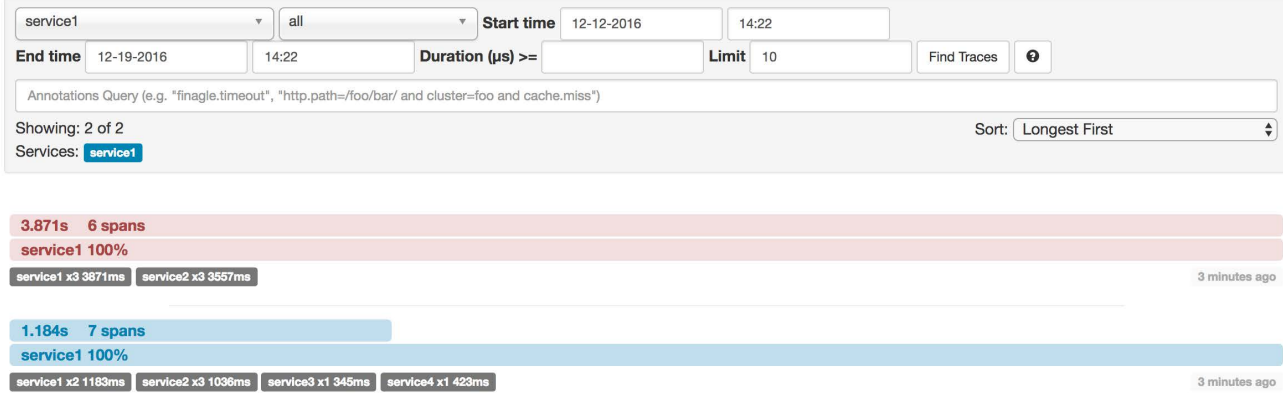

## 但是,如果您选择特定的跟踪,那么您将看到**4 spans**:

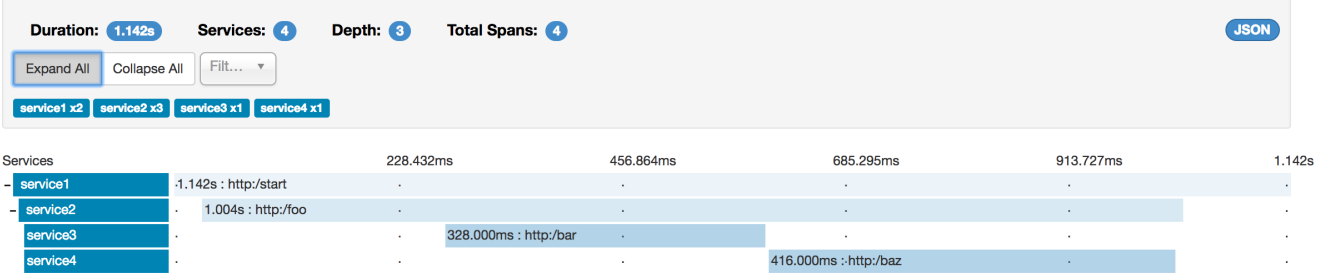

注意 当选择特定的跟踪时,您将看到合并的spans。这意味着如果发送到服务器接收和服务器发送/接收客户端和 客户端发送注释的Zipkin有2个spans,那么它们将被显示为一个跨度。

## 为什么在这种情况下,7和4 spans之间有区别?

- 2 spans来自 http:/start 范围。它具有服务器接收(SR)和服务器发送(SS)注释。
- 2 spans来自 service1 到 service2 到 http:/foo 端点的RPC呼叫。它在 service1 方面具有客户端发送(CS)和客户 端接收(CR)注释。它还在 service2 方面具有服务器接收(SR)和服务器发送(SS)注释。在物理上有2个spans,但 它们形成与RPC调用相关的1个逻辑跨度。
- 2 spans来自 service2 到 service3 到 http:/bar 端点的RPC呼叫。它在 service2 方面具有客户端发送(CS)和客户 接收(CR)注释。它还具有 service3 端的服务器接收(SR)和服务器发送(SS)注释。在物理上有2个spans,但它们 形成与RPC调用相关的1个逻辑跨度。
- 2 spans来自 service2 到 service4 到 http:/baz 端点的RPC呼叫。它在 service2 方面具有客户端发送(CS)和客户 接收(CR)注释。它还在 service4 侧具有服务器接收(SR)和服务器发送(SS)注释。在物理上有2个spans,但它们 形成与RPC调用相关的1个逻辑跨度。

因此,如果我们计算spans , http:/start 中有**1** 个来自 service1 的呼叫 service2 ,**2**( service2 )呼 叫 service3 和**2**( service2 ) service4 。共**7**个 spans。

逻辑上,我们看到**Total Spans**的信息:**4**,因为我们有**1**个跨度与传入请求相关的 service1 和**3** spans与RPC调用相关。

## 可视化错误

Zipkin允许您可视化跟踪中的错误。当异常被抛出并且没有被捕获时,我们在Zipkin可以正确着色的跨度上设置适当的标 签。您可以在痕迹列表中看到一条是红色的痕迹。这是因为抛出了一个异常。

如果您点击该轨迹,您将看到类似的图片

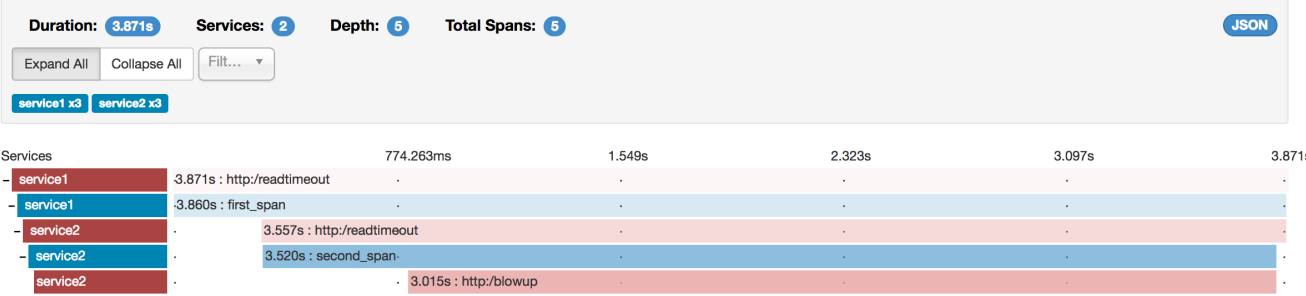

然后,如果您点击其中一个spans,您将看到以下内容

## service2.http:/readtimeout: 3.557s

AKA: service1, service2

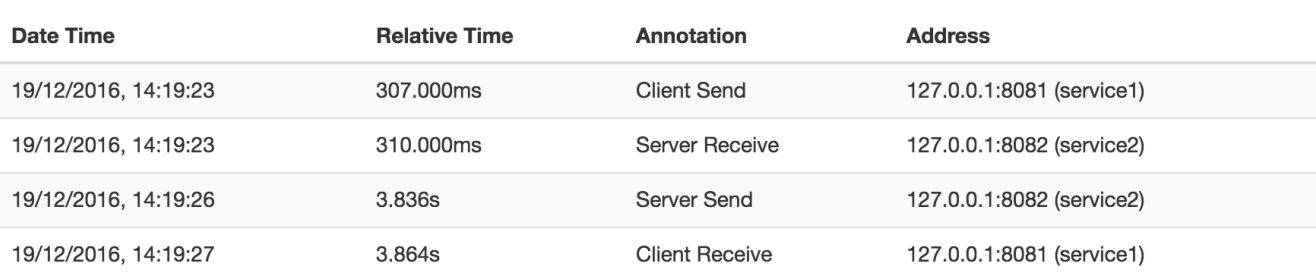

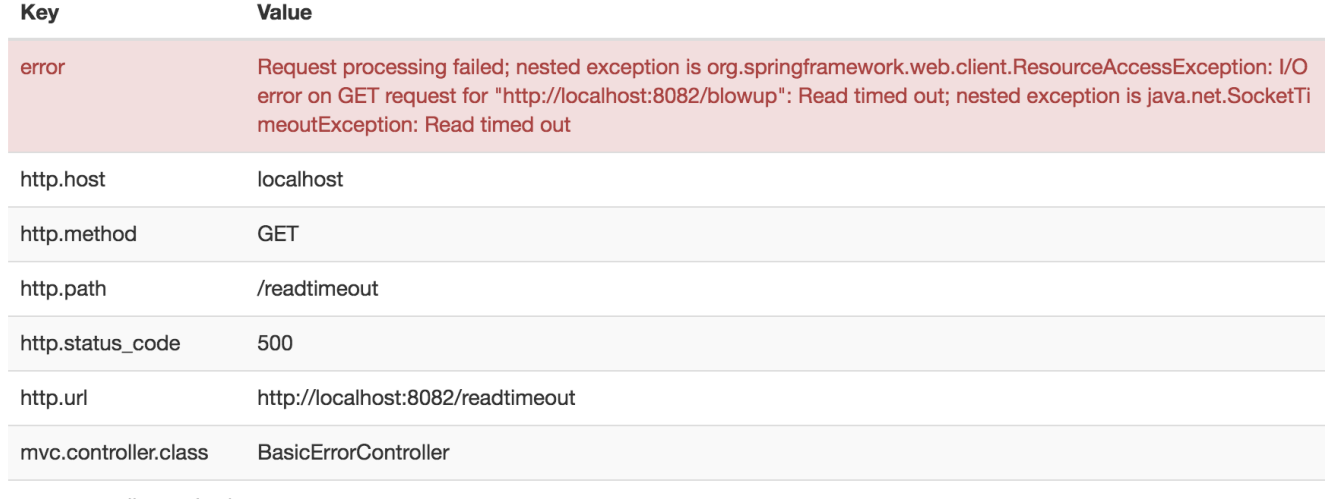

mvc.controller.method error

你可以看到,你可以很容易的看到错误的原因和整个stacktrace相关的。

## 实例

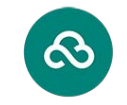

Pivotal Web Services 点击*Pivotal Web Services*图标即可实时查看!点击*Pivotal Web Services*图标直播!

Zipkin中的依赖图将如下所示:
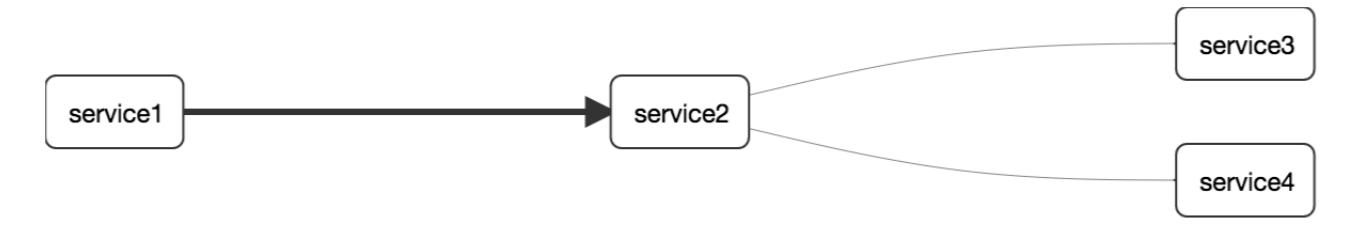

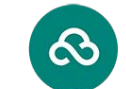

Pivotal Web Services 点击*Pivotal Web Services*图标即可实时查看!点击*Pivotal Web Services*图标直播!

#### 对数相关

### 当通过跟踪id等于例如 2485ec27856c56f4 来对这四个应用程序的日志进行灰名单时, 将会得到以下内容:

service1.log:2016-02-26 11:15:47.561 INFO [service1,2485ec27856c56f4,2485ec27856c56f4,true] 68058 --- [nio-8081-exec-1] i.s.c.sleuth.docs.service1.Application : Hello from service1. Calling service2

service2.log:2016-02-26 11:15:47.710 INFO [service2,2485ec27856c56f4,9aa10ee6fbde75fa,true] 68059 --- [nio-8082-exec-1] i.s.c.sleuth.docs.service2.Application : Hello from service2. Calling service3 and then service4

service3.log:2016-02-26 11:15:47.895 INFO [service3.2485ec27856c56f4.1210be13194bfe5.true] 68060 --- [nio-8083-exec-1] i.s.c.sleuth.docs.service3.Application : Hello from service3

service2.log:2016-02-26 11:15:47.924 INFO [service2,2485ec27856c56f4,9aa10ee6fbde75fa,true] 68059 --- [nio-8082-exec-1] i.s.c.sleuth.docs.service2.Application : Got response from service3 [Hello from service3]

service4.log:2016-02-26 11:15:48.134 INFO [service4,2485ec27856c56f4,1b1845262ffba49d,true] 68061 --- [nio-8084-exec-1] i.s.c.sleuth.docs.service4.Application : Hello from service4

service2.log:2016-02-26 11:15:48.156 INFO [service2,2485ec27856c56f4,9aa10ee6fbde75fa,true] 68059 --- [nio-8082-exec-1] i.s.c.sleuth.docs.service2.Application : Got response from service4 [Hello from service4]

service1.log:2016-02-26 11:15:48.182 INFO [service1,2485ec27856c56f4,2485ec27856c56f4,true] 68058 --- [nio-8081-exec-1] i.s.c.sleuth.docs.service1.Application : Got response from service2 [Hello from service2, response from service3 [Hello from service3] and from service4 [Hello from service4]]

如果你使用像一个日志聚合工具[Kibana](https://www.elastic.co/products/kibana), [Splunk](http://www.splunk.com/)[的](http://www.splunk.com/)等您可以订购所发生的事件。基巴纳的例子如下所示:

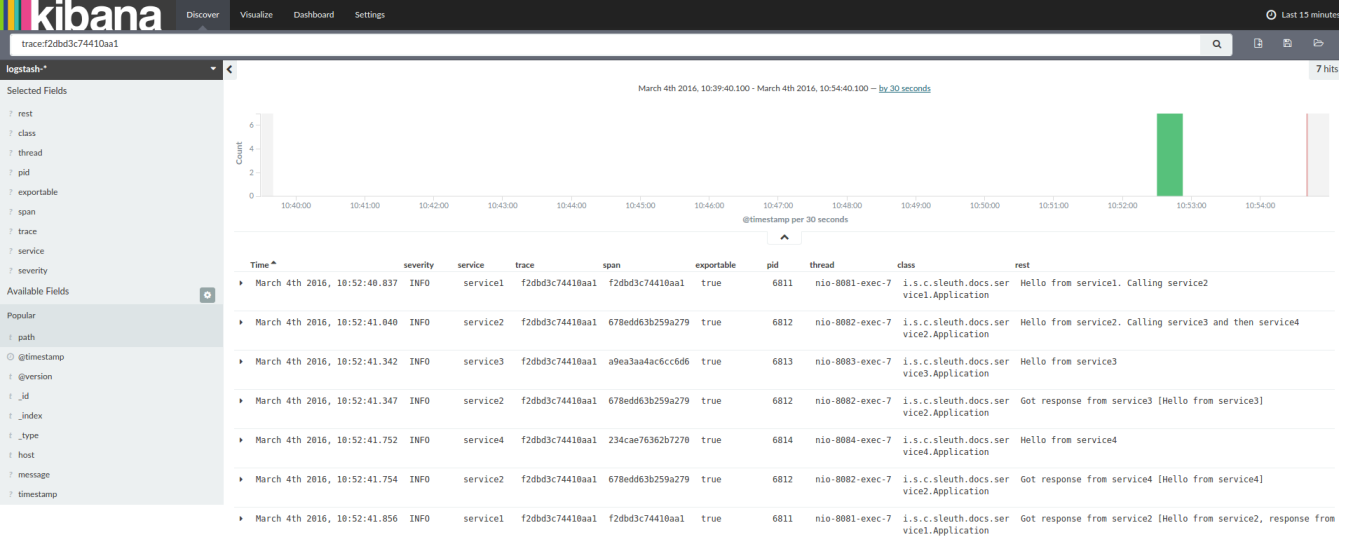

### 如果你想使用[Logstash](https://www.elastic.co/guide/en/logstash/current/index.html)[,](https://www.elastic.co/guide/en/logstash/current/index.html)这里是[Logstash](https://www.elastic.co/guide/en/logstash/current/index.html)的Grok模式:

#### filter {

```
 # pattern matching logback pattern
```
#### grok {

 match => { "message" => "%{TIMESTAMP\_ISO8601:timestamp}\s+%{LOGLEVEL:severity}\s+\[%{DATA:service},%{DATA:trace},%{DATA:span},% {DATA:exportable}\]\s+%{DATA:pid}\s+---\s+\[%{DATA:thread}\]\s+%{DATA:class}\s+:\s+%{GREEDYDATA:rest}" }

 } }

注意 加果您想将Grok与Cloud Foundry的日志一起使用,则必须使用此模式:

#### filter {

#### # pattern matching logback pattern

grok {

 match => { "message" => "(?m)OUT\s+%{TIMESTAMP\_ISO8601:timestamp}\s+%{LOGLEVEL:severity}\s+\[%{DATA:service},%{DATA:trace},% {DATA:span},%{DATA:exportable}\]\s+%{DATA:pid}\s+---\s+\[%{DATA:thread}\]\s+%{DATA:class}\s+:\s+%{GREEDYDATA:rest}" }

 } }

### 使用Logstash进行JSON回溯

通常,您不希望将日志存储在文本文件中,而不是将Logstash可以立即选择的JSON文件中存储。为此,您必须执行以下操 作(为了可读性,我们将依赖关系传递给 groupId:artifactId:version 符号。

依赖关系设置

- 确保Logback位于类路径( ch.qos.logback:logback-core )
- 添加Logstash Logback编码 版本 4.6 的示例: net.logstash.logback:logstash-logback-encoder:4.6

#### 回读设置

您可以在下面找到一个Logback配置(名为[logback-spring.xml](https://github.com/spring-cloud-samples/sleuth-documentation-apps/blob/master/service1/src/main/resources/logback-spring.xml))[的示例:](https://github.com/spring-cloud-samples/sleuth-documentation-apps/blob/master/service1/src/main/resources/logback-spring.xml)

- 将来自应用程序的信息以JSON格式记录到 build/\${spring.application.name}.json 文件
- 已经评论了两个额外的追加者 控制台和标准日志文件
- 具有与上一节所述相同的记录模式

<?xml version="1.0" encoding="UTF-8"?>

<configuration>

```
 <include resource="org/springframework/boot/logging/logback/defaults.xml"/>
```
 <springProperty scope="context" name="springAppName" source="spring.application.name"/> <!-- Example for logging into the build folder of your project -->

<property name="LOG\_FILE" value="\${BUILD\_FOLDER:-build}/\${springAppName}"/>

<!-- You can override this to have a custom pattern -->

<property name="CONSOLE\_LOG\_PATTERN"

 value="%clr(%d{yyyy-MM-dd HH:mm:ss.SSS}){faint} %clr(\${LOG\_LEVEL\_PATTERN:-%5p}) %clr(\${PID:- }){magenta} %clr(---){faint} %clr([%15.15t]){faint} %clr(%-40.40logger{39}){cyan} %clr(:){faint} %m%n\${LOG\_EXCEPTION\_CONVERSION\_WORD:-%wEx}"/>

```
 <!-- Appender to log to console -->
```
<appender name="console" class="ch.qos.logback.core.ConsoleAppender">

<filter class="ch.qos.logback.classic.filter.ThresholdFilter">

<!-- Minimum logging level to be presented in the console logs-->

<level>DEBUG</level>

</filter>

<encoder>

<pattern>\${CONSOLE\_LOG\_PATTERN}</pattern>

<charset>utf8</charset>

</encoder>

</appender>

<!-- Appender to log to file -->

<appender name="flatfile" class="ch.qos.logback.core.rolling.RollingFileAppender">

<file>\${LOG\_FILE}</file>

<rollingPolicy class="ch.qos.logback.core.rolling.TimeBasedRollingPolicy">

<fileNamePattern>\${LOG\_FILE}.%d{yyyy-MM-dd}.gz</fileNamePattern>

<maxHistory>7</maxHistory>

```
 </rollingPolicy>
```
<encoder>

<pattern>\${CONSOLE\_LOG\_PATTERN}</pattern>

<charset>utf8</charset>

</encoder>

</appender>

```
 <!-- Appender to log to file in a JSON format -->
     <appender name="logstash" class="ch.qos.logback.core.rolling.RollingFileAppender">
          <file>${LOG_FILE}.json</file>
         <rollingPolicy class="ch.qos.logback.core.rolling.TimeBasedRollingPolicy">
              <fileNamePattern>${LOG_FILE}.json.%d{yyyy-MM-dd}.gz</fileNamePattern>
              <maxHistory>7</maxHistory>
         </rollingPolicy>
          <encoder class="net.logstash.logback.encoder.LoggingEventCompositeJsonEncoder">
              <providers>
                   <timestamp>
                       <timeZone>UTC</timeZone>
                   </timestamp>
                   <pattern>
                       <pattern>
 {
                            "severity": "%level",
                            "service": "${springAppName:-}",
                            "trace": "%X{X-B3-TraceId:-}",
                            "span": "%X{X-B3-SpanId:-}",
                            "parent": "%X{X-B3-ParentSpanId:-}",
                            "exportable": "%X{X-Span-Export:-}",
                            "pid": "${PID:-}",
                            "thread": "%thread",
                            "class": "%logger{40}",
                            "rest": "%message"
 }
                       </pattern>
                   </pattern>
              </providers>
         </encoder>
     </appender>
     <root level="INFO">
          <appender-ref ref="console"/>
         <!-- uncomment this to have also JSON logs -->
         <!--<appender-ref ref="logstash"/>-->
         <!--<appender-ref ref="flatfile"/>-->
    \langle \rangleroot
</configuration>
```
如果您使用自定义 logback-spring.xml, 则必须通过 bootstrap application 而不

注意 是 application 属性文件传递 spring.application.name 。否则您的自定义logback文件将不会正确读 取该属性。

### 传播Span上下文

跨度上下文是必须传播到任何子进程跨越进程边界的状态。Span背景的一部分是行李。跟踪和跨度ID是跨度上下文的必需 部分。行李是可选的部分。

行李是一组密钥: 存储在范围上下文中的值对。行李与痕迹一起旅行,并附在每一个跨度上。Spring Cloud如果HTTP标头 以 baggage- 为前缀, 并且以 baggage\_ 开头的消息传递, Sleuth将会明白标题是行李相关的。

重要 行李物品的数量或大小目前没有限制。但是,请记住,太多可能会降低系统吞吐量或增加RPC延迟。在极 端情况下,由于超出了传输级消息或报头容量,可能会使应用程序崩溃。

在跨度上设置行李的示例:

Span initialSpan = this.tracer.createSpan("span"); initialSpan.setBaggageItem("foo", "bar");

行李与Span标签

行李随行旅行(即每个孩子跨度都包含其父母的行李)。Zipkin不了解行李,甚至不会收到这些信息。

标签附加到特定的跨度 - 它们仅针对该特定跨度呈现。但是,您可以通过标签搜索查找跟踪,其中存在具有搜索标签值的跨 度。

如果您希望能够根据行李查找跨度,则应在根跨度中添加相应的条目作为标签。

@Autowired Tracer tracer:

Span span = tracer.getCurrentSpan(); String baggageKey = "key"; String baggageValue = "foo"; span.setBaggageItem(baggageKey, baggageValue); tracer.addTag(baggageKey, baggageValue);

## 添加到项目中

只有Sleuth (对数相关)

如果您只想从Spring Cloud Sleuth中获利,而没有Zipkin集成,只需将 spring-cloud-starter-sleuth 模块添加到您的项 目中即可。

#### *Maven*的

<dependencyManagement> **(1)** <dependencies> <dependency> <groupId>org.springframework.cloud</groupId> <artifactId>spring-cloud-dependencies</artifactId> <version>Camden.RELEASE</version> <type>pom</type> <scope>import</scope> </dependency> </dependencies> </dependencyManagement> <dependency> **(2)** <groupId>org.springframework.cloud</groupId> <artifactId>spring-cloud-starter-sleuth</artifactId> </dependency>

### 1. 为了不自己选择版本, 如果您通过Spring BOM添加依赖关系管理, 会更好

2. 将依赖关系添加到 spring-cloud-starter-sleuth

#### 摇篮

```
dependencyManagement { (1)
  imports {
     mavenBom "org.springframework.cloud:spring-cloud-dependencies:Camden.RELEASE"
 }
}
dependencies { (2)
```
compile "org.springframework.cloud:spring-cloud-starter-sleuth"

```
}
```
1. 为了不自己选择版本, 如果您通过Spring BOM添加依赖关系管理, 会更好

2. 将依赖关系添加到 spring-cloud-starter-sleuth

#### 通过HTTP访问Zipkin

如果你想要Sleuth和Zipkin只需添加 spring-cloud-starter-zipkin 依赖关系。

#### *Maven*的

<dependencyManagement> **(1)** <dependencies> <dependency> <groupId>org.springframework.cloud</groupId> <artifactId>spring-cloud-dependencies</artifactId> <version>Camden.RELEASE</version> <type>pom</type> <scope>import</scope> </dependency> </dependencies> </dependencyManagement> <dependency> **(2)** <groupId>org.springframework.cloud</groupId>

<artifactId>spring-cloud-starter-zipkin</artifactId>

</dependency>

### 1. 为了不自己选择版本,如果您通过Spring BOM添加依赖关系管理,会更好

2. 将依赖关系添加到 spring-cloud-starter-zipkin

#### 摇篮

```
dependencyManagement { (1)
  imports {
     mavenBom "org.springframework.cloud:spring-cloud-dependencies:Camden.RELEASE"
 }
}
```
dependencies { **(2)** compile "org.springframework.cloud:spring-cloud-starter-zipkin" }

1. 为了不自己选择版本,如果您通过Spring BOM添加依赖关系管理,会更好

2. 将依赖关系添加到 spring-cloud-starter-zipkin

通过Spring Cloud Stream使用Zipkin的Sleuth

如果你想要Sleuth和Zipkin只需添加 spring-cloud-sleuth-stream 依赖关系。

#### *Maven*的

<dependencyManagement> **(1)** <dependencies> <dependency> <groupId>org.springframework.cloud</groupId> <artifactId>spring-cloud-dependencies</artifactId>

 <version>Camden.RELEASE</version> <type>pom</type> <scope>import</scope> </dependency> </dependencies> </dependencyManagement> <dependency> **(2)** <groupId>org.springframework.cloud</groupId> <artifactId>spring-cloud-sleuth-stream</artifactId> </dependency> <dependency> **(3)** <groupId>org.springframework.cloud</groupId> <artifactId>spring-cloud-starter-sleuth</artifactId> </dependency> <!-- EXAMPLE FOR RABBIT BINDING --> <dependency> **(4)** <groupId>org.springframework.cloud</groupId> <artifactId>spring-cloud-stream-binder-rabbit</artifactId> </dependency>

### 1. 为了不自己选择版本, 如果您通过Spring BOM添加依赖关系管理, 会更好

2. 将依赖关系添加到 spring-cloud-sleuth-stream

3. 将依赖关系添加到 spring-cloud-starter-sleuth 中,这样就可以下载依赖关系

4. 添加一个粘合剂(例如Rabbit binder) 来告诉Spring Cloud Stream应该绑定什么

#### 摇篮

}

```
dependencyManagement { (1)
  imports {
     mavenBom "org.springframework.cloud:spring-cloud-dependencies:Camden.RELEASE"
 }
}
dependencies {
```

```
 compile "org.springframework.cloud:spring-cloud-sleuth-stream" (2)
 compile "org.springframework.cloud:spring-cloud-starter-sleuth" (3)
 // Example for Rabbit binding
 compile "org.springframework.cloud:spring-cloud-stream-binder-rabbit" (4)
```
1. 为了不自己选择版本, 如果您通过Spring BOM添加依赖关系管理, 会更好

2. 将依赖关系添加到 spring-cloud-sleuth-stream

3. 将依赖关系添加到 spring-cloud-starter-sleuth 中,这样就可以下载所有依赖关系

4. 添加一个粘合剂(例如Rabbit binder)来告诉Spring Cloud Stream应该绑定什么

### Spring Cloud Sleuth Stream Zipkin收藏夹

如果要启动Spring Cloud Sleuth Stream Zipkin收藏夹, 只需添加 spring-cloud-sleuth-zipkin-stream 依赖关系即可

#### *Maven*的

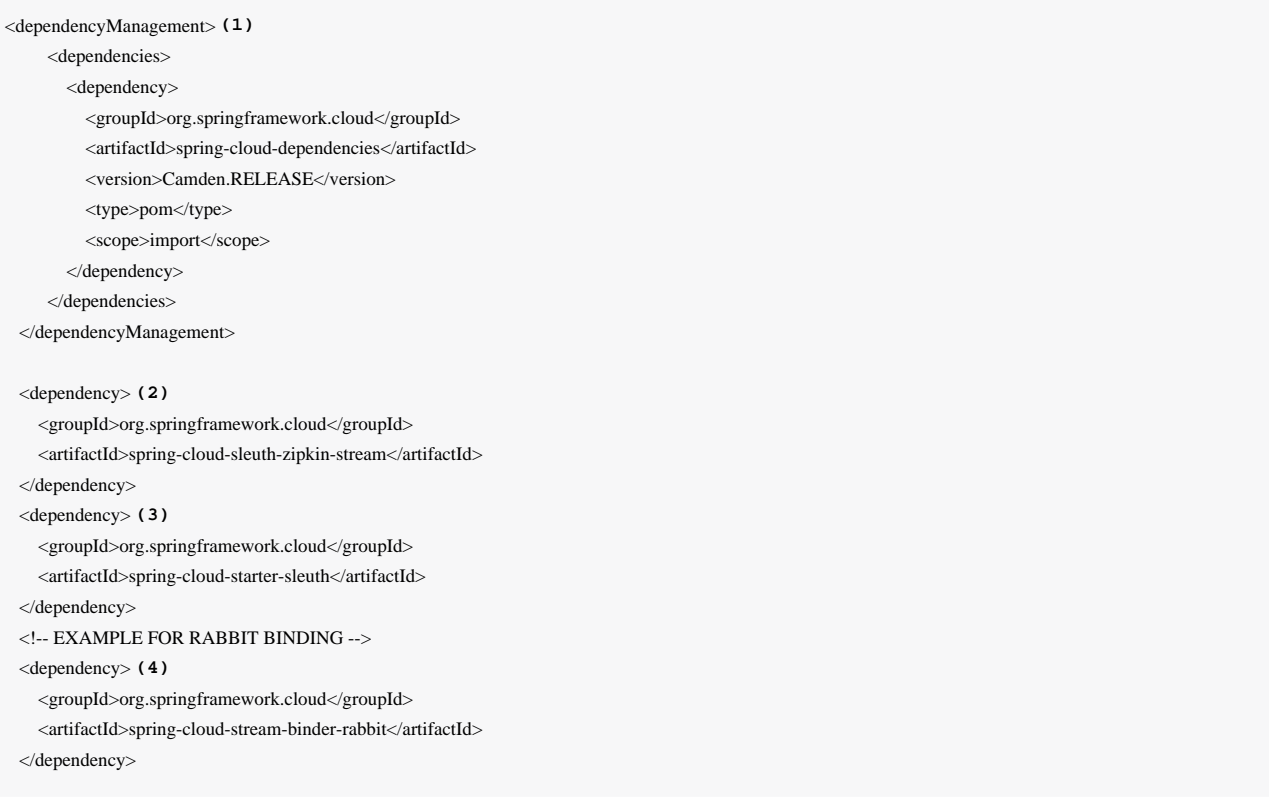

1. 为了不自己选择版本, 如果您通过Spring BOM添加依赖关系管理, 会更好

- 2. 将依赖关系添加到 spring-cloud-sleuth-zipkin-stream
- 3. 将依赖关系添加到 spring-cloud-starter-sleuth 这样一来, 所有的依赖依赖将被下载
- 4. 添加一个粘合剂(例如Rabbit binder) 来告诉Spring Cloud Stream应该绑定什么

#### 摇篮

```
dependencyManagement { (1)
```

```
 imports {
    mavenBom "org.springframework.cloud:spring-cloud-dependencies:Camden.RELEASE"
 }
```

```
dependencies {
   compile "org.springframework.cloud:spring-cloud-sleuth-zipkin-stream" (2)
   compile "org.springframework.cloud:spring-cloud-starter-sleuth" (3)
   // Example for Rabbit binding
   compile "org.springframework.cloud:spring-cloud-stream-binder-rabbit" (4)
```
1. 为了不自己选择版本, 如果您通过Spring BOM添加依赖关系管理, 会更好

- 2. 将依赖关系添加到 spring-cloud-sleuth-zipkin-stream
- 3. 将依赖关系添加到 spring-cloud-starter-sleuth 这样将依赖关系依赖下载
- 4. 添加一个粘合剂(例如Rabbit binder) 来告诉Spring Cloud Stream应该绑定什么

然后使用 @EnableZipkinStreamServer 注释注释你的主类:

#### package example;

}

}

import org.springframework.boot.SpringApplication; import org.springframework.boot.autoconfigure.SpringBootApplication; import org.springframework.cloud.sleuth.zipkin.stream.EnableZipkinStreamServer;

@SpringBootApplication @EnableZipkinStreamServer public class ZipkinStreamServerApplication {

 public static void main(String[] args) throws Exception { SpringApplication.run(ZipkinStreamServerApplication.class, args); }

}

# 额外的资源

**Marcin Grzejszczak**谈论**Spring Cloud Sleuth**和**Zipkin**

[点击此处查看视频](https://www.youtube.com/watch?v=eQV71Mw1u1c)

• 将跟踪和跨度添加到Slf4J MDC, 以便您可以从日志聚合器中的给定跟踪或跨度中提取所有日志。示例日志:

2016-02-02 15:30:57.902 INFO [bar,6bfd228dc00d216b,6bfd228dc00d216b,false] 23030 --- [nio-8081-exec-3] ... 2016-02-02 15:30:58.372 ERROR [bar,6bfd228dc00d216b,6bfd228dc00d216b,false] 23030 --- [nio-8081-exec-3] ... 2016-02-02 15:31:01.936 INFO [bar,46ab0d418373cbc9,46ab0d418373cbc9,false] 23030 --- [nio-8081-exec-4] ...

注意MDC中的 [appname,traceId,spanId,exportable] 条目:

- **spanId** 发生特定操作的ID
- **appname** 记录跨度的应用程序的名称
- **traceId** 包含跨度的延迟图的ID
- 。导出-日志是否应该被导出到Zipkin与否。你什么时候希望跨度不能出口? 在这种情况下, 你想在Span中包装一些操 作,并将它写入日志。
- 提供对共同分布式跟踪数据模型的抽象: trace, spans(形成DAG), 注释, 键值注释。松散地基于HTrace, 但Zipkin(Dapper)兼容。
- Sleuth记录定时信息以辅助延迟分析。使用窃贼,您可以精确定位应用程序中的延迟原因。Sleuth被写入不会记录太多, 并且不会导致您的生产应用程序崩溃。
	- 传播有关您的呼叫图表带内的结构数据,其余的是带外。
	- 包括有意见的层次测试,如HTTP
	- 包括采样策略来管理卷
	- **。可以向Zipkin系统报告查询和可视化**
- 仪器来自Spring应用程序(servlet过滤器,异步终结点,休息模板,调度操作,消息通道,zuul过滤器,假客户端)的通 用入口和出口点。
- Sleuth包括在http或消息传递边界上加入跟踪的默认逻辑。例如, http传播通过Zipkin兼容的请求标头工作。该传播逻辑是 通过 SpanInjector 和 SpanExtractor 实现来定义和定制的。
- Sleuth可以在进程之间传播上下文(也称为行李)。这意味着如果您设置了Span行李元素, 那么它将通过HTTP或消息传 递到其他进程发送到下游。
- 提供创建/继续spans并通过注释添加标签和日志的方法。
- 提供接受/删除spans的简单指标。
- 如果 spring-cloud-sleuth-zipkin, 则应用程序将生成并收集Zipkin兼容的跟踪。默认情况下, 它通过HTTP将其发 送到localhost上的Zipkin服务器(端口9411)。使用 spring.zipkin.baseUrl 配置服务的位置。
- 如果 spring-cloud-sleuth-stream, 则该应用将通过[Spring Cloud Stream](https://github.com/spring-cloud/spring-cloud-stream)生成和收集跟踪。您的应用程序自动成为通 过您的代理商发送的跟踪消息的生产者(例如RabbitMO, Apache Kafka, Redis))。
	- <sub>重要</sub> 如果使用Zipkin或Stream, 请使用 spring.sleuth.sampler.percentage (默认0.1, 即10%) 配 置spans的百分比。否则你可能认为**Sleuth**不工作,因为它省略了一些**spans**。

始终设置SLF4J MDC,并且Logback用户将立即按照上述示例查看日志中的跟踪和跨度ID。其他日志记录 系统必须配置自己的格式化程序以获得相同的结果。默认值为 logging.pattern.level 设置为 %5p

注意

 [\${spring.zipkin.service.name:\${spring.application.name:-}},%X{X-B3-TraceId:- },%X{X-B3-SpanId:-},%X{X-Span-Export:-}] (这是回访用户的Spring Boot功能)。 这意味着如果您 不使用SLF4J,则不会自动应用此模式。

# 采样

在分布式跟踪中,数据量可能非常高,因此采样可能很重要(您通常不需要导出所有spans以获得正在发生的情况)。Spring Cloud Sleuth具有 Sampler 策略,您可以实现该策略来控制采样算法。采样器不会停止生成跨度(相关)ids,但是它们确实 阻止了附加和导出的标签和事件。默认情况下,您将获得一个策略,如果跨度已经处于活动状态,则会继续跟踪,但新策略 始终被标记为不可导出。如果您的所有应用程序都使用此采样器运行,您将看到日志中的跟踪,但不会在任何远程存储 中。对于测试,默认值通常是足够的,如果您仅使用日志(例如使用ELK聚合器),则可能是您需要的。如果要将span数据 导出到Zipkin或Spring Cloud Stream,则还有一个 AlwaysSampler 导出所有内容,并 且 PercentageBasedSampler 对spans的固定分数进行采样。

如果您使用 spring-cloud-sleuth-zipkin 或 spring-cloud-sleuth-stream, 则默认

注意 为 PercentageBasedSampler 。您可以使用 spring.sleuth.sampler.percentage 配置导出。通过的 价值需要从 0.0 到 1.0 的双倍,所以不是百分比。为了向后兼容性原因,我们不会更改属性名称。

可以通过创建一个bean定义来安装采样器,例如:

@Bean public Sampler defaultSampler() { return new AlwaysSampler(); }

为1。然后,无论采样决定如何,当前跨度都将被强制输出。

# 仪表

Spring Cloud Sleuth自动为您的所有Spring应用程序设备,因此您不必执行任何操作即可激活它。根据可用的堆栈,例如对于 我们使用 Filter 的servlet web应用程序, 以及Spring Integration我们使用 ChannelInterceptors), 可以使用各种技术添 加仪器。

您可以自定义span标签中使用的键。为了限制跨度数据量,默认情况下,HTTP请求只会被标记为少量的元数据,如状态 码,主机和URL。您可以通过配置 spring.sleuth.keys.http.headers (头名称列表)来添加请求头。

注意 记住,如果有一个 Sampler 允许它(默认情况下没有,所以没有意外收集太多数据而没有配置东西的危 险),那么只会收集和导出标签。

注意 目前, Spring Cloud Sleuth中的测试仪器是渴望的 - 这意味着我们正在积极地尝试在线程之间传递跟踪上下 文。即使在没有将数据导出到跟踪系统的情况下,也会捕获定时事件。这种做法在将来可能会改变为在这 件事上懒惰。

# Span生命周期

您可以通过org.springframework.cloud.sleuth.Tracer接口在Span上执行以下操作:

- [开始](#page-193-0) 当您启动一个span时, 它的名称被分配, 并且记录开始时间戳。
- [关闭](#page-193-0) 跨度完成(记录跨度的结束时间), 如果跨度可导出, 则它将有资格收集到Zipkin。该跨度也从当前线程中移除。
- [继续](#page-193-1) 将创建一个新的跨度实例,而它将是它继续的一个副本。
- [分离](#page-193-1) 跨度不会停止或关闭。它只从当前线程中删除。
- [使用显式父项创建](#page-194-0) 您可以创建一个新的跨度,并为其设置一个显式父级
- 小费 Spring为您创建了一个 Tracer 的实例。为了使用它, 你需要的只是自动连接它。

### 创建和关闭spans

#### <span id="page-193-0"></span>您可以使用**Tracer**界面手动创建spans 。

// Start a span. If there was a span present in this thread it will become // the `newSpan`'s parent. Span newSpan = this.tracer.createSpan("calculateTax"); try {  $\mathcal{U}$  ... // You can tag a span this.tracer.addTag("taxValue", taxValue);  $\mathcal{U}$  ... // You can log an event on a span newSpan.logEvent("taxCalculated"); } finally { // Once done remember to close the span. This will allow collecting // the span to send it to Zipkin this.tracer.close(newSpan);

在这个例子中,我们可以看到如何创建一个新的跨度实例。假设这个线程中已经存在跨度,那么它将成为该跨度的父代。

- 重要 创建跨度后始终清洁!如果要将其发送到Zipkin,请不要忘记关闭跨度。
- 重要 如果您的span包含的名称大于50个字符,则该名称将被截断为50个字符。你的名字必须是明确而具体 的。大名称导致延迟问题,有时甚至引发异常。

## <span id="page-193-1"></span>继续spans

}

有时你不想创建一个新的跨度,但你想继续。这种情况的例子可能是(当然这取决于用例):

- **AOP** 如果在达到方面之前已经创建了一个跨度,则可能不想创建一个新的跨度。
- **Hystrix** 执行Hystrix命令很可能是当前处理的逻辑部分。实际上,它只是一个技术实现细节,你不一定要反映在跟踪中 作为一个单独的存在。

持续的跨度实例等于它继续的范围:

Span continuedSpan = this.tracer.continueSpan(spanToContinue); assertThat(continuedSpan).isEqualTo(spanToContinue);

```
// let's assume that we're in a thread Y and we've received
// the `initialSpan` from thread X
Span continuedSpan = this.tracer.continueSpan(initialSpan);
try {
     / \! / \! / \!...
      // You can tag a span
      this.tracer.addTag("taxValue", taxValue);
     \mathcal{U} ...
      // You can log an event on a span
      continuedSpan.logEvent("taxCalculated");
} finally {
      // Once done remember to detach the span. That way you'll
      // safely remove it from the current thread without closing it
      this.tracer.detach(continuedSpan);
}
```
重要

创建跨度后始终清洁!如果在一个线程(例如线程X)中开始了某些工作,并且正在等待其他线程(例 如Y,Z)完成,请不要忘记分离跨距。那么线程Y,Z中的spans在工作结束时应该被分离。当收集结果 时,螺纹X中的跨度应该被关闭。

## <span id="page-194-0"></span>用明确的父代创建spans

您可能想要开始一个新的跨度,并提供该跨度的显式父级。假设跨度的父项在一个线程中,并且要在另一个线程中启动一个 新的跨度。 Tracer 接口的 startSpan 方法是您要查找的方法。

```
// let's assume that we're in a thread Y and we've received
\frac{1}{10} the `initialSpan` from thread X. `initialSpan` will be the parent
// of the `newSpan`
Span newSpan = this.tracer.createSpan("calculateCommission", initialSpan);
try {
     \mathcal{U} ...
      // You can tag a span
      this.tracer.addTag("commissionValue", commissionValue);
     \mathcal{U} ...
      // You can log an event on a span
      newSpan.logEvent("commissionCalculated");
} finally {
      // Once done remember to close the span. This will allow collecting
      // the span to send it to Zipkin. The tags and events set on the
      // newSpan will not be present on the parent
      this.tracer.close(newSpan);
 }
```
创建这样一个跨度后,记得关闭它。否则,您将在您的日志中看到很多警告,其中有一个事实,即您在当 前线程中存在一个跨度,而不是您要关闭的线程。更糟糕的是,您的spans不会正确关闭,因此不会收集 到Zipkin。

# 命名spans

重要

选择一个跨度名称不是一件小事。Span名称应该描述一个操作名称。名称应该是低基数(例如不包括标识符)。

由于有很多仪器仪表在一些跨度名称将是人为的:

- controller-method-name 当控制器以方法名 conrollerMethodName 接收时
- async 通过包装 Callable 和 Runnable 完成异步操作。
- @Scheduled 注释方法将返回类的简单名称。

幸运的是,对于异步处理,您可以提供明确的命名。

## @SpanName注释

您可以通过 @SpanName 注释显式指定该跨度。

```
@SpanName("calculateTax")
class TaxCountingRunnable implements Runnable {
      @Override public void run() {
          // perform logic
      }
}
```
### 在这种情况下,以下列方式处理时:

Runnable runnable = new TraceRunnable(tracer, spanNamer, new TaxCountingRunnable()); Future<?> future = executorService.submit(runnable); // ... some additional logic ... future.get();

## toString()方法

为 Runnable 或 Callable 创建单独的课程很少见。通常, 创建这些类的匿名实例。如果没有 @SpanName 注释, 我们将检 查该类是否具有 toString() 方法的自定义实现。

所以执行这样的代码:

```
Runnable runnable = new TraceRunnable(tracer, spanNamer, new Runnable() {
      @Override public void run() {
           // perform logic
      }
      @Override public String toString() {
           return "calculateTax";
  }
});
Future\langle \cdot \rangle future = executorService.submit(runnable):
// ... some additional logic ...
future.get();
```
### 将导致创建一个名为 calculateTax 的跨度。

# 管理spans注释

## 合理

这个功能的主要论据是

- api-agnostic意味着与跨度进行合作
	- 。使用注释允许用户添加到跨度api没有库依赖的跨度。这允许Sleuth将其核心api的影响改变为对用户代码的影响较小。
- 减少基础跨度作业的表面积。
- 。没有这个功能,必须使用span api,它具有不正确使用的生命周期命令。通过仅显示范围,标签和日志功能,用户可以 协作,而不会意外中断跨度生命周期。
- 与运行时生成的代码协作
	- 。使用诸如Spring Data / Feign的库,在运行时生成接口的实现,从而跨越对象的包装是乏味的。现在,您可以通过这些 接口的接口和参数提供注释

## 创建新的spans

如果您真的不想手动创建本地spans,您可以从 @NewSpan 注释中获利。此外,我们还提供 @SpanTag 注释, 以自动方式添加 标签。

我们来看一些使用的例子。

@NewSpan void testMethod();

注释没有任何参数的方法将导致创建名称将等于注释方法名称的新跨度。

@NewSpan("customNameOnTestMethod4") void testMethod4();

如果您在注释中提供值(直接或通过 name 参数), 则创建的范围将具有提供的值的名称。

// method declaration @NewSpan(name = "customNameOnTestMethod5") void testMethod5(@SpanTag("testTag") String param);

// and method execution this.testBean.testMethod5("test");

您可以组合名称和标签。我们来关注后者。在这种情况下,无论注释方法的参数运行时值的值如何 - 这将是标记的值。在我 们的示例中,标签密钥将为 testTag ,标签值为 test 。

```
@NewSpan(name = "customNameOnTestMethod3")
@Override
public void testMethod3() {
}
```
您可以将 @NewSpan 注释放在类和接口上。如果覆盖接口的方法并提供不同的 @NewSpan 注释值, 则最具体的一个获胜(在 这种情况下 customNameOnTestMethod3 将被设置)。

### 继续spans

如果您只想添加标签和注释到现有的跨度,就可以使用如下所示的 @ContinueSpan 注释。请注意,与 @NewSpan 注释相 反,您还可以通过 log 参数添加日志:

// method declaration  $@$ ContinueSpan(log = "testMethod11") void testMethod11(@SpanTag("testTag11") String param);

// method execution this.testBean.testMethod11("test");

这样,跨越将继续下去:

- 将创建名称为 testMethod11.before 和 testMethod11.after 的日志
- 如果抛出异常,也将创建一个日志 testMethod11.afterFailure
- 将创建密钥 testTag11 和值 test 的标签

### 更高级的标签设置

有三种不同的方法可以将标签添加到跨度。所有这些都由 SpanTag 注释控制。优先级是:

- 尝试使用 TagValueResolver 类型的bean,并提供名称
- 如果没有提供bean名称,请尝试评估一个表达式。我们正在搜索一个 TagValueExpressionResolver bean。默认实现 使用SPEL表达式解析。
- 如果没有提供任何表达式来评估只返回参数的 toString() 值

### 自定义提取器

以下方法的标签值将由 TagValueResolver 接口的实现来计算。其类名必须作为 resolver 属性的值传递。

有这样一个注释的方法:

@NewSpan public void getAnnotationForTagValueResolver(@SpanTag(key = "test", resolver = TagValueResolver.class) String test) { }

### 和这样一个 TagValueResolver bean实现

@Bean(name = "myCustomTagValueResolver")

public TagValueResolver tagValueResolver() {

return parameter -> "Value from myCustomTagValueResolver";

}

将导致标签值的设置等于 Value from myCustomTagValueResolver 。

### 解决表达式的价值

有这样一个注释的方法:

@NewSpan

}

public void getAnnotationForTagValueExpression(@SpanTag(key = "test", expression = "length() + ' characters'") String test) {

并且没有自定义的 TagValueExpressionResolver 实现将导致对SPEL表达式的评估, 并且将在span上设置值为 4 characters 的标签。如果要使用其他表达式解析机制,您可以创建自己的bean实现。

使用toString方法

有这样一个注释的方法:

@NewSpan

public void getAnnotationForArgumentToString(@SpanTag("test") Long param) {

}

如果使用值为 15 执行, 则将导致设置String值为 "15" 的标记。

# 自定义

感谢 SpanInjector 和 SpanExtractor, 您可以自定义spans的创建和传播方式。

目前有两种在进程之间传递跟踪信息的内置方式:

- 通过Spring Integration
- 通过HTTP

Span ids从Zipkin兼容 (B3) 头 (Message 或HTTP头) 中提取, 以启动或加入现有跟踪。跟踪信息被注入到任何出站请求 中,所以下一跳可以提取它们。

与以前版本的Sleuth相比,重要的变化是Sleuth正在实施Open Tracing的 TextMap 概念。在Sleuth, 它被称 为 SpanTextMap 。基本上这个想法是通过 SpanTextMap 可以抽象出任何通信手段 (例如消息, http请求等) 。这个抽象定 义了如何将数据插入到载体中以及如何从那里检索数据。感谢这样,如果您想要使用一个使用 FooRequest 作为发

送HTTP请求的平均值的新HTTP库, 那么您必须创建一个 SpanTextMap 的实现, 它将调用委托给 FooRequest 检索和插 入HTTP标头。

### Spring Integration

对于Spring Integration,有2个接口负责从 Message 创建Span。这些是:

- MessagingSpanTextMapExtractor
- MessagingSpanTextMapInjector

您可以通过提供自己的实现来覆盖它们。

### **HTTP**

对于HTTP,有2个接口负责从 Message 创建Span。这些是:

- HttpSpanExtractor
- HttpSpanInjector

您可以通过提供自己的实现来覆盖它们。

### 示例

 } }

我们假设,而不是标准的Zipkin兼容的跟踪HTTP头名称

- for trace id correlationId
- for span id mySpanId

这是 SpanExtractor 的一个例子

static class CustomHttpSpanExtractor implements HttpSpanExtractor {

 @Override public Span joinTrace(SpanTextMap carrier) { Map<String, String> map = TextMapUtil.asMap(carrier); long traceId = Span.hexToId(map.get("correlationid")); long spanId = Span.hexToId(map.get("myspanid")); // extract all necessary headers Span.SpanBuilder builder = Span.builder().traceId(traceId).spanId(spanId); // build rest of the Span return builder.build();

```
static class CustomHttpSpanInjector implements HttpSpanInjector {
```

```
 @Override
 public void inject(Span span, SpanTextMap carrier) {
     carrier.put("correlationId", span.traceIdString());
     carrier.put("mySpanId", Span.idToHex(span.getSpanId()));
 }
```
#### 你可以这样注册:

}

```
@Bean
HttpSpanInjector customHttpSpanInjector() {
     return new CustomHttpSpanInjector();
}
@Bean
HttpSpanExtractor customHttpSpanExtractor() {
     return new CustomHttpSpanExtractor();
}
```
Spring Cloud为了安全起见, Sleuth不会将跟踪/跨度相关的标头添加到Http响应。如果您需要标题, 那么将标题注入Http响应 的自定义 SpanInjector, 并且可以使用以下方式添加一个使用此标签的Servlet过滤器:

```
static class CustomHttpServletResponseSpanInjector extends ZipkinHttpSpanInjector {
      @Override
     public void inject(Span span, SpanTextMap carrier) {
          super.inject(span, carrier);
          carrier.put(Span.TRACE_ID_NAME, span.traceIdString());
         carrier.put(Span.SPAN_ID_NAME, Span.idToHex(span.getSpanId()));
 }
}
static class HttpResponseInjectingTraceFilter extends GenericFilterBean {
     private final Tracer tracer;
     private final HttpSpanInjector spanInjector;
    public HttpResponseInjectingTraceFilter(Tracer tracer, HttpSpanInjector spanInjector) {
          this.tracer = tracer;
          this.spanInjector = spanInjector;
      }
```
#### @Override

```
 public void doFilter(ServletRequest request, ServletResponse servletResponse, FilterChain filterChain) throws IOException, ServletException {
         HttpServletResponse response = (HttpServletResponse) servletResponse;
         Span currentSpan = this.tracer.getCurrentSpan();
         this.spanInjector.inject(currentSpan, new HttpServletResponseTextMap(response));
         filterChain.doFilter(request, response);
 }
     class HttpServletResponseTextMap implements SpanTextMap {
          private final HttpServletResponse delegate;
          HttpServletResponseTextMap(HttpServletResponse delegate) {
               this.delegate = delegate;
 }
          @Override
          public Iterator<Map.Entry<String, String>> iterator() {
              Map\leqString, String>map = new HashMap\leq();
              for (String header : this.delegate.getHeaderNames()) {
                   map.put(header, this.delegate.getHeader(header));
 }
               return map.entrySet().iterator();
 }
          @Override
          public void put(String key, String value) {
              this.delegate.addHeader(key, value);
 }
 }
}
```
#### 你可以这样注册:

```
@Bean HttpSpanInjector customHttpServletResponseSpanInjector() {
     return new CustomHttpServletResponseSpanInjector();
}
@Bean
HttpResponseInjectingTraceFilter responseInjectingTraceFilter(Tracer tracer) {
     return new HttpResponseInjectingTraceFilter(tracer, customHttpServletResponseSpanInjector());
}
```
# Zipkin中的自定义SA标签

有 peer.service 标签的跨度,其中包含要调用的服务的值。下面你可以看到一个调用Redis的例子,它被包装在这样一个 跨度里。

```
org.springframework.cloud.sleuth.Span newSpan = tracer.createSpan("redis");
try {
     newSpan.tag("redis.op", "get");
      newSpan.tag("lc", "redis");
      newSpan.logEvent(org.springframework.cloud.sleuth.Span.CLIENT_SEND);
     // call redis service e.g
     // return (SomeObj) redisTemplate.opsForHash().get("MYHASH", someObjKey);
} finally {
     newSpan.tag("peer.service", "redisService");
      newSpan.tag("peer.ipv4", "1.2.3.4");
     newSpan.tag("peer.port", "1234");
     newSpan.logEvent(org.springframework.cloud.sleuth.Span.CLIENT_RECV);
     tracer.close(newSpan);
}
```
重要 记住不要添加 peer.service 标签和 SA 标签!您只需添加 peer.service 。

## 自定义服务名称

默认情况下, Sleuth假设当您将跨度发送到Zipkin时, 您希望跨度的服务名称等于 spring.application.name 值。这并不 总是这样。在某些情况下,您希望为您应用程序中的所有spans提供不同的服务名称。要实现这一点,只需将以下属性传递 给应用程序即可覆盖该值(foo 服务名称的示例):

spring.zipkin.service.name: foo

## 主机定位器

为了定义与特定跨度对应的主机,我们需要解析主机名和端口。默认方法是从服务器属性中获取它。如果由于某些原因没有 设置,那么我们正在尝试从网络接口检索主机名。

如果您启用了发现客户端,并且更愿意从服务注册表中注册的实例检索主机地址,那么您必须设置属性(适用于基 于HTTP和Stream的跨度报告)。

spring.zipkin.locator.discovery.enabled: true

# Span Data作为消息

您可以通过将 spring-cloud-sleuth-stream jar作为依赖关系来累加并发送跨越Spring Cloud Stream的数据,并 为RabbitMQ或 spring-cloud-starter-stream-kafka 添加通道Binder实现(例如 spring-cloud-starter-streamrabbit)为Kafka)。通过将 spring-cloud-sleuth-stream jar作为依赖关系,并添加RabbitMQ或 spring-cloud-starter-stream-kafka 的Binder通道 spring-cloud-starter-stream-rabbit 来实现{ [22 /} Stream](http://cloud.spring.io/spring-cloud-stream)的累积和发送范围 数据。 Kafka)。这将自动将您的应用程序转换为有效载荷类型为 Spans 的邮件的制作者。

## Zipkin消费者

有一个特殊的便利注释,用于为Span数据设置消息使用者,并将其推入Zipkin SpanStore 。这个应用程序

```
@SpringBootApplication
@EnableZipkinStreamServer
public class Consumer {
     public static void main(String[] args) {
          SpringApplication.run(Consumer.class, args);
     }
}
```
将通过Spring Cloud Stream Binder (例如RabbitMQ包含 spring-cloud-starter-stream-rabbit) 来收听您提供的任 何运输的Span数据, Redis和Kafka的类似起始者) 。如果添加以下UI依赖关系

<groupId>io.zipkin.java</groupId> <artifactId>zipkin-autoconfigure-ui</artifactId>

然后,您将有一个[Zipkin](https://github.com/openzipkin/zipkin)[服务器](https://github.com/openzipkin/zipkin),您的应用程序 在端口9411上承载UI和API。

默认 SpanStore 是内存中的(适合演示,快速入门)。对于更强大的解决方案,您可以将MySQL和 spring-bootstarter-jdbc 添加到类路径中,并通过配置启用JDBC SpanStore,例如:

spring: rabbitmq: host: \${RABBIT\_HOST:localhost} datasource: schema: classpath:/mysql.sql url: jdbc:mysql://\${MYSQL\_HOST:localhost}/test username: root password: root # Switch this on to create the schema on startup:

 initialize: true continueOnError: true sleuth: enabled: false zipkin: storage: type: mysql

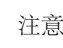

注意 @EnableZipkinStreamServer 还用 @EnableZipkinServer 注释,因此该过程还将公开标准的Zipkin服 务器端点,以通过HTTP收集spans,并在Zipkin Web UI中进行查询。

# 定制消费者

也可以使用 spring-cloud-sleuth-stream 并绑定到 SleuthSink 来轻松实现自定义消费者。例:

```
@EnableBinding(SleuthSink.class)
@SpringBootApplication(exclude = SleuthStreamAutoConfiguration.class)
@MessageEndpoint
public class Consumer {
   @ServiceActivator(inputChannel = SleuthSink.INPUT)
  public void sink(Spans input) throws Exception {
     // ... process spans
 }
```

```
}
```
注意 上面的示例消费者应用程序明确排除 SleuthStreamAutoConfiguration,因此它不会向其自己发送消 息,但这是可选的(您可能实际上想要将消息跟踪到消费者应用程序中)。

为了自定义轮询机制,您可以创建名称等于 StreamSpanReporter.POLLER 的 PollerMetadata 类型的bean。在这里可以 找到这样一个配置的例子。

```
@Configuration
public static class CustomPollerConfiguration {
     @Bean(name = StreamSpanReporter.POLLER)
     PollerMetadata customPoller() {
          PollerMetadata poller = new PollerMetadata();
          poller.setMaxMessagesPerPoll(500);
          poller.setTrigger(new PeriodicTrigger(5000L));
          return poller;
 }
```
# 度量

目前Spring Cloud Sleuth注册了与spans相关的简单指标。它使用[Spring Boot](http://docs.spring.io/spring-boot/docs/current/reference/html/production-ready-metrics.html#production-ready-recording-metrics)[的指标支持](http://docs.spring.io/spring-boot/docs/current/reference/html/production-ready-metrics.html#production-ready-recording-metrics) 来计算接受和删除的数量spans。每次 发送到Zipkin时,接受的spans的数量将增加。如果出现错误,那么删除的数字spans将会增加。

# 集成

## 可运行和可调用

如果你在 Runnable 或 Callable 中包含你的逻辑, 就可以将这些类包装在他们的Sleuth代表中。

Runnable 的示例:

```
Runnable runnable = new Runnable() {
     @Override
     public void run() {
          // do some work
     }
     @Override
     public String toString() {
          return "spanNameFromToStringMethod";
 }
};
// Manual `TraceRunnable` creation with explicit "calculateTax" Span name
Runnable traceRunnable = new TraceRunnable(tracer, spanNamer, runnable, "calculateTax");
// Wrapping `Runnable` with `Tracer`. The Span name will be taken either from the
// `@SpanName` annotation or from `toString` method
Runnable traceRunnableFromTracer = tracer.wrap(runnable);
```
Callable 的示例:

 $Callable <$ String> callable = new Callable $<$ String>() { @Override public String call() throws Exception {

```
 return someLogic();
 }
      @Override
     public String toString() {
          return "spanNameFromToStringMethod";
      }
};
// Manual `TraceCallable` creation with explicit "calculateTax" Span name
Callable<String> traceCallable = new TraceCallable<>(tracer, spanNamer, callable, "calculateTax");
// Wrapping `Callable` with `Tracer`. The Span name will be taken either from the
// `@SpanName` annotation or from `toString` method
Callable<String> traceCallableFromTracer = tracer.wrap(callable);
```
这样,您将确保为每次执行创建并关闭新的Span。

### Hystrix

#### 自定义并发策略

我们正在注册 [HystrixConcurrencyStrategy](https://github.com/Netflix/Hystrix/wiki/Plugins#concurrencystrategy) 将所有 Callable 实例包装到他们的Sleuth代表 - TraceCallable 中的定 制。该策略是启动或继续跨越,这取决于调用Hystrix命令之前跟踪是否已经进行的事实。要禁用自定义Hystrix并发策略, 将 spring.sleuth.hystrix.strategy.enabled 设置为 false 。

### 手动命令设置

假设您有以下 HystrixCommand :

```
HystrixCommand<String> hystrixCommand = new HystrixCommand<String>(setter) {
     @Override
     protected String run() throws Exception {
          return someLogic();
 }
};
```
为了传递跟踪信息,您必须在 HystrixCommand 的 HystrixCommand 的Sleuth版本中包装相同的逻辑:

```
TraceCommand<String> traceCommand = new TraceCommand<String>(tracer, traceKeys, setter) {
     @Override
     public String doRun() throws Exception {
          return someLogic();
 }
};
```
### RxJava

我们正在注册 [RxJavaSchedulersHook](https://github.com/ReactiveX/RxJava/wiki/Plugins#rxjavaschedulershook) 将所有 Action0 实例包装到他们的Sleuth代表 - TraceAction 中的定制。钩子起 动或继续一个跨度取决于跟踪在Action被安排之前是否已经进行的事实。要禁用自定义RxJavaSchedulersHook, 将 spring.sleuth.rxjava.schedulers.hook.enabled 设置为 false 。

您可以定义线程名称的正则表达式列表,您不希望创建一个Span。只需 在 spring.sleuth.rxjava.schedulers.ignoredthreads 属性中提供逗号分隔的正则表达式列表。

# HTTP集成

可以通过提供值等于 false 的 spring.sleuth.web.enabled 属性来禁用此部分的功能。

### HTTP过滤器

通过 TraceFilter 所有采样的进入请求导致创建Span。Span的名称是 http: +发送请求的路径。例如, 如果请求已发送 到/foo/bar,则该名称将为 http:/foo/bar 。您可以通过 spring.sleuth.web.skipPattern 属性配置要跳过 的URI。如果您在类路径上有 Management ServerProperties, 则其值 contextPath 将附加到提供的跳过模式。

### TraceHandlerInterceptor

由于我们希望跨度名称是精确的,我们使用的 TraceHandlerInterceptor 包装现有的 HandlerInterceptor,或直接添 加到现有的 HandlerInterceptors 列表中。 TraceHandlerInterceptor 向给定的 HttpServletRequest 添加了一个特 殊请求属性。如果 TraceFilter 没有看到此属性集,它将创建一个"后备"跨度,这是在服务器端创建的一个额外的跨度, 以便在UI中正确显示跟踪。看到最有可能意味着有一个缺失的仪器。在这种情况下,请在Spring Cloud Sleuth中提出问题。

### 异步Servlet支持

如果您的控制器返回 Callable 或 WebAsyncTask Spring Cloud, Sleuth将继续现有的跨度, 而不是创建一个新的跨度。

## HTTP客户端集成

### 同步休息模板

我们注入一个 RestTemplate 拦截器,确保所有跟踪信息都传递给请求。每次呼叫都会创建一个新的Span。收到回应后关 闭。为了阻止将 spring.sleuth.web.client.enabled 设置为 false 的同步 RestTemplate 功能。

重要 你必须注册 RestTemplate 作为一个bean,以便拦截器被注入。如果您使用 new 关键字创 建 RestTemplate 实例, 那么该工具将不工作。

### 异步休息模板

重要 一个 AsyncRestTemplate bean的跟踪版本是为您开箱即用的。如果你有自己的bean, 你必须 用 TraceAsyncRestTemplate 表示来包装它。最好的解决方案是只定 制 ClientHttpRequestFactory 和/或 AsyncClientHttpRequestFactory 。 如果您有自己 的 AsyncRestTemplate, 并且您不要包装您的电话将不会被追踪。

定制仪器设置为在发送和接收请求时创建和关闭跨度。您可以通过注册您的bean来自定 义 ClientHttpRequestFactory 和 AsyncClientHttpRequestFactory 。记住使用跟踪兼容的实现(例如,不要忘记 在 TraceAsyncListenableTaskExecutor 中包装 ThreadPoolTaskScheduler )。自定义请求工厂示例:

@EnableAutoConfiguration @Configuration public static class TestConfiguration {

 @Bean ClientHttpRequestFactory mySyncClientFactory() { return new MySyncClientHttpRequestFactory(); } @Bean AsyncClientHttpRequestFactory myAsyncClientFactory() { return new MyAsyncClientHttpRequestFactory(); }

```
}
```
将 AsyncRestTemplate 功能集 spring.sleuth.web.async.client.enabled 阻止为 false 。禁 用 TraceAsyncClientHttpRequestFactoryWrapper 设置 spring.sleuth.web.async.client.factory.enabled 设 置为 false 。如果您不想将所有 spring.sleuth.web.async.client.template.enabled false 的 AsyncRestClient 创建为 false 。

### Feign

默认情况下, Spring Cloud Sleuth通过 TraceFeignClientAutoConfiguration 提供与feign的集成。您可以通过 将 spring.sleuth.feign.enabled 设置为false来完全禁用它。如果这样做,那么不会发生Feign相关的仪器。

Feign仪器的一部分是通过 FeignBeanPostProcessor 完成的。您可以通过提 供 spring.sleuth.feign.processor.enabled 等于 false 来禁用它。如果你这样设置, 那么Spring Cloud Sleuth不会调 整你的任何自定义Feign组件。然而,所有默认的工具仍然存在。

### 异步通信

### @Async注释方法

在Spring Cloud Sleuth中,我们正在调用异步相关组件,以便跟踪信息在线程之间传递。您可以通过 将 spring.sleuth.async.enabled 的值设置为 false 来禁用此行为。

如果您使用 @Async 注释方法, 那么我们将自动创建一个具有以下特征的新的Span:

- Span名称将是注释方法名称
- Span将被该方法的类名称和方法名称标记

### @Scheduled注释方法

在Spring Cloud Sleuth中, 我们正在调试计划的方法执行, 以便跟踪信息在线程之间传递。您可以通过 将 spring.sleuth.scheduled.enabled 的值设置为 false 来禁用此行为。

如果您使用 @Scheduled 注释方法, 那么我们将自动创建一个具有以下特征的新的Span:

- Span名称将是注释方法名称
- Span将被该方法的类名称和方法名称标记

如果要跳过某些 @Scheduled 注释类的Span创建,您可以使用与 @Scheduled 注释类的完全限定名称匹配的正则表达式来 设置 spring.sleuth.scheduled.skipPattern 。

- 如果您一起使用 spring-cloud-sleuth-stream 和 spring-cloud-netflix-hystrix-stream ,将为每个Hystrix指标创建Span并
- 小 费 发送到Zipkin。这可能是恼人的。您可以设

置 spring.sleuth.scheduled.skipPattern=org.springframework.cloud.netflix.hystrix.stream.HystrixStreamTask

#### Executor, ExecutorService和ScheduledExecutorService

我们提供 LazyTraceExecutor , TraceableExecutorService 和 TraceableScheduledExecutorService 。每次提 交,调用或调度新任务时,这些实现都将创建Spans。

在这里,您可以看到使用 CompletableFuture 使用 TraceableExecutorService 传递跟踪信息的示例:

 $CompletableFuture \le Long \ge completeableFuture = CompletableFuture.g. ( ) \Rightarrow \{$ 

// perform some logic

return 1\_000\_000L;

}, new TraceableExecutorService(executorService,

// 'calculateTax' explicitly names the span - this param is optional

tracer, traceKeys, spanNamer, "calculateTax"));

# 消息

Spring Cloud Sleuth与[Spring Integration](http://projects.spring.io/spring-integration/)集成。它创建spans发布和订阅事件。要禁用Spring Integration检测,请将 spring.sleuth.integration.enabled 设置为false。

您可以提供 spring.sleuth.integration.patterns 模式, 以明确提供要包括的用于跟踪的通道的名称。默认情况下, 所有通道都包含在内。

重要 当使用 Executor 构建Spring Integration IntegrationFlow 时,请记住使用 Executor 的未跟踪版 本。用 TraceableExecutorService 装饰Spring Integration执行者频道将导致spans被关闭。

### Zuul

我们正在注册Zuul过滤器来传播跟踪信息(请求标头丰富了跟踪数据)。要禁用Zuul支持,请 将 spring.sleuth.zuul.enabled 属性设置为 false 。

# 运行示例

您可以在[Pivotal Web Services](https://run.pivotal.io/)中找到部署的运行示例。在以下链接中查看它们:

- [Zipkin](https://docssleuth-zipkin-server.cfapps.io/)[表示样品中的应用程序到顶部](https://docssleuth-zipkin-server.cfapps.io/)
- [Zipkin](https://docsbrewing-zipkin-web.cfapps.io/)[为啤酒厂在](https://docsbrewing-zipkin-web.cfapps.io/)[PWS](https://docsbrewing-zipkin-web.cfapps.io/), 其[Github](https://github.com/spring-cloud-samples/brewery)[代码](https://github.com/spring-cloud-samples/brewery)

# Spring Cloud Consul

#### **Dalston.RELEASE**

该项目通过自动配置并绑定到Spring环境和其他Spring编程模型成语,为Spring Boot应用程序提供Consul集成。通过几个简 单的注释,您可以快速启用和配置应用程序中的常见模式,并使用基于Consul的组件构建大型分布式系统。提供的模式包括 服务发现, 控制总线和配置。智能路由(Zuul)和客户端负载平衡(Ribbon), 断路器(Hystrix)通过与Spring Cloud Netfix的集成提供。

# 安装Consul

请参[阅安装文档](https://www.consul.io/intro/getting-started/install.html)获取有关如何安装Consul指令。

## Consul Agent

所有Spring Cloud Consul应用程序必须可以使用Consul Agent客户端。默认情况下, 代理客户端预计位 于 localhost:8500 。有关如何启动代理客户端以及如何连接到Consul Agent服务器集群的详细信息,请参阅<u>代理文档</u>。对 于开发,安装领事后,您可以使用以下命令启动Consul Agent:

./src/main/bash/local\_run\_consul.sh

这将启动端口8500上的服务器模式的代理,其中ui可以在[http](http://localhost:8500/)[:](http://localhost:8500/) [// localhost](http://localhost:8500/): [8500](http://localhost:8500/)[上找到](http://localhost:8500/)

# 服务发现与Consul

服务发现是基于微服务架构的关键原则之一。尝试配置每个客户端或某种形式的约定可能非常困难,可以非常脆 弱。Consul通过[HTTP API](https://www.consul.io/docs/agent/http.html)和[DNS](https://www.consul.io/docs/agent/dns.html)提供服务发现服务。Spring Cloud Consul利用HTTP API进行服务注册和发现。这不会阻止 非Spring Cloud应用程序利用DNS界面。Consul代理服务器在通[过八卦协议进行通信](https://www.consul.io/docs/internals/gossip.html)[的集群](https://www.consul.io/docs/internals/architecture.html)中运行,并使用[Raft](https://www.consul.io/docs/internals/consensus.html)[协议协议](https://www.consul.io/docs/internals/consensus.html)。

## 如何激活

要激活Consul服务发现,请使用组 org.springframework.cloud 和artifact id spring-cloud-starter-consul-discovery 的启动器。有关使用当前的[Spring Cloud](http://projects.spring.io/spring-cloud/)发布列表设置构建系统的详细信息,请参阅Spring Cloud[项目页面](http://projects.spring.io/spring-cloud/)。

## 注册Consul

当客户端注册Consul时, 它提供有关自身的元数据, 如主机和端口, ID, 名称和标签。默认情况下会创建一个HTTP [检查](https://www.consul.io/docs/agent/checks.html), 每隔10秒, Consul命中 /health 端点。如果健康检查失败, 则服务实例被标记为关键。

示例Consul客户端:

@SpringBootApplication @EnableDiscoveryClient

```
@RestController
public class Application {
   @RequestMapping("/")
   public String home() {
     return "Hello world";
 }
   public static void main(String[] args) {
     new SpringApplicationBuilder(Application.class).web(true).run(args);
   }
}
```
(即完全正常的Spring Boot应用程序)。如果Consul客户端位于 localhost:8500 以外的位置,则需要配置来定位客户 端。例:

#### *application.yml*

```
spring:
   cloud:
     consul:
       host: localhost
       port: 8500
```
### 警告 如果您使用Spring Cloud Consul Config, 上述值将需要放在 bootstrap.yml 而不 是 application.yml 中。

来自 Environment 的默认服务名称, 实例ID和端口分别为 \$ { spring.application.name }, Spring上下 文ID和 \${server.port}。

@EnableDiscoveryClient 将应用程序设为Consul"服务"(即注册自己)和"客户端"(即可以查询Consul查找其他服 务)。

## HTTP健康检查

Consul实例的运行状况检查默认为"/ health",这是Spring Boot执行器应用程序中有用端点的默认位置。如果您使用非默认上 下文路径或servlet路径(例如 server.servletPath=/foo)或管理端点路径(例如 management.contextpath=/admin), 则需要更改这些, 即使是执行器应用程序。也可以配置Consul用于检查运行状况端点的间 隔。"10s"和"1m"分别表示10秒和1分钟。例:

#### *application.yml*

```
spring:
   cloud:
     consul:
       discovery:
         healthCheckPath: ${management.context-path}/health
         healthCheckInterval: 15s
```
### 元数据和Consul标签

Consul尚未支持服务元数据。Spring Cloud的 ServiceInstance 有一个 Map<String, String> metadata 字段。Spring Cloud Consul使用Consul标签来近似元数据,直到Consul正式支持元数据。使用 key=value 形式的标签将被分割并分别用 作 Map 键和值。标签没有相同的 = 符号, 将被用作键和值两者。

#### *application.yml*

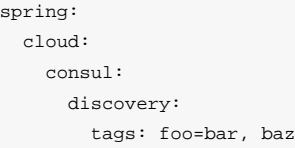

上述配置将导致具有 foo→bar 和 baz→baz 的映射。

使Consul实例ID唯一

默认情况下,一个领事实体注册了一个等于其Spring应用程序上下文ID的ID。默认情况下, Spring应用程序上下 文ID为 \${spring.application.name}:comma,separated,profiles:\${server.port} 。在大多数情况下,这将允许 一个服务的多个实例在一台机器上运行。如果需要进一步的唯一性,使用Spring Cloud,您可以通过 在 spring.cloud.consul.discovery.instanceId 中提供唯一的标识来覆盖此。例如:

#### *application.yml*

spring: cloud: consul: discovery: instanceId: \${spring.application.name}:\${vcap.application.instance\_id:\${spring.application.instance\_id:\${random.value}}}

使用这个元数据和在localhost上部署的多个服务实例,随机值将在那里进行,以使实例是唯一

的。在Cloudfoundry中, vcap.application.instance id 将在Spring Boot应用程序中自动填充,因此不需要随机值。

### 使用DiscoveryClient

Spring Cloud支持[Feign](https://github.com/spring-cloud/spring-cloud-netflix/blob/master/docs/src/main/asciidoc/spring-cloud-netflix.adoc#spring-cloud-feign) (REST客户端构建器), [Spring](https://github.com/spring-cloud/spring-cloud-netflix/blob/master/docs/src/main/asciidoc/spring-cloud-netflix.adoc#spring-cloud-ribbon) [RestTemplate](https://github.com/spring-cloud/spring-cloud-netflix/blob/master/docs/src/main/asciidoc/spring-cloud-netflix.adoc#spring-cloud-ribbon) 使用逻辑服务名称而不是物理URL。

您还可以使用 org.springframework.cloud.client.discovery.DiscoveryClient ,它为Netfix不特定的发现客户端 提供了一个简单的API,例如

```
@Autowired
private DiscoveryClient discoveryClient;
public String serviceUrl() {
   List<ServiceInstance> list = discoveryClient.getInstances("STORES");
   if (list != null && list.size() > 0 ) {
         return list.get(0).getUri();
     }
     return null;
}
```
# <span id="page-215-0"></span>具有Consul的分布式配置

Consul提供了一个用于存储配置和其他元数据的[键](https://consul.io/docs/agent/http/kv.html)[/](https://consul.io/docs/agent/http/kv.html)[值存储](https://consul.io/docs/agent/http/kv.html)。Spring Cloud Consul Config是Config Server[和](https://github.com/spring-cloud/spring-cloud-config)[Client](https://github.com/spring-cloud/spring-cloud-config)的替代方 案。在特殊的"引导"阶段,配置被加载到Spring环境中。默认情况下,配置存储在 / config 文件夹中。基于应用程序的名称 和模拟解析属性的Spring Cloud Confg顺序的活动配置文件创建多个 PropertySource 实例。例如,名为"testApp"的应用程 序和"dev"配置文件将创建以下属性源:

config/testApp,dev/ config/testApp/ config/application,dev/ config/application/

最具体的物业来源位于顶部,底部最不具体。Properties是 config/application 文件夹适用于使用consul进行配置的所有 应用程序。 config/testApp 文件夹中的Properties仅适用于名为"testApp"的服务实例。

配置当前在应用程序启动时被读取。发送HTTP POST到 /refresh 将导致配置被重新加载。观看关键价值商店(Consul支 持))目前不可能,但将来将是此项目的补充。

### 如何激活

要开始使用Consul配置,请使用组 org.springframework.cloud 和artifact id spring-cloud-starter-consul-config 的启动器。有关使用当前的[Spring Cloud](http://projects.spring.io/spring-cloud/)发布列表设置构建系统的详细信息,请参阅Spring Cloud[项目页面](http://projects.spring.io/spring-cloud/)。
这将启用自动配置,将设置Spring Cloud Consul配置。

## 定制

Consul可以使用以下属性定制配置:

#### *bootstrap.yml*

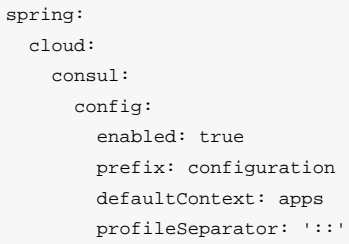

- enabled 将此值设置为"false"禁用Consul配置
- prefix 设置配置值的基本文件夹
- defaultContext 设置所有应用程序使用的文件夹名称
- profileSeparator 设置用于使用配置文件在属性源中分隔配置文件名称的分隔符的值

## 配置观察

Consul配置观察功能可以利用领[事看守钥匙前缀的](https://www.consul.io/docs/agent/watches.html#keyprefix)能力。Config Watch会阻止Consul HTTP API调用, 以确定当前应用程序是 否有任何相关配置数据发生更改。如果有新的配置数据,则会发布刷新事件。这相当于调用 /refresh 执行器端点。

要更改Confg Watch调用的频率change spring.cloud.consul.config.watch.delay 。默认值为1000,以毫秒为单位。

禁用配置观察集 spring.cloud.consul.config.watch.enabled=false 。

## YAML 或Properties配置

与单个键/值对相反,可以更方便地将YBL或Properties格式的属性块存储起 来。将 spring.cloud.consul.config.format 属性设置为 YAML 或 PROPERTIES 。例如使用YAML:

#### *bootstrap.yml*

spring: cloud: consul: config:

### YAML必须在合适的 data 键中设置。使用键上面的默认值将如下所示:

config/testApp,dev/data config/testApp/data config/application,dev/data config/application/data

### 您可以将YAML文档存储在上述任何键中。

您可以使用 spring.cloud.consul.config.data-key 更改数据密钥。

## git2consul与配置

git2consul是一个Consul社区项目,将文件从git存储库加载到各个密钥到Consul。默认情况下,密钥的名称是文件的名

称。YAML和Properties文件分别支持 .yml 和 .properties 的文件扩展

名。将 spring.cloud.consul.config.format 属性设置为 FILES 。例如:

#### *bootstrap.yml*

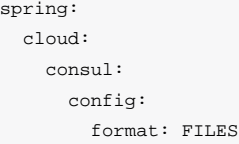

给定 /config 中的以下密钥, development 配置文件和应用程序名称为 foo :

.gitignore application.yml bar.properties foo-development.properties foo-production.yml foo.properties master.ref

### 将创建以下属性来源:

config/foo-development.properties config/foo.properties

每个键的值需要是一个格式正确的YAML或Properties文件。

## 快速失败

在某些情况下(如本地开发或某些测试场景)可能会方便,如果不能配置领事,则不会失败。在 bootstrap.yml 中设 置 spring.cloud.consul.config.failFast=false 将导致配置模块记录一个警告而不是抛出异常。这将允许应用程序 继续正常启动。

# Consul重试

如果您希望您的应用程序启动时可能偶尔无法使用代理商,则可以要求您在发生故障后继续尝试。您需要在您的类路径中添 加 spring-retry 和 spring-boot-starter-aop 。默认行为是重试6次,初始退避间隔为1000ms,指数乘数为1.1,用于 后续退避。您可以使用 spring.cloud.consul.retry.\* 配置属性配置这些属性(和其他)。这适用于Spring Cloud Consul配置和发现注册。

小费 要完全控制重试,请使用id为"consulRetryInterceptor"添加 RetryOperations Interceptor 类型 的 @Bean 。Spring重试有一个 RetryInterceptorBuilder 可以轻松创建一个。

# Spring Cloud Bus与Consul

## 如何激活

要开始使用Consul总线,使用组 org.springframework.cloud 和工件id spring-cloud-starter-consul-bus 的起动 器。有关使用当前的[Spring Cloud](http://projects.spring.io/spring-cloud/)发布列表设置构建系统的详细信息,请参阅Spring Cloud[项目页面](http://projects.spring.io/spring-cloud/)。

有关可用的执行机构端点以及如何发送自定义消息,请参阅[Spring Cloud Bus](https://cloud.spring.io/spring-cloud-bus/)文档。

断路器与Hystrix

应用程序可以使用Spring Cloud Netfix项目提供的Hystrix断路器将这个启动器包含在项目pom.xml: spring-cloudstarter-hystrix 中。Hystrix不依赖于Netfix Discovery Client。 @EnableHystrix 注释应放置在配置类(通常是主类) 上。那么方法可以用 @HystrixCommand 注释来被断路器保护。有关详细信息,请参阅[文档。](http://projects.spring.io/spring-cloud/spring-cloud.html#_circuit_breaker_hystrix_clients)

# 使用Turbine和Consul Hystrix指标聚合

Turbine (由Spring Cloud Netflix项目提供)) 聚合多个实例Hystrix指标流, 因此仪表板可以显示聚合视图。Turbine使 用 DiscoveryClient 接口查找相关实例。要将Turbine与Spring Cloud Consul结合使用,请按以下示例配置Turbine应用程 序:

#### 的*pom.xml*

#### <dependency>

```
 <groupId>org.springframework.cloud</groupId>
    <artifactId>spring-cloud-netflix-turbine</artifactId>
</dependency>
<dependency>
    <groupId>org.springframework.cloud</groupId>
    <artifactId>spring-cloud-starter-consul-discovery</artifactId>
</dependency>
```
### 请注意,Turbine依赖不是起始者。涡轮启动器包括对Netfix Eureka的支持。

#### *application.yml*

spring.application.name: turbine applications: consulhystrixclient turbine: aggregator: clusterConfig: \${applications} appConfig: \${applications}

clusterConfig 和 appConfig 部分必须匹配,因此将逗号分隔的服务标识列表放在单独的配置属性中是有用的。

#### **Turbine**。*java***的**

@EnableTurbine @EnableDiscoveryClient @SpringBootApplication public class Turbine { public static void main(String[] args) { SpringApplication.run(DemoturbinecommonsApplication.class, args);

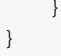

# Spring Cloud Zookeeper

该项目通过自动配置并绑定到Spring环境和其他Spring编程模型成语,为Spring Boot应用程序提供Zookeeper集成。通过几个简单的 注释,您可以快速启用和配置应用程序中的常见模式,并使用基于Zookeeper的组件构建大型分布式系统。提供的模式包括服务发现 和配置。智能路由 (Zuul) 和客户端负载平衡 (Ribbon) , 断路器 (Hystrix) 通过与Spring Cloud Netflix的集成提供。

# 安装Zookeeper

请参[阅安装文档](https://zookeeper.apache.org/doc/current/zookeeperStarted.html)获取有关如何安装Zookeeper指令。

# 服务发现与Zookeeper

服务发现是基于微服务架构的关键原则之一。尝试配置每个客户端或某种形式的约定可能非常困难,可以非常脆弱。[策展](https://curator.apache.org/) [人](https://curator.apache.org/)(一个用于Zookeeper的java库)通[过服务发现扩展](https://curator.apache.org/curator-x-discovery/)提供服务发现服务。Spring Cloud Zookeeper利用此扩展功能进行服务注 册和发现。

## 如何激活

包括对 org.springframework.cloud:spring-cloud-starter-zookeeper-discovery 的依赖将启用将设置Spring Cloud Zookeeper发现的自动配置。

注意 您仍然需要包含 org.springframework.boot:spring-boot-starter-web 的网页功能。

## 注册Zookeeper

当客户端注册Zookeeper时,它提供有关自身的元数据,如主机和端口,ID和名称。

示例Zookeeper客户端:

@SpringBootApplication @EnableDiscoveryClient

```
@RestController
public class Application {
   @RequestMapping("/")
   public String home() {
     return "Hello world";
 }
   public static void main(String[] args) {
      new SpringApplicationBuilder(Application.class).web(true).run(args);
   }
}
```
(即完全正常的Spring Boot应用程序)。如果Zookeeper位于 localhost: 2181 以外的地方,则需要配置来定位服务 器。例:

```
application.yml
```

```
spring:
   cloud:
     zookeeper:
       connect-string: localhost:2181
```
## 警告 如果您使用[Spring Cloud Zookeeper](#page-228-0)[配置](#page-228-0), 上述值将需要放置在 bootstrap.yml 而不 是 application.yml 中。

来自 Environment 的默认服务名称, 实例ID和端口分别为 \$ { spring.application.name }, Spring上下 文ID和 \${server.port}。

@EnableDiscoveryClient 将应用程序同时进入Zookeeper"服务"(即注册自己)和"客户端"(即可以查询Zookeeper查找 其他服务)。

## 使用DiscoveryClient

Spring Cloud支持[Feign](https://github.com/spring-cloud/spring-cloud-netflix/blob/master/docs/src/main/asciidoc/spring-cloud-netflix.adoc#spring-cloud-feign) (REST客户端构建器), 还支持[Spring](https://github.com/spring-cloud/spring-cloud-netflix/blob/master/docs/src/main/asciidoc/spring-cloud-netflix.adoc#spring-cloud-ribbon) [RestTemplate](https://github.com/spring-cloud/spring-cloud-netflix/blob/master/docs/src/main/asciidoc/spring-cloud-netflix.adoc#spring-cloud-ribbon) 使用逻辑服务名称而不是物理URL。

您还可以使用 org.springframework.cloud.client.discovery.DiscoveryClient, 它为Netflix不具体的发现客户端 提供简单的API,例如

@Autowired private DiscoveryClient discoveryClient;

```
public String serviceUrl() {
 List<ServiceInstance> list = discoveryClient.getInstances("STORES");
 if (list != null && list.size() > 0 ) {
     return list.get(0).getUri().toString();
   }
  return null;
```
# 使用Spring Cloud Zookeeper与Spring Cloud Netfix组件

Spring Cloud Netflix提供有用的工具, 无论使用哪种 DiscoveryClient 实现。Feign, Turbine, Ribbon和Zuul均与Spring Cloud Zookeeper合作。

## Ribbon与Zookeeper

 $\left| \right|$ 

Spring Cloud Zookeeper提供Ribbon的 ServerList 的实现。当使用 spring-cloud-starter-zookeeperdiscovery 时, Ribbon默认情况下自动配置为使用 ZookeeperServerList 。

# Spring Cloud Zookeeper和服务注册表

Spring Cloud Zookeeper实现 ServiceRegistry 接口,允许开发人员以编程方式注册任意服务。

ServiceInstanceRegistration 类提供 builder() 方法来创建可以由 ServiceRegistry 使用的 Registration 对象。

@Autowired private ZookeeperServiceRegistry serviceRegistry; public void registerThings() { ZookeeperRegistration registration = ServiceInstanceRegistration.builder() .defaultUriSpec() .address("anyUrl") .port(10) .name("/a/b/c/d/anotherservice") .build(); this.serviceRegistry.register(registration); }

## 实例状态

Netflix Eureka支持在服务器上注册的实例是 OUT\_OF\_SERVICE,而不是作为活动服务实例返回。这对于诸如蓝色/绿色部署 之类的行为非常有用。策展人服务发现配方不支持此行为。利用灵活的有效载荷,让Spring Cloud Zookeeper通过更新一些特 定的元数据,然后对Ribbon ZookeeperServerList 中的元数据进行过滤来实

现 OUT\_OF\_SERVICE 。 ZookeeperServerList 过滤出不等于 UP 的所有非空实例状态。如果实例状态字段为空,则向后兼 容性被认为是 UP 。将实例POST OUT OF SERVICE 的状态更改为 ServiceReqistry 实例状态执行器端点。

---- \$ echo -n OUT\_OF\_SERVICE | http POST http://localhost:8081/service-registry/instance-status ----

NOTE: The above example uses the `http` command from https://httpie.org

# Zookeeper依赖关系

## 使用Zookeeper依赖关系

Spring Cloud Zookeeper可以让您提供应用程序的依赖关系作为属性。作为依赖关系,您可以了解Zookeeper中注册的其他应 用程序,您可以通过[Feign](https://github.com/spring-cloud/spring-cloud-netflix/blob/master/docs/src/main/asciidoc/spring-cloud-netflix.adoc#spring-cloud-feign) (REST客户端构建器) 以及[Spring](https://github.com/spring-cloud/spring-cloud-netflix/blob/master/docs/src/main/asciidoc/spring-cloud-netflix.adoc#spring-cloud-ribbon) [RestTemplate](https://github.com/spring-cloud/spring-cloud-netflix/blob/master/docs/src/main/asciidoc/spring-cloud-netflix.adoc#spring-cloud-ribbon) 呼叫。

您还可以从Zookeeper依赖关系观察者功能中受益,这些功能可让您控制和监视依赖关系的状态,并决定如何处理。

## 如何激活Zookeeper依赖关系

- 包括对 org.springframework.cloud:spring-cloud-starter-zookeeper-discovery 的依赖将启用将自动配 置Spring Cloud Zookeeper依赖关系的自动配置。
- 如果您必须正确设置 spring.cloud.zookeeper.dependencies 部分 请查看后续部分以获取更多详细信息,然后该 功能处于活动状态
- 即使您在属性中提供依赖关系,也可以关闭依赖关系。只需将属 性 spring.cloud.zookeeper.dependency.enabled 设置为false(默认为 true )。

## 设置Zookeeper依赖关系

我们来仔细看一下依赖关系表示的例子:

#### *application.yml*

spring.application.name: yourServiceName spring.cloud.zookeeper: dependencies: newsletter: path: /path/where/newsletter/has/registered/in/zookeeper loadBalancerType: ROUND\_ROBIN contentTypeTemplate: application/vnd.newsletter.\$version+json version: v1 headers: header1: - value1 header2: - value2 required: false stubs: org.springframework:foo:stubs mailing: path: /path/where/mailing/has/registered/in/zookeeper loadBalancerType: ROUND\_ROBIN contentTypeTemplate: application/vnd.mailing.\$version+json version: v1 required: true

现在让我们一个接一个地遍历依赖的每个部分。根属性名称为 spring.cloud.zookeeper.dependencies 。

### 别名

在根属性下面,由于Ribbon的限制,必须通过别名来表示每个依赖关系(应用程序ID必须放在URL中,因此您不能传递任何 复杂的路径,如/ foo / bar / name)。别名将是您将使用的名称,而不 是 DiscoveryClient , Feign 或 RestTemplate 的serviceId。

在上述例子中,别名是 newsletter 和 mailing 。使用 newsletter 的Feign使用示例为:

```
@FeignClient("newsletter")
public interface NewsletterService {
         @RequestMapping(method = RequestMethod.GET, value = "/newsletter")
         String getNewsletters();
}
```
### 路径

代表 path yaml属性。

Path是根据Zookeeper注册依赖关系的路径。像Ribbon之前提交的URL,因此这个路径不符合其要求。这就是为什么Spring Cloud Zookeeper将别名映射到正确的路径。

### 负载平衡器类型

代表 loadBalancerType yaml属性。

如果您知道在调用此特定依赖关系时必须应用什么样的负载平衡策略,那么您可以在vaml文件中提供它,并将自动应用。您 可以选择以下负载平衡策略之一

- STICKY 一旦选择了该实例将始终被调用
- 随机 随机选择一个实例
- ROUND\_ROBIN 一遍又一遍地迭代实例

### Content-Type模板和版本

代表 contentTypeTemplate 和 version yaml属性。

如果您通过 Content-Type 标题版本您的api,那么您不想将此标头添加到您的每个请求中。另外如果你想调用一个新版本 的API,你不想漫游你的代码,以增加API版本。这就是为什么您可以提供 contentTypeTemplate 特殊 \$version 占位符 的原因。该占位符将由 version yaml属性的值填充。我们来看一个例子。

拥有以下 contentTypeTemplate :

application/vnd.newsletter.\$version+json

和以下 version :

v1

将导致为每个请求设置 Content-Type 标题:

application/vnd.newsletter.v1+json

### 默认标题

由yaml代表 headers 映射

有时每次调用依赖关系都需要设置一些默认标头。为了不在代码中这样做,您可以在yaml文件中设置它们。拥有以

下 headers 部分:

headers: Accept: - text/html - application/xhtml+xml Cache-Control: - no-cache

结果在您的HTTP请求中添加适当的值列表的 Accept 和 Cache-Control 标头。

### 强制依赖

在yaml中由 required 属性表示

如果您的一个依赖关系在您的应用程序启动时需要启动并运行,则可以在yaml文件中设置 required: true 属性。

如果您的应用程序无法在引导期间本地化所需的依赖关系,则会抛出异常,并且Spring上下文将无法设置。换句话说,如 果Zookeeper中没有注册所需的依赖关系,则您的应用程序将无法启动。

您可以在以下部分阅读有关Spring Cloud Zookeeper存在检查器的更多信息。

## 存根

您可以为包含依赖关系的存根的JAR提供冒号分隔路径。例

stubs: org.springframework:foo:stubs

意味着对于特定的依赖关系可以在下面找到:

- groupId: org.springframework
- artifactId: foo
- 分类器: stubs 这是默认值

这实际上等于

stubs: org.springframework:foo

因为 stubs 是默认分类器。

## 配置Spring Cloud Zookeeper依赖关系

有一些属性可以设置为启用/禁用Zookeeper依赖关系功能的部分。

- spring.cloud.zookeeper.dependencies 如果您不设置此属性,则不会从Zookeeper依赖关系中受益
- spring.cloud.zookeeper.dependency.ribbon.enabled (默认情况下启用) Ribbon需要显式的全局配置或特定 的依赖关系。通过打开此属性,运行时负载平衡策略解决是可能的,您可以从Zookeeper依赖关系 的 loadBalancerType 部分获利。需要此属性的配置具有 LoadBalancerClient 的实现,委托给下一个子弹中 的 ILoadBalancer
- spring.cloud.zookeeper.dependency.ribbon.loadbalancer (默认情况下启用) 感谢这个属性,自定 义 ILoadBalancer 知道传递给Ribbon的URI部分实际上可能是必须被解析为Zookeeper。没有此属性, 您将无法在嵌套 路径下注册应用程序。
- spring.cloud.zookeeper.dependency.headers.enabled (默认情况下启用) 此属性注册这样的一 个 RibbonClient, 它会自动附加适当的头文件和内容类型, 其中包含依赖关系配置中显示的版本。没有这两个参数的 设置将不会运行。
- spring.cloud.zookeeper.dependency.resttemplate.enabled (默认情况下启用) 启用时将修 改 @LoadBalanced 注释的 RestTemplate 的请求标头,以便它通过依赖关系配置中设置的版本的标题和内容类 型。Wihtout这两个参数的设置将无法运行。

# Spring Cloud Zookeeper依赖关系观察者

依赖关系观察器机制允许您将侦听器注册到依赖关系中。功能实际上是 Observator 模式的实现。当依赖关系改变其状态 (UP或DOWN) 时, 可以应用一些自定义逻辑。

## 如何激活

Spring Cloud Zookeeper依赖关系功能需要启用从依赖关系观察器机制中获利。

## 注册听众

为了注册一个监听器,你必须实现一个接

口 org.springframework.cloud.zookeeper.discovery.watcher.DependencyWatcherListener ,并将其注册为一 个bean。该界面为您提供了一种方法:

如果要为特定的依赖关系注册一个侦听器, 那么 dependencyName 将是具体实现的鉴别器。 newState 将提供您的依赖关 系是否已更改为 CONNECTED 或 DISCONNECTED 的信息。

## 存在检查

绑定与依赖关系观察器是称为存在检查器的功能。它允许您在启动应用程序时提供自定义行为,以根据您的依赖关系的状态 作出反应。

### 抽

象 org.springframework.cloud.zookeeper.discovery.watcher.presence.DependencyPresenceOnStartupVerifier 类 的默认实现

是 org.springframework.cloud.zookeeper.discovery.watcher.presence.DefaultDependencyPresenceOnStartupVerifier , 它以以下方式工作。

- 如果依赖关系标记为我们 required, 并且不在Zookeeper中, 则在引导时, 您的应用程序将抛出异 常并关闭
- 如果依赖关系不

是 required , org.springframework.cloud.zookeeper.discovery.watcher.presence.LogMissingDependencyChecker 将 在 WARN 级别上记录该应用程序

功能可以被覆盖,因为只有当没有 DependencyPresenceOnStartupVerifier 的bean时才会注 册 DefaultDependencyPresenceOnStartupVerifier 。

# <span id="page-228-0"></span>分布式配置与Zookeeper

Zookeeper提供了一[个分层命名空间](https://zookeeper.apache.org/doc/current/zookeeperOver.html#sc_dataModelNameSpace),允许客户端存储任意数据,如配置数据。Spring Cloud Zookeeper Config是Config Server[和](https://github.com/spring-cloud/spring-cloud-config)[Client](https://github.com/spring-cloud/spring-cloud-config)的替代方案。在特殊的"引导"阶段,配置被加载到Spring环境中。默认情况下,配置存储在 /config 命名空 间中。根据应用程序的名称和模拟解析属性的Spring Cloud Confg顺序的活动配置文件,创建多个 PropertySource 实 例。例如,名为"testApp"的应用程序和"dev"配置文件将创建以下属性源:

config/testApp,dev config/testApp config/application,dev config/application

最具体的物业来源位于顶部,底部最不具体。Properties是 config/application 命名空间适用于使用zookeeper进行配置的 所有应用程序。 config/testApp 命名空间中的Properties仅适用于名为"testApp"的服务实例。

配置当前在应用程序启动时被读取。发送HTTP POST到 /refresh 将导致重新加载配置。观看配置命名空间(Zookeeper支 持))目前尚未实现,但将来将会添加到此项目中。

## 如何激活

包括对 org.springframework.cloud:spring-cloud-starter-zookeeper-config 的依赖将启用将配置Spring Cloud Zookeeper配置的自动配置。

## 定制

 ${\tt sp}$ 

Zookeeper可以使用以下属性自定义配置:

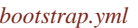

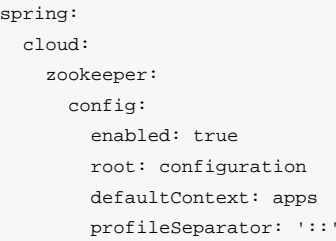

- enabled 将此值设置为"false"将禁用Zookeeper配置
- root 设置配置值的基本命名空间
- defaultContext 设置所有应用程序使用的名称
- profileSeparator 设置用于使用配置文件在属性源中分隔配置文件名称的分隔符的值

spring-cloud.adoc中的未解决的指令 - include :: / Users / sgibb / workspace / spring / spring-cloud-samples / scripts / docs /../ cli / docs / src / main / asciidoc / spring-cloud-cli。 ADOC []

# Spring Cloud Security

Spring Cloud Security提供了一组用于构建安全应用程序和服务的原语,最小化。可以从外部(或集中)高度配置的声明式模 型适用于通常使用中央契约管理服务的大型合作远程组件系统的实现。在像Cloud Foundry这样的服务平台上也很容易使 用。基于Spring Boot和Spring安全性OAuth2, 我们可以快速创建实现常见模式的系统, 如单点登录, 令牌中继和令牌交换。

注意 Spring Cloud根据非限制性Apache 2.0许可证发布。如果您想为文档的这一部分做出贡献,或者发现错误, 请在[github](https://github.com/spring-cloud/spring-cloud-security/tree/master/src/main/asciidoc)中找到项目中的源代码和问题跟踪器。

# 快速开始

OAuth2单一登录

这是一个具有HTTP基本身份验证和单个用户帐户的Spring Cloud"Hello World"应用程序

*app.groovy*

*app.groovy*

```
@Grab('spring-boot-starter-security')
@Controller
class Application {
  @RequestMapping('/')
  String home() {
   'Hello World'
  }
}
```
您可以使用 spring run app.groovy 运行它,并观察日志的密码 (用户名为"用户")。到目前为止,这只是一个Spring Boot应用程序的默认设置。

这是一个使用OAuth2 SSO的Spring Cloud应用程序:

```
@Controller
@EnableOAuth2Sso
class Application {
  @RequestMapping('/')
 String home() {
  'Hello World'
  }
}
```
指出不同?这个应用程序的行为实际上与之前的一样,因为它不知道它是OAuth2的信誉。

您可以很容易地在github注册一个应用程序,所以如果你想要一个生产应用程序在你自己的域上尝试。如果您很乐意 在localhost:8080上测试,那么请在应用程序配置中设置这些属性:

#### *application.yml*

security: oauth2: client: clientId: bd1c0a783ccdd1c9b9e4 clientSecret: 1a9030fbca47a5b2c28e92f19050bb77824b5ad1 accessTokenUri: https://github.com/login/oauth/access\_token userAuthorizationUri: https://github.com/login/oauth/authorize clientAuthenticationScheme: form resource: userInfoUri: https://api.github.com/user preferTokenInfo: false

运行上面的应用程序,它将重定向到github进行授权。如果您已经登录github,您甚至不会注意到它已经通过身份验证。只 有您的应用程序在8080端口上运行,这些凭据才会起作用。

要限制客户端在获取访问令牌时要求的范围,您可以设置 security.oauth2.client.scope (逗号分隔或YAML中的数 组)。默认情况下,作用域为空,由授权服务器确定默认值是什么,通常取决于客户端注册中的设置。

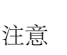

注意<br>注意 上面的例子都是Groovy脚本。如果要在Java (或Groovy)中编写相同的代码,则需要将Spring Security OAuth2添加到类路径中(例如,请参[阅此处的](https://github.com/spring-cloud-samples/sso) [示例\)](https://github.com/spring-cloud-samples/sso)。

## OAuth2受保护资源

您要使用OAuth2令牌保护API资源?这是一个简单的例子(与上面的客户端配对):

#### *app.groovy*

}

@Grab('spring-cloud-starter-security') @RestController @EnableResourceServer class Application { @RequestMapping('/') def home() { [message: 'Hello World']  $\mathfrak{g}$ 

和

#### *application.yml*

security: oauth2: resource: userInfoUri: https://api.github.com/user preferTokenInfo: false

# 更多详情

## 单点登录

注意 所有OAuth2 SSO和资源服务器功能在版本1.3中移动到[Spring Boot](http://docs.spring.io/spring-boot/docs/current/reference/htmlsingle/)。您可以在Spring Boot[用户指南中](http://docs.spring.io/spring-boot/docs/current/reference/htmlsingle/)找到文 档 。

## 令牌中继

令牌中继是OAuth2消费者充当客户端,并将传入令牌转发到外发资源请求。消费者可以是纯客户端(如SSO应用程序)或 资源服务器。

### 客户端令牌中继

注意

如果您的应用是面向OAuth2客户端的用户(即声明为 @EnableOAuth2Sso 或 @EnableOAuth2Client),那么它的请求范 围为spring security的 OAuth2ClientContext 。您可以从此上下文和自动连线 OAuth2ProtectedResourceDetails 创建 自己的 OAuth2RestTemplate,然后上下文将始终向下转发访问令牌,如果过期则自动刷新访问令牌。(这些是Spring安 全和Spring Boot的功能。)

如果您使用 client\_credentials 令牌, 则Spring Boot (1.4.1) 不会自动创 建 OAuth2ProtectedResourceDetails 。在这种情况下,您需要创建自己 的 ClientCredentialsResourceDetails 并使 用 @ConfigurationProperties("security.oauth2.client") 进行配置。

### 客户端令牌中继在Zuul代理

如果您的应用程式还有 [Spring Cloud Zuul](http://cloud.spring.io/spring-cloud.html#netflix-zuul-reverse-proxy)嵌入式反向代理(使用 @EnableZuulProxy), 那么您可以要求将OAuth2访问令 牌转发到其正在代理的服务。因此,上述的SSO应用程序可以简单地增强:

#### *app.groovy*

@Controller @EnableOAuth2Sso @EnableZuulProxy class Application {

}

并且(除了将用户登录并抓取令牌之外)将下载的身份验证令牌传递到 /proxy/\* 服务。如果这些服务是 用 @EnableResourceServer 实现的,那么他们将在正确的标题中获得一个有效的标记。

它是如何工作的? @EnableOAuth2Sso 注释引入 spring-cloud-starter-security (您可以在传统应用程序中手动执 行),而这又会触发一个 ZuulFilter 的自动配置,该属性本身被激活,因为Zuul在classpath (通 过 @EnableZuulProxy )。该 [过滤器](https://github.com/spring-cloud/spring-cloud-security/tree/master/src/main/java/org/springframework/cloud/security/oauth2/proxy/OAuth2TokenRelayFilter.java) 仅从当前已认证的用户提取访问令牌,并将其放入下游请求的请求头中。

### 资源服务器令牌中继

如果您的应用有 @EnableResourceServer, 您可能希望将传入令牌下载到其他服务。如果您使用 RestTemplate 联系下 游服务,那么这只是如何使用正确的上下文创建模板的问题。

如果您的服务使用 UserInfoTokenServices 验证传入令牌(即正在使用 security.oauth2.user-info-uri 配置)), 则可以使用自动连线 OAuth2ClientContext 创建 OAuth2RestTemplate (将由身份验证过程之前它遇到后端代码)。相 等(使用Spring Boot 1.4),您可以在配置中注入 User InfoRest TemplateFactory 并抓取其中 的 OAuth2RestTemplate 。例如:

#### *MyConfguration.java*

@Bean public OAuth2RestTemplate restTemplate(UserInfoRestTemplateFactory factory) { return factory.getUserInfoRestTemplate();

}

然后, 此休息模板将具有由身份验证过滤器使用的 OAuth2ClientContext (请求作用域)相同, 因此您可以使用它来发 送具有相同访问令牌的请求。

```
如果您的应用没有使用 UserInfoTokenServices, 但仍然是客户端(即声
明 @EnableOAuth2Client 或 @EnableOAuth2Sso ), 则使用Spring安全云任何 OAuth2RestOperations, 用户
从 @Autowired @OAuth2Context 也会转发令牌。此功能默认实现为MVC处理程序拦截器,因此它仅适用于Spring
 MVC。如果您不使用MVC,可以使用包含 AccessTokenContextRelay 的自定义过滤器或AOP拦截器来提供相同的功
能。
```
以下是一个基本示例,显示了使用其他地方创建的自动连线休息模板("foo.com"是一个资源服务器,接受与周围应用程序 相同的令牌):

#### *MyController.java*

}

@Autowired private OAuth2RestOperations restTemplate; @RequestMapping("/relay") public String relay() { ResponseEntity<String> response = restTemplate.getForEntity("https://foo.com/bar", String.class); return "Success! (" + response.getBody() + ")";

如果您不想转发令牌(这是一个有效的选择,因为您可能希望以自己的身份而不是向您发送令牌的客户端),那么您只需要 创建自己的 OAuth2Context 的自动装配默认值。

Feign客户端也会选择使用 OAuth2ClientContext 的拦截器,如果它是可用的,那么他们还应该在 RestTemplate 将要执 行的令牌中继。

# 配置Zuul代理下游的认证

您可以通过 proxy.auth.\* 设置控制 @EnableZuulProxy 下游的授权行为。例:

```
application.yml
```
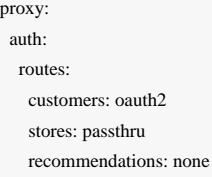

在此示例中, "客户"服务获取OAuth2令牌中继, "存储"服务获取传递(授权头只是通过下游), "建议"服务已删除其授权 头。如果有令牌可用,则默认行为是执行令牌中继,否则为passthru。

有关详细信息,请参阅 [ProxyAuthenticationProperties](https://github.com/spring-cloud/spring-cloud-security/tree/master/src/main/java/org/springframework/cloud/security/oauth2/proxy/ProxyAuthenticationProperties)。

# Spring Cloud for Cloud Foundry

Cloudfoundry的Spring Cloud可以轻松地在[Cloud Foundry](https://github.com/cloudfoundry)(平台即服务)中运行 [Spring Cloud](https://github.com/spring-cloud)应用程序 。Cloud Foundry有一 个"服务"的概念,它是"绑定"到应用程序的中间件,本质上为其提供包含凭据的环境变量(例如,用于服务的位置和用户 名)。

spring-cloud-cloudfoundry-web 项目为Cloud Foundry中的webapps的一些增强功能提供基本支持:自动绑定到单点登 录服务,并可选择启用粘性路由进行发现。

spring-cloud-cloudfoundry-discovery 项目提供Spring Cloud Commons DiscoveryClient 的实施,因此您可 以 @EnableDiscoveryClient 并将您的凭据提供为 spring.cloud.cloudfoundry.discovery.[email,password] , 然后直接或通过 LoadBalancerClient 使用 DiscoveryClient /}(如果您没有连接到[Pivotal Web Services](https://run.pivotal.io/)[,](https://run.pivotal.io/) 则也 为 \*.url )。

第一次使用它时,发现客户端可能很慢,因为它必须从Cloud Foundry获取访问令牌。

# 发现

### 以下是Cloud Foundry发现的Spring Cloud应用程序:

#### *app.groovy*

```
@Grab('org.springframework.cloud:spring-cloud-cloudfoundry')
@RestController
@EnableDiscoveryClient
class Application {
  @Autowired
  DiscoveryClient client
  @RequestMapping('/')
  String home() {
  'Hello from ' + client.getLocalServiceInstance()
 }
}
```
如果您运行它没有任何服务绑定:

### 它将在主页中显示其应用程序名称。

DiscoveryClient 可以根据身份验证的凭据列出空间中的所有应用程序,其中的空间默认为客户端运行的空间(如果有的 话)。如果组织和空间都不配置,则它们将根据Cloud Foundry中的用户配置文件进行默认。

# 单点登录

注意 所有OAuth2 SSO和资源服务器功能在版本1.3中移动到[Spring Boot](http://docs.spring.io/spring-boot/docs/current/reference/htmlsingle/)。您可以在Spring Boot[用户指南中](http://docs.spring.io/spring-boot/docs/current/reference/htmlsingle/)找到文 档 。

该项目提供从CloudFoundry服务凭据到Spring Boot功能的自动绑定。如果您有一个称为"sso"的CloudFoundry服务,例如,使 用包含"client\_id","client\_secret"和"auth\_domain"的凭据,它将自动绑定到您使用 @EnableOAuth2Sso 启用的Spring OAuth2客户端来自Spring Boot)。可以使用 spring.oauth2.sso.serviceId 对服务的名称进行参数化。

# Spring Cloud Contract

文献作者:*Adam Dudczak*,*MathiasDüsterhöft*,*Marcin Grzejszczak*,*Dennis Kieselhorst*,*JakubKubryński*,*Karol Lassak*,*Olga Maciaszek-Sharma*,*MariuszSmykuła*,*Dave Syer*

Dalston.RELEASE

## Spring Cloud Contract

您始终需要的是将新功能推向分布式系统中的新应用程序或服务的信心。该项目为Spring应用程序中的消费者驱 动Contracts和服务架构提供支持,涵盖了一系列用于编写测试的选项,将其作为资产发布,声称生产者和消费者保留合同用 于HTTP和消息的交互。

## Spring Cloud Contract WireMock

模块让您有可能使用 [WireMock](http://wiremock.org/)使用嵌入在Spring Boot应用的"环境"服务器不同的服务器。查看 [样品](https://github.com/spring-cloud/spring-cloud-contract/tree/1.0.x/samples)了解更多详情。

Spring Cloud发布列表BOM导入 spring-cloud-contract-dependencies ,这反过来又排除

重要 了WireMock所需的依赖关系。这可能导致一种情况,即使你不使用Spring Cloud Contract, 那么你的依赖将 会受到影响。

如果您有一个使用Tomcat作为嵌入式服务器的Spring Boot应用程序 (默认为 spring-boot-starter-web)), 那么您可 以简单地将 spring-cloud-contract-wiremock 添加到类路径中并添加 @AutoConfigureWireMock, 以便可以在测试 中使用Wiremock。Wiremock作为存根服务器运行,您可以使用Java API或通过静态JSON声明来注册存根行为,作为测试的 一部分。这是一个简单的例子:

```
@RunWith(SpringRunner.class)
@SpringBootTest(webEnvironment = WebEnvironment.RANDOM_PORT)
@AutoConfigureWireMock(port = 0)
public class WiremockForDocsTests {
     // A service that calls out over HTTP
     @Autowired private Service service;
     // Using the WireMock APIs in the normal way:
     @Test
     public void contextLoads() throws Exception {
          // Stubbing WireMock
          stubFor(get(urlEqualTo("/resource"))
                    .willReturn(aResponse().withHeader("Content-Type", "text/plain").withBody("Hello World!")));
          // We're asserting if WireMock responded properly
          assertThat(this.service.go()).isEqualTo("Hello World!");
 }
}
```
要使用 @AutoConfigureWireMock(port=9999) (例如)启动不同端口上的存根服务器,并且对于随机端口使用值0.存根 服务器端口将在测试应用程序上下文中绑定为"wiremock.server.port"。使用 @AutoConfigureWireMock 将一个类型 为 WiremockConfiguration 的bean添加到测试应用程序上下文中, 它将被缓存在具有相同上下文的方法和类之间, 就像 一般的Spring集成测试一样。

## 自动注册存根

如果您使用 @AutoConfigureWireMock, 则它将从文件系统或类路径注册WireMock JSON存根, 默认情况下 为 file:src/test/resources/mappings 。您可以使用注释中的 stubs 属性自定义位置, 这可以是资源模式 (antstyle)或目录,在这种情况下,附加 **\*/**.json 。例:

```
@RunWith(SpringRunner.class)
@SpringBootTest
@AutoConfigureWireMock(stubs="classpath:/stubs")
public class WiremockImportApplicationTests {
         @Autowired
         private Service service;
         @Test
         public void contextLoads() throws Exception {
                 assertThat(this.service.go()).isEqualTo("Hello World!");
}
}
```
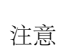

注意 实际上, WireMock总是从 src/test/resources/mappings 中加载映射以及 stubs属性中的自定义位 置。要更改此行为,您还必须如下所述指定文件根。

## 使用文件指定存根体

WireMock可以从类路径或文件系统上的文件读取响应体。在这种情况下,您将在JSON DSL中看到响应具 有"bodyFileName"而不是(文字)"body"。默认情况下,相对于根目录 src/test/resources/\_\_files 解析文件。要自定 义此位置,您可以将 @AutoConfigureWireMock 注释中的 files 属性设置为父目录的位置(即,位置 \_\_files 是子目 录)。您可以使用Spring资源符号来引用 file:... 或 classpath:... 位置(但不支持通用URL)。可以给出值列表, 并 且WireMock将在需要查找响应体时解析存在的第一个文件。

注意 当配置 files 根时, 它会影响自动加载存根(它们来自称为"映射"的子目录中的根位置)。 files 的值对 从 stubs 属性明确加载的存根没有影响。

## 替代方法:使用JUnit规则

对于更常规的WireMock体验,使用JUnit @Rules 启动和停止服务器,只需使用 WireMockSpring 便利类来获 取 Options 实例:

@RunWith(SpringRunner.class) @SpringBootTest(webEnvironment = WebEnvironment.RANDOM\_PORT) public class WiremockForDocsClassRuleTests {

 // Start WireMock on some dynamic port // for some reason `dynamicPort()` is not working properly @ClassRule

```
public static WireMockClassRule wiremock = new WireMockClassRule(
       WireMockSpring.options().dynamicPort());
 // A service that calls out over HTTP to localhost:${wiremock.port}
  @Autowired
 private Service service;
 // Using the WireMock APIs in the normal way:
  @Test
 public void contextLoads() throws Exception {
   // Stubbing WireMock
     wiremock.stubFor(get(urlEqualTo("/resource"))
          .willReturn(aResponse().withHeader("Content-Type", "text/plain").withBody("Hello World!")));
    // We're asserting if WireMock responded properly
     assertThat(this.service.go()).isEqualTo("Hello World!");
  }
}
```
使用 @ClassRule 表示服务器将在此类中的所有方法后关闭。

# WireMock和Spring MVC模拟器

Spring Cloud Contract提供了一个方便的类,可以将JSON WireMock存根加载到Spring MockRestServiceServer 中。以下 是一个例子:

@RunWith(SpringRunner.class) @SpringBootTest(webEnvironment = WebEnvironment.NONE) public class WiremockForDocsMockServerApplicationTests {

 @Autowired private RestTemplate restTemplate;

 @Autowired private Service service;

#### @Test

 public void contextLoads() throws Exception { // will read stubs classpath MockRestServiceServer server = WireMockRestServiceServer.with(this.restTemplate) .baseUrl("http://example.org").stubs("classpath:/stubs/resource.json") .build(); // We're asserting if WireMock responded properly assertThat(this.service.go()).isEqualTo("Hello World");

```
server.verify();
 }
```
}

baseUrl 前面是所有模拟调用, stubs() 方法将一个存根路径资源模式作为参数。所以在这个例子 中, /stubs/resource.json 定义的存根被加载到模拟服务器中, 所以如果 RestTemplate 被要求访 问 <http://example.org/>, 那么它将得到所声明的响应。可以指定多个存根模式, 每个可以是一个目录 (对于所 有".json"的递归列表)或一个固定的文件名(如上例所示)或一个蚂蚁样式模式。JSON格式是通常的WireMock格式,您可 以在WireMock网站上阅读。

目前,我们支持Tomcat, Jetty和Undertow作为Spring Boot嵌入式服务器,而Wiremock本身对特定版本的Jetty(目前为9.2) 具有"本机"支持。要使用本地Jetty,您需要添加本机线程依赖关系,并排除Spring Boot容器(如果有的话)。

# 使用RestDocs生成存根

[Spring RestDocs](https://projects.spring.io/spring-restdocs)可用于为具有Spring MockMvc或RestEasy的HTTP API生成文档(例如, asciidoctor格式)。在生成API文档的 同时,还可以使用Spring Cloud Contract WireMock生成WireMock存根。只需编写正常的RestDocs测试用例,并使 用 @AutoConfigureRestDocs 在restdocs输出目录中自动存储存根。例如:

@RunWith(SpringRunner.class) @SpringBootTest @AutoConfigureRestDocs(outputDir = "target/snippets") @AutoConfigureMockMvc public class ApplicationTests {

 @Autowired private MockMvc mockMvc;

}

 @Test public void contextLoads() throws Exception { mockMvc.perform(get("/resource")) .andExpect(content().string("Hello World")) .andDo(document("resource")); }

从此测试将在"target / snippets / stubs / resource.json"上生成一个WireMock存根。它将所有GET请求与"/ resource"路径相匹 配。

没有任何其他配置,这将创建一个存根与HTTP方法的请求匹配器和除"主机"和"内容长度"之外的所有头。为了更准确地匹 配请求,例如要匹配POST或PUT的正文,我们需要明确创建一个请求匹配器。这将做两件事情: 1)创建一个只匹配您指定 的方式的存根,2)断言测试用例中的请求也匹配相同的条件。

主要的入口点是 WireMockRestDocs.verify(),可以替代 document() 便利方法。例如:

```
@RunWith(SpringRunner.class)
@SpringBootTest
@AutoConfigureRestDocs(outputDir = "target/snippets")
@AutoConfigureMockMvc
public class ApplicationTests {
     @Autowired
     private MockMvc mockMvc;
     @Test
     public void contextLoads() throws Exception {
          mockMvc.perform(post("/resource")
          .content("{\"id\":\"123456\",\"message\":\"Hello World\"}"))
                    .andExpect(status().isOk())
                    .andDo(verify().jsonPath("$.id")
               .stub("resource"));
     }
}
```
所以这个合同是说:任何有效的POST与"id"字段将得到与本测试相同的响应。您可以将来电链接到.jsonPath()以添加其 他匹配器。如果 您[不熟悉](https://github.com/jayway/JsonPath)[JayWay](https://github.com/jayway/JsonPath)[文档,可](https://github.com/jayway/JsonPath)以帮助您加快JSON路径的速度。

您也可以使用WireMock API来验证请求是否与创建的存根匹配,而不是使用 jsonPath 和 contentType 方法。例:

```
@Test
```

```
public void contextLoads() throws Exception {
     mockMvc.perform(post("/resource")
          .content("{\"id\":\"123456\",\"message\":\"Hello World\"}"))
               .andExpect(status().isOk())
               .andDo(verify()
                         .wiremock(WireMock.post(
                             urlPathEquals("/resource"))
                              .withRequestBody(matchingJsonPath("$.id"))
              .stub("post-resource"));
}
```
WireMock API是丰富的 - 您可以通过正则表达式以及json路径来匹配头文件, 查询参数和请求正文, 因此这可以用于创建具 有更广泛参数的存根。上面的例子会生成一个这样的stub:

#### 后*resource.json*

{

}

```
 "request" : {
  "url" : "/resource",
  "method" : "POST",
  "bodyPatterns" : [ {
    "matchesJsonPath" : "$.id"
  }]
 },
 "response" : {
  "status" : 200,
  "body" : "Hello World",
  "headers" : {
   "X-Application-Context" : "application:-1",
   "Content-Type" : "text/plain"
 }
 }
```
## 注意 您可以使用 wiremock() 方法或 jsonPath() 和 contentType() 方法创建请求匹配器, 但不能同时使用 两者。

在消费方面,假设上面生成的 resource.json 可以在类路径中使用,您可以使用WireMock以多种不同的方式创建一个存 根,其中包括上述使用 @AutoConfigureWireMock(stubs="classpath:resource.json") 的描述。

# 使用RestDocs生成Contracts

可以使用Spring RestDocs生成的另一件事是Spring Cloud Contract DSL文件和文档。如果您将其与Spring Cloud WireMock相结 合,那么您将获得合同和存根。

## 小费 您可能会想知道为什么该功能在WireMock模块中。来想一想,它确实有道理,因为只生成合同并且不生成 存根就没有意义。这就是为什么我们建议做这两个。

我们来想象下面的测试:

 this.mockMvc.perform(post("/foo") .accept(MediaType.APPLICATION\_PDF)

 .accept(MediaType.APPLICATION\_JSON) .contentType(MediaType.APPLICATION\_JSON) .content(" ${\langle \text{''foo} \rangle \text{''}: 23 }$ ")) .andExpect(status().isOk()) .andExpect(content().string("bar")) // first WireMock .andDo(WireMockRestDocs.verify() .jsonPath(" $\{(@ .foo >= 20)]$ ") .contentType(MediaType.valueOf("application/json")) .stub("shouldGrantABeerIfOldEnough")) // then Contract DSL documentation .andDo(document("index", SpringCloudContractRestDocs.dslContract()));

## 这将导致在上一节中介绍的存根的创建,合同将被生成和文档文件。

合同将被称为 index.groovy ,看起来更像是这样。

}

```
import org.springframework.cloud.contract.spec.Contract
Contract.make {
   request {
      method 'POST'
      url 'http://localhost:8080/foo'
      body('''
        {"foo": 23 }
      ''')
      headers {
        header('''Accept''', '''application/json''')
        header('''Content-Type''', '''application/json''')
        header('''Host''', '''localhost:8080''')
        header('''Content-Length''', '''12''')
      }
    }
   response {
      status 200
      body('''
      bar
      ''')
      headers {
        header('''Content-Type''', '''application/json;charset=UTF-8''')
        header('''Content-Length''', '''3''')
      }
      testMatchers {
        jsonPath('$[?(@.foo >= 20)]', byType())
 }
 }
```
生成的文档(Asciidoc的示例)将包含格式化的合同(此文件的位置将为 index/dsl-contract.adoc )。

# Spring Cloud Contract验证者

介绍

- 重要 [1.1.0](https://codearte.github.io/accurest)[版中已弃用的](https://codearte.github.io/accurest)[Accurest](https://codearte.github.io/accurest)[项目的文档可在此处获取。](https://codearte.github.io/accurest)
- 小费 Accurest项目最初是由Marcin Grzejszczak和Jakub Kubrynski ([codearte.io](http://codearte.io/))

只是为了简短说明 - Spring Cloud Contract验证程序是一种能够启用消费者驱动合同(CDC)开发基于JVM的应用程序的工 具。它与合同定义语言(DSL)一起提供。合同定义用于生成以下资源:

- 在客户端代码 (客户端测试) 上进行集成测试时, WireMock将使用JSON存根定义。测试代码仍然需要手动编写, 测试 数据由Spring Cloud Contract验证器生成。
- 消息传递路由,如果你使用一个。我们正在与Spring Integration, Spring Cloud Stream, Spring AMQP和Apache Camel进行 整合。然而,您可以设置自己的集成,如果你想
- 验收测试 (在JUnit或Spock中) 用于验证API的服务器端实现是否符合合同 (服务器测试) 。完全测试由Spring Cloud Contract验证器生成。

Spring Cloud Contract验证者将TDD移动到软件体系结构的层次。

Spring Cloud Contract视频

您可以查看华沙JUG关于Spring Cloud Contract的视频: [点击此处查看视频](https://www.youtube.com/embed/sAAklvxmPmk?rel=0&start=538)

为什么?

让我们假设我们有一个由多个微服务组成的系统:

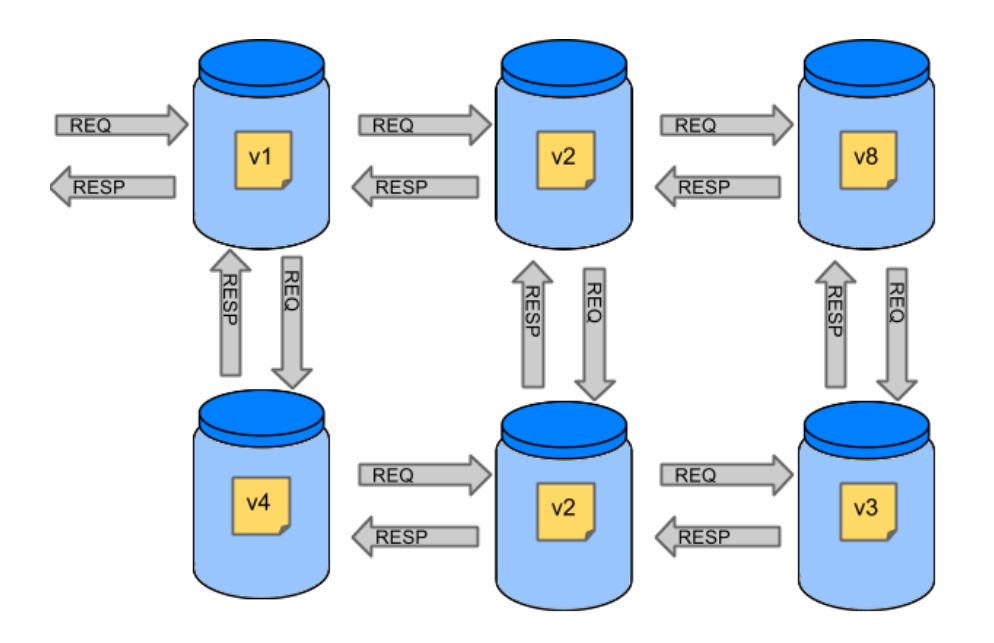

### 测试问题

如果我们想测试应用程序在左上角,如果它可以与其他服务通信,那么我们可以做两件事之一:

- 部署所有微服务器并执行端到端测试
- 模拟其他微型服务单元/集成测试

两者都有其优点,但也有很多缺点。我们来关注后者。

部署所有微服务器并执行端到端测试

优点:

- 模拟生产
- 测试服务之间的真实沟通

缺点:

- 要测试一个微服务器,我们将不得不部署6个微服务器,几个数据库等。
- 将进行测试的环境将被锁定用于一套测试(即没有人能够在此期间运行测试)。
- 长跑
- 非常迟的反馈

非常难调试

模拟其他微型服务单元**/**集成测试

优点:

- 非常快的反馈
- 没有基础架构要求

缺点:

- 服务的实现者创建存根,因此它们可能与现实无关
- 您可以通过测试和生产不合格进行生产

为了解决上述问题, Spring Cloud Contract Stub Runner的验证器被创建。他们的主要思想是给你非常快的反馈, 而不需要建 立整个微服务的世界。

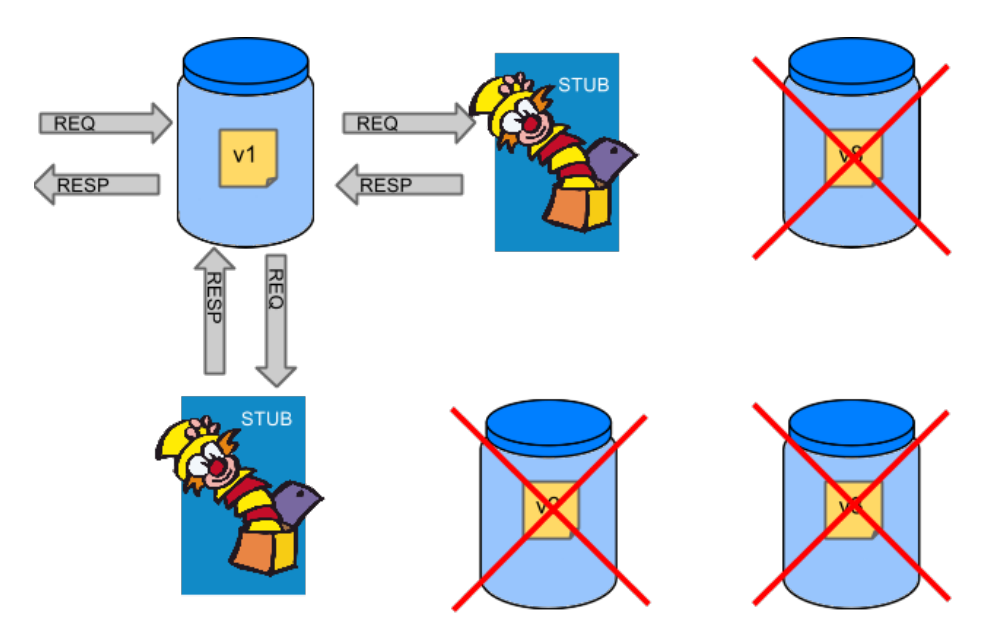

如果您在存根上工作,那么您需要的唯一应用是应用程序直接使用的应用程序。

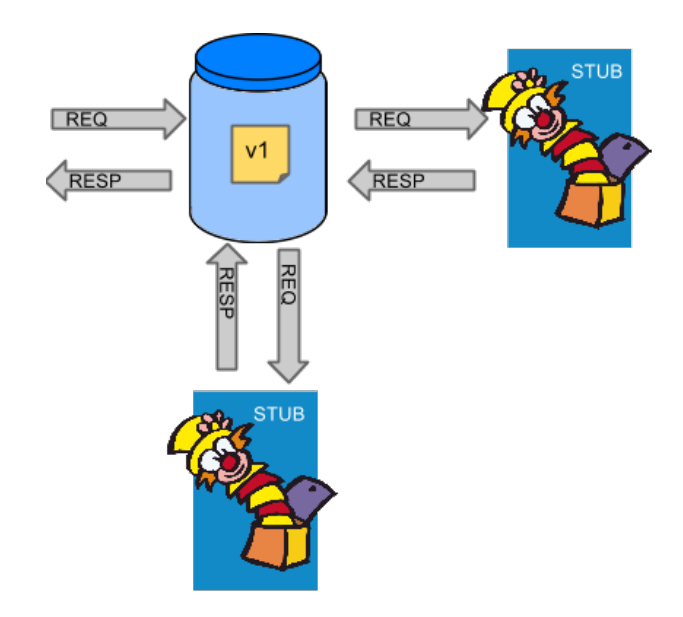

Spring Cloud Contract验证者确定您使用的存根是由您正在调用的服务创建的。此外,如果您可以使用它们,这意味着它们 是针对生产者的一方进行测试的。换句话说 - 你可以信任这些存根。

## 目的

Spring Cloud Contract验证器与Stub Runner的主要目的是:

- 确保WireMock / Messaging存根(在开发客户端时使用)正在完全实际执行服务器端实现,
- 推广ATDD方法和微服务架构风格,
- 提供一种发布双方立即可见的合同变更的方法,
- 生成服务器端使用的样板测试代码。

重要 Spring Cloud Contract验证者的目的不是开始在合同中编写业务功能。我们假设我们有一个欺诈检查的商业 用例。如果一个用户因为100个不同的原因而被欺骗,我们假设你会创建2个合同。一个为正面,一个为负 面欺诈案。合同测试用于测试应用程序之间的合同,而不是模拟完整行为。

## 客户端

在测试期间,您希望启动并运行一个模拟服务Y的WireMock实例/消息传递路由。您希望为该实例提供适当的存根定义。该 存根定义将需要有效,并且也应在服务器端可重用。

总结:在这方面,在存根定义中,您可以使用模式进行请求存根,并需要确切的响应值。

### 服务器端

作为开发您的存根的服务Y,您需要确保它实际上类似于您的具体实现。您不能以某种方式存在您的存根行为,并且您的生 产应用程序以不同的方式运行。

这就是为什么会生成提供的存根验收测试,这将确保您的应用程序的行为与您在存根中定义的相同。

总结:在这方面,在存根定义中,您需要精确的值作为请求,并可以使用模式/方法进行响应验证。

逐步向CDC指导

举一个欺诈检测和贷款发行流程的例子。业务情景是这样的,我们想向人们发放贷款,但不希望他们从我们那里偷钱。目前 我们的系统实施给大家贷款。

假设 Loan Issuance 是 Fraud Detection 服务器的客户端。在目前的冲刺中,我们需要开发一个新的功能 - 如果客户想 要借到太多的钱,那么我们将他们标记为欺诈。

技术说明 - 欺诈检测将具有工件ID http-server, 贷款发行 http-client, 两者都具有组ID com.example。

社会声明 - 客户端和服务器开发团队都需要直接沟通,并在整个过程中讨论变更。CDC是关于沟通的。

在[服务器端代码可以在这里和](https://github.com/spring-cloud/spring-cloud-contract/tree/1.0.x/samples/standalone/dsl/http-server)[这里的客户端代码](https://github.com/spring-cloud/spring-cloud-contract/tree/1.0.x/samples/standalone/dsl/http-client)。

小费 在这种情况下,合同的所有权在生产者方面。这意味着物理上所有的合同都存在于生产者存储库中

### 技术说明

如果使用**SNAPSHOT** / 里程碑 / 版本候选版本,请将以下部分添加到您的

#### *Maven*的

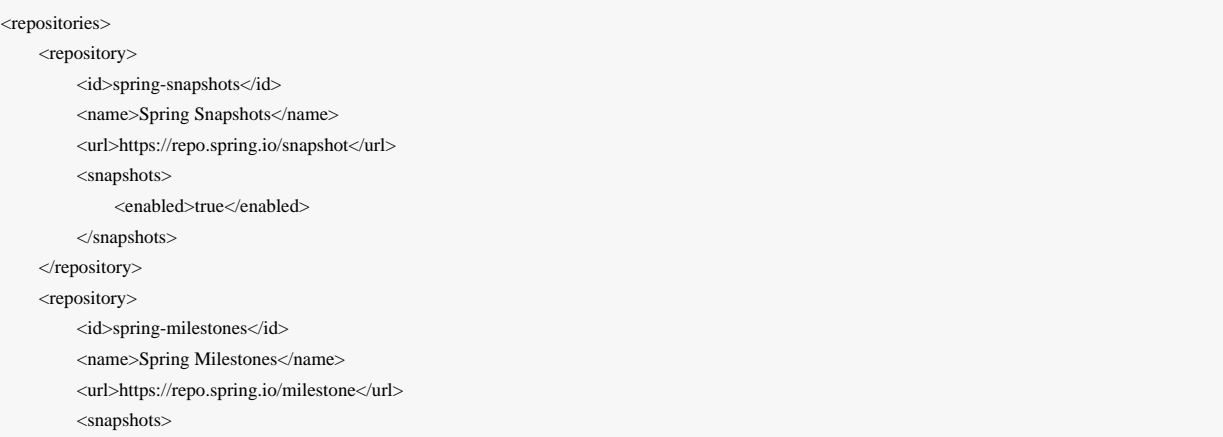

 <enabled>false</enabled> </snapshots> </repository> <repository> <id>spring-releases</id> <name>Spring Releases</name> <url>https://repo.spring.io/release</url> <snapshots> <enabled>false</enabled> </snapshots> </repository> </repositories> <pluginRepositories> <pluginRepository> <id>spring-snapshots</id> <name>Spring Snapshots</name> <url>https://repo.spring.io/snapshot</url> <snapshots> <enabled>true</enabled> </snapshots> </pluginRepository> <pluginRepository> <id>spring-milestones</id> <name>Spring Milestones</name> <url>https://repo.spring.io/milestone</url> <snapshots> <enabled>false</enabled> </snapshots> </pluginRepository> <pluginRepository> <id>spring-releases</id> <name>Spring Releases</name> <url>https://repo.spring.io/release</url> <snapshots> <enabled>false</enabled> </snapshots>  $<$ pluginRepository $>$ </pluginRepositories>

### 摇篮

}

repositories { mavenCentral() mavenLocal() maven { url "http://repo.spring.io/snapshot" } maven { url "http://repo.spring.io/milestone" } maven { url "http://repo.spring.io/release" }

## 消费方(贷款发行)

作为贷款发行服务(欺诈检测服务器的消费者)的开发人员:

### 通过对您的功能进行测试开始做**TDD**

@Test public void shouldBeRejectedDueToAbnormalLoanAmount() { // given: LoanApplication application = new LoanApplication(new Client("1234567890"), 99999); // when: LoanApplicationResult loanApplication = service.loanApplication(application); // then: assertThat(loanApplication.getLoanApplicationStatus()) .isEqualTo(LoanApplicationStatus.LOAN\_APPLICATION\_REJECTED); assertThat(loanApplication.getRejectionReason()).isEqualTo("Amount too high"); }

我们刚刚写了一个关于我们新功能的测试。如果收到大额的贷款申请,我们应该拒绝有一些描述的贷款申请。

写入缺少的实现

在某些时间点,您需要向欺诈检测服务发送请求。我们假设我们要发送包含客户端ID和要从我们借款的金额的请求。我们 想通过 PUT 方法将其发送到 /fraudcheck 网址。

```
ResponseEntity<FraudServiceResponse> response =
```
 restTemplate.exchange("http://localhost:" + port + "/fraudcheck", HttpMethod.PUT, new HttpEntity<>(request, httpHeaders), FraudServiceResponse.class);

为了简单起见,我们已将 8080 的欺诈检测服务端口硬编码,我们的应用程序正在 8090 上运行。

如果我们开始写测试,显然会因为端口 8080 上没有运行而打断。

在本地克隆欺诈检测服务存储库

我们将开始玩服务器端的合同。这就是为什么我们需要先克隆它。

git clone https://your-git-server.com/server-side.git local-http-server-repo

在欺诈检测服务的回购中本地定义合同

作为消费者,我们需要确定我们想要实现的目标。我们需要制定我们的期望。这就是为什么我们写下面的合同。

重要 我们将合同放在 src/test/resources/contract/fraud 下。 fraud 文件夹是重要的,因为我们将在生 产者的测试基类中引用该文件夹。

#### package contracts

```
org.springframework.cloud.contract.spec.Contract.make {
     request \frac{1}{2} // (1)
           method 'PUT' // (2)
           url '/fraudcheck' // (3)
          body(\lceil // (4)
                  clientId: $(regex('[0-9]{10}')),
                  loanAmount: 99999
           ])
          headers \frac{1}{16} (5)
                contentType('application/vnd.fraud.v1+json')
           }
      }
     response \frac{1}{16} (6)
           status 200 // (7)
          body(\lceil // (8)
                  fraudCheckStatus: "FRAUD",
                   rejectionReason: "Amount too high"
           ])
          headers \frac{1}{2} // (9)
                contentType('application/vnd.fraud.v1+json')
 }
 }
}
/*
Since we don't want to force on the user to hardcode values of fields that are dynamic
(timestamps, database ids etc.), one can parametrize those entries. If you wrap your field's
value in a \Im...) or \Im value(...) and provide a dynamic value of a field then
 the concrete value will be generated for you. If you want to be really explicit about
 which side gets which value you can do that by using the 'value(consumer(...), producer(...))' notation.
 That way what's present in the `consumer` section will end up in the produced stub. What's
  there in the `producer` will end up in the autogenerated test. If you provide only the
```
From the Consumer perspective, when shooting a request in the integration test:

regular expression side without the concrete value then Spring Cloud Contract will generate one for you.

(1) - If the consumer sends a request
(2) - With the "PUT" method

(3) - to the URL "/fraudcheck"

(4) - with the JSON body that

 $*$  has a field `clientId` that matches a regular expression ` $[0-9]{10}$ `

\* has a field `loanAmount` that is equal to `99999`

 $(5)$  - with header `Content-Type` equal to `application/vnd.fraud.v1+json`

(6) - then the response will be sent with

 $(7)$  - status equal  $200$ 

(8) - and JSON body equal to

{ "fraudCheckStatus": "FRAUD", "rejectionReason": "Amount too high" }

(9) - with header `Content-Type` equal to `application/vnd.fraud.v1+json`

From the Producer perspective, in the autogenerated producer-side test:

(1) - A request will be sent to the producer

(2) - With the "PUT" method (3) - to the URL "/fraudcheck" (4) - with the JSON body that \* has a field `clientId` that will have a generated value that matches a regular expression ` $[0-9]{10}$ ` \* has a field `loanAmount` that is equal to `99999`  $(5)$  - with header `Content-Type` equal to `application/vnd.fraud.v1+json` (6) - then the test will assert if the response has been sent with (7) - status equal `200` (8) - and JSON body equal to { "fraudCheckStatus": "FRAUD", "rejectionReason": "Amount too high" } (9) - with header `Content-Type` matching `application/vnd.fraud.v1+json.\*`

\*/

合同使用静态类型的Groovy DSL编写。你可能想知道这些 value(client(… ), server(… )) 部分是什么。通过使用这种 符号Spring Cloud Contract,您可以定义动态的JSON / URL /等的部分。在标识符或时间戳的情况下,您不想硬编码一个 值。你想允许一些不同的值范围。这就是为什么对于消费者端,您可以设置与这些值匹配的正则表达式。您可以通过地图符 号或带插值的String来提供身体。 [有关更多信息,请参阅文档。](https://cloud.spring.io/spring-cloud-contract/spring-cloud-contract.html#_contract_dsl)我们强烈推荐使用地图符号!

小费 了解地图符号设置合同非常重要。请阅读有关[JSON](http://groovy-lang.org/json.html)的 [Groovy](http://groovy-lang.org/json.html)[文档](http://groovy-lang.org/json.html)

上述合同是双方达成的协议:

- 如果发送了HTTP请求
	- 端点 /fraudcheck 上的方法 PUT
- 与 clientPesel 的正则表达式 [0-9]{10} 和 loanAmount 等于 99999 的JSON体
- 并且标题 Content-Type 等于 application/vnd.fraud.v1+json
- 那么HTTP响应将被发送给消费者
- 状态为 200
- 包含JSON体,其中包含值为 FRAUD 的 fraudCheckStatus 字段和值为 Amount too high 的 rejectionReason 字段
- 和一个值为 application/vnd.fraud.v1+json 的 Content-Type 标头

## 一旦我们准备好在集成测试中实际检查API,我们需要在本地安装存根

## 添加**Spring Cloud Contract**验证程序插件

我们可以添加Maven或Gradle插件 - 在这个例子中, 我们将展示如何添加Maven。首先我们需要添加 Spring Cloud Contract BOM。

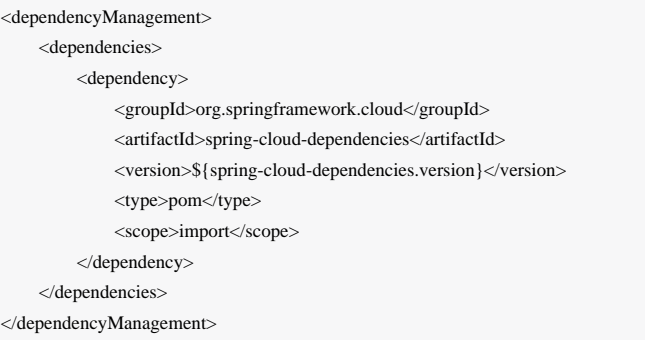

## 接下来, Spring Cloud Contract Verifier Maven插件

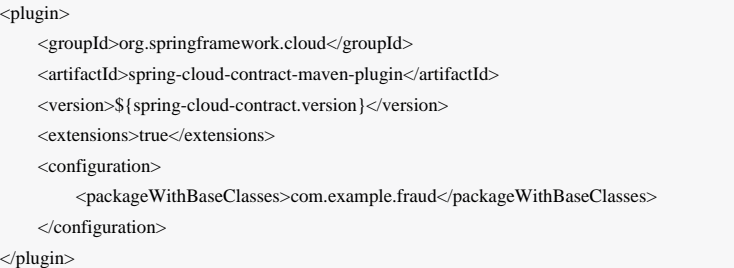

自添加插件后,我们将从提供的合同中获得 Spring Cloud Contract Verifier 功能:

- 生成并运行测试
- 生产并安装存根

我们不想生成测试,因为我们作为消费者,只想玩短线。这就是为什么我们需要跳过测试生成和执行。当我们执行:

## 在日志中,我们将看到如下:

[INFO] --- spring-cloud-contract-maven-plugin:1.0.0.BUILD-SNAPSHOT:generateStubs (default-generateStubs) @ http-server ---

[INFO] Building jar: /some/path/http-server/target/http-server-0.0.1-SNAPSHOT-stubs.jar

[INFO]

[INFO] --- maven-jar-plugin:2.6:jar (default-jar) @ http-server ---

[INFO] Building jar: /some/path/http-server/target/http-server-0.0.1-SNAPSHOT.jar

[INFO]

[INFO] --- spring-boot-maven-plugin:1.5.0.BUILD-SNAPSHOT:repackage (default) @ http-server ---

[INFO]

[INFO] --- maven-install-plugin:2.5.2:install (default-install) @ http-server ---

[INFO] Installing /some/path/http-server/target/http-server-0.0.1-SNAPSHOT.jar to /path/to/your/.m2/repository/com/example/http-server/0.0.1-SNAPSHOT/http-server-0.0.1-SNAPSHOT.jar

[INFO] Installing /some/path/http-server/pom.xml to /path/to/your/.m2/repository/com/example/http-server/0.0.1-SNAPSHOT/http-server-0.0.1-SNAPSHOT.pom [INFO] Installing /some/path/http-server/target/http-server-0.0.1-SNAPSHOT-stubs.jar to /path/to/your/.m2/repository/com/example/http-server/0.0.1-SNAPSHOT/httpserver-0.0.1-SNAPSHOT-stubs.jar

## 这条线是非常重要的

[INFO] Installing /some/path/http-server/target/http-server-0.0.1-SNAPSHOT-stubs.jar to /path/to/your/.m2/repository/com/example/http-server/0.0.1-SNAPSHOT/httpserver-0.0.1-SNAPSHOT-stubs.jar

# 确认 http-server 的存根已安装在本地存储库中。

#### 运行集成测试

为了从自动存根下载的Spring Cloud Contract Stub Runner功能中获利,您必须在我们的消费者端项目(Loan Application service )中执行以下操作。

#### 添加 Spring Cloud Contract BOM

#### <dependencyManagement>

 <dependencies> <dependency> <groupId>org.springframework.cloud</groupId> <artifactId>spring-cloud-dependencies</artifactId> <version>\${spring-cloud-dependencies.version}</version> <type>pom</type> <scope>import</scope>

 </dependency> </dependencies>

</dependencyManagement>

### 将依赖关系添加到 Spring Cloud Contract Stub Runner

#### <dependency>

 <groupId>org.springframework.cloud</groupId> <artifactId>spring-cloud-starter-contract-stub-runner</artifactId> <scope>test</scope>

</dependency>

用 @AutoConfigureStubRunner 标注你的测试课程。在注释中,提供Stub Runner下载协作者存根的组ID和工件ID。离线 工作开关还可以离线使用协作者(可选步骤)。

@RunWith(SpringRunner.class) @SpringBootTest(webEnvironment=WebEnvironment.NONE) @AutoConfigureStubRunner(ids = {"com.example:http-server-dsl:+:stubs:6565"}, workOffline = true) @DirtiesContext public class LoanApplicationServiceTests {

现在如果你运行测试你会看到这样的:

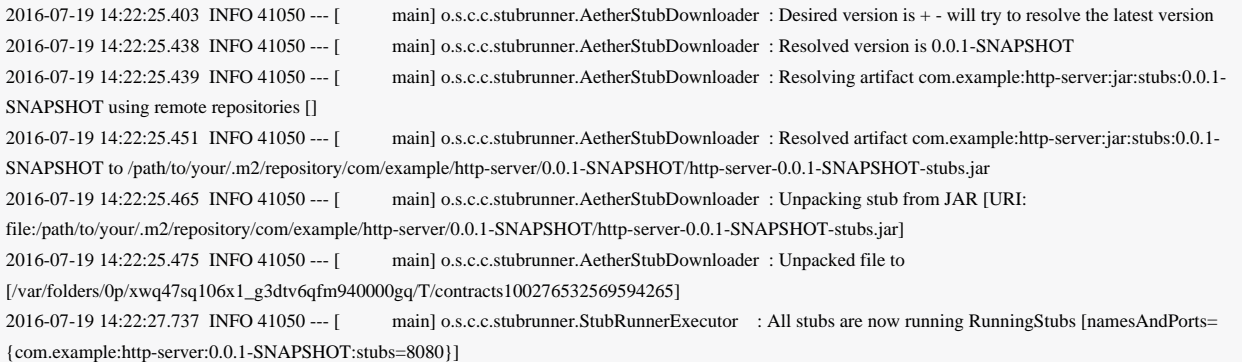

这意味着Stub Runner找到了您的存根,并为具有组ID为 com.example, artifact id http-server, 版本为 0.0.1-SNAPSHOT 的存根和 stubs 分类器的端口 8080 。

档案公关

我们到现在为止是一个迭代的过程。我们可以玩合同,安装在本地,在消费者身边工作,直到我们对合同感到满意。

一旦我们对结果感到满意,测试通过将PR发布到服务器端。目前消费者方面的工作已经完成。

## 生产者方(欺诈检测服务器)

作为欺诈检测服务器(贷款发行服务的服务器)的开发人员:

初步实施

作为提醒,您可以看到初始实现

@RequestMapping( value = "/fraudcheck",  $method = PIIT$  consumes = FRAUD\_SERVICE\_JSON\_VERSION\_1, produces = FRAUD\_SERVICE\_JSON\_VERSION\_1) public FraudCheckResult fraudCheck(@RequestBody FraudCheck fraudCheck) { return new FraudCheckResult(FraudCheckStatus.OK, NO\_REASON); }

接管公关

git checkout -b contract-change-pr master git pull https://your-git-server.com/server-side-fork.git contract-change-pr

# 您必须添加自动生成测试所需的依赖关系

 <dependency> <groupId>org.springframework.cloud</groupId> <artifactId>spring-cloud-starter-contract-verifier</artifactId> <scope>test</scope> </dependency>

## 在Maven插件的配置中,我们传递了 packageWithBaseClasses 属性

#### <plugin>

 <groupId>org.springframework.cloud</groupId> <artifactId>spring-cloud-contract-maven-plugin</artifactId> <version>\${spring-cloud-contract.version}</version> <extensions>true</extensions> <configuration> <packageWithBaseClasses>com.example.fraud</packageWithBaseClasses> </configuration>

重要

我们决定使用"约定"命名,方法是设置 packageWithBaseClasses 属性。这意味着最后的两个包将被组 合成基本测试类的名称。在我们这个例子中,这些合约是 src/test/resources/contract/fraud 。由 于我们没有从 contracts 文件夹开始有2个包, 我们只挑选一个是 fraud 。我们正在添加 Base 后缀, 我们 正在大写 fraud 。这给了我们 FraudBase 测试类名称。

这是因为所有生成的测试都会扩展该类。在那里你可以设置你的Spring上下文或任何必要的。在我们的例子中,我们使 用[Rest Assured MVC](http://rest-assured.io/)来启动服务器端 FraudDetectionController 。

package com.example.fraud;

import org.junit.Before;

import com.jayway.restassured.module.mockmvc.RestAssuredMockMvc;

```
public class FraudBase {
      @Before
     public void setup() {
          RestAssuredMockMvc.standaloneSetup(new FraudDetectionController(),
                    new FraudStatsController(stubbedStatsProvider()));
      }
      private StatsProvider stubbedStatsProvider() {
          return fraudType -> {
               switch (fraudType) {
               case DRUNKS:
                    return 100;
               case ALL:
                    return 200;
               }
               return 0;
          };
      }
     public void assertThatRejectionReasonIsNull(Object rejectionReason) {
          assert rejectionReason == null;
      }
```
现在,如果你运行 ./mvnw clean install, 你会得到这样的sth:

Results :

}

ContractVerifierTest.validate\_shouldMarkClientAsFraud:32 » IllegalState Parsed...

### 这是因为您有一个新的合同,从中生成测试,并且由于您尚未实现该功能而失败。自动生成测试将如下所示:

```
@Test
public void validate_shouldMarkClientAsFraud() throws Exception {
  // given:
    MockMvcRequestSpecification request = given() .header("Content-Type", "application/vnd.fraud.v1+json")
          .body("{\"clientPesel\":\"1234567890\",\"loanAmount\":99999}");
   // when:
    ResponseOptions response = given().spec(request)
          .put("/fraudcheck");
   // then:
     assertThat(response.statusCode()).isEqualTo(200);
     assertThat(response.header("Content-Type")).matches("application/vnd.fraud.v1.json.*");
  // and:
     DocumentContext parsedJson = JsonPath.parse(response.getBody().asString());
     assertThatJson(parsedJson).field("fraudCheckStatus").matches("[A-Z]{5}");
     assertThatJson(parsedJson).field("rejectionReason").isEqualTo("Amount too high");
}
```
您可以看到 value(consumer(… ), producer(… )) 块中存在的所有 producer() 部分合同注入测试。

重要的是在生产者方面,我们也在做TDD。我们有一个测试形式的期望。此测试正在向我们自己的应用程序拍摄一个在合 同中定义的URL,标题和主体的请求。它也期待响应中非常精确地定义的值。换句话说,您是 red green 和 refactor 的 red 部分。将 red 转换为 green 的时间。

写入缺少的实现

现在,由于我们现在预期的输入和预期的输出是什么,我们来写这个缺少的实现。

#### @RequestMapping(

```
 value = "/fraudcheck",
        method = PUT,
         consumes = FRAUD_SERVICE_JSON_VERSION_1,
         produces = FRAUD_SERVICE_JSON_VERSION_1)
public FraudCheckResult fraudCheck(@RequestBody FraudCheck fraudCheck) {
if (amountGreaterThanThreshold(fraudCheck)) {
     return new FraudCheckResult(FraudCheckStatus.FRAUD, AMOUNT_TOO_HIGH);
}
```
如果再次执行./mvnw clean install, 测试将通过。由于 Spring Cloud Contract Verifier 插件将测试添加 到 generated-test-sources,您可以从IDE中实际运行这些测试。

部署你的应用程序

完成工作后,现在是部署变更的时候了。首先合并分支

git checkout master git merge --no-ff contract-change-pr git push origin master

那么我们假设你的CI将像 ./mvnw clean deploy 一样运行,它将发布应用程序和存根工件。

# 消费方(贷款发行)最后一步

作为贷款发行服务(欺诈检测服务器的消费者)的开发人员:

合并分支到主

git checkout master git merge --no-ff contract-change-pr

在线工作

现在,您可以禁用Spring Cloud Contract Stub Runner广告的离线工作,以提供存储库与存根的位置。此时,服务器端的存根 将自动从Nexus / Artifactory下载。您可以关闭注释中的 workOffline 参数的值。在下面你可以看到一个通过改变属性实现 相同的例子。

#### stubrunner:

```
 ids: 'com.example:http-server-dsl:+:stubs:8080'
 repositoryRoot: http://repo.spring.io/libs-snapshot
```
### 就是这样!

#### 依赖

添加依赖关系的最佳方法是使用正确的 starter 依赖关系。

对于 stub-runner 使用 spring-cloud-starter-stub-runner ,当您使用插件时,只需添加 spring-cloudstarter-contract-verifier 。

## 附加链接

以下可以找到与Spring Cloud Contract验证器和Stub Runner相关的一些资源。注意, 有些可以过时, 因为Spring Cloud Contract验证程序项目正在不断发展。

阅读

- [来自](http://www.slideshare.net/MarcinGrzejszczak/stick-to-the-rules-consumer-driven-contracts-201507-confitura)[Marcin Grzejszczak](http://www.slideshare.net/MarcinGrzejszczak/stick-to-the-rules-consumer-driven-contracts-201507-confitura)[关于](http://www.slideshare.net/MarcinGrzejszczak/stick-to-the-rules-consumer-driven-contracts-201507-confitura)[Accurest](http://www.slideshare.net/MarcinGrzejszczak/stick-to-the-rules-consumer-driven-contracts-201507-confitura)[的演讲](http://www.slideshare.net/MarcinGrzejszczak/stick-to-the-rules-consumer-driven-contracts-201507-confitura)
- [来自](http://toomuchcoding.com/blog/categories/accurest/)[Marcin Grzejszczak](http://toomuchcoding.com/blog/categories/accurest/)[的博客的](http://toomuchcoding.com/blog/categories/accurest/)[Accurest](http://toomuchcoding.com/blog/categories/accurest/)[相关文章](http://toomuchcoding.com/blog/categories/accurest/)
- [来自](http://toomuchcoding.com/blog/categories/spring-cloud-contract/)[Marcin Grzejszczak](http://toomuchcoding.com/blog/categories/spring-cloud-contract/)[博客的](http://toomuchcoding.com/blog/categories/spring-cloud-contract/)[Spring Cloud Contract](http://toomuchcoding.com/blog/categories/spring-cloud-contract/)[相关文章](http://toomuchcoding.com/blog/categories/spring-cloud-contract/)
- [Groovy](http://groovy-lang.org/json.html)[关于](http://groovy-lang.org/json.html)[JSON](http://groovy-lang.org/json.html)[的文档](http://groovy-lang.org/json.html)

## 样品

在这里可以找到一些[样品。](https://github.com/spring-cloud-samples/spring-cloud-contract-samples)

# 常问问题

## 为什么使用Spring Cloud Contract验证器而不是X?

目前Spring Cloud Contract验证器是基于JVM的工具。因此,当您已经为JVM创建软件时,可能是您的第一选择。这个项目 有很多非常有趣的功能,但特别是其中一些绝对让Spring Cloud Contract Verifer在消费者驱动合同(CDC)工具的"市场"上 脱颖而出。许多最有趣的是:

- CDC可以通过消息传递
- 清晰易用,静态DSL
- 可以将当前的JSON文件粘贴到合同中,并且仅编辑其元素
- 从定义的合同自动生成测试
- Stub Runner功能 存根在运行时自动从Nexus / Artifactory下载
- Spring Cloud集成 集成测试不需要发现服务

```
这个值是 (consumer () , producer () ) ?
```
与存根相关的最大挑战之一是可重用性。只有如果他们能够被广泛使用,他们是否会服务于他们的目的。通常使得难点是请 求/响应元素的硬编码值。例如日期或ids。想象下面的JSON请求

```
{
   "time" : "2016-10-10 20:10:15",
  "id" : "9febab1c-6f36-4a0b-88d6-3b6a6d81cd4a",
  "body" : "foo"
\lambda
```
和ISON响应

```
{
   "time" : "2016-10-10 21:10:15",
  "id" : "c4231e1f-3ca9-48d3-b7e7-567d55f0d051",
  "body" : "bar"
}
```
想象一下,通过更改系统中的时钟或提供数据提供者的存根实现,设置 time 字段的正确值(我们假设这个内容是由数据库 生成的)所需的痛苦。这同样涉及到称为 id 的字段。你会创建一个UUID发生器的stubbed实现?没有意义

所以作为一个消费者,你想发送一个匹配任何形式的时间或任何UUID的请求。这样,您的系统将照常工作 - 将生成数据, 您不必将任何东西存入。假设在上述JSON的情况下,最重要的部分是 body 字段。您可以专注于其他领域,并提供匹 配。换句话说,你想要的存根是这样工作的:

```
{
  "time" : "SOMETHING THAT MATCHES TIME",
  "id" : "SOMETHING THAT MATCHES UUID",
  "body" : "foo"
}
```
就响应作为消费者而言,您需要具有可操作性的具体价值。所以这样的JSON是有效的

```
{
  "time" : "2016-10-10 21:10:15",
  "id" : "c4231e1f-3ca9-48d3-b7e7-567d55f0d051",
  "body" : "bar"
}
```
从前面的部分可以看出,我们从合同中产生测试。所以从生产者的角度看,情况看起来差别很大。我们正在解析提供的合 同,在测试中我们想向您的端点发送一个真正的请求。因此,对于请求的生产者来说,我们不能进行任何匹配。我们需要具 体的价值观,使制片人的后台能够工作。这样的JSON将是一个有效的:

"time" : "2016-10-10 20:10:15",

{

```
 "id" : "9febab1c-6f36-4a0b-88d6-3b6a6d81cd4a",
 "body" : "foo"
```
另一方面,从合同的有效性的角度来看,响应不一定必须包含 time 或 id 的具体值。假设您在生产者方面产生这些 - 再次, 您必须做很多桩,以确保始终返回相同的值。这就是为什么从生产者那边你可能想要的是以下回应:

```
{
  "time" : "SOMETHING THAT MATCHES TIME",
  "id" : "SOMETHING THAT MATCHES UUID",
  "body" : "bar"
}
```
那么您如何才能为消费者提供一次匹配,并为生产者提供具体的价值,反之亦然? 在Spring Cloud Contract中, 我们允许您 提供动态值。这意味着通信双方可能有所不同。你可以传递值:

可以通过 value 方法

}

value(consumer(...), producer(...))  $value(stub(...), test(...))$ value(client(...), server(...))

或使用 \$() 方法

```
$(consumer(...), producer(...))
\$(\text{stab}(\ldots),\text{test}(\ldots))$(client(...), server(...))
```
您可以在[Contract DSL](https://cloud.spring.io/spring-cloud-contract/spring-cloud-contract.html#_contract_dsl)[部分阅](https://cloud.spring.io/spring-cloud-contract/spring-cloud-contract.html#_contract_dsl)读更多信息。

调用 value() 或 \$() 告诉Spring Cloud Contract您将传递一个动态值。在 consumer() 方法中,传递消费者端(在生成的存 根)中应该使用的值。在 producer() 方法中,传递应在生产者端使用的值(在生成的测试中)。

小费 | 如果一方面你已经通过了正则表达式,而你没有通过另一方,那么对方就会自动生成。

大多数情况下,您将使用该方法与 regex 辅助方法。例如 consumer(regex('[0-9]{10}')) 。

总而言之,上述情景的合同看起来或多或少是这样的(正则表达式的时间和UUID被简化,很可能是无效的,但是我们希望 在这个例子中保持很简单):

```
org.springframework.cloud.contract.spec.Contract.make {
                  request {
                      method 'GET'
                      url '/someUrl'
                      body([
                        time : value(consumer(regex('[0-9]{4}-[0-9]{2}-[0-9]{2} [0-2][0-9]-[0-5][0-9]-[0-5][0-9]')),
                        id: value(consumer(regex('[0-9a-zA-z]{8}-[0-9a-zA-z]{4}-[0-9a-zA-z]{4}-[0-9a-zA-z]{12}'))
                        body: "foo"
 ])
 }
             response {
                  status 200
                  body([
                        time : value(producer(regex('[0-9]{4}-[0-9]{2}-[0-9]{2} [0-2][0-9]-[0-5][0-9]-[0-5][0-9]')),
                        id: value([producer(regex('[0-9a-zA-z]{8}-[0-9a-zA-z]{4}-[0-9a-zA-z]{4}-[0-9a-zA-z]{12}'))
                        body: "bar"
 ])
 }
}
```
# 重要 请阅[读与](http://groovy-lang.org/json.html)[JSON](http://groovy-lang.org/json.html)[相关](http://groovy-lang.org/json.html)的[Groovy](http://groovy-lang.org/json.html)文档、以了解如何正确构建请求/响应实体。

如何做Stubs版本控制?

#### API版本控制

让我们尝试回答一个真正意义上的版本控制的问题。如果你指的是API版本,那么有不同的方法。

- 使用超媒体,链接,不要通过任何方式版本您的API
- 通过标题/网址传递版本

我不会试图回答一个方法更好的问题。无论适合您的需求,并允许您创造商业价值应被挑选。

假设你做你的API版本。在这种情况下,您应该提供与您支持的许多版本一样多的合同。您可以为每个版本创建一个子文件 夹,或将其附加到合同名称 - 无论如何适合您。

# JAR版本控制

如果通过版本控制是指包含存根的JAR的版本,那么基本上有两种主要方法。

假设您正在进行连续交付/部署,这意味着您每次通过管道生成新版本的jar时,该jar可以随时进行生产。例如你的jar版本看 起来像这样(它建立在20.10.2016在20:15:21):

1.0.0.20161020-201521-RELEASE

在这种情况下,您生成的存根jar将看起来像这样。

#### 1.0.0.20161020-201521-RELEASE-stubs.jar

在这种情况下,您应该在 application.yml 或 @AutoConfigureStubRunner 内引用存根提供最新版本的存根。您可以通 过传递 + 号来做到这一点。例

@AutoConfigureStubRunner(ids = {"com.example:http-server-dsl:+:stubs:8080"})

如果版本控制是固定的 (例如 1.0.4.RELEASE 或 2.1.1), 则必须设置jar版本的具体值。示例2.1.1。

@AutoConfigureStubRunner(ids = {"com.example:http-server-dsl:2.1.1:stubs:8080"})

### 开发者或生产者存根

您可以操作分类器,以针对其他服务的存根或部署到生产的存根的当前开发版本来运行测试。如果您在构建生产部署之后, 使用 prod-stubs 分类器来更改构建部署, 那么您可以在一个案例中使用dev stub运行测试, 另一个则使用prod stub进行测 试。

使用开发版存根的测试示例

@AutoConfigureStubRunner(ids = {"com.example:http-server-dsl:+:stubs:8080"})

使用生产版本的存根的测试示例

@AutoConfigureStubRunner(ids = {"com.example:http-server-dsl:+:prod-stubs:8080"})

您也可以通过部署管道中的属性传递这些值。

### 共同回购合同

存储合同以外的另一种方法是将它们保存在一个共同的地方。它可能与消费者无法克隆生产者代码的安全问题相关。另外, 如果您在一个地方保留合约,那么作为生产者,您将知道有多少消费者,以及您的本地变更会消费哪些消费者。

### 回购结构

假设我们有一个坐标为 com.example:server 和3个消费者的生产者: client1 , client2 , client3 。然后在具有常见

## 合同的存储库中,您将具有以下设置(您可以[在此处查看](https://github.com/spring-cloud/spring-cloud-contract/tree/1.0.x/samples/standalone/contracts):

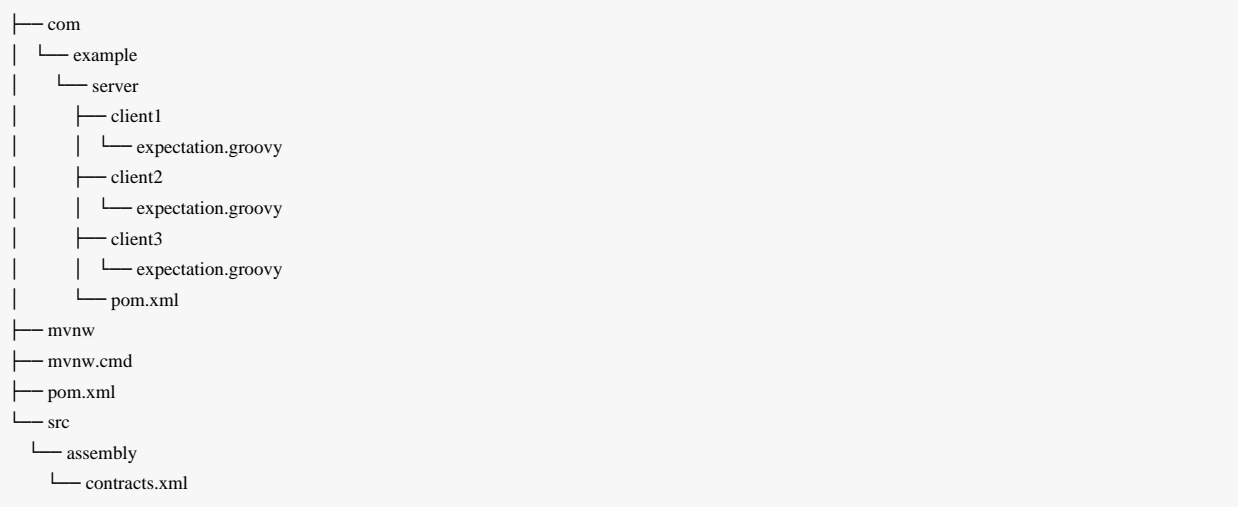

您可以看到下面的斜线分隔的groupid / 工件id文件夹 ( com/example/server ) , 您对3个消费者 ( client1 , client2 和 client3 )有期望。期望是本文档中描述的标准Groovy DSL合同文件。该存储库必须生成一个 将一对一映射到回收内容的JAR文件。

server 文件夹内的 pom.xml 示例。

```
<?xml version="1.0" encoding="UTF-8"?>
<project xmlns="http://maven.apache.org/POM/4.0.0" xmlns:xsi="http://www.w3.org/2001/XMLSchema-instance"
     xsi:schemaLocation="http://maven.apache.org/POM/4.0.0 http://maven.apache.org/xsd/maven-4.0.0.xsd">
     <modelVersion>4.0.0</modelVersion>
```
 <groupId>com.example</groupId> <artifactId>server</artifactId> <version>0.0.1-SNAPSHOT</version>

<name>Server Stubs</name>

<description>POM used to install locally stubs for consumer side</description>

#### <parent>

 <groupId>org.springframework.boot</groupId> <artifactId>spring-boot-starter-parent</artifactId> <version>1.5.0.BUILD-SNAPSHOT</version> <relativePath /> </parent>

<properties>

 <project.build.sourceEncoding>UTF-8</project.build.sourceEncoding> <java.version>1.8</java.version> <spring-cloud-contract.version>1.1.0.BUILD-SNAPSHOT</spring-cloud-contract.version> <spring-cloud-dependencies.version>Dalston.BUILD-SNAPSHOT</spring-cloud-dependencies.version> <excludeBuildFolders>true</excludeBuildFolders>

</properties>

#### <dependencyManagement>

<dependencies>

<dependency>

<groupId>org.springframework.cloud</groupId>

<artifactId>spring-cloud-dependencies</artifactId>

<version>\${spring-cloud-dependencies.version}</version>

<type>pom</type>

<scope>import</scope>

</dependency>

</dependencies>

#### </dependencyManagement>

#### <build>

 <plugins> <plugin> <groupId>org.springframework.cloud</groupId> <artifactId>spring-cloud-contract-maven-plugin</artifactId> <version>\${spring-cloud-contract.version}</version> <extensions>true</extensions> <configuration> <!-- By default it would search under src/test/resources/ --> <contractsDirectory>\${project.basedir}</contractsDirectory> </configuration> </plugin> </plugins>

#### </build>

#### <repositories>

 <repository> <id>spring-snapshots</id> <name>Spring Snapshots</name> <url>https://repo.spring.io/snapshot</url> <snapshots> <enabled>true</enabled> </snapshots> </repository> <repository> <id>spring-milestones</id> <name>Spring Milestones</name> <url>https://repo.spring.io/milestone</url> <snapshots> <enabled>false</enabled>

 </snapshots> </repository> <repository> <id>spring-releases</id> <name>Spring Releases</name> <url>https://repo.spring.io/release</url> <snapshots> <enabled>false</enabled> </snapshots> </repository> </repositories> <pluginRepositories> <pluginRepository> <id>spring-snapshots</id> <name>Spring Snapshots</name> <url>https://repo.spring.io/snapshot</url> <snapshots> <enabled>true</enabled> </snapshots> </pluginRepository> <pluginRepository> <id>spring-milestones</id> <name>Spring Milestones</name> <url>https://repo.spring.io/milestone</url> <snapshots> <enabled>false</enabled> </snapshots> </pluginRepository> <pluginRepository> <id>spring-releases</id> <name>Spring Releases</name> <url>https://repo.spring.io/release</url> <snapshots> <enabled>false</enabled> </snapshots> </pluginRepository> </pluginRepositories>

</project>

你可以看到除了Spring Cloud Contract Maven插件之外没有依赖关系。这些垃圾是消费者运行 mvn clean install - DskipTests 来本地安装生产者项目的存根的必要条件。

根文件夹中的 pom.xml 可以如下所示:

<?xml version="1.0" encoding="UTF-8"?>

<project xmlns="http://maven.apache.org/POM/4.0.0" xmlns:xsi="http://www.w3.org/2001/XMLSchema-instance"

 xsi:schemaLocation="http://maven.apache.org/POM/4.0.0 http://maven.apache.org/xsd/maven-4.0.0.xsd"> <modelVersion>4.0.0</modelVersion>

<groupId>com.example.standalone</groupId>

<artifactId>contracts</artifactId>

<version>0.0.1-SNAPSHOT</version>

<name>Contracts</name>

<description>Contains all the Spring Cloud Contracts, well, contracts. JAR used by the producers to generate tests and stubs</description>

#### <properties>

<project.build.sourceEncoding>UTF-8</project.build.sourceEncoding>

</properties>

#### <build>

 <plugins> <plugin> <groupId>org.apache.maven.plugins</groupId> <artifactId>maven-assembly-plugin</artifactId> <executions> <execution> <id>contracts</id> <phase>prepare-package</phase> <goals> <goal>single</goal> </goals> <configuration> <attach>true</attach> <descriptor>\${basedir}/src/assembly/contracts.xml</descriptor> <!-- If you want an explicit classifier remove the following line --> <appendAssemblyId>false</appendAssemblyId> </configuration> </execution> </executions> </plugin> </plugins> </build>

#### </project>

## 它正在使用程序集插件来构建所有合同的JAR。此类设置的示例如下:

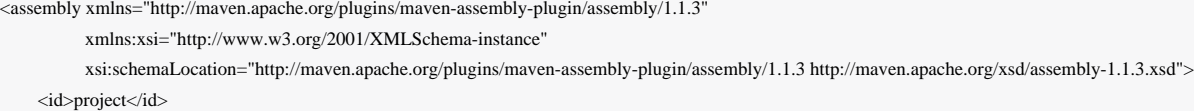

```
 <formats>
          <format>jar</format>
     </formats>
     <includeBaseDirectory>false</includeBaseDirectory>
     <fileSets>
          <fileSet>
               <directory>${project.basedir}</directory>
               <outputDirectory>/</outputDirectory>
               <useDefaultExcludes>true</useDefaultExcludes>
               <excludes>
                   <exclude>**/${project.build.directory}/**</exclude>
                   <exclude>mvnw</exclude>
                    <exclude>mvnw.cmd</exclude>
                   <exclude>.mvn/**</exclude>
                   <exclude>src/**</exclude>
               </excludes>
          </fileSet>
     </fileSets>
</assembly>
```
# 工作流程

工作流程将与 Step by step guide to CDC 中提供的工作流程类似。唯一的区别是生产者不再拥有合同。所以消费者和生 产者必须在共同的仓库中处理共同的合同。

### 消费者

当消费者希望脱机工作,而不是克隆生产者代码时,消费者团队克隆了公用存储库,转到所需的生产者的文件夹(例 如 com/example/server ),并运行 mvn clean install -DskipTests 在本地安装存根从合同转换。

小费 您需要在<u>本地</u>安装[Maven](https://maven.apache.org/download.cgi)

## 制片人

作为一个生产者, 足以改变Spring Cloud Contract验证器来提供包含合同的URL和依赖关系:

#### <plugin>

```
 <groupId>org.springframework.cloud</groupId>
     <artifactId>spring-cloud-contract-maven-plugin</artifactId>
     <configuration>
          <contractsRepositoryUrl>http://link/to/your/nexus/or/artifactory/or/sth</contractsRepositoryUrl>
          <contractDependency>
               <groupId>com.example.standalone</groupId>
               <artifactId>contracts</artifactId>
          </contractDependency>
     </configuration>
</plugin>
```
使用此设置,将从 <http://link/to/your/nexus/or/artifactory/or/sth> 下载具有groupid com.example.standalone 和artifactid contracts 的JAR。然后将在本地临时文件夹中解压缩,并 将 com/example/server 下的合同作为用于生成测试和存根的选择。由于这个惯例, 生产者团队将会知道当一些不兼容的 更改完成时,哪些消费者团队将被破坏。

其余的流程看起来是一样的。

我可以有多个基类进行测试吗?

是! 查看Gradle或Maven插件的[合同部](https://cloud.spring.io/spring-cloud-contract/spring-cloud-contract.html#_different_base_classes_for_contracts)分[的不同基类](https://cloud.spring.io/spring-cloud-contract/spring-cloud-contract.html#_different_base_classes_for_contracts)。

如何调试生成的测试客户端发送的请求/响应?

生成的测试都以某种形式或时尚的方式依赖于[Apache HttpClient](https://hc.apache.org/httpcomponents-client-ga/)[进行](https://hc.apache.org/httpcomponents-client-ga/)[RestAssured](https://hc.apache.org/httpcomponents-client-ga/)。HttpClient有一个名为[wire logging](https://hc.apache.org/httpcomponents-client-ga/logging.html#Wire_Logging)[的工具](https://hc.apache.org/httpcomponents-client-ga/logging.html#Wire_Logging), 它将整个请求和响应记录到HttpClient。Spring Boot有一个日志记[录通用应用程序属性](https://docs.spring.io/spring-boot/docs/current/reference/html/common-application-properties.html)来做这种事情, 只需将其添加到应用 程序属性中即可

logging.level.org.apache.http.wire=DEBUG

## 可以从响应中引用请求吗?

是! 使用版本1.1.0,我们添加了这样一种可能性。在HTTP存根服务器端,我们正在为WireMock提供支持。在其他HTTP服务 器存根的情况下,您必须自己实现该方法。

# Spring Cloud Contract验证者HTTP

毕业项目

先决条件

为了在WireMock中使用Spring Cloud Contract验证器,您必须使用Gradle或Maven插件。

警告 如果您想在项目中使用[Spock](https://spockframework.github.io/),则必须单独添加 spock-core 和 spock-spring 模块。检查Spock[文档以获](https://spockframework.github.io/) [取更多信息](https://spockframework.github.io/)

### 添加具有依赖关系的渐变插件

buildscript { repositories { mavenCentral() }

```
 dependencies {
        classpath "org.springframework.boot:spring-boot-gradle-plugin:${springboot_version}"
          classpath "org.springframework.cloud:spring-cloud-contract-gradle-plugin:${verifier_version}"
      }
}
apply plugin: 'groovy'
apply plugin: 'spring-cloud-contract'
dependencyManagement {
     imports {
          mavenBom "org.springframework.cloud:spring-cloud-contract-dependencies:${verifier_version}"
 }
}
dependencies {
      testCompile 'org.codehaus.groovy:groovy-all:2.4.6'
     // example with adding Spock core and Spock Spring
     testCompile 'org.spockframework:spock-core:1.0-groovy-2.4'
     testCompile 'org.spockframework:spock-spring:1.0-groovy-2.4'
      testCompile 'org.springframework.cloud:spring-cloud-starter-contract-verifier'
}
```
#### Gradle的快照版本

将其他快照存储库添加到您的build.gradle以使用快照版本,每次成功构建后都会自动上传:

```
buildscript {
      repositories {
           mavenCentral()
           mavenLocal()
           maven { url "http://repo.spring.io/snapshot" }
          maven { url "http://repo.spring.io/milestone"
           maven { url "http://repo.spring.io/release" }
      }
```
## 添加存根

}

默认情况下Spring Cloud Contract验证器正在 src/test/resources/contracts 目录中查找存根。

包含存根定义的目录被视为一个类名称,每个存根定义被视为单个测试。我们假设它至少包含一个用作测试类名称的目 录。如果有多个级别的嵌套目录,除了最后一个级别将被用作包名称。所以具有以下结构

```
src/test/resources/contracts/myservice/shouldCreateUser.groovy
```
src/test/resources/contracts/myservice/shouldReturnUser.groovy

Spring Cloud Contract验证程序将使用两种方法创建测试类 defaultBasePackage.MyService

- shouldCreateUser()
- shouldReturnUser()

# 运行插件

插件注册自己在 check 任务之前被调用。只要您希望它成为构建过程的一部分,您就无所事事。如果您只想生成测试,请 调用 generateContractTests 任务。

# 默认设置

默认的Gradle插件设置创建了以下Gradle部分的构建(它是一个伪代码)

```
contracts {
```

```
 targetFramework = 'JUNIT'
   testMode = 'MockMvc'
   generatedTestSourcesDir = project.file("${project.buildDir}/generated-test-sources/contracts")
   contractsDslDir = "${project.rootDir}/src/test/resources/contracts"
   basePackageForTests = 'org.springframework.cloud.verifier.tests'
   stubsOutputDir = project.file("${project.buildDir}/stubs")
   // the following properties are used when you want to provide where the JAR with contract lays
   contractDependency {
      stringNotation = ''
   }
   contractsPath = ''
   contractsWorkOffline = false
}
tasks.create(type: Jar, name: 'verifierStubsJar', dependsOn: 'generateClientStubs') {
   baseName = project.name
   classifier = contracts.stubsSuffix
   from contractVerifier.stubsOutputDir
}
project.artifacts {
   archives task
}
tasks.create(type: Copy, name: 'copyContracts') {
   from contracts.contractsDslDir
   into contracts.stubsOutputDir
}
```

```
publishing {
   publications {
      stubs(MavenPublication) {
        artifactId project.name
        artifact verifierStubsJar
 }
 }
```
## 配置插件

}

要更改默认配置,只需在您的Gradle配置中添加 contracts 代码段即可

contracts { testMode = 'MockMvc' baseClassForTests = 'org.mycompany.tests' generatedTestSourcesDir = project.file('src/generatedContract')

}

#### 配置选项

- **testMode** 定义接受测试的模式。默认的基于Spring的MockMvc的MockMvc。也可以将其更改为**JaxRsClient**或显式为真 实的HTTP调用。
- 导入 应包含在生成的测试中的导入的数组(例如['org.myorg.Matchers'])。默认为空数组[]
- **staticImports** 应该包含在生成的测试中的静态导入的数组(例如['org.myorg.Matchers。\*'])。默认为空数组[]
- **basePackageForTests** 为所有生成的测试指定基础包。默认设置为org.springframework.cloud.verifer.tests
- **baseClassForTests** 所有生成的测试的基类。如果使用Spock测试,默认为 spock.lang.Specification 。
- **packageWithBaseClasses** 而不是为基类提供固定值,您可以提供一个所有基类放置的包。优先于**baseClassForTests**。
- **baseClassMappings** 明确地将合约包映射到基类的FQN。优先于**packageWithBaseClasses**和**baseClassForTests**。
- **ruleClassForTests** 指定应该添加到生成的测试类的规则。
- ignoredFiles Ant匹配器, 允许定义要跳过哪些处理的存根文件。默认为空数组[]
- **contractsDslDir** 包含使用GroovyDSL编写的合同的目录。默认 \$rootDir/src/test/resources/contracts
- **generatedTestSourcesDir** 应该放置从Groovy DSL 生成测试的测试源目录。默认 \$buildDir/generated-testsources/contractVerifier
- **stubsOutputDir** 应该放置从Groovy DSL生成的WireMock存根的目录
- **targetFramework** 要使用的目标测试框架; JUnit作为默认框架,目前支持Spock和JUnit

## 当您希望提供合同所在JAR的位置时,将使用以下属性

- **contractDependency** 提供 groupid:artifactid:version:classifier 坐标的依赖关系。您可以使 用 contractDependency 关闭来设置它
- **contractPath** 如果下载合同部分将默认为 groupid/artifactid ,其中 groupid 将被分隔。否则将扫描提供的目录下 的合同
- **contractsWorkOffine** 为了不下载依赖关系,每次下载一次,然后离线工作(重用本地Maven repo)

### 所有测试的单一基类

在默认的MockMvc中使用Spring Cloud Contract验证器时,您需要为所有生成的验收测试创建一个基本规范。在这个类中, 您需要指向应验证的端点。

```
abstract class BaseMockMvcSpec extends Specification {
     def setup() {
          RestAssuredMockMvc.standaloneSetup(new PairIdController())
      }
      void isProperCorrelationId(Integer correlationId) {
         assert correlationId == 123456 }
      void isEmpty(String value) {
          assert value == null
      }
}
```
在使用 Explicit 模式的情况下,您可以像普通集成测试一样使用基类来初始化整个测试的应用程序。在 JAXRSCLIENT 模 式的情况下,这个基类也应该包含 protected WebTarget webTarget 字段, 现在测试JAX-RS API的唯一选项是启 动Web服务器。

#### 不同的基础类别的合同

如果您的基类在合同之间不同,您可以告诉Spring Cloud Contract插件哪个类应该由自动生成测试扩展。你有两个选择:

- 遵循约定,提供 packageWithBaseClasses
- 通过 baseClassMappings 提供显式映射

#### 惯例

约定是这样的,如果你有合同,例如 src/test/resources/contract/foo/bar/baz/ ,并

将 packageWithBaseClasses 属性的值提供给 com.example.base, 那么我们将假设 com.example.base下有一 个 BarBazBase 类包。换句话说,如果它们存在并且形成具有 Base 后缀的类,那么我们将使用最后两个包的部分。优先 于**baseClassForTests**。 contracts 关闭中的使用示例:

packageWithBaseClasses = 'com.example.base'

#### 制图

您可以手动将合同包的正则表达式映射为匹配合同的基类的完全限定名称。我们来看看下面的例子:

```
baseClassForTests = "com.example.FooBase"
baseClassMappings {
     baseClassMapping('.*/com/.*', 'com.example.ComBase')
     baseClassMapping('.*/bar/.*':'com.example.BarBase')
}
```
我们假设你有合同 - src/test/resources/contract/com/ - src/test/resources/contract/foo/

通过提供 baseClassForTests, 我们有一个后备案例, 如果映射没有成功 (您也可以提供 packageWithBaseClasses 作 为备用)。这样,从 src/test/resources/contract/com/ 合同产生的测试将扩展 com.example.ComBase,而其余的 测试将扩展 com.example.FooBase 。

## 调用生成的测试

为确保提供方对定义的合同进行投诉,您需要调用:

./gradlew generateContractTests test

#### Spring Cloud Contract消费者验证者

在消费者服务中,您需要以与提供商相同的方式配置Spring Cloud Contract验证器插件。如果您不想使用Stub Runner,则需 要复制存储在 src/test/resources/contracts 中的合同,并使用以下命令生成WireMock json存根:

./gradlew generateClientStubs

请注意,必须为存根生成设置 stubsOutputDir 选项才能正常工作。

当存在时, json存根可用于消费者自动测试。

```
class LoanApplicationServiceSpec extends Specification {
  @ClassRule
  @Shared
  WireMockClassRule wireMockRule == new WireMockClassRule()
  @Autowired
 LoanApplicationService sut
 def 'should successfully apply for loan'() {
  given:
     LoanApplication application =
               new LoanApplication(client: new Client(clientPesel: '12345678901'), amount: 123.123)
  when:
     LoanApplicationResult loanApplication == sut.loanApplication(application)
  then:
     loanApplication.loanApplicationStatus == LoanApplicationStatus.LOAN_APPLIED
     loanApplication.rejectionReason == null
  }
}
```
在LoanApplication下面调用FraudDetection服务。此请求由使用由Spring Cloud Contract验证器生成的存根配置的WireMock服 务器处理。

## 在您的Maven项目中使用

## 添加maven插件

添加Spring Cloud Contract BOM

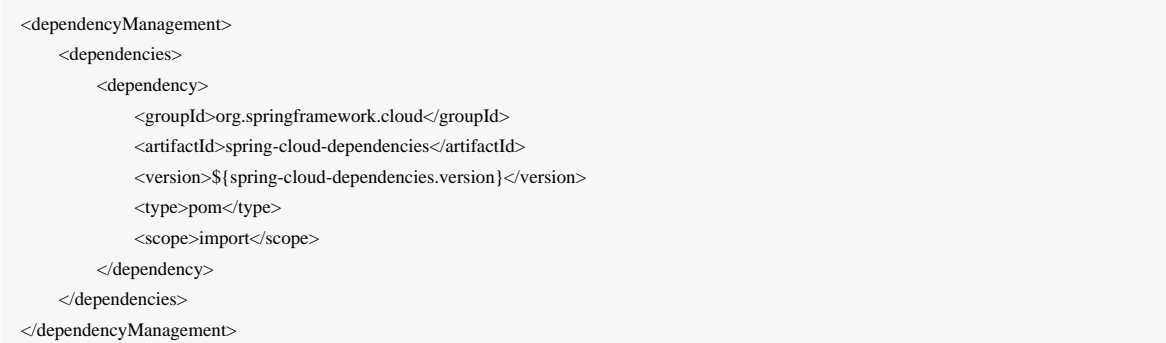

接下来, Spring Cloud Contract Verifier Maven插件

 <groupId>org.springframework.cloud</groupId> <artifactId>spring-cloud-contract-maven-plugin</artifactId> <version>\${spring-cloud-contract.version}</version> <extensions>true</extensions> <configuration>  $<$ packageWithBaseClasses>com.example.fraud</packageWithBaseClasses> </configuration> </plugin>

您可以在[Spring Cloud Contract Maven](https://cloud.spring.io/spring-cloud-contract/spring-cloud-contract-maven-plugin/)[插件文档](https://cloud.spring.io/spring-cloud-contract/spring-cloud-contract-maven-plugin/)中阅读更多内容

## Maven的快照版本

对于快照/里程碑版本,您必须将以下部分添加到您的 pom.xml

<repositories> <repository> <id>spring-snapshots</id> <name>Spring Snapshots</name> <url>https://repo.spring.io/snapshot</url> <snapshots> <enabled>true</enabled> </snapshots> </repository> <repository> <id>spring-milestones</id> <name>Spring Milestones</name> <url>https://repo.spring.io/milestone</url> <snapshots> <enabled>false</enabled> </snapshots> </repository> <repository> <id>spring-releases</id> <name>Spring Releases</name> <url>https://repo.spring.io/release</url> <snapshots> <enabled>false</enabled> </snapshots> </repository> </repositories> <pluginRepositories> <pluginRepository> <id>spring-snapshots</id> <name>Spring Snapshots</name> <url>https://repo.spring.io/snapshot</url> <snapshots>

 <enabled>true</enabled> </snapshots> </pluginRepository> <pluginRepository> <id>spring-milestones</id> <name>Spring Milestones</name> <url>https://repo.spring.io/milestone</url> <snapshots> <enabled>false</enabled> </snapshots> </pluginRepository> <pluginRepository> <id>spring-releases</id> <name>Spring Releases</name> <url>https://repo.spring.io/release</url> <snapshots> <enabled>false</enabled> </snapshots> </pluginRepository> </pluginRepositories>

## 添加存根

默认情况下Spring Cloud Contract验证器正在 src/test/resources/contracts 目录中查找存根。包含存根定义的目录被 视为一个类名称,每个存根定义被视为单个测试。我们假设它至少包含一个用作测试类名称的目录。如果有多个级别的嵌套 目录,除了最后一个级别将被用作包名称。所以具有以下结构

src/test/resources/contracts/myservice/shouldCreateUser.groovy src/test/resources/contracts/myservice/shouldReturnUser.groovy

Spring Cloud Contract验证者将使用两种方法创建测试类 defaultBasePackage.MyService - shouldCreateUser() shouldReturnUser()

### 运行插件

插件目标 generateTests 被分配为阶段 generate-test-sources 。只要您希望它成为构建过程的一部分, 您就无所事 事。如果您只想生成测试,请调用 generateTests 目标。

### 配置插件

要更改默认配置,只需将 configuration 部分添加到插件定义或 execution 定义。

<plugin> <groupId>org.springframework.cloud</groupId> <artifactId>spring-cloud-contract-maven-plugin</artifactId> <executions>

<execution> <goals> <goal>convert</goal> <goal>generateStubs</goal> <goal>generateTests</goal> </goals> </execution> </executions> <configuration> <basePackageForTests>org.springframework.cloud.verifier.twitter.place</basePackageForTests> <baseClassForTests>org.springframework.cloud.verifier.twitter.place.BaseMockMvcSpec</baseClassForTests> </configuration> </plugin>

#### 重要配置选项

- testMode 定义接受测试的模式。默认 MockMvc, 它基于Spring的MockMvc。对于真正的HTTP呼叫, 它也可以更改 为 JaxRsClient 或 Explicit 。
- **basePackageForTests** 为所有生成的测试指定基础包。默认设置 为 org.springframework.cloud.verifier.tests 。
- **ruleClassForTests** 指定应该添加到生成的测试类的规则。
- **baseClassForTests** 生成测试的基类。如果使用Spock测试,默认为 spock.lang.Specification 。
- **contractDir** 包含使用GroovyDSL编写的合同的目录。默认 /src/test/resources/contracts 。
- **testFramework** 要使用的目标测试框架; JUnit作为默认框架,目前支持Spock和JUnit
- **packageWithBaseClasses** 而不是为基类提供固定值,您可以提供一个所有基类放置的包。约定是这样的,如果你有合 同 src/test/resources/contract/foo/bar/baz/, 并提供这个属性的值到 com.example.base, 那么我们将假 设 com.example.base 包含 com.example.base 类。优先于**baseClassForTests**
- **baseClassMappings** 您必须提供 contractPackageRegex 的基类映射列表,该列表根据合同所在的包进行检查,并 且 baseClassFQN 映射到匹配合同的基类的完全限定名称。如果您有合 同 src/test/resources/contract/foo/bar/baz/ 并映射了属性 .\* → com.example.base.BaseClass ,则从这些 合同生成的测试类将扩展 com.example.base.BaseClass 。优先于**packageWithBaseClasses** 和**baseClassForTests**。

如果要从Maven存储库中下载合同定义,可以使用

- contractsRepositoryUrl 具有合同的工件的repo的URL (如果没有提供) 应使用当前的Maven
- **contractDependency** 包含所有打包合同的合同依赖关系
- **contractPath** 通过打包合同在JAR中具体合同的路径。默认为 groupid/artifactid ,其中 gropuid 被斜杠分隔。
- **contractWorkOffine** 如果依赖关系应该被下载,或者本地Maven只能被重用

### 有关完整信息,请参[阅插件文档](https://cloud.spring.io/spring-cloud-contract/spring-cloud-contract-maven-plugin/plugin-info.html)

### 所有测试的单一基类

在默认的MockMvc中使用Spring Cloud Contract验证器时,您需要为所有生成的验收测试创建一个基本规范。在这个类中, 您需要指向应验证的端点。

#### package org.mycompany.tests

```
import org.mycompany.ExampleSpringController
import com.jayway.restassured.module.mockmvc.RestAssuredMockMvc
import spock.lang.Specification
class MvcSpec extends Specification {
 def setup() {
  RestAssuredMockMvc.standaloneSetup(new ExampleSpringController())
 }
}
```
在使用 Explicit 模式的情况下,您可以像常规集成测试一样使用基类来初始化整个测试的应用程序。在 JAXRSCLIENT 模 式的情况下,这个基类也应该包含 protected WebTarget webTarget 字段,现在测试JAX-RS API的唯一选项是启 动Web服务器。

#### 不同的基础类别的合同

如果您的基类在合同之间不同,您可以告诉Spring Cloud Contract插件哪个类应该由自动生成测试扩展。你有两个选择:

- 遵循约定,提供 packageWithBaseClasses
- 通过 baseClassMappings 提供显式映射

惯例

约定是这样的,如果你有合同,例如 src/test/resources/contract/hello/v1/,并

将 packageWithBaseClasses 属性的值提供给 hello, 那么我们将假设在 hello 下有一个 HelloV1Base 类包。换句话 说,如果它们存在并且形成具有 Base 后缀的类,那么我们将使用最后两个包的部分。优先于**baseClassForTests**。使用示 例:

#### <plugin>

```
 <groupId>org.springframework.cloud</groupId>
<artifactId>spring-cloud-contract-maven-plugin</artifactId>
 <configuration>
     <packageWithBaseClasses>hello</packageWithBaseClasses>
 </configuration>
```
### 制图

您可以手动将合同包的正则表达式映射为匹配合同的基类的完全限定名称。您必须提供 baseClassMappings baseClassMapping 的 contractPackageRegex 列表 contractPackageRegex 到 baseClassFQN 映射。我们来看看下 面的例子:

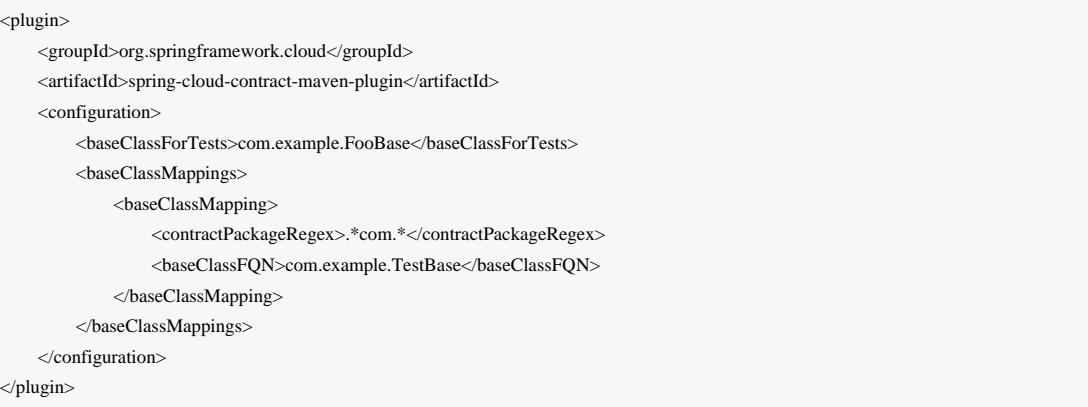

我们假设你有合同 - src/test/resources/contract/com/ - src/test/resources/contract/foo/

通过提供 baseClassForTests, 我们有一个后备程序, 如果映射没有成功 (你也可以提供 packageWithBaseClasses 作 为备用)。这样,从 src/test/resources/contract/com/ 合同生成的测试将扩展 com.example.ComBase,而其余的 测试将扩展 com.example.FooBase 。

## 调用生成的测试

Spring Cloud Contract Maven插件将验证码生成到目录 /generated-test-sources/contractVerifier 中,并将此目录 附加到 testCompile 目标。

### 对于Groovy Spock代码使用:

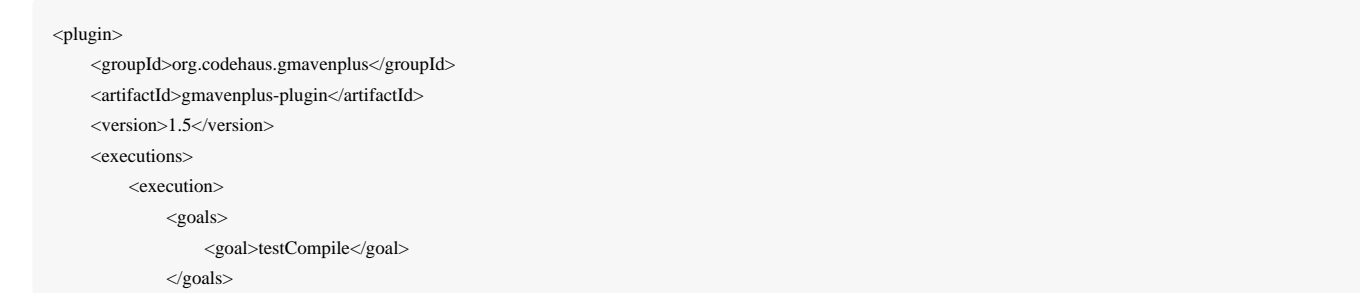

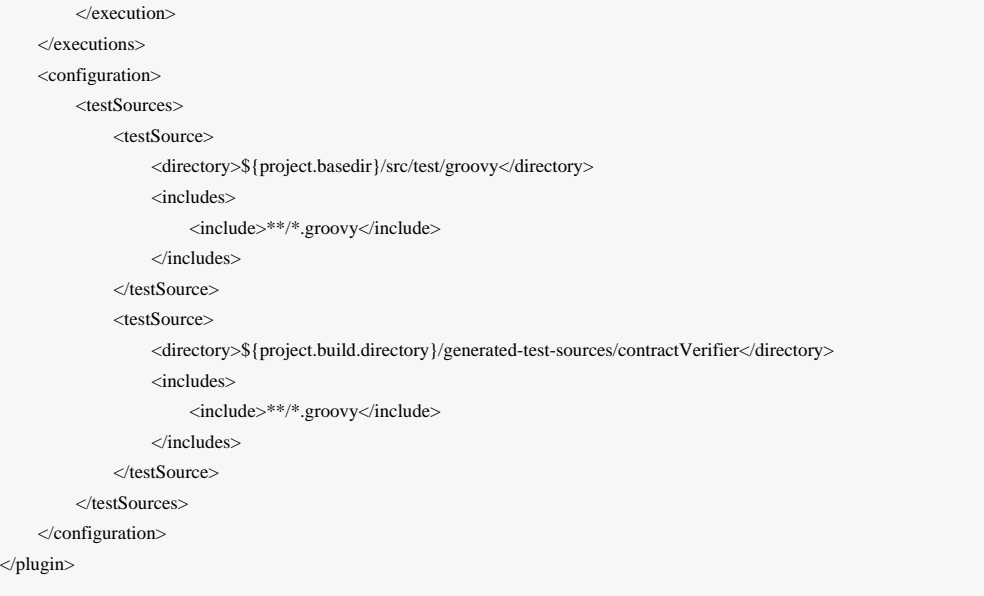

# 为了确保提供方对定义的合同进行投诉,您需要调用 mvn generateTest test

# Maven插件常见问题

Maven插件和STS

...

如果在使用STS时看到以下异常

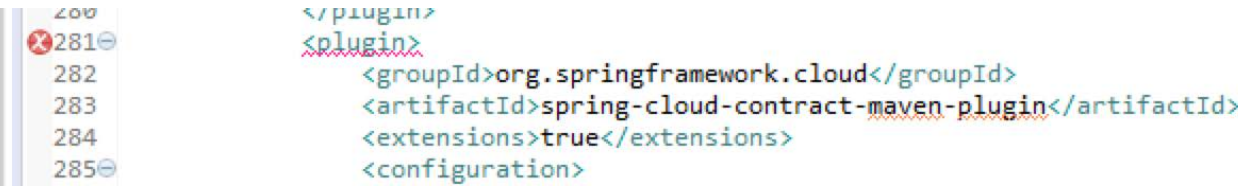

# 当您点击标记时,您应该看到这样的sth

 plugin:1.1.0.M1:convert:default-convert:process-test-resources) org.apache.maven.plugin.PluginExecutionException: Execution default-convert of goal org.springframework.cloud:spring-

 cloud-contract-maven-plugin:1.1.0.M1:convert failed. at org.apache.maven.plugin.DefaultBuildPluginManager.executeMojo(DefaultBuildPluginManager.java:145) at org.eclipse.m2e.core.internal.embedder.MavenImpl.execute(MavenImpl.java:331) at org.eclipse.m2e.core.internal.embedder.MavenImpl\$11.call(MavenImpl.java:1362) at

 org.eclipse.core.internal.jobs.Worker.run(Worker.java:55) Caused by: java.lang.NullPointerException at org.eclipse.m2e.core.internal.builder.plexusbuildapi.EclipseIncrementalBuildContext.hasDelta(EclipseIncrementalBuildContext.java:53) at org.sonatype.plexus.build.incremental.ThreadBuildContext.hasDelta(ThreadBuildContext.java:59) at

## 为了解决这个问题,请在 pom.xml 中提供以下部分

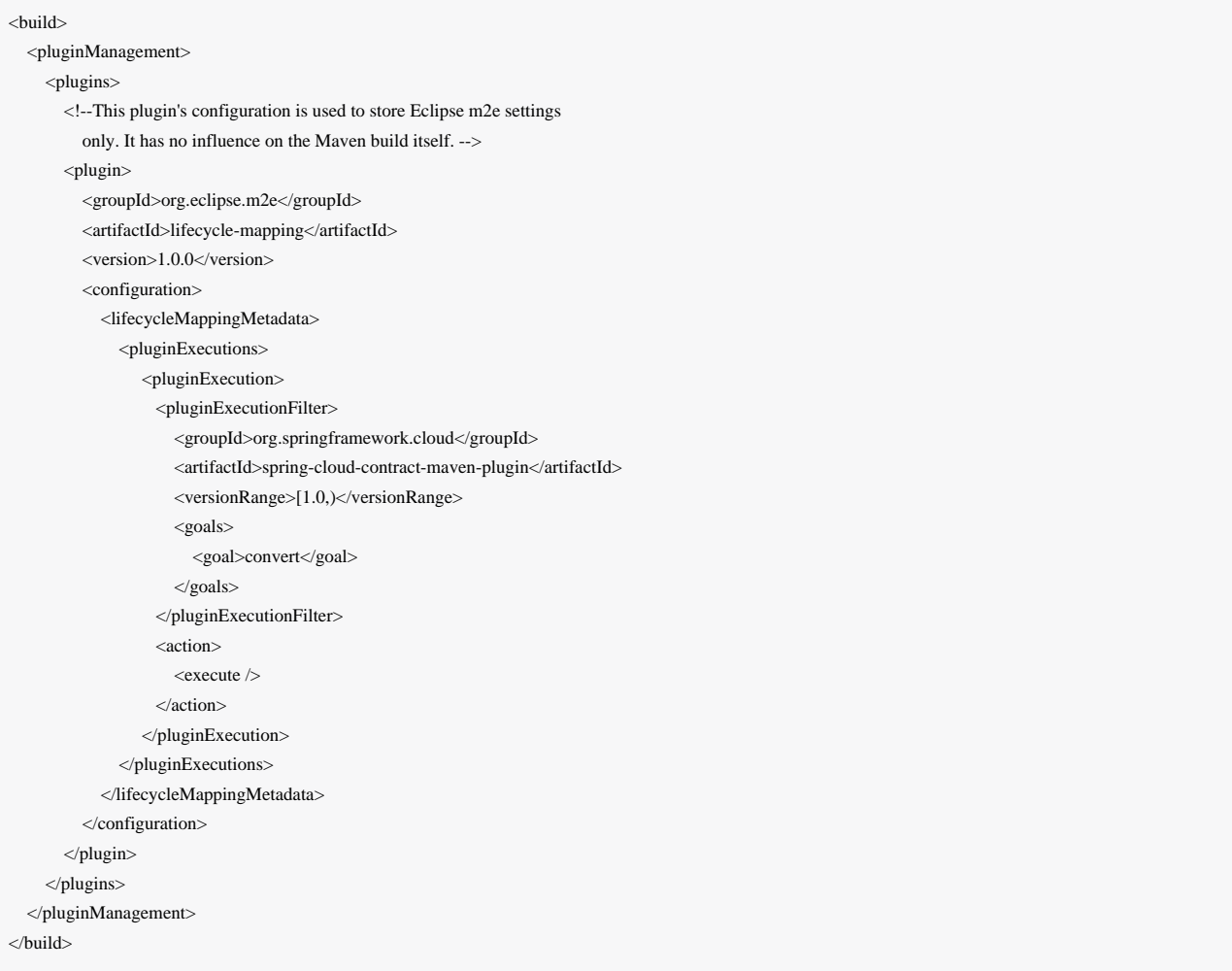

# Spring Cloud Contract消费者验证者

您实际上也可以为消费者使用Spring Cloud Contract验证器!您可以使用插件,以便只转换合同并生成存根。要实现这一 点,您需要以与提供程序相同的方式配置Spring Cloud Contract验证程序插件。您需要复制存储 在 src/test/resources/contracts 中的合同,并使用以下命令生成WireMock json存根: mvn generateStubs 命 令。默认生成的WireMock映射存储在目录 target/mappings 中。您的项目应该从此生成的映射创建附加工件与分类 器 stubs ,以便轻松部署到maven存储库。

样品配置:

<plugin> <groupId>org.springframework.cloud</groupId> <artifactId>spring-cloud-contract-maven-plugin</artifactId> <version>\${verifier-plugin.version}</version> <executions> <execution> <goals> <goal>convert</goal> <goal>generateStubs</goal>  $<$ goals $>$  </execution> </executions> </plugin>

# 当存在时,json存根可用于消费者自动测试。

@RunWith(SpringTestRunner.class) @SpringBootTest @AutoConfigureStubRunner public class LoanApplicationServiceTests {

 @Autowired LoanApplicationService service;

```
 @Test
 public void shouldSuccessfullyApplyForLoan() {
  //given:
 LoanApplication application =
       new LoanApplication(new Client("12345678901"), 123.123);
  //when:
 LoanApplicationResult loanApplication = service.loanApplication(application);
  // then:
 assertThat(loanApplication.loanApplicationStatus).isEqualTo(LoanApplicationStatus.LOAN_APPLIED);
 assertThat(loanApplication.rejectionReason).isNull();
 }
}
```
LoanApplication 下方致电 FraudDetection 服务。此请求由使用Spring Cloud Contract验证器生成的存根配置 的WireMock服务器进行处理。

# 方案

可以使用Spring Cloud Contract验证程序处理场景。所有您需要做的是在创建合同时坚持正确的命名约定。公约要求包括后 面是下划线的订单号。

这样的树将导致Spring Cloud Contract验证器生成名为 scenario1 的WireMock场景和三个步骤:

- 登录标记为 Started ,指向:
- showCart标记为 Step1 指向:
- 注销标记为 Step2 ,这将关闭场景。

有关WireMock场景的更多详细信息,请参见<http://wiremock.org/stateful-behaviour.html>

Spring Cloud Contract验证者还将生成具有保证执行顺序的测试。

# 存根和传递依赖

├── ... └── ...

我们创建的Maven和Gradle插件是为您添加创建存根jar的任务。可能有问题的是,当重用存根时,您可以错误地导入所有这 些存根依赖关系!即使你有几个不同的罐子,建造一个Maven的工件,他们都有一个pom:

- ├── github-webhook-0.0.1.BUILD-20160903.075506-1-stubs.jar
- ├── github-webhook-0.0.1.BUILD-20160903.075506-1-stubs.jar.sha1
- ├── github-webhook-0.0.1.BUILD-20160903.075655-2-stubs.jar
- ├── github-webhook-0.0.1.BUILD-20160903.075655-2-stubs.jar.sha1
- ├── github-webhook-0.0.1.BUILD-SNAPSHOT.jar
- ├── github-webhook-0.0.1.BUILD-SNAPSHOT.pom
- ├── github-webhook-0.0.1.BUILD-SNAPSHOT-stubs.jar

使用这些依赖关系有三种可能性,以便不会对传递依赖性产生任何问题。

## 将所有应用程序依赖项标记为可选

如果在 github-webhook 应用程序中, 我们将所有的依赖项标记为可选的, 当您将 github-webhook 存根包含在另一个应 用程序中(或者当依赖关系由Stub Runner下载)时,因为所有的依赖关系是可选的,它们不会被下载。

为存根创建一个单独的**artifactid**

如果你创建一个单独的artifactid,那么你可以设置任何你想要的方式。例如通过没有依赖关系。

排除消费者方面的依赖关系

作为消费者,如果将stub依赖关系添加到类路径中,则可以显式排除不需要的依赖关系。

# Spring Cloud Contract验证器消息

Spring Cloud Contract验证器允许您验证使用消息传递作为通信方式的应用程序。我们所有的集成都使用Spring, 但您也可以 自己创建并使用它。

### 集成

您可以使用四种集成配置之一:

- Apache Camel
- Spring Integration
- Spring Cloud Stream
- Spring AMQP

由于我们使用Spring Boot,因此如果您已经将上述的一个库添加到类路径中,那么将自动设置所有的消息传递配置。

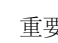

重要 记住将 @AutoConfigureMessageVerifier 放在生成的测试的基类上。否则Spring Cloud Contract验证器 的消息传递部分将无法正常工作。

# 手动集成测试

测试使用的主界面是 org.springframework.cloud.contract.verifier.messaging.MessageVerifier 。它定义了 如何发送和接收消息。您可以创建自己的实现来实现相同的目标。

在测试中,您可以注册 ContractVerifierMessageExchange 发送和接收遵循合同的消息。然后 将 @AutoConfigureMessageVerifier 添加到您的测试中, 例如

@RunWith(SpringTestRunner.class) @SpringBootTest @AutoConfigureMessageVerifier public static class MessagingContractTests {

 @Autowired private MessageVerifier verifier;

 ... }

# 发行人端测试一代

在您的DSL中拥有 input 或 outputMessage 部分将导致在发布商方面创建测试。默认情况下, 将创建JUnit测试, 但是也可 以创建Spock测试。

我们应该考虑三个主要场景:

- 情况1: 没有输入消息产生输出消息。输出消息由应用程序内部的组件触发(例如调度程序)
- 情况2:输入消息触发输出消息
- 方案3:输入消息被消耗,没有输出消息

# 情景1(无输入讯息)

对于给定的合同:

```
def contractDsl = Contract.make {
     label 'some_label'
     input {
          triggeredBy('bookReturnedTriggered()')
     }
     outputMessage {
          sentTo('activemq:output')
          body('''{ "bookName" : "foo" }''')
          headers {
               header('BOOK-NAME', 'foo')
          }
      }
```
## 将创建以下JUnit测试:

}

// when:

bookReturnedTriggered();

#### // then:

 ContractVerifierMessage response = contractVerifierMessaging.receive("activemq:output"); assertThat(response).isNotNull(); assertThat(response.getHeader("BOOK-NAME")).isEqualTo("foo");
// and:

''''

DocumentContext parsedJson = JsonPath.parse(contractVerifierObjectMapper.writeValueAsString(response.getPayload())); assertThatJson(parsedJson).field("bookName").isEqualTo("foo");

## 并且将创建以下Spock测试:

when:

bookReturnedTriggered()

then:

 ContractVerifierMessage response = contractVerifierMessaging.receive('activemq:output') assert response != null response.getHeader('BOOK-NAME') == 'foo' and: DocumentContext parsedJson = JsonPath.parse(contractVerifierObjectMapper.writeValueAsString(response.payload)) assertThatJson(parsedJson).field("bookName").isEqualTo("foo")

'''

# 情景2(输入触发输出)

对于给定的合同:

```
def contractDsl = Contract.make {
     label 'some_label'
     input {
          messageFrom('jms:input')
          messageBody([
                   bookName: 'foo'
          ])
          messageHeaders {
              header('sample', 'header')
 }
     }
     outputMessage {
          sentTo('jms:output')
          body([
                   bookName: 'foo'
          ])
          headers {
              header('BOOK-NAME', 'foo')
 }
 }
}
```
将创建以下JUnit测试:

```
'''// given:
```
ContractVerifierMessage inputMessage = contractVerifierMessaging.create(

"{\\"bookName\\":\\"foo\\"}"

, headers()

.header("sample", "header"));

// when: contractVerifierMessaging.send(inputMessage, "jms:input");

#### // then:

 ContractVerifierMessage response = contractVerifierMessaging.receive("jms:output"); assertThat(response).isNotNull(); assertThat(response.getHeader("BOOK-NAME")).isEqualTo("foo"); // and: DocumentContext parsedJson = JsonPath.parse(contractVerifierObjectMapper.writeValueAsString(response.getPayload())); assertThatJson(parsedJson).field("bookName").isEqualTo("foo"); ...

### 并且将创建以下Spock测试:

```
" ""given:
```
 ContractVerifierMessage inputMessage = contractVerifierMessaging.create( '''{"bookName":"foo"}''', ['sample': 'header']

)

#### when:

contractVerifierMessaging.send(inputMessage, 'jms:input')

#### then:

 ContractVerifierMessage response = contractVerifierMessaging.receive('jms:output') assert response !- null response.getHeader('BOOK-NAME') == 'foo'

#### and:

 DocumentContext parsedJson = JsonPath.parse(contractVerifierObjectMapper.writeValueAsString(response.payload)) assertThatJson(parsedJson).field("bookName").isEqualTo("foo")

"""

情景3(无输出讯息)

## 对于给定的合同:

```
def contractDsl = Contract.make {
      label 'some_label'
      input {
          messageFrom('jms:delete')
          messageBody([
                    bookName: 'foo'
          ])
          messageHeaders {
               header('sample', 'header')
          }
          assertThat('bookWasDeleted()')
      }
}
```
## 将创建以下JUnit测试:

# '''

#### // given:

ContractVerifierMessage inputMessage = contractVerifierMessaging.create(

 $"\{\|\text{bookName}\|"\text{:}\{\text{foo}\}\"$ 

### , headers()

.header("sample", "header"));

#### // when:

contractVerifierMessaging.send(inputMessage, "jms:delete");

### // then:

'''

bookWasDeleted();

## 并且将创建以下Spock测试:

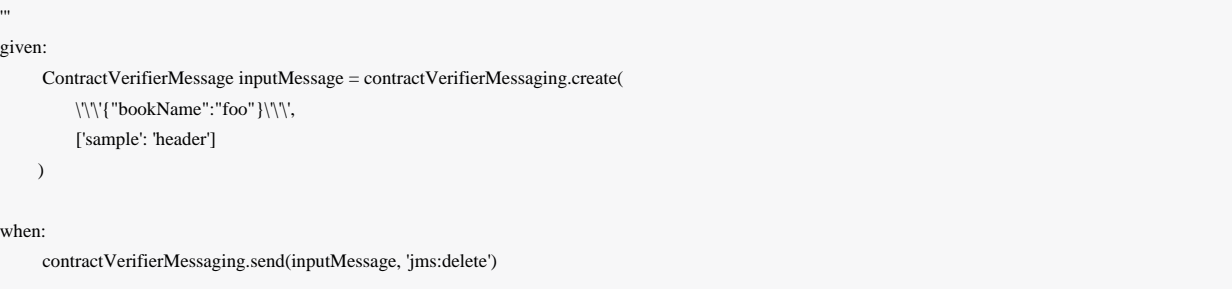

 noExceptionThrown() bookWasDeleted()

# 消费者存根侧代

与HTTP部分不同 - 在消息传递中, 我们需要使用存根发布JAR中的Groovy DSL。然后在消费者端进行解析, 创建适当 的stubbed路由。

有关更多信息,请参阅Stub Runner消息部分。

### *Maven*的

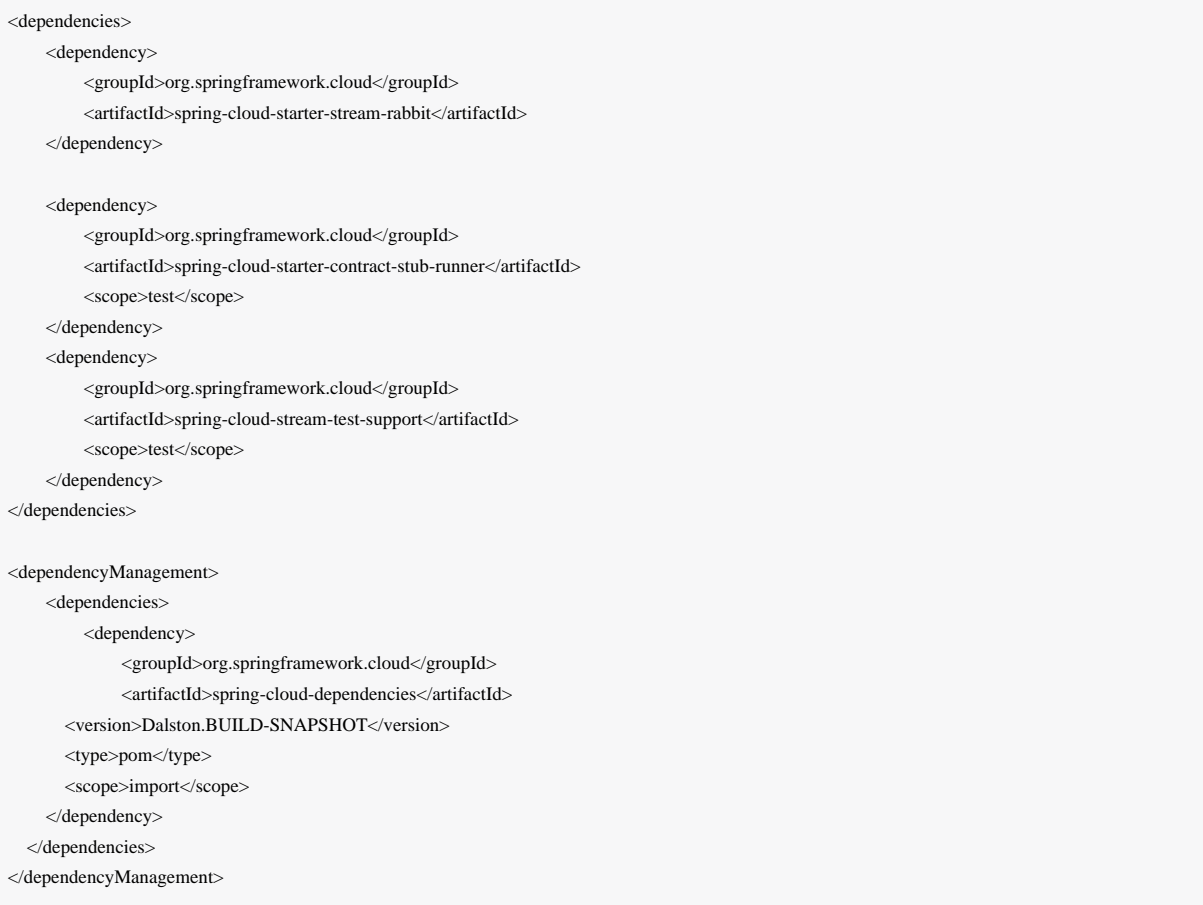

## 摇篮

```
 contractsDir = file("mappings")
     stubsOutputDirRoot = file("${project.buildDir}/production/${project.name}-stubs/")
}
// Automatically added by plugin:
// copyContracts - copies contracts to the output folder from which JAR will be created
// verifierStubsJar - JAR with a provided stub suffix
// the presented publication is also added by the plugin but you can modify it as you wish
publishing {
     publications {
          stubs(MavenPublication) {
               artifactId "${project.name}-stubs"
               artifact verifierStubsJar
 }
 }
```
# Spring Cloud Contract Stub Runner

使用Spring Cloud Contract验证程序时可能遇到的一个问题是将生成的WireMock JSON存根从服务器端传递到客户端(或各 种客户端)。在消息传递的客户端生成方面也是如此。

复制JSON文件/手动设置客户端进行消息传递是不成问题的。

这就是为什么我们会介绍可以为您自动下载和运行存根的Spring Cloud Contract Stub Runner。

### 快照版本

}

将其他快照存储库添加到您的build.gradle以使用快照版本,每次成功构建后都会自动上传:

#### *Maven*的

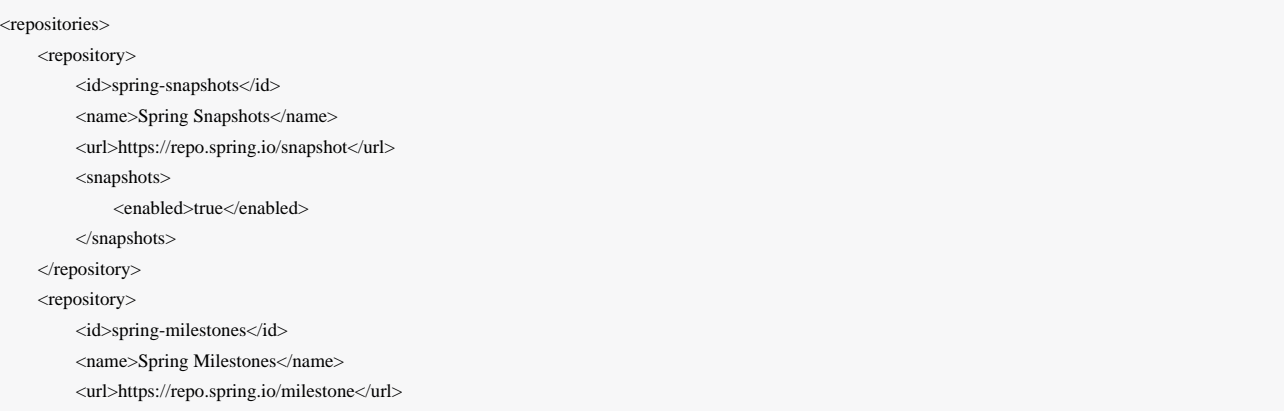

 <snapshots> <enabled>false</enabled> </snapshots> </repository> <repository> <id>spring-releases</id> <name>Spring Releases</name> <url>https://repo.spring.io/release</url> <snapshots> <enabled>false</enabled> </snapshots> </repository> </repositories> <pluginRepositories> <pluginRepository> <id>spring-snapshots</id> <name>Spring Snapshots</name> <url>https://repo.spring.io/snapshot</url> <snapshots> <enabled>true</enabled> </snapshots> </pluginRepository> <pluginRepository> <id>spring-milestones</id> <name>Spring Milestones</name> <url>https://repo.spring.io/milestone</url> <snapshots> <enabled>false</enabled> </snapshots> </pluginRepository> <pluginRepository> <id>spring-releases</id> <name>Spring Releases</name> <url>https://repo.spring.io/release</url> <snapshots> <enabled>false</enabled> </snapshots> </pluginRepository> </pluginRepositories>

## 摇篮

buildscript { repositories { mavenCentral() mavenLocal() maven { url "http://repo.spring.io/snapshot" } maven { url "http://repo.spring.io/milestone" }

# 将存根发布为JAR

最简单的方法是集中保留存根的方式。例如,您可以将它们作为JAR存储在Maven存储库中。

小费 | 对于Maven和Gradle来说, 安装程序都是开箱即用的。但是如果你想要的话可以自定义它。

#### *Maven*的

}

<!-- First disable the default jar setup in the properties section--> <!-- we don't want the verifier to do a jar for us --> <spring.cloud.contract.verifier.skip>true</spring.cloud.contract.verifier.skip> <!-- Next add the assembly plugin to your build --> <plugin> <groupId>org.apache.maven.plugins</groupId> <artifactId>maven-assembly-plugin</artifactId> <executions> <execution> <id>stub</id> <phase>prepare-package</phase> <goals> <goal>single</goal> </goals> <inherited>false</inherited> <configuration> <attach>true</attach> <descriptor>\$/Users/sgibb/workspace/spring/spring-cloud-samples/scripts/docs/../src/assembly/stub.xml</descriptor> </configuration> </execution> </executions> </plugin> <!-- Finally setup your assembly. Below you can find the contents of src/main/assembly/stub.xml --> <assembly xmlns="http://maven.apache.org/plugins/maven-assembly-plugin/assembly/1.1.3" xmlns:xsi="http://www.w3.org/2001/XMLSchema-instance" xsi:schemaLocation="http://maven.apache.org/plugins/maven-assembly-plugin/assembly/1.1.3 http://maven.apache.org/xsd/assembly-1.1.3.xsd"> <id>stubs</id> <formats> <format>jar</format> </formats> <includeBaseDirectory>false</includeBaseDirectory> <fileSets> <fileSet>

```
 <directory>src/main/java</directory>
               <outputDirectory>/</outputDirectory>
               <includes>
                    <include>**com/example/model/*.*</include>
               </includes>
          </fileSet>
          <fileSet>
               <directory>${project.build.directory}/classes</directory>
               <outputDirectory>/</outputDirectory>
               <includes>
                    <include>**com/example/model/*.*</include>
               </includes>
          </fileSet>
          <fileSet>
               <directory>${project.build.directory}/snippets/stubs</directory>
              <outputDirectory>META-INF/${project.groupId}/${project.artifactId}/${project.version}/mappings</outputDirectory>
               <includes>
                    <include>**/*</include>
               </includes>
          </fileSet>
          <fileSet>
               <directory>$/Users/sgibb/workspace/spring/spring-cloud-samples/scripts/docs/../src/test/resources/contracts</directory>
              <outputDirectory>META-INF/${project.groupId}/${project.artifactId}/${project.version}/contracts</outputDirectory>
               <includes>
                    <include>**/*.groovy</include>
               </includes>
          </fileSet>
     </fileSets>
</assembly>
```
## 摇篮

#### ext {

```
 contractsDir = file("mappings")
 stubsOutputDirRoot = file("${project.buildDir}/production/${project.name}-stubs/")
```
#### }

// Automatically added by plugin:

// copyContracts - copies contracts to the output folder from which JAR will be created

// verifierStubsJar - JAR with a provided stub suffix

// the presented publication is also added by the plugin but you can modify it as you wish

#### publishing {

}

 publications { stubs(MavenPublication) { artifactId "\${project.name}-stubs" artifact verifierStubsJar

模块

# Stub Runner核心

为服务合作者运行存根。作为服务合同处理存根允许使用stub-runner作为 [Consumer Driven Contracts](http://martinfowler.com/articles/consumerDrivenContracts.html)[的实现](http://martinfowler.com/articles/consumerDrivenContracts.html)。

Stub Runner允许您自动下载提供的依赖项的存根,为其启动WireMock服务器,并为其提供适当的存根定义。对于消息传 递, 定义了特殊的存根路由。

## 运行存根

重要

## 限制

 StubRunner可能会在测试之间关闭端口时出现问题。您可能会遇到您遇到端口冲突的情况。只要您在测试 中使用相同的上下文,一切正常。但是当上下文不同(例如不同的存根或不同的配置文件)时, 您必须使 用 @DirtiesContext 关闭存根服务器,否则在每个测试的不同端口上运行它们。

# 运行使用主应用程序

您可以将以下选项设置为主类:

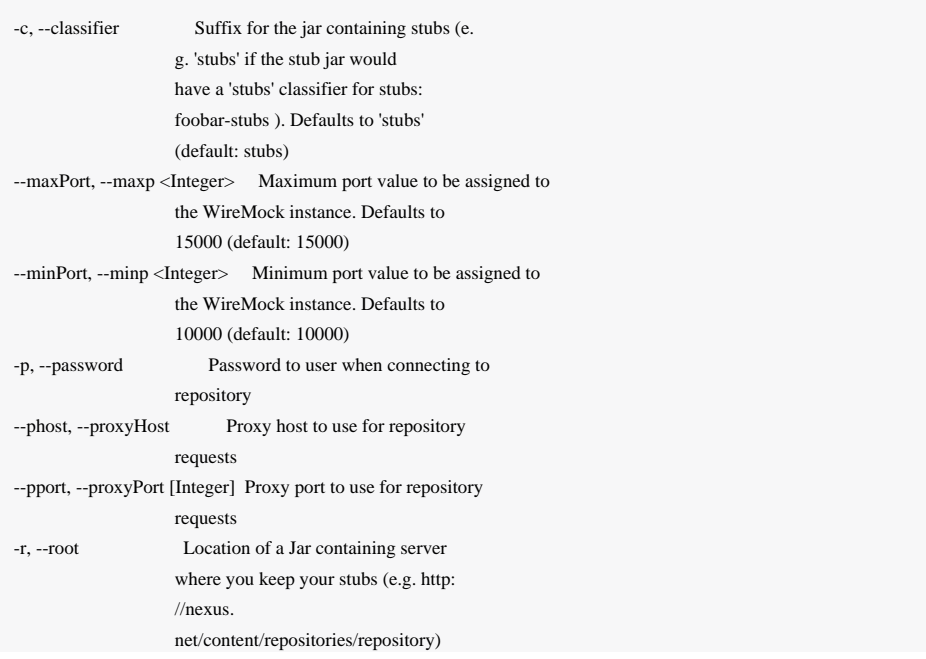

-s, --stubs Comma separated list of Ivy representation of jars with stubs. Eg. groupid:artifactid1,groupid2: artifactid2:classifier -u, --username Username to user when connecting to repository --wo, --workOffline Switch to work offline. Defaults to 'false'

### HTTP存根

存根在JSON文档中定义, 其语法在[WireMock](http://wiremock.org/stubbing.html)[文档中](http://wiremock.org/stubbing.html)定义

例:

{

```
 "request": {
     "method": "GET",
    "url": "/ping"
   },
  "response": {
    "status": 200,
     "body": "pong",
     "headers": {
       "Content-Type": "text/plain"
 }
 }
```
# 查看注册的映射

每个stubbed协作者公开 \_\_/admin/ 端点下定义的映射列表。

## 消息存根

}

根据提供的Stub Runner依赖关系和DSL、消息路由将自动设置。

# Stub Runner JUnit规则

Stub Runner附带一个JUnit规则,感谢您可以轻松地下载和运行给定组和工件ID的存根:

@ClassRule public static StubRunnerRule rule = new StubRunnerRule() .repoRoot(repoRoot())

.downloadStub("org.springframework.cloud.contract.verifier.stubs", "loanIssuance")

.downloadStub("org.springframework.cloud.contract.verifier.stubs:fraudDetectionServer");

该规则执行后Stub Runner连接到您的Maven存储库,给定的依赖关系列表尝试:

- 下载它们
- 在本地缓存
- 将它们解压缩到临时文件夹
- 从提供的端口/提供的端口范围的随机端口上为每个Maven依赖关系启动WireMock服务器
- 为WireMock服务器提供所有具有有效WireMock定义的JSON文件

Stub Runner使用[Eclipse Aether](https://wiki.eclipse.org/Aether)机制下载Maven依赖关系。查看他们[的文档了](https://wiki.eclipse.org/Aether)解更多信息。

由于 StubRunnerRule 实现了 StubFinder, 它允许您找到已启动的存根:

package org.springframework.cloud.contract.stubrunner;

import java.net.URL; import java.util.Collection; import java.util.Map;

import org.springframework.cloud.contract.spec.Contract;

public interface StubFinder extends StubTrigger {

/\*\*

\* For the given groupId and artifactId tries to find the matching

\* URL of the running stub.

\*

\* @param groupId - might be null. In that case a search only via artifactId takes place

\* @return URL of a running stub or throws exception if not found

\*/

URL findStubUrl(String groupId, String artifactId) throws StubNotFoundException;

#### /\*\*

 \* For the given Ivy notation {@code [groupId]:artifactId:[version]:[classifier]} tries to \* find the matching URL of the running stub. You can also pass only {@code artifactId}.  $\star$ 

\* @param ivyNotation - Ivy representation of the Maven artifact

\* @return URL of a running stub or throws exception if not found

\*/

URL findStubUrl(String ivyNotation) throws StubNotFoundException;

#### /\*\*

 \* Returns all running stubs \*/

RunningStubs findAllRunningStubs();

```
/**
   * Returns the list of Contracts
   */
 Map<StubConfiguration, Collection<Contract>> getContracts();
}
```
## Spock测试中使用示例:

```
@ClassRule @Shared StubRunnerRule rule = new StubRunnerRule()
          .repoRoot(StubRunnerRuleSpec.getResource("/m2repo/repository").toURI().toString())
          .downloadStub("org.springframework.cloud.contract.verifier.stubs", "loanIssuance")
          .downloadStub("org.springframework.cloud.contract.verifier.stubs:fraudDetectionServer")
def 'should start WireMock servers'() {
     expect: 'WireMocks are running'
          rule.findStubUrl('org.springframework.cloud.contract.verifier.stubs', 'loanIssuance') != null
          rule.findStubUrl('loanIssuance') != null
          rule.findStubUrl('loanIssuance') == rule.findStubUrl('org.springframework.cloud.contract.verifier.stubs', 'loanIssuance')
          rule.findStubUrl('org.springframework.cloud.contract.verifier.stubs:fraudDetectionServer') != null
     and:
          rule.findAllRunningStubs().isPresent('loanIssuance')
          rule.findAllRunningStubs().isPresent('org.springframework.cloud.contract.verifier.stubs', 'fraudDetectionServer')
          rule.findAllRunningStubs().isPresent('org.springframework.cloud.contract.verifier.stubs:fraudDetectionServer')
     and: 'Stubs were registered'
          "${rule.findStubUrl('loanIssuance').toString()}/name".toURL().text == 'loanIssuance'
          "${rule.findStubUrl('fraudDetectionServer').toString()}/name".toURL().text == 'fraudDetectionServer'
```
## JUnit测试中的使用示例:

#### @Test

}

public void should\_start\_wiremock\_servers() throws Exception {

// expect: 'WireMocks are running'

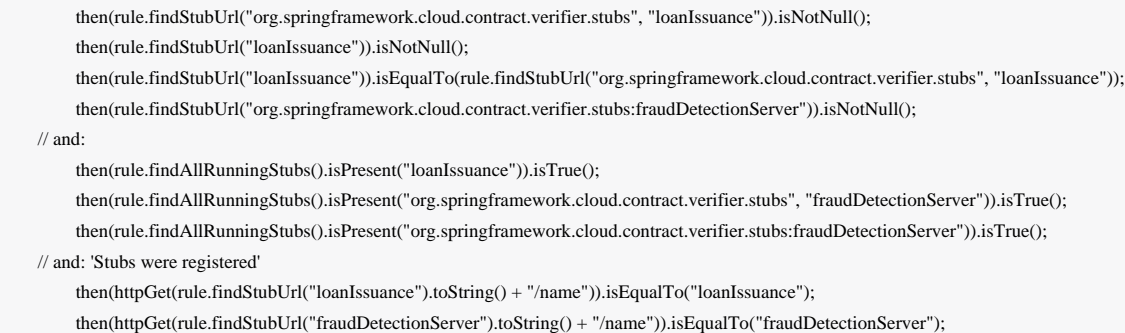

}

 $//$  an

有关如何应用Stub Runner的全局配置的更多信息,请查看**JUnit**和**Spring**的公共属性。

### Maven设置

存根下载器为不同的本地存储库文件夹授予Maven设置。目前没有考虑存储库和配置文件的身份验证详细信息,因此您需要 使用上述属性进行指定。

### 提供固定端口

您还可以在固定端口上运行您的存根。你可以通过两种不同的方法来实现。一个是在属性中传递它,另一个是通过JUnit规 则的流畅API。

### 流畅的API

使用 StubRunnerRule 时,您可以添加一个存根下载,然后通过上次下载的存根的端口。

#### $@ClassRule$  public static StubRunnerRule rule = new StubRunnerRule()

 .repoRoot(repoRoot()) .downloadStub("org.springframework.cloud.contract.verifier.stubs", "loanIssuance") .withPort(12345) .downloadStub("org.springframework.cloud.contract.verifier.stubs:fraudDetectionServer:12346");

## 您可以看到,对于此示例,以下测试是有效的:

then(rule.findStubUrl("loanIssuance")).isEqualTo(URI.create("http://localhost:12345").toURL()); then(rule.findStubUrl("fraudDetectionServer")).isEqualTo(URI.create("http://localhost:12346").toURL());

### Stub Runner与Spring

设置Stub Runner项目的Spring配置。

通过在配置文件中提供存根列表, Stub Runner自动下载并注册WireMock中所选择的存根。

如果要查找stubbed依赖关系的URL,您可以自动连接 StubFinder 接口并使用其方法,如下所示:

@DirtiesContext

<sup>@</sup>ContextConfiguration(classes = Config, loader = SpringBootContextLoader)

<sup>@</sup>SpringBootTest(properties = [" stubrunner.cloud.enabled=false",

 <sup>&</sup>quot;stubrunner.camel.enabled=false",

 <sup>&#</sup>x27;foo=\${stubrunner.runningstubs.fraudDetectionServer.port}'])

<sup>@</sup>AutoConfigureStubRunner

```
@ActiveProfiles("test")
class StubRunnerConfigurationSpec extends Specification {
```

```
 @Autowired StubFinder stubFinder
     @Autowired Environment environment
     @Value('${foo}') Integer foo
     @BeforeClass
     @AfterClass
     void setupProps() {
          System.clearProperty("stubrunner.repository.root")
          System.clearProperty("stubrunner.classifier")
 }
    def 'should start WireMock servers'() {
          expect: 'WireMocks are running'
               stubFinder.findStubUrl('org.springframework.cloud.contract.verifier.stubs', 'loanIssuance') != null
               stubFinder.findStubUrl('loanIssuance') != null
               stubFinder.findStubUrl('loanIssuance') == stubFinder.findStubUrl('org.springframework.cloud.contract.verifier.stubs', 'loanIssuance')
               stubFinder.findStubUrl('loanIssuance') == stubFinder.findStubUrl('org.springframework.cloud.contract.verifier.stubs:loanIssuance')
               stubFinder.findStubUrl('org.springframework.cloud.contract.verifier.stubs:loanIssuance:0.0.1-SNAPSHOT') ==
stubFinder.findStubUrl('org.springframework.cloud.contract.verifier.stubs:loanIssuance:0.0.1-SNAPSHOT:stubs')
               stubFinder.findStubUrl('org.springframework.cloud.contract.verifier.stubs:fraudDetectionServer') != null
          and:
               stubFinder.findAllRunningStubs().isPresent('loanIssuance')
               stubFinder.findAllRunningStubs().isPresent('org.springframework.cloud.contract.verifier.stubs', 'fraudDetectionServer')
               stubFinder.findAllRunningStubs().isPresent('org.springframework.cloud.contract.verifier.stubs:fraudDetectionServer')
          and: 'Stubs were registered'
               "${stubFinder.findStubUrl('loanIssuance').toString()}/name".toURL().text == 'loanIssuance'
               "${stubFinder.findStubUrl('fraudDetectionServer').toString()}/name".toURL().text == 'fraudDetectionServer'
     }
     def 'should throw an exception when stub is not found'() {
          when:
               stubFinder.findStubUrl('nonExistingService')
          then:
               thrown(StubNotFoundException)
          when:
               stubFinder.findStubUrl('nonExistingGroupId', 'nonExistingArtifactId')
          then:
               thrown(StubNotFoundException)
     }
     def 'should register started servers as environment variables'() {
          expect:
               environment.getProperty("stubrunner.runningstubs.loanIssuance.port") != null
               stubFinder.findAllRunningStubs().getPort("loanIssuance") == (environment.getProperty("stubrunner.runningstubs.loanIssuance.port") as Integer)
          and:
```
environment.getProperty("stubrunner.runningstubs.fraudDetectionServer.port") != null

```
 stubFinder.findAllRunningStubs().getPort("fraudDetectionServer") == (environment.getProperty("stubrunner.runningstubs.fraudDetectionServer.port") as
Integer)
     }
     def 'should be able to interpolate a running stub in the passed test property'() {
          given:
               int fraudPort = stubFinder.findAllRunningStubs().getPort("fraudDetectionServer")
          expect:
              fraudPort > 0 environment.getProperty("foo", Integer) == fraudPort
               foo == fraudPort
      }
     @Configuration
      @EnableAutoConfiguration
     static class Config {}
```
## 对于以下配置文件:

}

```
stubrunner:
  repositoryRoot: classpath:m2repo/repository/
  ids:
   - org.springframework.cloud.contract.verifier.stubs:loanIssuance
   - org.springframework.cloud.contract.verifier.stubs:fraudDetectionServer
   - org.springframework.cloud.contract.verifier.stubs:bootService
  cloud:
   enabled: false
  camel:
   enabled: false
spring.cloud:
  consul.enabled: false
  service-registry.enabled: false
```
您也可以使用 @AutoConfigureStubRunner 内的属性代替使用属性。下面您可以通过设置注释的值来找到实现相同结果的 示例。

@AutoConfigureStubRunner(

- ids = ["org.springframework.cloud.contract.verifier.stubs:loanIssuance",
- "org.springframework.cloud.contract.verifier.stubs:fraudDetectionServer",
- "org.springframework.cloud.contract.verifier.stubs:bootService"],
- repositoryRoot = "classpath:m2repo/repository/")

Stub Runner Spring为每个注册的WireMock服务器以以下方式注册环境变量。Stub Runner ids com.example:foo , com.example:bar 的示例。

- stubrunner.runningstubs.foo.port
- stubrunner.runningstubs.bar.port

你可以在你的代码中引用它。

## Stub Runner Spring Cloud

Stub Runner可以与Spring Cloud整合。

对于现实生活中的例子,你可以检查

- [制作人应用程式样本](https://github.com/spring-cloud-samples/spring-cloud-contract-samples/tree/master/producer)
- [消费者应用程序样本](https://github.com/spring-cloud-samples/spring-cloud-contract-samples/tree/master/consumer_with_discovery)

### Stubbing服务发现

Stub Runner Spring Cloud 的最重要的特征就是它的存在

- DiscoveryClient
- Ribbon ServerList

这意味着无论您是否使用Zookeeper, Consul, Eureka或其他任何事情, 您都不需要在测试中。我们正在启动您的依赖项 的WireMock实例,只要您直接使用 Feign,负载平衡 RestTemplate 或 DiscoveryClient,我们会告诉您的应用程序来 调用这些stubbed服务器,而不是调用真实的服务发现工具。

### 例如这个测试将通过

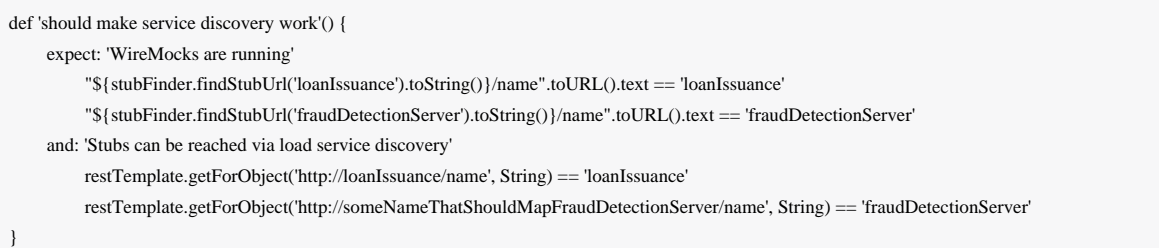

对于以下配置文件

spring.cloud: zookeeper.enabled: false consul.enabled: false eureka.client.enabled: false stubrunner: camel.enabled: false idsToServiceIds: ivyNotation: someValueInsideYourCode fraudDetectionServer: someNameThatShouldMapFraudDetectionServer

## 测试配置文件和服务发现

在集成测试中,您通常不想既不调用发现服务(例如Eureka)或调用服务器。这就是为什么你创建一个额外的测试配置,你 要禁用这些功能。

由于 [spring-cloud-commons](https://github.com/spring-cloud/spring-cloud-commons/issues/156) 实现这一点的某些限制,您可以通过下面的静态块来禁用这些属性(例如Eureka)

```
 //Hack to work around https://github.com/spring-cloud/spring-cloud-commons/issues/156
 static \overline{ } System.setProperty("eureka.client.enabled", "false");
     System.setProperty("spring.cloud.config.failFast", "false");
 }
```
## 附加配置

您可以使用 stubrunner.idsToServiceIds: 地图将存根的artifactId与应用程序的名称进行匹配。提 供: stubrunner.cloud.ribbon.enabled 等于 false, 您可以禁用Stub Runner Ribbon支持。您可以通过提 供 stubrunner.cloud.enabled 等于 false 来禁用Stub Runner支持

小费

默认情况下,所有服务发现都将被删除。这意味着不管事实如果你有一个现有的 DiscoveryClient ,它 的结果将被忽略。但是,如果要重用它,只需将 stubrunner.cloud.delegate.enabled 设置为 true, 然后将现有的 DiscoveryClient 结果与已存在的结果合并。

# Stub Runner启动应用程序

Spring Cloud Contract验证者Stub Runner Boot是一个Spring Boot应用程序,它暴露了REST端点来触发邮件标签并访问启动 的WireMock服务器。

其中一个用例是[在](http://toomuchcoding.com/blog/2015/09/27/microservice-deployment/)部署的应用程序上运行一些烟雾(端到端)测试。您可以在[Too Much Coding](http://toomuchcoding.com/blog/2015/09/27/microservice-deployment/)[博客](http://toomuchcoding.com/blog/2015/09/27/microservice-deployment/)的["Microservice](http://toomuchcoding.com/blog/2015/09/27/microservice-deployment/)[部署](http://toomuchcoding.com/blog/2015/09/27/microservice-deployment/)["](http://toomuchcoding.com/blog/2015/09/27/microservice-deployment/)[文](http://toomuchcoding.com/blog/2015/09/27/microservice-deployment/) [章中阅](http://toomuchcoding.com/blog/2015/09/27/microservice-deployment/)读更多信息 [。](http://toomuchcoding.com/blog/2015/09/27/microservice-deployment/)

如何使用它?

### 只需添加

compile "org.springframework.cloud:spring-cloud-starter-stub-runner"

用 @EnableStubRunnerServer 注释一个课程, 建一个胖子, 你准备好了!

对于属性,请检查**Stub Runner Spring**部分。

## 端点

### **HTTP**

- GET /stubs 返回 ivy:integer 表示法中所有运行存根的列表
- GET /stubs/{ivy} 返回给定的 ivy 符号的端口 (当调用端点 ivy 也可以是 artifactId)

## 消息

## 消息传递

- GET /triggers 返回 ivy : [ label1, label2 … ] 表示法中所有正在运行的标签的列表
- POST /triggers/{label} 执行 label 的触发器
- POST /triggers/{ivy}/{label} 对于给定的 ivy 符号 (当调用端点 ivy 也可以是 artifactId) 时,执行具 有 label 的触发器)

### 例

```
@ContextConfiguration(classes = StubRunnerBoot, loader = SpringBootContextLoader)
@SpringBootTest(properties = "spring.cloud.zookeeper.enabled=false")
@ActiveProfiles("test")
class StubRunnerBootSpec extends Specification {
      @Autowired StubRunning stubRunning
     def setup() {
          RestAssuredMockMvc.standaloneSetup(new HttpStubsController(stubRunning),
                    new TriggerController(stubRunning))
      }
     def 'should return a list of running stub servers in "full ivy:port" notation'() {
          when:
               String response = RestAssuredMockMvc.get('/stubs').body.asString()
          then:
               def root = new JsonSlurper().parseText(response)
```

```
 root.'org.springframework.cloud.contract.verifier.stubs:bootService:0.0.1-SNAPSHOT:stubs' instanceof Integer
     }
     def 'should return a port on which a [#stubId] stub is running'() {
          when:
               def response = RestAssuredMockMvc.get("/stubs/${stubId}")
          then:
               response.statusCode == 200
               response.body.as(Integer) > 0
          where:
               stubId << ['org.springframework.cloud.contract.verifier.stubs:bootService:+:stubs',
                           'org.springframework.cloud.contract.verifier.stubs:bootService:0.0.1-SNAPSHOT:stubs',
                           'org.springframework.cloud.contract.verifier.stubs:bootService:+',
                           'org.springframework.cloud.contract.verifier.stubs:bootService',
                           'bootService']
      }
     def 'should return 404 when missing stub was called'() {
          when:
               def response = RestAssuredMockMvc.get("/stubs/a:b:c:d")
          then:
               response.statusCode == 404
      }
     def 'should return a list of messaging labels that can be triggered when version and classifier are passed'() {
          when:
               String response = RestAssuredMockMvc.get('/triggers').body.asString()
          then:
               def root = new JsonSlurper().parseText(response)
               root.'org.springframework.cloud.contract.verifier.stubs:bootService:0.0.1-
SNAPSHOT:stubs'?.containsAll(["delete_book","return_book_1","return_book_2"])
 }
     def 'should trigger a messaging label'() {
          given:
               StubRunning stubRunning = Mock()
               RestAssuredMockMvc.standaloneSetup(new HttpStubsController(stubRunning), new TriggerController(stubRunning))
          when:
               def response = RestAssuredMockMvc.post("/triggers/delete_book")
          then:
               response.statusCode == 200
          and:
               1 * stubRunning.trigger('delete_book')
 }
     def 'should trigger a messaging label for a stub with [#stubId] ivy notation'() {
          given:
              StubRunning stubRunning = Mock() RestAssuredMockMvc.standaloneSetup(new HttpStubsController(stubRunning), new TriggerController(stubRunning))
```

```
 when:
               def response = RestAssuredMockMvc.post("/triggers/$stubId/delete_book")
          then:
               response.statusCode == 200
          and:
               1 * stubRunning.trigger(stubId, 'delete_book')
          where:
               stubId << ['org.springframework.cloud.contract.verifier.stubs:bootService:stubs', 'org.springframework.cloud.contract.verifier.stubs:bootService',
'bootService']
     }
     def 'should throw exception when trigger is missing'() {
          when:
               RestAssuredMockMvc.post("/triggers/missing_label")
          then:
              Exception e = thrown(Exception)
               e.message.contains("Exception occurred while trying to return [missing_label] label.")
               e.message.contains("Available labels are")
               e.message.contains("org.springframework.cloud.contract.verifier.stubs:loanIssuance:0.0.1-SNAPSHOT:stubs=[]")
               e.message.contains("org.springframework.cloud.contract.verifier.stubs:bootService:0.0.1-SNAPSHOT:stubs=")
 }
}
```
### Stub Runner启动服务发现

}

使用Stub Runner Boot的可能性之一就是将其用作"烟雾测试"的存根。这是什么意思?假设您不想将50个微服务部署到测试 环境中,以检查您的应用程序是否正常工作。您在构建过程中已经执行了一系列测试,但您也希望确保应用程序的打包正 常。您可以做的是将应用程序部署到环境中,启动并运行一些测试,以确定它是否正常工作。我们可以将这些测试称为烟雾 测试,因为他们的想法只是检查一些测试场景。

这种方法的问题是,如果您正在执行微服务,则很可能您正在使用服务发现工具。Stub Runner引导允许您通过启动所需的 存根并将其注册到服务发现工具中来解决此问题。让我们来看看一个这样一个设置的例子Eureka。假设Eureka已经在运行。

```
@SpringBootApplication
@EnableStubRunnerServer
@EnableEurekaClient
@AutoConfigureStubRunner
public class StubRunnerBootEurekaExample {
     public static void main(String[] args) {
          SpringApplication.run(StubRunnerBootEurekaExample.class, args);
     }
```
如您所见,我们希望启动一个Stub Runner引导服务器 @EnableStubRunnerServer,启用Eureka客户 端 @EnableEurekaClient ,并且我们想要使存根转移功能打开 @AutoConfigureStubRunner 。

现在我们假设我们要启动这个应用程序,以便自动注册存根。我们可以通过运行应用程序 java -jar \${SYSTEM\_PROPS} stub-runner-boot-eureka-example.jar 来执行此操作,其中 \${SYSTEM\_PROPS} 将包含以下属性列表

-Dstubrunner.repositoryRoot=http://repo.spring.io/snapshots (1) -Dstubrunner.cloud.stubbed.discovery.enabled=false (2)

Dstubrunner.ids=org.springframework.cloud.contract.verifier.stubs:loanIssuance,org.springframework.cloud.contract.verifier.stubs:fraudDetectionServer,org.springframe work.cloud.contract.verifier.stubs:bootService (3) -Dstubrunner.idsToServiceIds.fraudDetectionServer=someNameThatShouldMapFraudDetectionServer (4)

(1) - we tell Stub Runner where all the stubs reside

(2) - we don't want the default behaviour where the discovery service is stubbed. That's why the stub registration will be picked

(3) - we provide a list of stubs to download

(4) - we provide a list of artifactId to serviceId mapping

这样您的部署应用程序可以通过服务发现将请求发送到启动的WireMock服务器。默认情况下, application.yml 可能会 设置1-3,因为它们不太可能改变。这样,只要您启动Stub Runner引导,您只能提供要下载的存根列表。

### JUnit和Spring的常用属性

-

可以使用系统属性或配置属性(对于Spring)设置重复的某些属性。以下是他们的名称及其默认值:

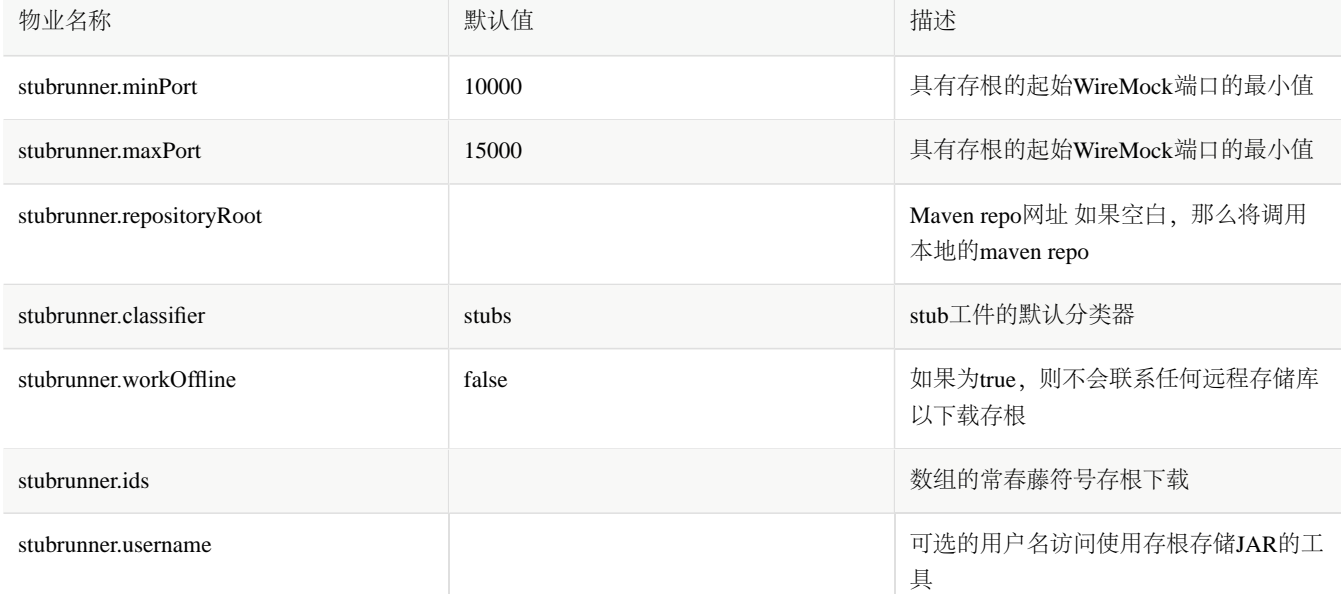

### 存根运动员短桩ids

您可以通过 stubrunner.ids 系统属性提供存根下载。他们遵循以下模式:

groupId:artifactId:version:classifier:port

version , classifier 和 port 是可选的。

- 如果您不提供 port, 则会选择一个随机的
- 如果您不提供 classifier, 那么将采用默认值。(注意, 你可以传递这样一个空的分类 器 groupId:artifactId:version: )
- 如果您不提供 version, 则将通过 +, 最新的将被下载

其中 port 表示WireMock服务器的端口。

重要 从版本1.0.4开始,您可以提供一系列您希望Stub Runner考虑的版本。您可以[在这里阅](https://wiki.eclipse.org/Aether/New_and_Noteworthy#Version_Ranges)读有关[Aether](https://wiki.eclipse.org/Aether/New_and_Noteworthy#Version_Ranges)[版本控](https://wiki.eclipse.org/Aether/New_and_Noteworthy#Version_Ranges) [制范围的](https://wiki.eclipse.org/Aether/New_and_Noteworthy#Version_Ranges)更多信息。

取自[Aether](http://download.eclipse.org/aether/aether-core/0.9.0/apidocs/org/eclipse/aether/util/version/GenericVersionScheme.html)[文件:](http://download.eclipse.org/aether/aether-core/0.9.0/apidocs/org/eclipse/aether/util/version/GenericVersionScheme.html)

*"* 该方案接受任何形式的版本,将版本解释为数字和字母段的序列。字符*' - '* ,*'\_'*和*'*。*'* 以及从数字到字母的转 换,反之亦然分隔版本段。分隔符被视为等同物。

数字段在数学上进行比较,字母段被字典和区分大小写比较。但是,以下限定字符串被特别识别和处 理:*"alpha"="a"<"beta"="b"<"milestone"="m"<"cr"="rc"<"snapshot"<"fnal "="ga"<"sp"* 。所有这些知名 的限定词被认为比其他字符串更小*/*更老。空的段*/*字符串等于*0*。

除了上述限定符之外,令牌*"min"*和*"max"*可以用作最终版本段,以表示具有给定前缀的最小*/*最大版本。例 如,*"1.2.min"*表示*1.2*行中的最小版本,*"1.2.max"*表示*1.2*行中最大的版本。形式*"[MN \*]"* 的版本范围 是*"[MNmin*,*MNmax]"*的缩写。

数字和字符串被认为是无法比拟的。在不同类型的版本段会相互冲突的情况下,比较将假定以前的段分别 以*0*或*"ga"*段的形式进行填充,直到种类不一致被解决为止,例如*"1-alpha"="1.0.0-alpha "<"1.0.1 ga"="1.0.1"*。

# Stub Runner用于消息传递

Stub Runner具有在内存中运行已发布存根的功能。它可以与开箱即用的以下框架集成

- Spring Integration
- Spring Cloud Stream
- Apache Camel
- Spring AMQP

它还提供了与市场上任何其他解决方案集成的入口点。

## 存根触发

要触发消息,只需使用 StubTrigger 接口即可:

package org.springframework.cloud.contract.stubrunner;

import java.util.Collection; import java.util.Map;

public interface StubTrigger {

#### /\*\*

\*

\* Triggers an event by a given label for a given {@code groupid:artifactid} notation. You can use only {@code artifactId} too.

\* Feature related to messaging.

\*

\* @return true - if managed to run a trigger

\*/

boolean trigger(String ivyNotation, String labelName);

#### /\*\*

 \* Triggers an event by a given label. \* \* Feature related to messaging. \* \* @return true - if managed to run a trigger \*/ boolean trigger(String labelName); /\*\*

\* Triggers all possible events.

\*

\* Feature related to messaging.

```
 *
      * @return true - if managed to run a trigger
     */
     boolean trigger();
    /**
     * Returns a mapping of ivy notation of a dependency to all the labels it has.
     *
     * Feature related to messaging.
     */
     Map<String, Collection<String>> labels();
```
为了方便起见, StubFinder 接口扩展了 StubTrigger, 所以只需要在你的测试中使用一个。

StubTrigger 提供以下选项来触发邮件:

按标签触发

}

stubFinder.trigger('return\_book\_1')

### 按组和人工制品ids触发

stubFinder.trigger('org.springframework.cloud.contract.verifier.stubs:camelService', 'return\_book\_1')

### 通过人工制品ids触发

```
stubFinder.trigger('camelService', 'return_book_1')
```
## 触发所有消息

stubFinder.trigger()

# Stub Runner Camel

Spring Cloud Contract验证器Stub Runner的消息传递模块为您提供了与Apache Camel集成的简单方法。对于提供的工件,它将 自动下载存根并注册所需的路由。

## 将其添加到项目中

在类路径上同时拥有Apache Camel和Spring Cloud Contract Stub Runner就足够了。记住使 用 @AutoConfigureMessageVerifier 注释你的测试类。

# 例子

# 桩结构

让我们假设我们拥有以下Maven资源库,并为 camelService 应用程序配置了一个存根。

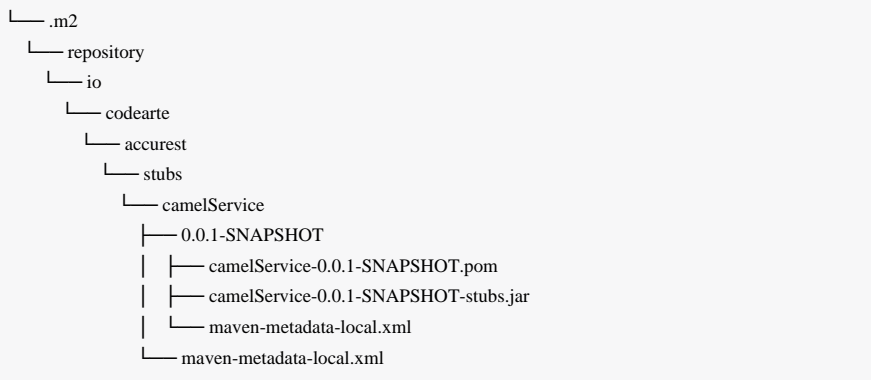

# 并且存根包含以下结构:

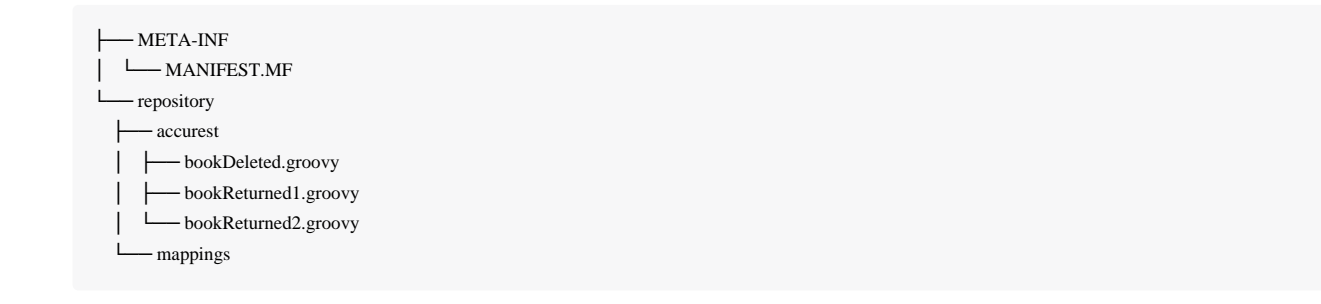

# 让我们考虑以下合同(让我们用**1**来表示):

```
Contract.make {
     label 'return_book_1'
     input {
          triggeredBy('bookReturnedTriggered()')
     }
     outputMessage {
          sentTo('jms:output')
          body('''{ "bookName" : "foo" }''')
          headers {
               header('BOOK-NAME', 'foo')
          }
     }
}
```

```
Contract.make {
     label 'return_book_2'
     input {
          messageFrom('jms:input')
          messageBody([
                    bookName: 'foo'
          ])
          messageHeaders {
               header('sample', 'header')
          }
     }
     outputMessage {
          sentTo('jms:output')
          body([
                    bookName: 'foo'
          ])
          headers {
               header('BOOK-NAME', 'foo')
          }
      }
}
```
# 情景1(无输入讯息)

为了通过 return\_book\_1 标签触发消息, 我们将使用 StubTigger 接口, 如下所示

stubFinder.trigger('return\_book\_1')

接下来,我们将要收听发送到 jms:output 的消息的输出

Exchange receivedMessage = camelContext.createConsumerTemplate().receive('jms:output', 5000)

## 接收到的消息将通过以下断言

receivedMessage != null assertThatBodyContainsBookNameFoo(receivedMessage.in.body) receivedMessage.in.headers.get('BOOK-NAME') == 'foo'

# 情景2(输入触发输出)

### 和**2**号

### 由于路由是为您设置的,只需向 jms:output 目的地发送消息即可。

camelContext.createProducerTemplate().sendBodyAndHeaders('jms:input', new BookReturned('foo'), [sample: 'header'])

### 接下来我们将要收听发送到 jms:output 的消息的输出

Exchange receivedMessage = camelContext.createConsumerTemplate().receive('jms:output', 5000)

### 接收到的消息将通过以下断言

receivedMessage != null assertThatBodyContainsBookNameFoo(receivedMessage.in.body) receivedMessage.in.headers.get('BOOK-NAME') == 'foo'

## 情景3(无输出输入)

由于路由是为您设置的,只需向 jms:output 目的地发送消息即可。

camelContext.createProducerTemplate().sendBodyAndHeaders('jms:delete', new BookReturned('foo'), [sample: 'header'])

# Stub Runner整合

Spring Cloud Contract验证器Stub Runner的消息传递模块为您提供了一种简单的与Spring Integration集成的方法。对于提供的 工件,它将自动下载存根并注册所需的路由。

### 将其添加到项目中

在类路径上同时拥有Apache Camel和Spring Cloud Contract Stub Runner就足够了。记住使 用 @AutoConfigureMessageVerifier 注释测试类。

### 例子

### 桩结构

让我们假设我们拥有以下Maven仓库,并为 integrationService 应用程序配置了一个存根。

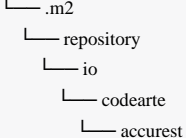

 $\sqcup$ stubs

 └── integrationService ├── 0.0.1-SNAPSHOT

│ ├── integrationService-0.0.1-SNAPSHOT.pom

│ ├── integrationService-0.0.1-SNAPSHOT-stubs.jar

│ └── maven-metadata-local.xml

└── maven-metadata-local.xml

# 并且存根包含以下结构:

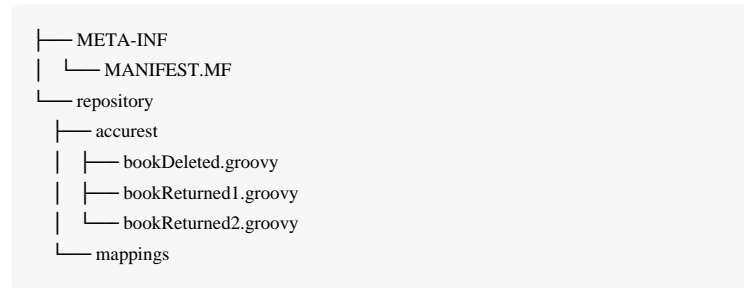

# 让我们考虑以下合同(让我们用**1**来表示):

```
Contract.make {
     label 'return_book_1'
     input {
          triggeredBy('bookReturnedTriggered()')
     }
     outputMessage {
          sentTo('output')
          body('''{ "bookName" : "foo" }''')
          headers {
               header('BOOK-NAME', 'foo')
          }
     }
```
## 和**2**号

}

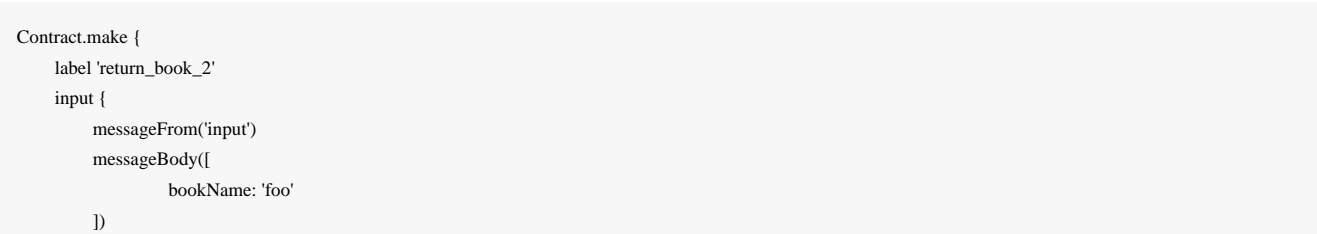

```
 messageHeaders {
             header('sample', 'header')
         }
     }
    outputMessage {
         sentTo('output')
         body([
                  bookName: 'foo'
         ])
         headers {
             header('BOOK-NAME', 'foo')
 }
 }
```
和以下Spring Integration路由:

}

```
<?xml version="1.0" encoding="UTF-8"?>
<beans:beans xmlns="http://www.springframework.org/schema/integration"
               xmlns:xsi="http://www.w3.org/2001/XMLSchema-instance"
               xmlns:beans="http://www.springframework.org/schema/beans"
               xsi:schemaLocation="http://www.springframework.org/schema/beans
              http://www.springframework.org/schema/beans/spring-beans.xsd
              http://www.springframework.org/schema/integration
              http://www.springframework.org/schema/integration/spring-integration.xsd">
     <!-- REQUIRED FOR TESTING -->
```
 <bridge input-channel="output" output-channel="outputTest"/>

 <channel id="outputTest"> <queue/> </channel>

</beans:beans>

# 情景1(无输入讯息)

为了通过 return\_book\_1 标签触发一条消息, 我们将使用 StubTigger 接口, 如下所示

stubFinder.trigger('return\_book\_1')

接下来我们将要收听发送到 output 的消息的输出

Message<?> receivedMessage = messaging.receive('outputTest')

### 接收到的消息将通过以下断言

receivedMessage != null assertJsons(receivedMessage.payload) receivedMessage.headers.get('BOOK-NAME') == 'foo'

# 情景2(输入触发输出)

由于路由是为您设置的,只需向 output 目的地发送一条消息即可。

messaging.send(new BookReturned('foo'), [sample: 'header'], 'input')

接下来,我们将要收听发送到 output 的消息的输出

Message<?> receivedMessage = messaging.receive('outputTest')

### 接收到的消息将通过以下断言

receivedMessage != null assertJsons(receivedMessage.payload) receivedMessage.headers.get('BOOK-NAME') == 'foo'

# 情景3(无输出输入)

由于路由是为您设置的,只需向 input 目的地发送消息即可。

messaging.send(new BookReturned('foo'), [sample: 'header'], 'delete')

# Stub Runner流

Spring Cloud Contract验证器Stub Runner的消息传递模块为您提供了与Spring Stream集成的简单方式。对于提供的工件,它将 自动下载存根并注册所需的路由。

警告 在Stub Runner与Stream的集成中, messageFrom 或 sentTo 字符串首先被解析为一个 destination 的频 道,然后如果没有这样的 destination ,它被解析为频道名称。

### 将其添加到项目中

在类路径上同时拥有Apache Camel和Spring Cloud Contract Stub Runner就足够了。记住 用 @AutoConfigureMessageVerifier 注释你的测试类。

# 例子

## 桩结构

让我们假设我们拥有以下Maven仓库,并为 streamService 应用程序配置了一个存根。

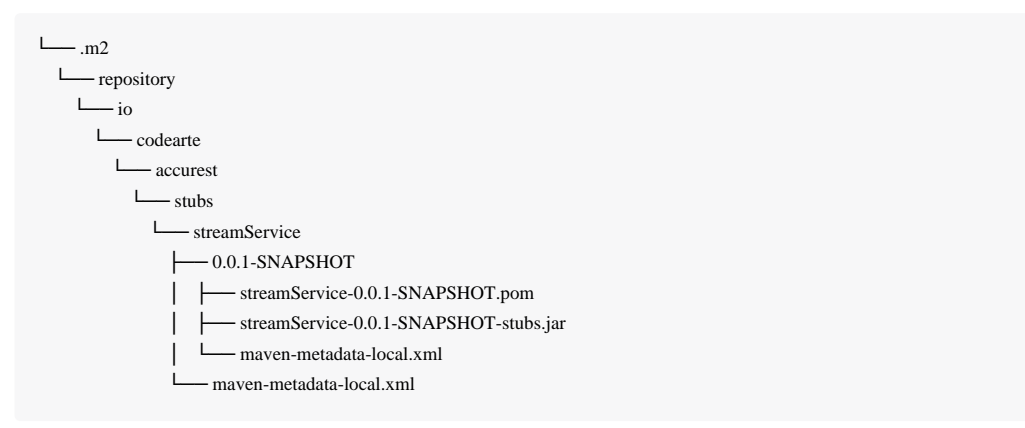

# 并且存根包含以下结构:

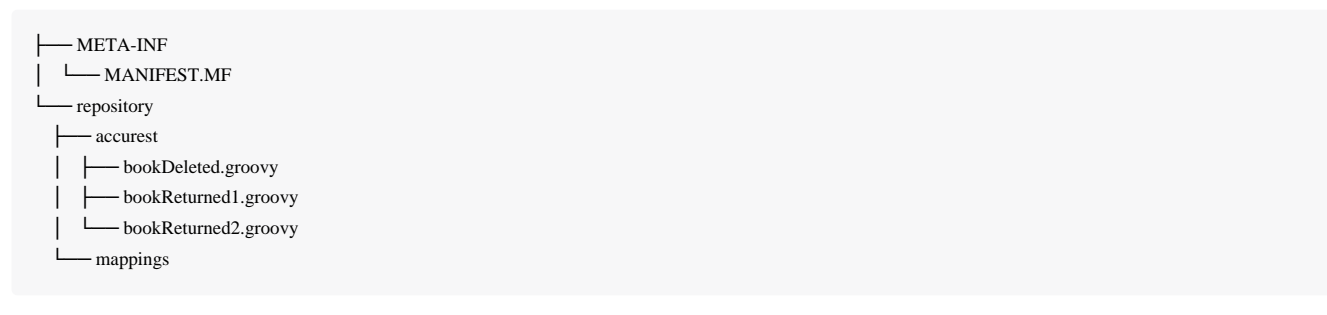

# 让我们考虑以下合同(让我们用**1**来表示):

### Contract.make {

}

```
 label 'return_book_1'
 input { triggeredBy('bookReturnedTriggered()') }
 outputMessage {
     sentTo('returnBook')
     body('''{ "bookName" : "foo" }''')
    headers { header('BOOK-NAME', 'foo') }
```
### 和**2**号

```
Contract.make {
      label 'return_book_2'
      input {
          messageFrom('bookStorage')
          messageBody([
               bookName: 'foo'
          ])
          messageHeaders { header('sample', 'header') }
      }
      outputMessage {
          sentTo('returnBook')
          body([
               bookName: 'foo'
          ])
          headers { header('BOOK-NAME', 'foo') }
  }
```
和以下Spring配置:

}

```
stubrunner.repositoryRoot: classpath:m2repo/repository/
stubrunner.ids: org.springframework.cloud.contract.verifier.stubs:streamService:0.0.1-SNAPSHOT:stubs
spring:
  cloud:
   stream:
    bindings:
     output:
      destination: returnBook
     input:
      destination: bookStorage
server:
 port: 0
debug: true
```
## 情景1(无输入讯息)

为了通过 return\_book\_1 标签触发一条消息, 我们将使用 StubTrigger 接口, 如下所示

}

stubFinder.trigger('return\_book\_1')

接下来,我们将要收听发送到 destination 为 returnBook 的频道的消息的输出

Message<?> receivedMessage = messaging.receive('returnBook')

### 接收到的消息将通过以下断言

receivedMessage != null assertJsons(receivedMessage.payload) receivedMessage.headers.get('BOOK-NAME') == 'foo'

## 情景2(输入触发输出)

由于路由是为您设置的,只需向 bookStorage destination 发送消息即可。

messaging.send(new BookReturned('foo'), [sample: 'header'], 'bookStorage')

接下来我们将要收听发送到 returnBook 的消息的输出

Message<?> receivedMessage = messaging.receive('returnBook')

## 接收到的消息将通过以下断言

receivedMessage != null assertJsons(receivedMessage.payload) receivedMessage.headers.get('BOOK-NAME') == 'foo'

## 情景3(无输出输入)

由于路由是为您设置的,只需向 output 目的地发送消息即可。

messaging.send(new BookReturned('foo'), [sample: 'header'], 'delete')

## Stub Runner Spring AMQP

Spring Cloud Contract验证器Stub Runner的消息传递模块提供了一种简单的方法来与Spring AMQP的Rabbit模板集成。对于提 供的工件,它将自动下载存根并注册所需的路由。

集成尝试独立运行,即不与运行的RabbitMQ消息代理交互。它期望在应用程序上下文中使用 RabbitTemplate,并将其用 作spring boot测试 @SpyBean 。因此,它可以使用mockito间谍功能来验证和内省应用程序发送的消息。

在消费消费者方面,它考虑了所有 @RabbitListener 注释端点以及应用程序上下文中的所 有"SimpleMessageListenerContainer"。

由于消息通常发送到AMQP中的交换机,消息合同中包含交换机名称作为目标。另一方的消息侦听器绑定到队列。绑定将交 换机连接到队列。如果触发消息合约, Spring AMQP存根转移器集成将在与该交换机匹配的应用程序上下文中查找绑定。然 后它从Spring交换机收集队列,并尝试查找绑定到这些队列的消息侦听器。消息被触发到所有匹配的消息监听器。

## 将其添加到项目中

在类路径上同时拥有Spring AMQP和Spring Cloud Contract Stub Runner就足够了,并设置属 性 stubrunner.amqp.enabled=true 。记住用 @AutoConfigureMessageVerifier 注释你的测试类。

### 例子

## 桩结构

让我们假设我们拥有以下Maven资源库,并为 spring-cloud-contract-amqp-test 应用程序配置了一个存根。

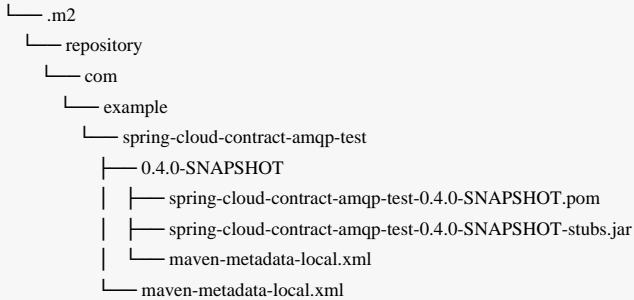

### 并且存根包含以下结构:

— META-INF │ └── MANIFEST.MF └── contracts └── shouldProduceValidPersonData.groovy

## 让我们考虑下列合约:

Contract.make {

```
 // Human readable description
  description 'Should produce valid person data'
  // Label by means of which the output message can be triggered
  label 'contract-test.person.created.event'
  // input to the contract
  input {
     // the contract will be triggered by a method
     triggeredBy('createPerson()')
 }
  // output message of the contract
  outputMessage {
     // destination to which the output message will be sent
     sentTo 'contract-test.exchange'
     headers {
       header('contentType': 'application/json')
       header('__TypeId__': 'org.springframework.cloud.contract.stubrunner.messaging.amqp.Person')
     }
     // the body of the output message
     body ([
          id: $(consumer(9), producer(regex("[0-9]+"))),
          name: "me"
     ])
 }
}
```
和以下Spring配置:

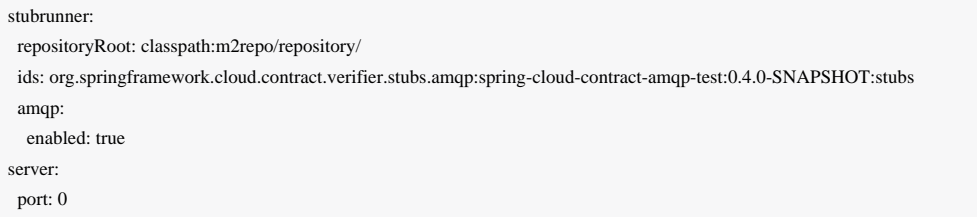

## 触发消息

因此,为了触发使用上述合同的消息,我们将使用 StubTrigger 界面如下。

stubTrigger.trigger("contract-test.person.created.event")

消息的目的地为 contract-test.exchange, 所以Spring AMQP存根转移器集成查找与此交换相关的绑定。

public Binding binding() {

### 绑定定义绑定队列 test.queue 。因此,以下监听器定义是一个匹配,并使用合同消息进行调用。

```
@Bean
```
}

public SimpleMessageListenerContainer simpleMessageListenerContainer(ConnectionFactory connectionFactory,

MessageListenerAdapter listenerAdapter) {

 SimpleMessageListenerContainer container = new SimpleMessageListenerContainer(); container.setConnectionFactory(connectionFactory); container.setQueueNames("test.queue");

container.setMessageListener(listenerAdapter);

return container;

}

## 此外,以下注释的监听器表示一个匹配并将被调用。

```
@RabbitListener(binding = @Queue Binding(value = @ Queue(value = "test.queue"),
          exchange = @Exchange(value = "contract-test.exchange", ignoreDeclarationExceptions = "true")))
public void handlePerson(Person person) {
    this.person = person;}
```
## 注意 该消息直接交给 MessageListener <sup>与</sup> SimpleMessageListenerContainer 匹配 的 MessageListener 方法。

### Spring AMQP测试配置

为了避免Spring AMQP在测试期间尝试连接到运行的代理,我们配置了一个模拟 ConnectionFactory 。

要禁用嘲弄的ConnectionFactory设置属性 stubrunner.amqp.mockConnection=false

stubrunner:

amqp:

mockConnection: false

### Contract DSL

请记住,在合同文件中,您必须向 Contract 类和 make 静态导入ie
重要 org.springframework.cloud.spec.Contract.make { … } 提供完全限定名称。您还可以 向 Contract 类 import org.springframework.cloud.spec.Contract 提供导入,然后调 用 Contract.make { … }

Contract DSL是用Groovy写的,但是如果以前没有使用Groovy,不要惊慌。语言的知识并不是真正需要的,因为我们 的DSL只使用它的一小部分(即文字,方法调用和闭包)。DSL还被设计为程序员可读,而不需要DSL本身的知识 - 它是静 态类型的。

小费 | Spring Cloud Contract支持在单个文件中定义多个合同!

合同存在于Spring Cloud Contract验证器存储库的 spring-cloud-contract-spec 模块中。

我们来看一下合同定义的完整例子。

```
org.springframework.cloud.contract.spec.Contract.make {
       request {
             method 'PUT'
             url '/api/12'
             headers {
                   header 'Content-Type': 'application/vnd.org.springframework.cloud.contract.verifier.twitter-places-analyzer.v1+json'
             }
             body '''\
             [{
                   "created_at": "Sat Jul 26 09:38:57 +0000 2014",
                   "id": 492967299297845248,
                   "id_str": "492967299297845248",
                   "text": "Gonna see you at Warsaw",
                   "place":
\{ "attributes":{},
                          "bounding_box":
\left\{ \begin{array}{cc} 0 & 0 & 0 \\ 0 & 0 & 0 \\ 0 & 0 & 0 \\ 0 & 0 & 0 \\ 0 & 0 & 0 \\ 0 & 0 & 0 \\ 0 & 0 & 0 \\ 0 & 0 & 0 \\ 0 & 0 & 0 \\ 0 & 0 & 0 \\ 0 & 0 & 0 \\ 0 & 0 & 0 \\ 0 & 0 & 0 & 0 \\ 0 & 0 & 0 & 0 \\ 0 & 0 & 0 & 0 \\ 0 & 0 & 0 & 0 & 0 \\ 0 & 0 & 0 & 0 & 0 \\ 0 & 0 & 0 & 0 & 0 \\ 0 & 0 & 0 & 0 & 0 \\ 0 & 0 "coordinates":
[ [-77.119759,38.791645],
                                            [-76.909393,38.791645],
                                            [-76.909393,38.995548],
                                            [-77.119759,38.995548]
\Box "type":"Polygon"
 },
                          "country":"United States",
                          "country_code":"US",
                          "full_name":"Washington, DC",
```

```
 "id":"01fbe706f872cb32",
                  "name":"Washington",
                  "place_type":"city",
                  "url": "http://api.twitter.com/1/geo/id/01fbe706f872cb32.json"
 }
         }]
 '''
 }
    response {
         status 200
    }
```
不是DSL的所有功能都在上面的例子中使用。如果您找不到您想要的内容,请查看本页下面的段落。

<u>√ 您可以使用独立的maven命令 mvn</u> org.springframework.cloud:spring-cloud-contract-mavenplugin:convert 轻松地将*Contracts*编译为*WireMock*存根映射。

# 限制

 $\sim$ 

}

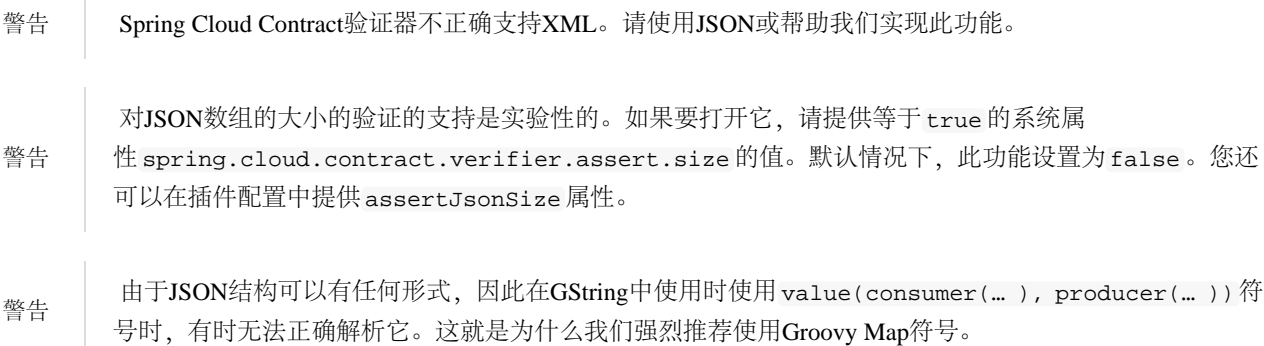

# 常见的顶级元素

# 描述

您可以添加一个 description 到您的合同,除了一个任意的文本。例:

```
 org.springframework.cloud.contract.spec.Contract.make {
               description('''
given:
     An input
when:
     Sth happens
then:
```

```
 Output
''')
             }
```
# 名称

您可以提供您的合同名称。假设您提供了一个名称 should register a user 。如果这样做, 则自动生成测试的名称将等 于 validate\_should\_register\_a\_user 。如果是WireMock存根,存根的名称也将 为 should\_register\_a\_user.json 。

重要 请确保该名称不包含任何会使生成的测试无法编译的字符。还要记住,如果您为多个合同提供相同的名 称,那么您的自动生成测试将无法编译,并且生成的存根将会相互覆盖。

# 忽略合同

如果您想忽略合同,您可以在插件配置中设置忽略合同的值,或者仅在合同本身设置 ignored 属性:

```
org.springframework.cloud.contract.spec.Contract.make {
     ignored()
}
```
# HTTP顶级元素

可以在合同定义的顶层关闭中调用以下方法。请求和响应是强制性的,优先级是可选的。

```
org.springframework.cloud.contract.spec.Contract.make {
     // Definition of HTTP request part of the contract
      // (this can be a valid request or invalid depending
      // on type of contract being specified).
      request {
          ///...
      }
      // Definition of HTTP response part of the contract
      // (a service implementing this contract should respond
      // with following response after receiving request
      // specified in "request" part above).
      response {
          ///...
      }
      // Contract priority, which can be used for overriding
      // contracts (1 is highest). Priority is optional.
      priority 1
```
# }

# 请求

}

HTTP协议只需要在请求中指定方法和地址。在合同的请求定义中,相同的信息是强制性的。

```
org.springframework.cloud.contract.spec.Contract.make {
     request {
          // HTTP request method (GET/POST/PUT/DELETE).
          method 'GET'
          // Path component of request URL is specified as follows.
          urlPath('/users')
     }
     response {
          //...
 }
}
```
可以指定整个 url 而不是路径, 但是 urlPath 是测试与主机无关的推荐方法。

```
org.springframework.cloud.contract.spec.Contract.make {
      request {
          method 'GET'
          // Specifying `url` and `urlPath` in one contract is illegal.
          url('http://localhost:8888/users')
      }
      response {
          //...
 }
```
请求可能包含查询参数,这些参数在嵌套在 urlPath 或 url 的调用中的闭包中指定。

```
org.springframework.cloud.contract.spec.Contract.make {
      request {
           //...
           urlPath('/users') {
```
// Each parameter is specified in form

```
 // `'paramName' : paramValue` where parameter value
               // may be a simple literal or one of matcher functions,
               // all of which are used in this example.
               queryParameters {
                    // If a simple literal is used as value
                    // default matcher function is used (equalTo)
                    parameter 'limit': 100
                    // `equalTo` function simply compares passed value
                   // using identity operator (==).
                    parameter 'filter': equalTo("email")
          // `containing` function matches strings
          // that contains passed substring.
          parameter 'gender': value(consumer(containing("[mf]")), producer('mf'))
          // `matching` function tests parameter
          // against passed regular expression.
          parameter 'offset': value(consumer(matching("[0-9]+")), producer(123))
          // `notMatching` functions tests if parameter
          // does not match passed regular expression.
         parameter 'loginStartsWith': value(consumer(notMatching(".{0,2}")), producer(3))
 }
     }
     //...
 response {
     //...
```
# 它可能包含其他请求标头 ...

}

} }

```
org.springframework.cloud.contract.spec.Contract.make {
      request {
           //...
           // Each header is added in form `'Header-Name' : 'Header-Value'`.
           // there are also some helper methods
           headers {
                header 'key': 'value'
                contentType(applicationJson())
           }
```

```
///...
     }
     response {
          //...
 }
```
# ...和请求机构。

}

org.springframework.cloud.contract.spec.Contract.make { request {  $/$ / $/$ ... // Currently only JSON format of request body is supported. // Format will be determined from a header or body's content. body '''{ "login" : "john", "name": "John The Contract" }'''

```
 response {
         //...
 }
```
}

# 响应

}

最小响应必须包含**HTTP**状态代码。

```
org.springframework.cloud.contract.spec.Contract.make {
      request {
           //...
      }
      response {
           // Status code sent by the server
           // in response to request specified above.
           status 200
      }
}
```
除了状态响应可能包含标头和正文之外,它们与请求中的方式相同(参见前一段)。

# 动态属性

合同可以包含一些动态属性 - 时间戳/ ids等。您不想强制使用者将其时钟保留为始终返回相同的时间值,以便与存根匹

配。这就是为什么我们允许您以两种方式在合同中提供动态部分。一个是将它们直接传递到体内,一个将它们设置在另一部

分,称为 testMatchers 和 stubMatchers 。

# 体内动态属性

您可以通过 value 方法设置体内的属性

value(consumer(...), producer(...))  $value(c(...), p(...))$ value(stub(...), test(...)) value(client(...), server(...))

# 或者如果您正在使用Groovy地图符号,您可以使用 \$() 方法

```
$(consumer(...), producer(...))
$(c(...), p(...))\$(\text{stab}(\ldots),\text{test}(\ldots))\{(client(\ldots), server(\ldots))\}
```
所有上述方法都是相同的。这意味着 stub 和 client 方法是 consumer 方法的别名。我们来仔细看看我们可以在后续章节 中对这些值做些什么。

# 正则表达式

您可以使用正则表达式在Contract DSL中写入请求。当您想要指出给定的响应应该被提供给遵循给定模式的请求时,这是特 别有用的。此外,当您需要使用模式,而不是测试和服务器端测试时,您可以使用它。

请看下面的例子:

```
org.springframework.cloud.contract.spec.Contract.make {
     request {
          method('GET')
          url $(consumer(~/\/[0-9]{2}/), producer('/12'))
     }
     response {
          status 200
          body(
                    id: $(anyNumber()),
                    surname: $(
                             consumer('Kowalsky'),
                             producer(regex('[a-zA-Z]+'))
 ),
                    name: 'Jan',
                    created: $(consumer('2014-02-02 12:23:43'), producer(execute('currentDate(it)'))),
```

```
 correlationId: value(consumer('5d1f9fef-e0dc-4f3d-a7e4-72d2220dd827'),
                            producer(regex('[a-fA-F0-9]{8}-[a-fA-F0-9]{4}-[a-fA-F0-9]{4}-[a-fA-F0-9]{4}-[a-fA-F0-9]{12}'))
\hspace{1.6cm}\rightarrow headers {
              header 'Content-Type': 'text/plain'
 }
 }
}
```
您还可以使用正则表达式仅提供通信的一方。如果这样做,那么我们将自动提供与提供的正则表达式匹配的生成的字符 串。例如:

```
org.springframework.cloud.contract.spec.Contract.make {
      request {
          method 'PUT'
          url value(consumer(regex('/foo/[0-9]{5}')))
          body([
                requestElement: $(consumer(regex('[0-9]{5}')))
          ])
         headers \overline{a} header('header', $(consumer(regex('application\\/vnd\\.fraud\\.v1\\+json;.*'))))
 }
      }
      response {
           status 200
          body([
                responseElement: $(producer(regex('[0-9]{7}')))
          ])
         headers \overline{a} contentType("application/vnd.fraud.v1+json")
 }
 }
}
```
### 在该示例中,对于请求和响应,通信的相对侧将具有生成的相应数据。

Spring Cloud Contract附带一系列预定义的正则表达式,您可以在合同中使用。

```
protected static final Pattern ONLY_ALPHA_UNICODE = Pattern.compile(/[\p{L}]*/)
```

```
protected static final Pattern NUMBER = Pattern.compile('-?\\d*(\\.\\d+)?')
```
protected static final Pattern IP\_ADDRESS = Pattern.compile('([01]?\\d\\d?|2[0-4]\\d|25[0-5])\\.([01]?\\d\\d?|2[0-4]\\d|25[0-5])\\.([01]?\\d\\d?|2[0-4]\\d|25[0-5])\\.([01]?  $\langle\langle d\langle d\rangle|2[0-4]\langle d\langle 25[0-5]\rangle')$ 

protected static final Pattern TRUE\_OR\_FALSE = Pattern.compile(/(true|false)/)

protected static final Pattern HOSTNAME\_PATTERN = Pattern.compile('((http[s]?|ftp):\\/)\\/?([^:\\/\\s]+)(:[0-9]{1,5})?')

```
protected static final Pattern EMAIL = Pattern.compile('[a-zA-Z0-9._%+-]+@[a-zA-Z0-9.-]+\\.[a-zA-Z]{2,4}');
protected static final Pattern URL = Pattern.compile('((www\\,|(http|https|ftp|news|file)+\\:\/\\/)[_.a-z0-9-]+\\.[a-z0-9\\/_:@=.+?,##%&~-]*[^.\\\\\|\# !!\\((?|,| |>|<|;|\\)])')
protected static final Pattern UUID = Pattern.compile('[a-z0-9]{8}-[a-z0-9]{4}-[a-z0-9]{4}-[a-z0-9]{4}-[a-z0-9]{12}')
protected static final Pattern ANY_DATE = Pattern.compile('(\\d\\d\\d\\d)-(0[1-9]|1[012])-(0[1-9]|[12][0-9]|3[01])')
protected static final Pattern ANY_DATE_TIME = Pattern.compile('([0-9]{4})-(1[0-2]|0[1-9])-(3[01]|0[1-9]|[12][0-9])T(2[0-3]|[01][0-9]):([0-5][0-9]):([0-5][0-9])')
protected static final Pattern ANY_TIME = Pattern.compile('(2[0-3]|[01][0-9]):([0-5][0-9]):([0-5][0-9])')
protected static final Pattern NON_EMPTY = Pattern.compile(/.+/)
protected static final Pattern NON_BLANK = Pattern.compile(/.*(\S+|\R).*|!^\R*$/)
protected static final Pattern ISO8601_WITH_OFFSET = Pattern.compile(/([0-9]{4})-(1[0-2]|0[1-9])-(3[01]|0[1-9]|[12][0-9])T(2[0-3]|[01][0-9]):([0-5][0-9]):([0-5][0-9])
(\lambda \ddot{3})?(Z|[+-][01]\ddot{3}(0-5]\ddot{0})
protected static Pattern anyOf(String... values){
      return Pattern.compile(values.collect({"^$it\$"}).join("|"))
}
String onlyAlphaUnicode() {
      return ONLY_ALPHA_UNICODE.pattern()
}
String number() {
     return NUMBER.pattern()
}
String anyBoolean() {
     return TRUE_OR_FALSE.pattern()
}
String ipAddress() {
     return IP_ADDRESS.pattern()
}
String hostname() {
     return HOSTNAME_PATTERN.pattern()
}
String email() {
     return EMAIL.pattern()
}
String url() {
     return URL.pattern()
}
String uuid(){
     return UUID.pattern()
}
String isoDate() {
```
return ANY\_DATE.pattern()

```
}
String isoDateTime() {
     return ANY_DATE_TIME.pattern()
}
String isoTime() {
     return ANY_TIME.pattern()
}
String iso8601WithOffset() {
     return ISO8601_WITH_OFFSET.pattern()
}
String nonEmpty() {
     return NON_EMPTY.pattern()
}
String nonBlank() {
     return NON_BLANK.pattern()
```

```
}
```
# 所以在你的合同中你可以这样使用它

```
Contract dslWithOptionalsInString = Contract.make {
      priority 1
      request {
          method POST()
          url '/users/password'
          headers {
               contentType(applicationJson())
          }
          body(
                   email: $(consumer(optional(regex(email()))), producer('abc@abc.com')),
                    callback_url: $(consumer(regex(hostname())), producer('http://partners.com'))
         \rightarrow }
      response {
          status 404
          headers {
               contentType(applicationJson())
          }
          body(
                    code: value(consumer("123123"), producer(optional("123123"))),
                    message: "User not found by email = [${value(producer(regex(email())), consumer('not.existing@user.com'))}]"
\overline{\phantom{a}} }
```
# 传递可选参数

可以在您的合同中提供可选参数。只能有可选参数:

*STUB*侧请求

响应的*TEST*侧

例:

```
org.springframework.cloud.contract.spec.Contract.make {
      priority 1
      request {
          method 'POST'
          url '/users/password'
          headers {
               contentType(applicationJson())
          }
          body(
                    email: % (cosumer(optional(regex(email)))), producer('abc@abc.com')),
                     callback_url: $(consumer(regex(hostname())), producer('http://partners.com'))
         \rightarrow }
     response {
          status 404
          headers {
               header 'Content-Type': 'application/json'
          }
          body(
                     code: value(consumer("123123"), producer(optional("123123")))
         \lambda }
}
```
通过使用 optional() 方法包装身体的一部分,您实际上正在创建一个应该存在0次或更多次的正则表达式。

如果您选择Spock,那么上述示例将会生成以下测试:

```
"""
  given:
 def request = given() .header("Content-Type", "application/json")
   .body('''{"email":"abc@abc.com","callback_url":"http://partners.com"}''')
```
when:

 def response = given().spec(request) .post("/users/password")

then:

```
 response.statusCode == 404
  response.header('Content-Type') == 'application/json'
 and:
  DocumentContext parsedJson = JsonPath.parse(response.body.asString())
  assertThatJson(parsedJson).field("code").matches("(123123)?")
"""
```
# 和以下存根:

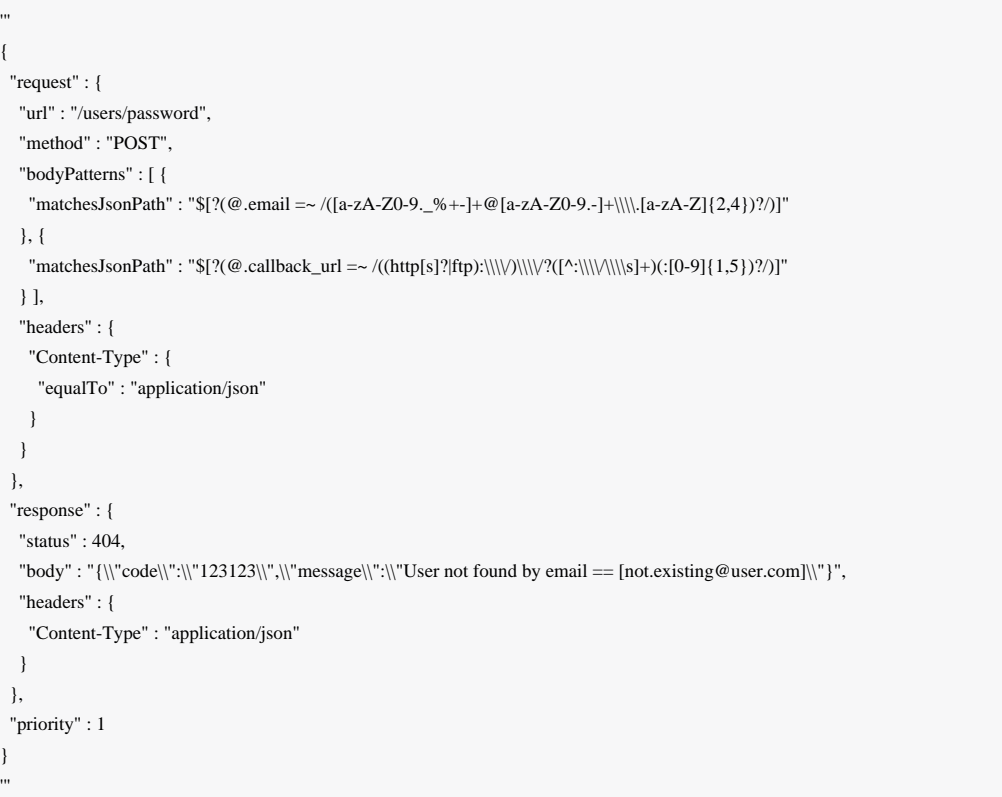

### 在服务器端执行自定义方法

也可以在测试期间定义要在服务器端执行的方法调用。这样的方法可以添加到在配置中定义为"baseClassForTests"的类 中。例:

合同

```
org.springframework.cloud.contract.spec.Contract.make {
      request {
           method 'PUT'
          url $(consumer(regex('\sqrt{api}/[0-9]{2}\')), producer('/api/12'))
           headers {
                header 'Content-Type': 'application/json'
           }
           body '''\
                     [{
                           "text": "Gonna see you at Warsaw"
                     }]
  '''
      }
      response {
           body (
                    path: $(consumer('/api/12'), producer(regex('^/api/[0-9]{2}$'))),
                     correlationId: $(consumer('1223456'), producer(execute('isProperCorrelationId($it)')))
 \overline{\phantom{a}} status 200
  }
}
```
基础班

```
abstract class BaseMockMvcSpec extends Specification {
     def setup() {
          RestAssuredMockMvc.standaloneSetup(new PairIdController())
     }
     void isProperCorrelationId(Integer correlationId) {
          assert correlationId == 123456
     }
     void isEmpty(String value) {
          assert value == null
      }
```
您不能同时使用String和 execute 来执行连接。例如呼叫 header('Authorization', 'Bearer ' + execute('authToken()')) 将导致不正确的结果。要使此工作只需调用 header('Authorization',

重要

}

# execute('authToken()')) ,并确保 authToken() 方法返回您需要的所有内容。

# 从响应引用请求

最好的情况是提供固定值,但有时您需要在响应中引用请求。为了做到这一点,您可以从 fromRequest() 方法中获利,从 而允许您从HTTP请求中引用一堆元素。您可以使用以下选项:

- fromRequest().url() 返回请求URL
- fromRequest().query(String key) 返回具有给定名称的第一个查询参数
- fromRequest().query(String key, int index) 返回具有给定名称的第n个查询参数
- fromRequest().header(String key) 返回具有给定名称的第一个标题
- fromRequest().header(String key, int index) 返回具有给定名称的第n个标题
- fromRequest().body() 返回完整的请求体
- fromRequest().body(String jsonPath) 从与JSON路径匹配的请求中返回元素

# 我们来看看下面的合同

```
Contract contractDsl = Contract.make {
     request {
          method 'GET'
         url('/api/v1/xxxx') {
               queryParameters {
                    parameter("foo", "bar")
                    parameter("foo", "bar2")
 }
 }
          headers {
               header(authorization(), "secret")
               header(authorization(), "secret2")
 }
          body(foo: "bar", baz: 5)
      }
      response {
          status 200
          headers {
               header(authorization(), "foo ${fromRequest().header(authorization())} bar")
          }
          body(
                    url: fromRequest().url(),
                    param: fromRequest().query("foo"),
                    paramIndex: fromRequest().query("foo", 1),
                    authorization: fromRequest().header("Authorization"),
```
 authorization2: fromRequest().header("Authorization", 1), fullBody: fromRequest().body(), responseFoo: fromRequest().body('\$.foo'), responseBaz: fromRequest().body('\$.baz'), responseBaz2: "Bla bla \${fromRequest().body('\$.foo')} bla bla"

 } }

)

# 运行JUnit测试代码将导致创建一个或多或少这样的测试

### // given:

 MockMvcRequestSpecification request = given() .header("Authorization", "secret") .header("Authorization", "secret2") .body("{\"foo\":\"bar\",\"baz\":5}");

### // when:

 ResponseOptions response = given().spec(request) .queryParam("foo","bar") .queryParam("foo","bar2") .get("/api/v1/xxxx");

#### // then:

 assertThat(response.statusCode()).isEqualTo(200); assertThat(response.header("Authorization")).isEqualTo("foo secret bar");  $//$  and:

 DocumentContext parsedJson = JsonPath.parse(response.getBody().asString()); assertThatJson(parsedJson).field("url").isEqualTo("/api/v1/xxxx"); assertThatJson(parsedJson).field("fullBody").isEqualTo("{\"foo\":\"bar\",\"baz\":5}"); assertThatJson(parsedJson).field("paramIndex").isEqualTo("bar2"); assertThatJson(parsedJson).field("responseFoo").isEqualTo("bar"); assertThatJson(parsedJson).field("authorization2").isEqualTo("secret2"); assertThatJson(parsedJson).field("responseBaz").isEqualTo(5); assertThatJson(parsedJson).field("responseBaz2").isEqualTo("Bla bla bar bla bla"); assertThatJson(parsedJson).field("param").isEqualTo("bar"); assertThatJson(parsedJson).field("authorization").isEqualTo("secret");

# 您可以看到请求中的元素在响应中已被正确引用。

生成的WireMock存根将看起来或多或少是这样的:

 "request" : { "urlPath" : "/api/v1/xxxx",

{

```
 "method" : "POST",
   "headers" : {
    "Authorization" : {
      "equalTo" : "secret2"
 }
   },
   "queryParameters" : {
    "foo" : {
      "equalTo" : "bar2"
    }
   },
   "bodyPatterns" : [ {
    "matchesJsonPath" : "$[?(@.baz == 5)]"
   }, {
   "matchesJsonPath" : "\mathcal{S}[?(@.foo == 'bar')]"
  } ]
  },
  "response" : {
  "status" : 200,
  "body" : "{\"url\":\"{{{request.url}}}\",\"param\":\"{{{request.query.foo.[0]}}}\",\"paramIndex\":\"{{{request.query.foo.[1]}}}\",\"authorization\":\"
{({{\text{request.headers.Authorization}.[0]}}\}\,\"\authorization2\":\"{{request.headers.Authorization.[1]}}\",\"fullBody\":\"{{escapejsonbody}}}\",\"responseFoo\":\"
{\{\{\text{isonpath this }\{.foo'}\}\}\",\"responseBaz\":{\{\text{isonpath this }\{.bao'}\}\}\ ,\"responseBaz2\":\"Bla bla {\{\text{isonpath this }\{.foo'}\}\}\ bla bla\{\text{isonpath }\} "headers" : {
    "Authorization" : "{{{request.headers.Authorization.[0]}}}"
   },
   "transformers" : [ "response-template" ]
 }
}
```
# 因此,发送请求作为合同 request 部分提出的请求将导致发送以下响应主体

```
{
  "url" : "/api/v1/xxxx?foo=bar&foo=bar2",
  "param" : "bar",
  "paramIndex" : "bar2",
  "authorization" : "secret",
  "authorization2" : "secret2",
  "fullBody" : "{\"foo\":\"bar\",\"baz\":5}",
  "responseFoo" : "bar",
  "responseBaz" : 5,
  "responseBaz2" : "Bla bla bar bla bla"
}
```
数。 escapejsonbody - 以可嵌入JSON的格式转义请求正文。另一个是 jsonpath 对于给定的参数知道如 何在请求体中查找对象。

### 匹配部分的动态属性

如果您一直在使用[Pact](https://docs.pact.io/)[,](https://docs.pact.io/)这似乎很熟悉。很多用户习惯于在身体和设定合约的动态部分之间进行分隔。

这就是为什么你可以从两个不同的部分获利。一个称为 stubMatchers , 您可以在其中定义应该存在于存根中的动态 值。您可以在合同的 request 或 inputMessage 部分设置。另一个称为 testMatchers, 它存在于合同 的 response 或 outputMessage 方面。

目前,我们仅支持具有以下匹配可能性的基于JSON路径的匹配器。对于 stubMatchers :

- byEquality() 通过提供的JSON路径从响应中获取的值需要等于合同中提供的值
- byRegex(… ) 通过提供的JSON路径从响应中获取的值需要与正则表达式匹配
- byDate() 通过提供的JSON路径从响应中获取的值需要与ISO Date的正则表达式匹配
- byTimestamp() 通过提供的JSON路径从响应中获取的值需要与ISO DateTime的正则表达式匹配
- byTime() 通过提供的JSON路径从响应中获取的值需要匹配ISO时间的正则表达式

对于 testMatchers :

- byEquality() 通过提供的JSON路径从响应中获取的值需要等于合同中提供的值
- byRegex(… ) 通过提供的JSON路径从响应中获取的值需要与正则表达式匹配
- byDate() 通过提供的ISON路径从响应中获取的值需要与ISO Date的正则表达式匹配
- byTimestamp() 通过提供的JSON路径从响应中获取的值需要匹配ISO DateTime的正则表达式
- byTime() 通过提供的JSON路径从响应中获取的值需要匹配ISO时间的正则表达式
- byType() 通过提供的JSON路径从响应中获取的值需要与合同中的响应正文中定义的类型相同。 byType 可以关闭, 您可以设置 minOccurrence 和 maxOccurrence 。这样你可以断定集合的大小。
- byCommand(… ) 通过提供的JSON路径从响应中获取的值将作为您提供的自定义方法的输入传递。例 如 byCommand('foo(\$it)') 将导致调用匹配JSON路径的值将被通过的 foo 方法。

我们来看看下面的例子:

Contract contractDsl = Contract.make  $\{$  request { method 'GET' urlPath '/get'

```
 body([
               duck: 123,
               alpha: "abc",
               number: 123,
               aBoolean: true,
               date: "2017-01-01",
               dateTime: "2017-01-01T01:23:45",
               time: "01:02:34",
               valueWithoutAMatcher: "foo",
               valueWithTypeMatch: "string"
     ])
     stubMatchers {
          jsonPath('$.duck', byRegex("[0-9]{3}"))
          jsonPath('$.duck', byEquality())
          jsonPath('$.alpha', byRegex(onlyAlphaUnicode()))
          jsonPath('$.alpha', byEquality())
          jsonPath('$.number', byRegex(number()))
          jsonPath('$.aBoolean', byRegex(anyBoolean()))
          jsonPath('$.date', byDate())
          jsonPath('$.dateTime', byTimestamp())
          jsonPath('$.time', byTime())
     }
     headers {
          contentType(applicationJson())
     }
 response {
     status 200
     body([
               duck: 123,
               alpha: "abc",
               number: 123,
               aBoolean: true,
               date: "2017-01-01",
               dateTime: "2017-01-01T01:23:45",
               time: "01:02:34",
               valueWithoutAMatcher: "foo",
               valueWithTypeMatch: "string",
               valueWithMin: [
                    1,2,3
               ],
               valueWithMax: [
                    1,2,3
               ],
               valueWithMinMax: [
                    1,2,3
               ],
               valueWithMinEmpty: [],
```
valueWithMaxEmpty: [],

}

### ])

### testMatchers {

 // asserts the jsonpath value against manual regex jsonPath('\$.duck', byRegex("[0-9]{3}")) // asserts the jsonpath value against the provided value jsonPath('\$.duck', byEquality()) // asserts the jsonpath value against some default regex jsonPath('\$.alpha', byRegex(onlyAlphaUnicode())) jsonPath('\$.alpha', byEquality()) jsonPath('\$.number', byRegex(number())) jsonPath('\$.aBoolean', byRegex(anyBoolean())) // asserts vs inbuilt time related regex jsonPath('\$.date', byDate()) jsonPath('\$.dateTime', byTimestamp()) jsonPath('\$.time', byTime()) // asserts that the resulting type is the same as in response body jsonPath('\$.valueWithTypeMatch', byType()) jsonPath('\$.valueWithMin', byType { // results in verification of size of array (min 1) minOccurrence(1)

### })

 jsonPath('\$.valueWithMax', byType { // results in verification of size of array (max 3) maxOccurrence(3)

### })

 jsonPath('\$.valueWithMinMax', byType { // results in verification of size of array (min  $1 \&$  max 3) minOccurrence(1) maxOccurrence(3)

### })

 jsonPath('\$.valueWithMinEmpty', byType { // results in verification of size of array (min 0) minOccurrence(0)

### })

 jsonPath('\$.valueWithMaxEmpty', byType { // results in verification of size of array (max 0) maxOccurrence(0)

### })

// will execute a method `assertThatValueIsANumber`

jsonPath('\$.duck', byCommand('assertThatValueIsANumber(\$it)'))

### } headers {

contentType(applicationJson())

```
 }
  }
```
}

在这个例子中,我们在匹配器部分提供合同的动态部分。对于请求部分,您可以看到对于所有字段,但 是 valueWithoutAMatcher 我们正在明确地设置我们希望存根包含的正则表达式的值。对于 valueWithoutAMatcher , 验证将以与不使用匹配器相同的方式进行 - 在这种情况下,测试将执行相等检查。

对于 testMatchers 部分的响应方面,我们以类似的方式定义所有的动态部分。唯一的区别是我们也有 byType 匹配器。在 这种情况下,我们正在检查4个字段,我们正在验证测试的响应是否具有一个值,其JSON路径与给定字段匹配的类型与响应 主体中定义的相同,

- 对于 \$.valueWithTypeMatch 我们只是检查类型是否相同
- 对于 \$.valueWithMin 我们正在检查类型,并声明大小是否大于或等于最小出现次数
- 对于 \$.valueWithMax 我们正在检查类型,并声明大小是否小于或等于最大值
- 对于 \$.valueWithMinMax 我们正在检查类型,并确定大小是否在最小和最大值之间

所得到的测试或多或少会看起来像这样(请注意,我们将自动生成的断言与匹配器与 and 部分分开):

#### // given:

 $MockMvcRequestSpecification request = given()$  .header("Content-Type", "application/json") .body("{\"duck\":123,\"alpha\":\"abc\",\"number\":123,\"aBoolean\":true,\"date\":\"2017-01-01\",\"dateTime\":\"2017-01-  $01T01:23:45\$ ","time\":\"01:02:34\",\"valueWithoutAMatcher\":\"foo\",\"valueWithTypeMatch\":\"string\"}");

### // when:

 $ResposeOptions response = given().spec(request)$ .get("/get");

#### // then:

 assertThat(response.statusCode()).isEqualTo(200); assertThat(response.header("Content-Type")).matches("application/json.\*"); // and:

DocumentContext parsedJson = JsonPath.parse(response.getBody().asString()); assertThatJson(parsedJson).field("valueWithoutAMatcher").isEqualTo("foo");  $//$  and:

 assertThat(parsedJson.read("\$.duck", String.class)).matches("[0-9]{3}"); assertThat(parsedJson.read("\$.duck", Integer.class)).isEqualTo(123); assertThat(parsedJson.read("\$.alpha", String.class)).matches("[\\p{L}]\*"); assertThat(parsedJson.read("\$.alpha", String.class)).isEqualTo("abc"); assertThat(parsedJson.read("\$.number", String.class)).matches("-?\\d\*(\\.\\d+)?"); assertThat(parsedJson.read("\$.aBoolean", String.class)).matches("(true|false)"); assertThat(parsedJson.read("\$.date", String.class)).matches("(\\d\\d\\d\\d)-(0[1-9]|1[012])-(0[1-9]|[12][0-9]|3[01])"); assertThat(parsedJson.read("\$.dateTime", String.class)).matches("([0-9]{4})-(1[0-2]|0[1-9])-(3[01]|0[1-9]|[12][0-9])T(2[0-3]|[01][0-9]):([0-5][0-9]):([0-5][0-9])"); assertThat(parsedJson.read("\$.time", String.class)).matches("(2[0-3]|[01][0-9]):([0-5][0-9]):([0-5][0-9])"); assertThat((Object) parsedJson.read("\$.valueWithTypeMatch")).isInstanceOf(java.lang.String.class); assertThat((Object) parsedJson.read("\$.valueWithMin")).isInstanceOf(java.util.List.class); assertThat(parsedJson.read("\$.valueWithMin", java.util.Collection.class)).hasSizeGreaterThanOrEqualTo(1);

 assertThat((Object) parsedJson.read("\$.valueWithMax")).isInstanceOf(java.util.List.class); assertThat(parsedJson.read("\$.valueWithMax", java.util.Collection.class)).hasSizeLessThanOrEqualTo(3); assertThat((Object) parsedJson.read("\$.valueWithMinMax")).isInstanceOf(java.util.List.class); assertThat(parsedJson.read("\$.valueWithMinMax", java.util.Collection.class)).hasSizeBetween(1, 3); assertThat((Object) parsedJson.read("\$.valueWithMinEmpty")).isInstanceOf(java.util.List.class); assertThat(parsedJson.read("\$.valueWithMinEmpty", java.util.Collection.class)).hasSizeGreaterThanOrEqualTo(0); assertThat((Object) parsedJson.read("\$.valueWithMaxEmpty")).isInstanceOf(java.util.List.class); assertThat(parsedJson.read("\$.valueWithMaxEmpty", java.util.Collection.class)).hasSizeLessThanOrEqualTo(0); assertThatValueIsANumber(parsedJson.read("\$.duck"));

和WireMock这样的stub:

```
 '''
{
 "request" : {
  "urlPath" : "/get",
  "method" : "GET",
  "headers" : {
   "Content-Type" : {
    "matches" : "application/json.*"
    }
   },
   "bodyPatterns" : [ {
   "matchesJsonPath" : "$[?(@.valueWithoutAMatcher == 'foo')]"
  }, {
   "matchesJsonPath" : "$[?(@.valueWithTypeMatch == 'string')]"
  }, {
   "matchesJsonPath" : "$.list.some.nested[?(@.anothervalue == 4)]"
  }, {
   "matchesJsonPath" : "$.list.someother.nested[?(@.anothervalue == 4)]"
  }, {
   "matchesJsonPath" : "$.list.someother.nested[?(@.json == 'with value')]"
  }, {
  "matchesJsonPath" : "$[?(@.duck =~ /([0-9]{3})/)]"
  }, {
   "matchesJsonPath" : "\{(@{}_duck == 123)\}"
  }, {
  "matchesJsonPath" : "$[?(@.alpha =~ /([\\\\p{L}]*)/)]"
  }, {
   "matchesJsonPath" : "$[?(@.alpha == 'abc')]"
  }, {
  "matchesJsonPath" : "$[?(@.number = ~ /(-?\\\\d*(\\\\.\\\\d+)?)/)]"
  }, {
   "matchesJsonPath" : "$[?(@.aBoolean =~ /((true|false))/)]"
  }, {
    "matchesJsonPath" : "$[?(@.date =~ /((\\\\d\\\\d\\\\d\\\\d)-(0[1-9]|1[012])-(0[1-9]|[12][0-9]|3[01]))/)]"
   }, {
```

```
 "matchesJsonPath" : "$[?(@.dateTime =~ /(([0-9]{4})-(1[0-2]|0[1-9])-(3[01]|0[1-9]|[12][0-9])T(2[0-3]|[01][0-9]):([0-5][0-9]):([0-5][0-9]))/)]"
   }, {
   "matchesJsonPath" : "$[?(@.time =~ /((2[0-3]|[01][0-9]):([0-5][0-9]):([0-5][0-9]))/)]"
   }, {
   "matchesJsonPath" : "$.list.some.nested[?(@.json = ~ /(.*)/)]"
   } ]
  },
  "response" : {
   "status" : 200,
   "body" : "{\\"duck\\":123,\\"alpha\\":\\"abc\\",\\"number\\":123,\\"aBoolean\\":true,\\"date\\":\\"2017-01-01\\",\\"dateTime\\":\\"2017-01-
01T01:23:45\\",\\"time\\":\\"01:02:34\\",\\"valueWithoutAMatcher\\":\\"foo\\",\\"valueWithTypeMatch\\":\\"string\\",\\"valueWithMin\\":[1,2,3],\\"valueWithMax\\":
[1,2,3],\\"valueWithMinMax\\":[1,2,3]}",
   "headers" : {
    "Content-Type" : "application/json"
   }
  }
}
```
# JAX-RS支持

我们支持JAX-RS 2 Client API。基类需要定义 protected WebTarget webTarget 和服务器初始化,现在唯一的选择如何 测试JAX-RS API是启动一个Web服务器。

使用身体的请求需要设置内容类型,否则将使用 application/octet-stream 。

为了使用JAX-RS模式,请使用以下设置:

testMode === 'JAXRSCLIENT'

生成测试API的示例:

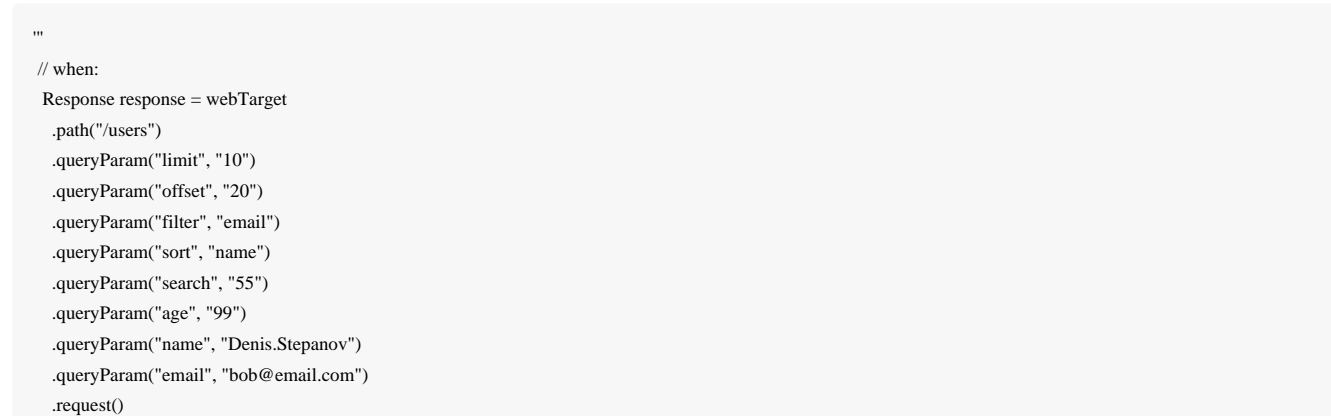

 String responseAsString = response.readEntity(String.class); // then: assertThat(response.getStatus()).isEqualTo(200); // and: DocumentContext parsedJson = JsonPath.parse(responseAsString); assertThatJson(parsedJson).field("property1").isEqualTo("a");

# 异步支持

.method("GET");

如果您在服务器端使用异步通信(您的控制器正在返回 Callable , DeferredResult 等等,然后在合同中您必须 在 response 部分中提供 async() 方法。 :

```
org.springframework.cloud.contract.spec.Contract.make {
   request {
      method GET()
      url '/get'
   }
   response {
      status 200
     body 'Passed'
      async()
   }
}
```
# 使用上下文路径

Spring Cloud Contract支持上下文路径。

重要 为了完全支持上下文路径,唯一改变的是在**PRODUCER**端的切换。自动生成测试需要使用**EXPLICIT**<sup>模</sup> 式。

消费者方面保持不变,为了让生成的测试通过,您必须切换**EXPLICIT**模式。

### *Maven*的

### <plugin>

 <groupId>org.springframework.cloud</groupId> <artifactId>spring-cloud-contract-maven-plugin</artifactId> <version>\${spring-cloud-contract.version}</version> <extensions>true</extensions>

 <configuration> <testMode>EXPLICIT</testMode> </configuration> </plugin>

# 摇篮

}

```
contracts {
          testMode = 'EXPLICIT'
```
这样就可以生成不使用MockMvc 的测试。这意味着您正在生成真实的请求,您需要设置生成的测试的基类以在真正的套接 字上工作。

让我们想象下面的合同:

```
org.springframework.cloud.contract.spec.Contract.make {
      request {
          method 'GET'
          url '/my-context-path/url'
      }
     response {
          status 200
      }
}
```
以下是一个如何设置基类和Rest Assured的示例,以使所有操作都正常工作。

import com.jayway.restassured.RestAssured; import org.junit.Before; import org.springframework.boot.context.embedded.LocalServerPort; import org.springframework.boot.test.context.SpringBootTest;

@SpringBootTest(classes = ContextPathTestingBaseClass.class, webEnvironment = SpringBootTest.WebEnvironment.RANDOM\_PORT) class ContextPathTestingBaseClass {

@LocalServerPort int port;

 } }

 @Before public void setup() { RestAssured.baseURI = "http://localhost"; RestAssured.port = this.port;

这样一来:

- 您自动生成测试中的所有请求都将发送到包含上下文路径的实际端点(例如 /my-context-path/url )
- 您的合同反映出您具有上下文路径,因此您生成的存根也将具有该信息(例如,在存根中您将看到您也调用了 /mycontext-path/url )

# 消息传递顶级元素

消息传递的DSL与重点在HTTP上的DSL有点不同。

由方法触发的输出

可以通过调用方法来触发输出消息(例如,调度程序启动并发送消息)

```
def dsl = Contract.make {
      // Human readable description
      description 'Some description'
      // Label by means of which the output message can be triggered
      label 'some_label'
      // input to the contract
      input {
          // the contract will be triggered by a method
           triggeredBy('bookReturnedTriggered()')
 }
      // output message of the contract
      outputMessage {
          // destination to which the output message will be sent
           sentTo('output')
          // the body of the output message
           body('''{ "bookName" : "foo" }''')
          // the headers of the output message
          headers {
                header('BOOK-NAME', 'foo')
           }
 }
```
在这种情况下,如果将执行一个称为 bookReturnedTriggered 的方法,输出消息将被发送到 output 。在消息发布者的一 方,我们将生成一个测试,该测试将调用该方法来触发该消息。在消费者端,您可以使用 some\_label 触发消息。

### 由消息触发的输出

}

可以通过接收消息来触发输出消息。

```
def dsl = Contract.make {
     description 'Some Description'
     label 'some_label'
     // input is a message
     input {
          // the message was received from this destination
          messageFrom('input')
          // has the following body
          messageBody([
               bookName: 'foo'
         \vert // and the following headers
          messageHeaders {
               header('sample', 'header')
 }
      }
     outputMessage {
          sentTo('output')
          body([
               bookName: 'foo'
          ])
         headers {
               header('BOOK-NAME', 'foo')
          }
 }
}
```
在这种情况下,如果 input 目的地收到正确的消息,则输出消息将被发送到 output 。在消息发布者的一方,我们将生成一 个测试,它将输入消息发送到定义的目的地。在消费者端,您可以向输入目的地发送消息,也可以使用 some\_label 触发 消息。

# 消费者/生产者

在HTTP中,您有一个概念 client / stub and `server / test符号。您也可以在消息中使用它们,但是我们还提供了下 面提供的 consumer 和 produer 方法(请注意,您可以使用 \$ 或 value 方法来提供 consumer 和 producer 部分)

```
Contract.make {
     label 'some_label'
     input {
          messageFrom value(consumer('jms:output'), producer('jms:input'))
          messageBody([
                    bookName: 'foo'
          ])
          messageHeaders {
               header('sample', 'header')
          }
```

```
 }
    outputMessage {
         sentTo $(consumer('jms:input'), producer('jms:output'))
         body([
                  bookName: 'foo'
         ])
 }
```
# 一个文件中的多个合同

}

可以在一个文件中定义多个合同。这样的合同的例子可以这样看

```
import org.springframework.cloud.contract.spec.Contract
\overline{1} Contract.make {
        name("should post a user")
        request {
           method 'POST'
           url('/users/1')
        }
        response {
           status 200
  }
      },
      Contract.make {
        request {
           method 'POST'
           url('/users/2')
         }
        response {
           status 200
  }
  }
 ]
```
在这个例子中,一个合同有 name 字段,另一个没有。这将导致生成两个或多或少这样的测试:

package org.springframework.cloud.contract.verifier.tests.com.hello;

import com.example.TestBase; import com.jayway.jsonpath.DocumentContext; import com.jayway.jsonpath.JsonPath; import com.jayway.restassured.module.mockmvc.specification.MockMvcRequestSpecification; import com.jayway.restassured.response.ResponseOptions;

#### import org.junit.Test;

import static com.jayway.restassured.module.mockmvc.RestAssuredMockMvc.\*; import static com.toomuchcoding.jsonassert.JsonAssertion.assertThatJson; import static org.assertj.core.api.Assertions.assertThat;

public class V1Test extends TestBase {

### @Test

 public void validate\_should\_post\_a\_user() throws Exception { // given:

MockMvcRequestSpecification request = given();

### // when:

 ResponseOptions response = given().spec(request) .post("/users/1");

#### // then:

assertThat(response.statusCode()).isEqualTo(200);

# }

 @Test public void validate\_withList\_1() throws Exception { // given: MockMvcRequestSpecification request = given();

#### // when:

 ResponseOptions response = given().spec(request) .post("/users/2");

# // then: assertThat(response.statusCode()).isEqualTo(200);

}

}

请注意,对于具有 name 字段的合同,生成的测试方法名为 validate\_should\_post\_a\_user 。对于没有名称的 人 validate\_withList\_1 。它对应于文件 WithList.groovy 的名称和列表中的合同索引。

### 生成的存根将看起来像这样

should post a user.json 1\_WithList.json

这种情况下,合同在文件中的合同列表中具有索引 1)。

小费 | 正如你可以看到,如果您的合同名称更好,那么您的测试更有意义。

# 定制

# 扩展DSL

可以向DSL提供自己的功能。此功能的关键要求是保持静态兼容性。下面你可以看到一个例子:

- 创建具有可重用类的JAR
- 在DSL中引用这些类

[这里可](https://github.com/spring-cloud-samples/spring-cloud-contract-samples)以找到完整的例子。

# 普通JAR

下面你可以找到我们将在DSL中重用的三个类。

# **PatternUtils**包含消费者和制作者使用的功能。

package com.example;

### import java.util.regex.Pattern;

 $/**$ 

```
 * If you want to use {@link Pattern} directly in your tests
```

```
 * then you can create a class resembling this one. It can
```

```
 * contain all the {@link Pattern} you want to use in the DSL.
```

```
 * <pre>
```
\*

\* {@code

```
 * request {
```
- \* body(
- \* [ age: \$(c(PatternUtils.oldEnough()))]
- \* )
- \* }
- \* </pre>  $*$

\* Notice that we're using both {@code \$()} for dynamic values

 \* and {@code c()} for the consumer side. \*

- \* @author Marcin Grzejszczak
- \*/

```
public class PatternUtils {
      public static String tooYoung() {
           return "[0-1][0-9]";
      }
      public static Pattern oldEnough() {
           return Pattern.compile("[2-9][0-9]");
      }
      public static Pattern anyName() {
           return Pattern.compile("[a-zA-Z]+");
      }
     /**
      * Makes little sense but it's just an example ;)
      */
      public static Pattern ok() {
           return Pattern.compile("OK");
      }
}
```
# **ConsumerUtils**包含由使用功能的消费者。

package com.example;

import org.springframework.cloud.contract.spec.internal.ClientDslProperty; import org.springframework.cloud.contract.spec.internal.DslProperty;

```
/**
```
\* DSL Properties passed to the DSL from the consumer's perspective.

```
 * That means that on the input side {@code Request} for HTTP
```
\* or {@code Input} for messaging you can have a regular expression.

\* On the {@code Response} for HTTP or {@code Output} for messaging

```
 * you have to have a concrete value.
```
\*

\* @author Marcin Grzejszczak

### \*/

public class ConsumerUtils {

/\*\*

\* Consumer side property. By using the {@link ClientDslProperty}

\* you can omit most of boilerplate code from the perspective

\* of dynamic values. Example

 $\ast$ 

\* <pre>

\* {@code

\* request {

\* body(

```
 * [ age: $(ConsumerUtils.oldEnough())]
* )
 * }
* </pre>
 *
 * That way the consumer side value of age field will be
 * a regular expression and the producer side will be generated.
\ast * @author Marcin Grzejszczak
 */
 public static ClientDslProperty oldEnough() {
     return new ClientDslProperty(PatternUtils.oldEnough());
 }
/**
 * Consumer side property. By using the {@link ClientDslProperty}
 * you can omit most of boilerplate code from the perspective
 * of dynamic values. Example
\ast * <pre>
 * {@code
 * request {
 * body(
 * [ name: $(ConsumerUtils.anyName())]
 * )
 * }
* \langlepre>
 *
 * That way the consumer will be a regular expression and the
 * producer side value will be equal to {@code marcin}
 */
 public static DslProperty anyName() {
     return new DslProperty<>(PatternUtils.anyName(), "marcin");
 }
```
# **ProducerUtils**包含由使用的功能制片人。

```
package com.example;
```
import org.springframework.cloud.contract.spec.internal.ServerDslProperty;

#### /\*\*

}

\* DSL Properties passed to the DSL from the producer's perspective.

\* That means that on the input side {@code Request} for HTTP

\* or {@code Input} for messaging you have to have a concrete value.

\* On the {@code Response} for HTTP or {@code Output} for messaging

```
 * you can have a regular expression.
  *
  * @author Marcin Grzejszczak
 */
public class ProducerUtils {
    /** * Producer side property. By using the {@link ProducerUtils}
      * you can omit most of boilerplate code from the perspective
      * of dynamic values. Example
      *
     * <pre>
      * {@code
      * response {
      * body(
      * [ status: $(ProducerUtils.ok())]
     * )
      * }
     * < /pre> *
```

```
 * That way the producer side value of age field will be
```
\* a regular expression and the consumer side will be generated.

 \*/ public static ServerDslProperty ok() {

```
 return new ServerDslProperty(PatternUtils.ok());
```

```
}
```
}

# 将依赖项添加到项目中

为了使插件和IDE能够引用常见的JAR类,您需要将依赖关系传递给您的项目。

# 测试依赖项目的依赖关系

首先将常见的jar依赖项添加为测试依赖关系。这样,由于您的合同文件在测试资源路径中可用,所以公用的jar类将自动显 示在您的Groovy文件中。

### *Maven*的

### <dependency> <groupId>com.example</groupId>

 <artifactId>beer-common</artifactId> <version>\${project.version}</version> <scope>test</scope>

</dependency>

### 测试插件依赖关系

# 现在你必须添加插件的依赖关系,以便在运行时重用。

### *Maven*的

#### <plugin>

 <groupId>org.springframework.cloud</groupId> <artifactId>spring-cloud-contract-maven-plugin</artifactId> <version>\${spring-cloud-contract.version}</version> <extensions>true</extensions> <configuration>  $<$ packageWithBaseClasses>com.example</packageWithBaseClasses> </configuration> <dependencies> <dependency> <groupId>org.springframework.cloud</groupId> <artifactId>spring-cloud-contract-verifier</artifactId> <version>\${spring-cloud-contract.version}</version> </dependency> <dependency> <groupId>com.example</groupId> <artifactId>beer-common</artifactId> <version>\${project.version}</version> <scope>compile</scope> </dependency> </dependencies> </plugin>

# 摇篮

classpath "com.example:beer-common:0.0.1-SNAPSHOT"

### 在DSL中引用类

现在您可以参考DSL中的课程。例:

package contracts.beer.rest

import org.springframework.cloud.contract.spec.Contract

import static com.example.ConsumerUtils.oldEnough import static com.example.ProducerUtils.ok

Contract.make {

```
 request {
           description("""
Represents a successful scenario of getting a beer
given:
      client is old enough
when:
      he applies for a beer
then:
      we'll grant him the beer
""")
           method 'POST'
           url '/check'
           body(
                     age: $(oldEnough())
           )
           headers {
                contentType(applicationJson())
           }
      }
      response {
           status 200
           body("""
\{ "status": "${value(ok())}"
                }
                """)
           headers {
                contentType(applicationJson())
           }
     \overline{\mathbf{1}}}
```
# 可插拔架构

在某些情况下,您将合同定义为其他格式,如YAML,RAML或PACT。另一方面,您希望从测试和存根生成中获利。添加 自己的任何一个实现是很容易的。此外,您还可以自定义测试生成的方式(例如,您可以为其他语言生成测试),并且可以 对存根生成执行相同操作(可为其他存根http服务器实现生成存根)。

# 定制合同转换器

我们假设您的合同是用YAML文件写成的:

request: url: /foo method: PUT

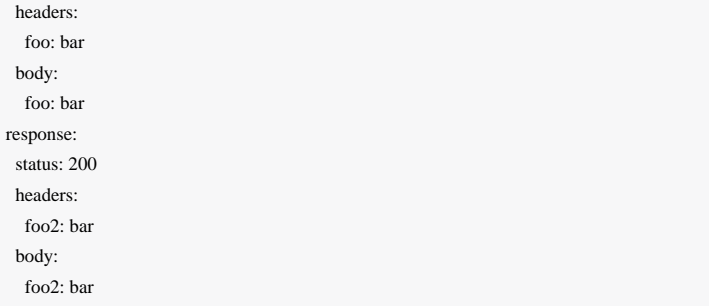

# 感谢界面

package org.springframework.cloud.contract.spec

#### /\*\*

\* Converter to be used to convert FROM {@link File} TO {@link Contract}

\* and from {@link Contract} to {@code T}

 \* \*

\* @param <T> - type to which we want to convert the contract

\* @author Marcin Grzejszczak

\* @since 1.1.0

\*/

interface ContractConverter<T> {

### $/**$

 \* Should this file be accepted by the converter. Can use the file extension \* to check if the conversion is possible.  $\star$  \* @param file - file to be considered for conversion \* @return - {@code true} if the given implementation can convert the file \*/ boolean isAccepted(File file)

### /\*\*

\*

\* Converts the given {@link File} to its {@link Contract} representation

\* @param file - file to convert

\* @return - {@link Contract} representation of the file

\*/

Collection<Contract> convertFrom(File file)

### $/**$

\*

\* Converts the given {@link Contract} to a {@link T} representation

\* @param contract - the parsed contract

```
 * @return - {@link T} the type to which we do the conversion
 */
 T convertTo(Collection<Contract> contract)
```
您可以注册自己的合同结构转换器的实现。您的实现需要说明开始转换的条件。此外,您必须定义如何以两种方式执行转 换。

重要 创建实施后,您必须创建一个 /META-INF/spring.factories 文件,您可以在其中提供实施的完全限定 名称。

spring.factories 文件的示例

# Converters

}

org.springframework.cloud.contract.spec.ContractConverter=\ org.springframework.cloud.contract.verifier.converter.YamlContractConverter

### 和YAML实现

/\*\*

package org.springframework.cloud.contract.verifier.converter

import groovy.transform.CompileStatic import org.springframework.cloud.contract.spec.Contract import org.springframework.cloud.contract.spec.ContractConverter import org.springframework.cloud.contract.spec.internal.Headers import org.yaml.snakeyaml.Yaml

\* Simple converter from and to a {@link YamlContract} to a collection of {@link Contract}

 \*/ @CompileStatic class YamlContractConverter implements ContractConverter<List<YamlContract>> {

 @Override public boolean isAccepted(File file) { String name = file.getName() return name.endsWith(".yml") || name.endsWith(".yaml") }

```
 @Override
```
public Collection<Contract> convertFrom(File file) {

```
 try {
```
YamlContract yamlContract = new Yaml().loadAs(new FileInputStream(file), YamlContract.class)

return [Contract.make {
```
 request {
                     method(yamlContract?.request?.method)
                     url(yamlContract?.request?.url)
                     headers {
                         yamlContract?.request?.headers?.each { String key, Object value ->
                             header(key, value)
 }
 }
                     body(yamlContract?.request?.body)
 }
                 response {
                     status(yamlContract?.response?.status)
                     headers {
                         yamlContract?.response?.headers?.each { String key, Object value ->
                             header(key, value)
 }
 }
                     body(yamlContract?.response?.body)
 }
            }]
 }
        catch (FileNotFoundException e) {
            throw new IllegalStateException(e)
 }
    }
    @Override
    public List<YamlContract> convertTo(Collection<Contract> contracts) {
        return contracts.collect { Contract contract ->
            YamlContract yamlContract = new YamlContract()
            yamlContract.request.with {
                 method = contract?.request?.method?.clientValue
                url = contract?.request?.url?.clientValue
                headers = (contract?.request?.headers as Headers)?.asStubSideMap()
                body = contract?.request?.body?.clientValue as Map
 }
            yamlContract.response.with {
                 status = contract?.response?.status?.clientValue as Integer
                headers = (contract?.response?.headers as Headers)?.asStubSideMap()
                body = contract?.response?.body?.clientValue as Map
 }
            return yamlContract
 }
 }
```

```
契约转换器
```
}

Spring Cloud Contract提供[了协议代](https://docs.pact.io/)表合同的开箱即用支持。换句话说,而不是使用Groovy DSL,您可以使用Pact文件。在本 节中,我们将介绍如何为您的项目添加此类支持。

# 契约契约

我们将在下面的一个契约契约的例子中工作。我们将此文件放在 src/test/resources/contracts 文件夹下。

```
{
 "provider": {
  "name": "Provider"
 },
 "consumer": {
  "name": "Consumer"
 },
 "interactions": [
\{ "description": "",
    "request": {
     "method": "PUT",
     "path": "/fraudcheck",
     "headers": {
     "Content-Type": "application/vnd.fraud.v1+json"
     },
     "body": {
      "clientId": "1234567890",
      "loanAmount": 99999
     },
     "matchingRules": {
      "$.body.clientId": {
      "match": "regex",
       "regex": "[0-9]{10}"
 }
     }
    },
    "response": {
     "status": 200,
     "headers": {
      "Content-Type": "application/vnd.fraud.v1+json;charset=UTF-8"
     },
     "body": {
     "fraudCheckStatus": "FRAUD",
      "rejectionReason": "Amount too high"
     },
     "matchingRules": {
      "$.body.fraudCheckStatus": {
       "match": "regex",
       "regex": "FRAUD"
 }
```

```
 }
 }
 }
 ],
 "metadata": {
  "pact-specification": {
    "version": "2.0.0"
  },
  "pact-jvm": {
    "version": "2.4.18"
  }
 }
```
# 生产者契约

}

在生产者方面,您可以添加两个附加依赖关系的插件配置。一个是Spring Cloud Contract Pact支持,另一个表示您正在使用 的当前Pact版本。

#### *Maven*的

```
<plugin>
```
 <groupId>org.springframework.cloud</groupId> <artifactId>spring-cloud-contract-maven-plugin</artifactId> <version>\${spring-cloud-contract.version}</version> <extensions>true</extensions> <configuration> <packageWithBaseClasses>com.example.fraud</packageWithBaseClasses> </configuration> <dependencies> <dependency> <groupId>org.springframework.cloud</groupId> <artifactId>spring-cloud-contract-spec-pact</artifactId> <version>\${spring-cloud-contract.version}</version> </dependency> <dependency> <groupId>au.com.dius</groupId> <artifactId>pact-jvm-model</artifactId> <version>2.4.18</version> </dependency> </dependencies> </plugin>

## 摇篮

classpath "org.springframework.cloud:spring-cloud-contract-spec-pact:\${findProperty('verifierVersion') ?: verifierVersion}" classpath 'au.com.dius:pact-jvm-model:2.4.18'

## 当您执行应用程序的构建时,将会产生一个或多或少的这样的测试

#### @Test

public void validate\_shouldMarkClientAsFraud() throws Exception {

#### // given:

 MockMvcRequestSpecification request = given() .header("Content-Type", "application/vnd.fraud.v1+json") .body("{\"clientId\":\"1234567890\",\"loanAmount\":99999}");

#### // when:

 ResponseOptions response = given().spec(request) .put("/fraudcheck");

#### // then:

```
 assertThat(response.statusCode()).isEqualTo(200);
     assertThat(response.header("Content-Type")).isEqualTo("application/vnd.fraud.v1+json;charset=UTF-8");
 // and:
     DocumentContext parsedJson = JsonPath.parse(response.getBody().asString());
     assertThatJson(parsedJson).field("rejectionReason").isEqualTo("Amount too high");
 // and:
     assertThat(parsedJson.read("$.fraudCheckStatus", String.class)).matches("FRAUD");
```
#### }

# 并且这样的存根看起来像这样

```
{
 "uuid" : "996ae5ae-6834-4db6-8fac-358ca187ab62",
 "request" : {
  "url" : "/fraudcheck",
  "method" : "PUT",
  "headers" : {
   "Content-Type" : {
     "equalTo" : "application/vnd.fraud.v1+json"
    }
   },
  "bodyPatterns" : [ {
  "matchesJsonPath" : "\int (0.10aA)mount == 99999)]"
  }, {
  "matchesJsonPath" : "$[?(@.clientId =~ /([0-9]{10})/)]"
  } ]
 },
 "response" : {
  "status" : 200,
  "body" : "{\"fraudCheckStatus\":\"FRAUD\",\"rejectionReason\":\"Amount too high\"}",
  "headers" : {
```

```
 "Content-Type" : "application/vnd.fraud.v1+json;charset=UTF-8"
 }
 }
```
## 消费者契约

}

在生产者方面,您可以添加项目依赖关系两个附加依赖关系。一个是Spring Cloud Contract Pact支持,另一个表示您正在使 用的当前Pact版本。

#### *Maven*的

```
<dependency>
     <groupId>org.springframework.cloud</groupId>
     <artifactId>spring-cloud-contract-spec-pact</artifactId>
     <scope>test</scope>
</dependency>
<dependency>
     <groupId>au.com.dius</groupId>
     <artifactId>pact-jvm-model</artifactId>
     <version>2.4.18</version>
     <scope>test</scope>
</dependency>
```
## 摇篮

testCompile "org.springframework.cloud:spring-cloud-contract-spec-pact" testCompile 'au.com.dius:pact-jvm-model:2.4.18'

# 定制测试发生器

interface SingleTestGenerator {

如果您想为Java生成不同语言的测试,或者您不满意我们为您建立Java测试的方式,那么您可以注册自己的实现来做到这一 点。

### 感谢界面

package org.springframework.cloud.contract.verifier.builder

```
import org.springframework.cloud.contract.verifier.config.ContractVerifierConfigProperties
import org.springframework.cloud.contract.verifier.file.ContractMetadata
/**
  * Builds a single test.
  *
  * @since 1.1.0
  */
```

```
 /**
 * Creates contents of a single test class in which all test scenarios from
 * the contract metadata should be placed.
 *
 * @param properties - properties passed to the plugin
 * @param listOfFiles - list of parsed contracts with additional metadata
 * @param className - the name of the generated test class
 * @param classPackage - the name of the package in which the test class should be stored
 * @param includedDirectoryRelativePath - relative path to the included directory
 * @return contents of a single test class
 */
 String buildClass(ContractVerifierConfigProperties properties, Collection<ContractMetadata> listOfFiles,
                      String className, String classPackage, String includedDirectoryRelativePath)
 /**
 * Extension that should be appended to the generated test class. E.g. {@code .java} or {@code .php}
 *
 * @param properties - properties passed to the plugin
 */
 String fileExtension(ContractVerifierConfigProperties properties)
```
您可以注册自己的生成测试的实现。再次提供一个合适的 spring.factories 文件就足够了。例:

org.springframework.cloud.contract.verifier.builder.SingleTestGenerator=/ com.example.MyGenerator

# 自定义存根发生器

}

如果要为WireMock生成其他存根服务器的存根,就可以插入您自己的此接口的实现:

package org.springframework.cloud.contract.verifier.converter

import groovy.transform.CompileStatic import org.springframework.cloud.contract.spec.Contract import org.springframework.cloud.contract.verifier.file.ContractMetadata  $/**$ 

 \* Converts contracts into their stub representation.  $\ast$  \* @since 1.1.0 \*/ @CompileStatic interface StubGenerator {

```
/**
 * Returns {@code true} if the converter can handle the file to convert it into a stub.
 */
```
boolean canHandleFileName(String fileName)

 $/**$ 

 \* Returns the collection of converted contracts into stubs. One contract can \* result in multiple stubs.

\*/

Map<Contract, String> convertContents(String rootName, ContractMetadata content)

 $/**$ 

\* Returns the name of the converted stub file. If you have multiple contracts

\* in a single file then a prefix will be added to the generated file. If you

 \* provide the {@link Contract#name} field then that field will override the \* generated file name.

\*

 \* Example: name of file with 2 contracts is {@code foo.groovy}, it will be  $*$  converted by the implementation to { $@code>code$  foo.json}. The recursive file \* converter will create two files {@code 0\_foo.json} and {@code 1\_foo.json} \*/

String generateOutputFileNameForInput(String inputFileName)

}

# 您可以注册自己的生成存根的实现。再次提供一个合适的 spring.factories 文件就足够了。例:

# Stub converters org.springframework.cloud.contract.verifier.converter.StubGenerator=\ org.springframework.cloud.contract.verifier.wiremock.DslToWireMockClientConverter

默认实现是WireMock存根生成。

小费 您可以提供多个存根生成器实现。这样,例如从单个DSL作为输入,您可以例如生成WireMock存根 和Pact文件!

# 自定义Stub Runner

如果您决定使用自定义存根生成器,则还需要使用不同的存根提供程序来运行存根的自定义方式。

让我们假设您正在使用[Moco](https://github.com/dreamhead/moco)来构建您的存根。你写了一个正确的存根生成器,你的存根被放在一个JAR文件中。

为了Stub Runner知道如何运行存根,您必须定义一个自定义的HTTP Stub服务器实现。它可以看起来像这样:

package org.springframework.cloud.contract.stubrunner.provider.moco

import com.github.dreamhead.moco.bootstrap.arg.HttpArgs import com.github.dreamhead.moco.runner.JsonRunner import org.springframework.cloud.contract.stubrunner.HttpServerStub import org.springframework.util.SocketUtils

class MocoHttpServerStub implements HttpServerStub {

```
 private boolean started
 private JsonRunner runner
 private int port
 @Override
 int port() {
    if (!isRunning()) {
          return -1
      }
     return port
 }
 @Override
 boolean isRunning() {
     return started
 }
 @Override
 HttpServerStub start() {
     return start(SocketUtils.findAvailableTcpPort())
 }
 @Override
 HttpServerStub start(int port) {
     this.port = port
     return this
 }
 @Override
 HttpServerStub stop() {
    if (!isRunning() {
          return this
      }
     this.runner.stop()
     return this
 }
 @Override
 HttpServerStub registerMappings(Collection<File> stubFiles) {
    List<InputStream> streams = stubFiles.collect { it.newInputStream() }
```

```
 this.runner = JsonRunner.newJsonRunnerWithStreams(streams,
                     HttpArgs.httpArgs().withPort(this.port).build())
          this.runner.run()
         this started = true
          return this
 }
     @Override
     boolean isAccepted(File file) {
          return file.name.endsWith(".json")
    \overline{\mathbf{1}}
```
# 并将其注册到您的 spring.factories 文件中

# Example of a custom HTTP Server Stub org.springframework.cloud.contract.stubrunner.HttpServerStub=\ org.springframework.cloud.contract.stubrunner.provider.moco.MocoHttpServerStub

## 这样你就可以使用Moco来运行存根。

}

重要 如果您不提供任何实现,那么将选择默认的 - 基于WireMock的。如果您提供多个, 那么列表中的第一个将 被选中。

# 自定义存根下载器

您可以自定义存根的下载方式。如果您不想以默认方式从Nexus / Artifactory下载JAR,您可以设置自己的实现。下面您可以 找到一个Stub Downloader Provider示例, 它从classpath的测试资源获取 json 文件, 将它们复制到临时文件, 然后将该临时文 件夹作为存根的根传递。

package org.springframework.cloud.contract.stubrunner.provider.moco

import org.springframework.cloud.contract.stubrunner.StubConfiguration import org.springframework.cloud.contract.stubrunner.StubDownloader import org.springframework.cloud.contract.stubrunner.StubDownloaderBuilder import org.springframework.cloud.contract.stubrunner.StubRunnerOptions import org.springframework.core.io.DefaultResourceLoader import org.springframework.core.io.Resource import org.springframework.core.io.support.PathMatchingResourcePatternResolver

import java.nio.file.Files

\* Poor man's version of taking stubs from classpath. It needs much more

\* love and attention to go to the main sources.

```
 * @author Marcin Grzejszczak
```
\*/

\*

class ClasspathStubProvider implements StubDownloaderBuilder {

private static final int TEMP\_DIR\_ATTEMPTS = 10000

#### @Override

```
 public StubDownloader build(StubRunnerOptions stubRunnerOptions) {
         final StubConfiguration configuration = stubRunnerOptions.getDependencies().first()
         PathMatchingResourcePatternResolver resolver = new PathMatchingResourcePatternResolver(
                   new DefaultResourceLoader())
         try {
              String rootFolder = repoRoot(stubRunnerOptions) ?: "**/" + separatedArtifact(configuration) + "/**/*.json"
              Resource[] resources = resolver.getResources(rootFolder)
              final File tmp = createTempDir()
              tmp.deleteOnExit()
              // you'd have to write an impl to maintain the folder structure
              // this is just for demo
              resources.each { Resource resource ->
                   Files.copy(resource.getInputStream(), new File(tmp, resource.getFile().getName()).toPath())
 }
              return new StubDownloader() {
                   @Override
                   public Map.Entry<StubConfiguration, File> downloadAndUnpackStubJar(
                            StubConfiguration stubConfiguration) {
                       return new AbstractMap.SimpleEntry(configuration, tmp)
 }
 }
         } catch (IOException e) {
              throw new IllegalStateException(e)
 }
     }
     private String repoRoot(StubRunnerOptions stubRunnerOptions) {
         switch (stubRunnerOptions.stubRepositoryRoot) {
              case { !it }:
                   return ""
              case { String root -> root.endsWith("**/*.json") }:
                   return stubRunnerOptions.stubRepositoryRoot
              default:
                   return stubRunnerOptions.stubRepositoryRoot + "/**/*.json"
 }
 }
    private String separatedArtifact(StubConfiguration configuration) {
         return configuration.getGroupId().replace(".", File.separator) +
```

```
 File.separator + configuration.getArtifactId()
 }
    // Taken from Guava
    private File createTempDir() {
         File baseDir = new File(System.getProperty("java.io.tmpdir"))
         String baseName = System.currentTimeMillis() + "-"
        for (int counter = 0; counter < TEMP_DIR_ATTEMPTS; counter++) {
             File tempDir = new File(baseDir, baseName + counter)
             if (tempDir.mkdir()) {
                  return tempDir
 }
 }
         throw new IllegalStateException(
                  "Failed to create directory within " + TEMP_DIR_ATTEMPTS + " attempts (tried " + baseName + "0 to " + baseName + (
                          TEMP DIR ATTEMPTS - 1) + ")")
 }
```
# 并将其注册到您的 spring.factories 文件中

```
# Example of a custom Stub Downloader Provider
org.springframework.cloud.contract.stubrunner.StubDownloaderBuilder=\
org.springframework.cloud.contract.stubrunner.provider.moco.ClasspathStubProvider
```
# 这样你就可以选择一个文件夹与你的存根的来源。

重要 如果您没有提供任何实现, 那么将选择从远程备份中下载存根的默认Aether。如果您提供多个, 那么列表 中的第一个将被选中。

# 链接

}

在这里,您可以找到有关Spring Cloud Contract验证器的有趣链接:

- [Spring Cloud Contract Github Repository](https://github.com/spring-cloud/spring-cloud-contract/)
- [Spring Cloud Contract](https://github.com/spring-cloud-samples/spring-cloud-contract-samples/)[样本](https://github.com/spring-cloud-samples/spring-cloud-contract-samples/)
- [Spring Cloud Contract](https://cloud.spring.io/spring-cloud-contract/spring-cloud-contract.html)[文档](https://cloud.spring.io/spring-cloud-contract/spring-cloud-contract.html)
- [Accurest](https://cloud.spring.io/spring-cloud-contract/spring-cloud-contract.html/deprecated)[遗产文件](https://cloud.spring.io/spring-cloud-contract/spring-cloud-contract.html/deprecated)
- [Spring Cloud Contract Stub Runner](https://cloud.spring.io/spring-cloud-contract/spring-cloud-contract.html/#spring-cloud-contract-stub-runner)[文档](https://cloud.spring.io/spring-cloud-contract/spring-cloud-contract.html/#spring-cloud-contract-stub-runner)
- [Spring Cloud Contract Stub Runner](https://cloud.spring.io/spring-cloud-contract/spring-cloud-contract.html/#stub-runner-for-messaging)[消息传递文档](https://cloud.spring.io/spring-cloud-contract/spring-cloud-contract.html/#stub-runner-for-messaging)
- [Spring Cloud Contract Gitter](https://gitter.im/spring-cloud/spring-cloud-contract)
- [Spring Cloud Contract Maven](https://cloud.spring.io/spring-cloud-contract/spring-cloud-contract-maven-plugin/)[插件](https://cloud.spring.io/spring-cloud-contract/spring-cloud-contract-maven-plugin/)

# 附录:配置纲要Properties

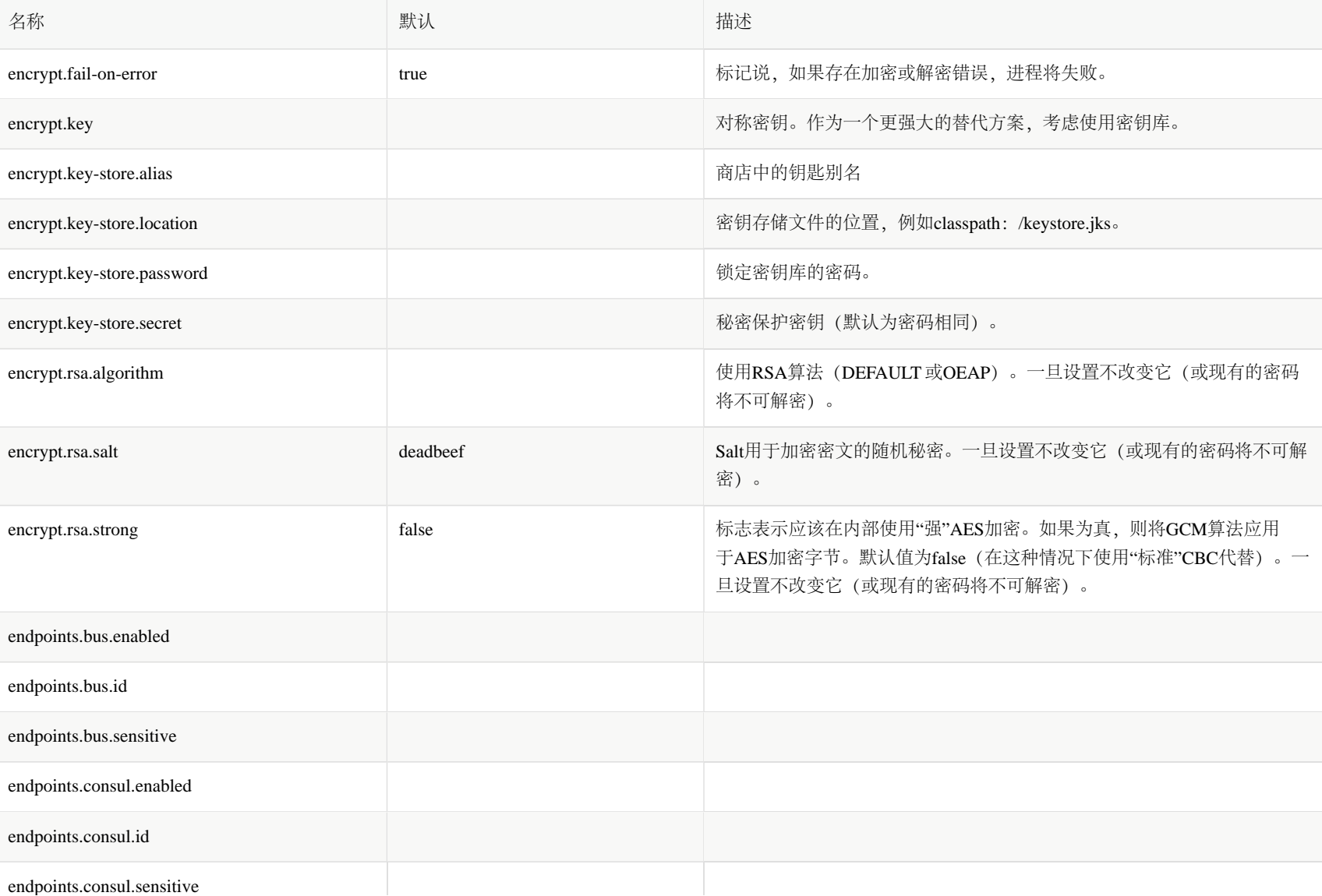

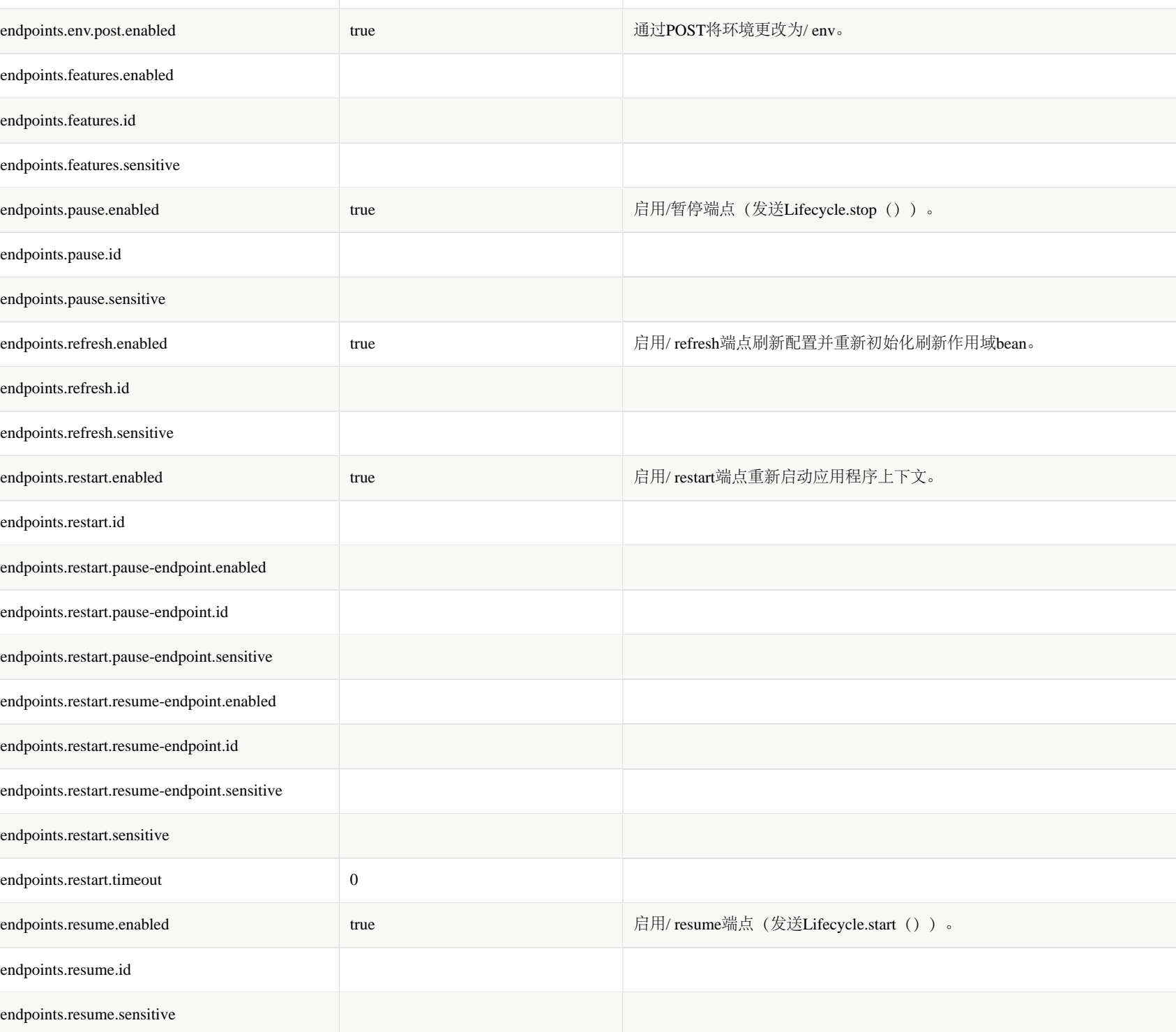

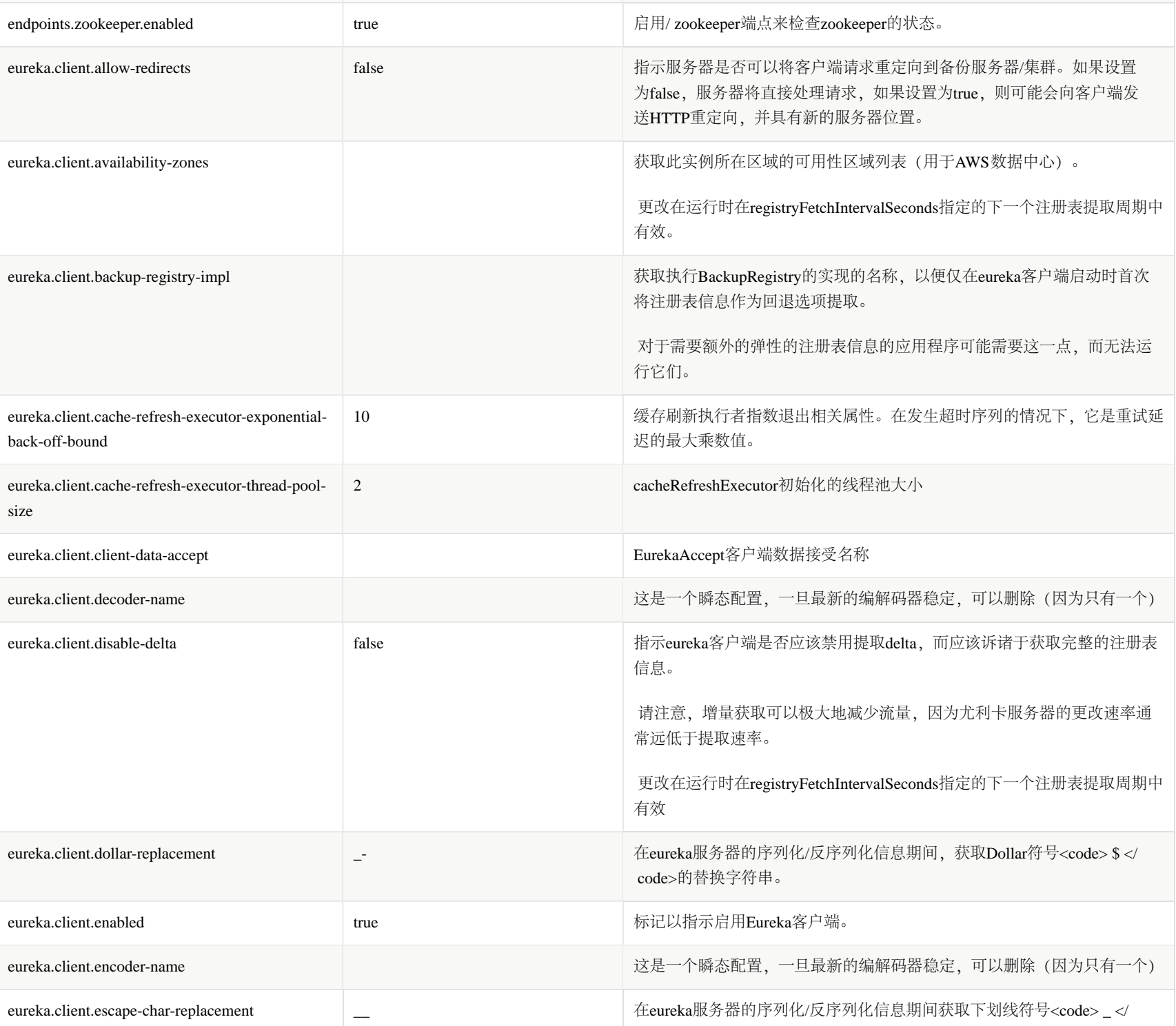

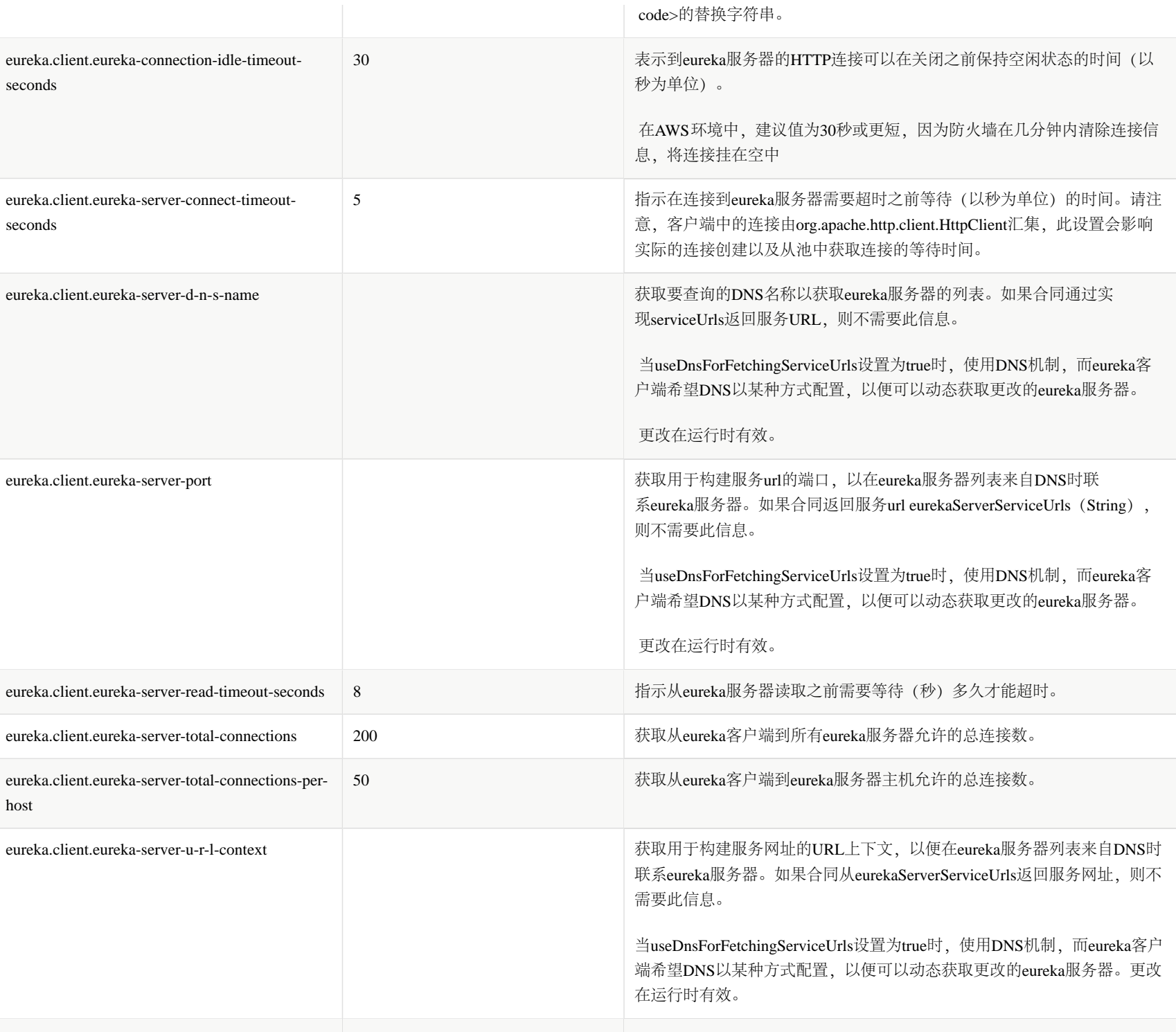

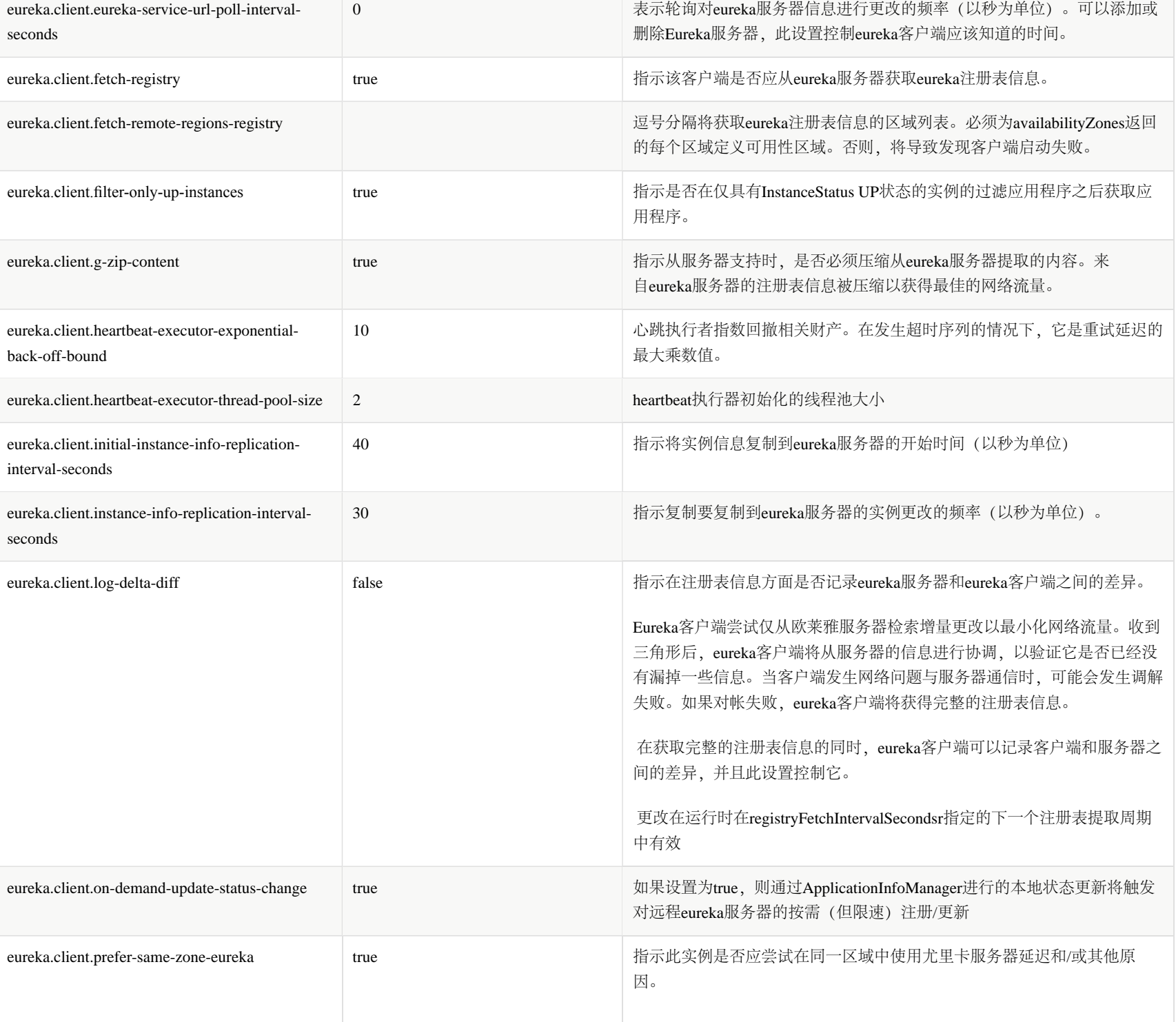

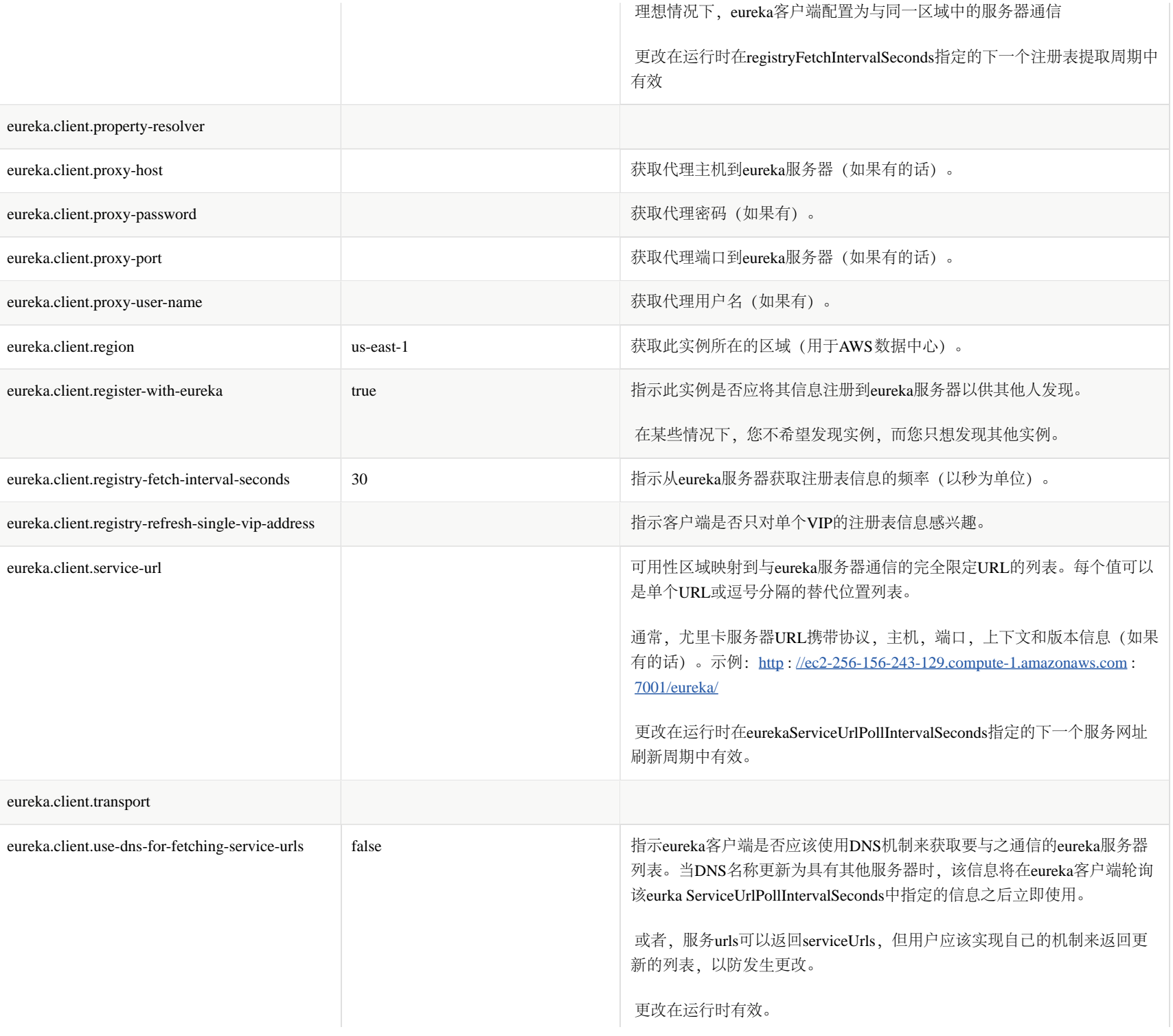

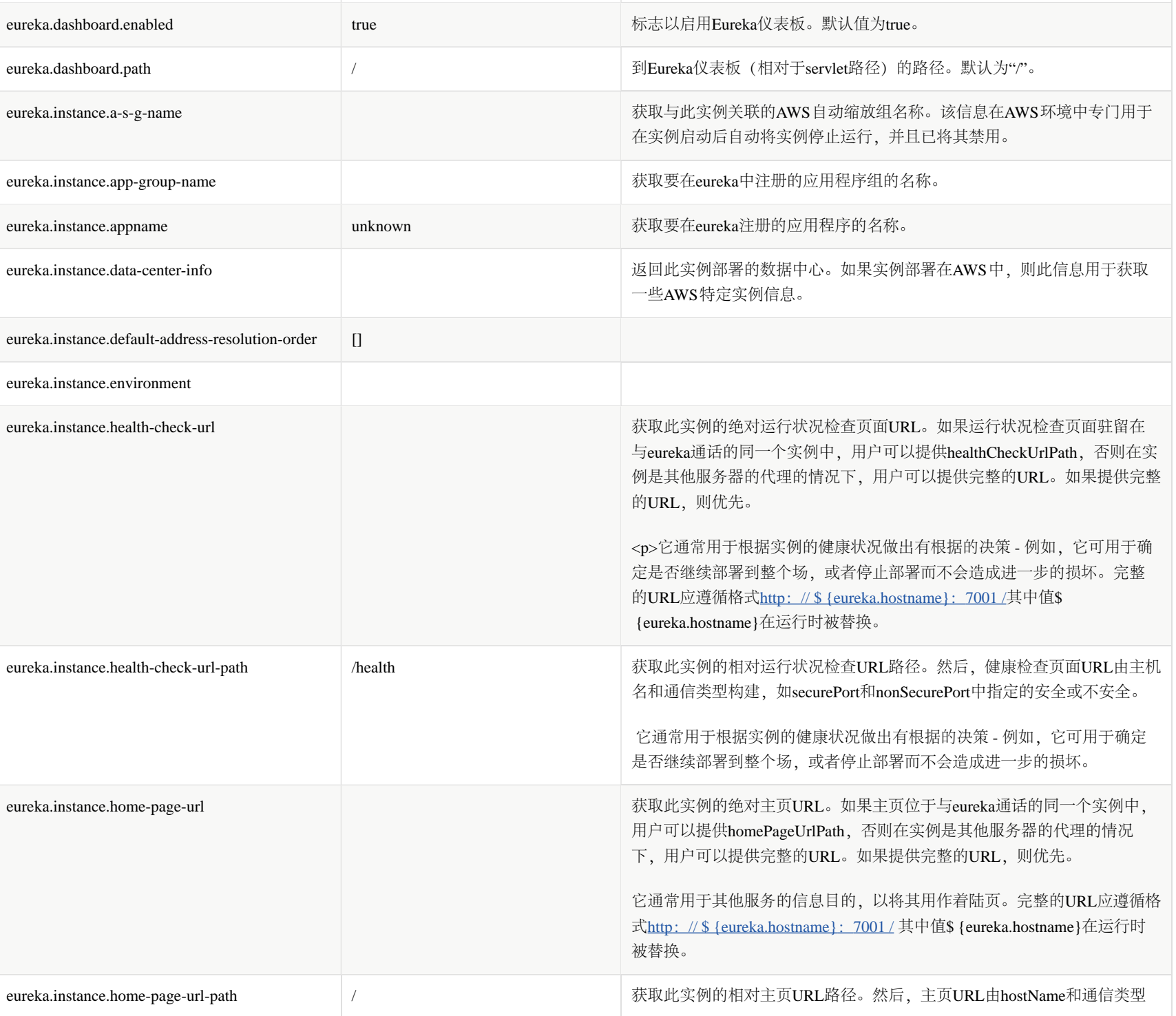

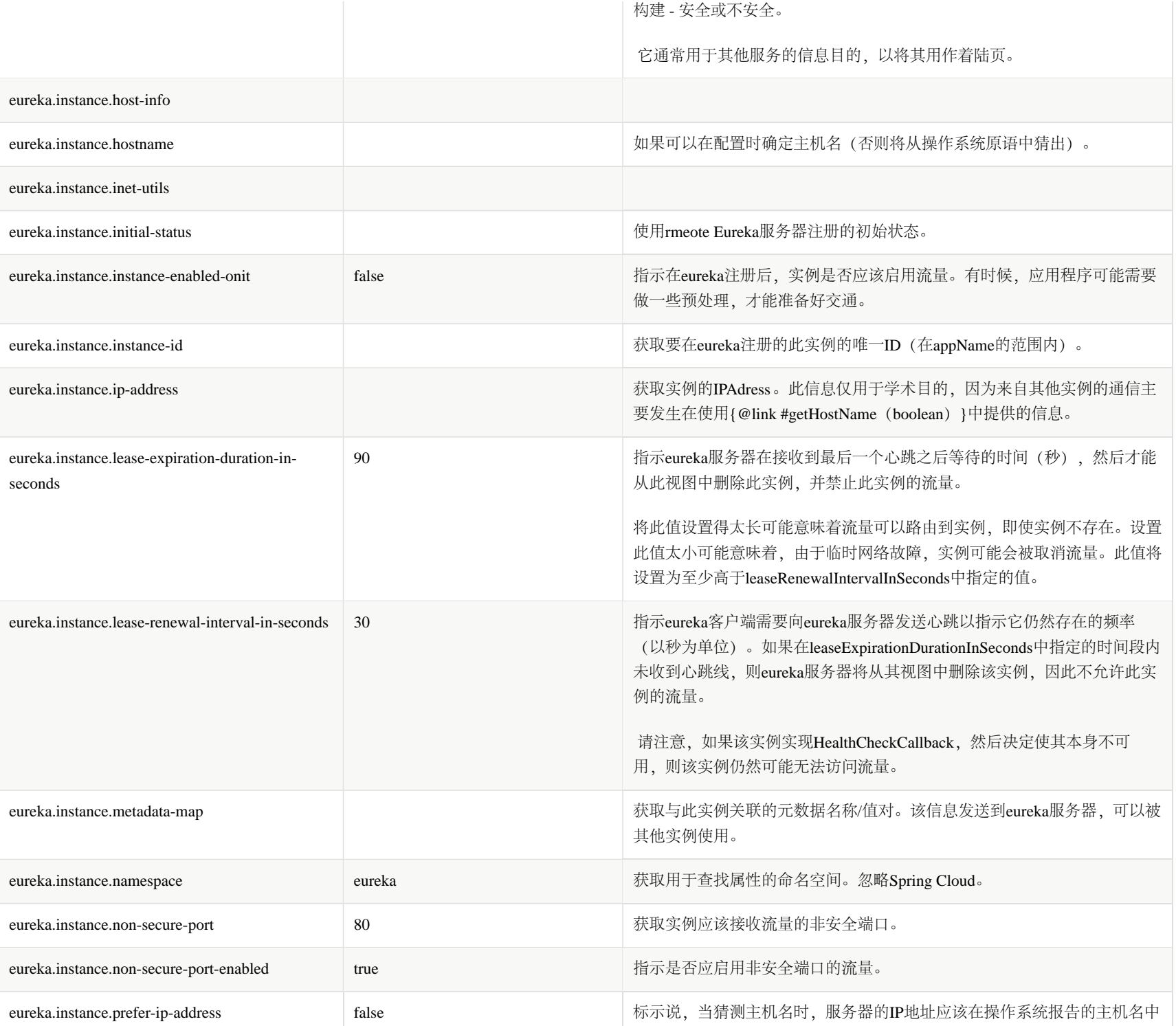

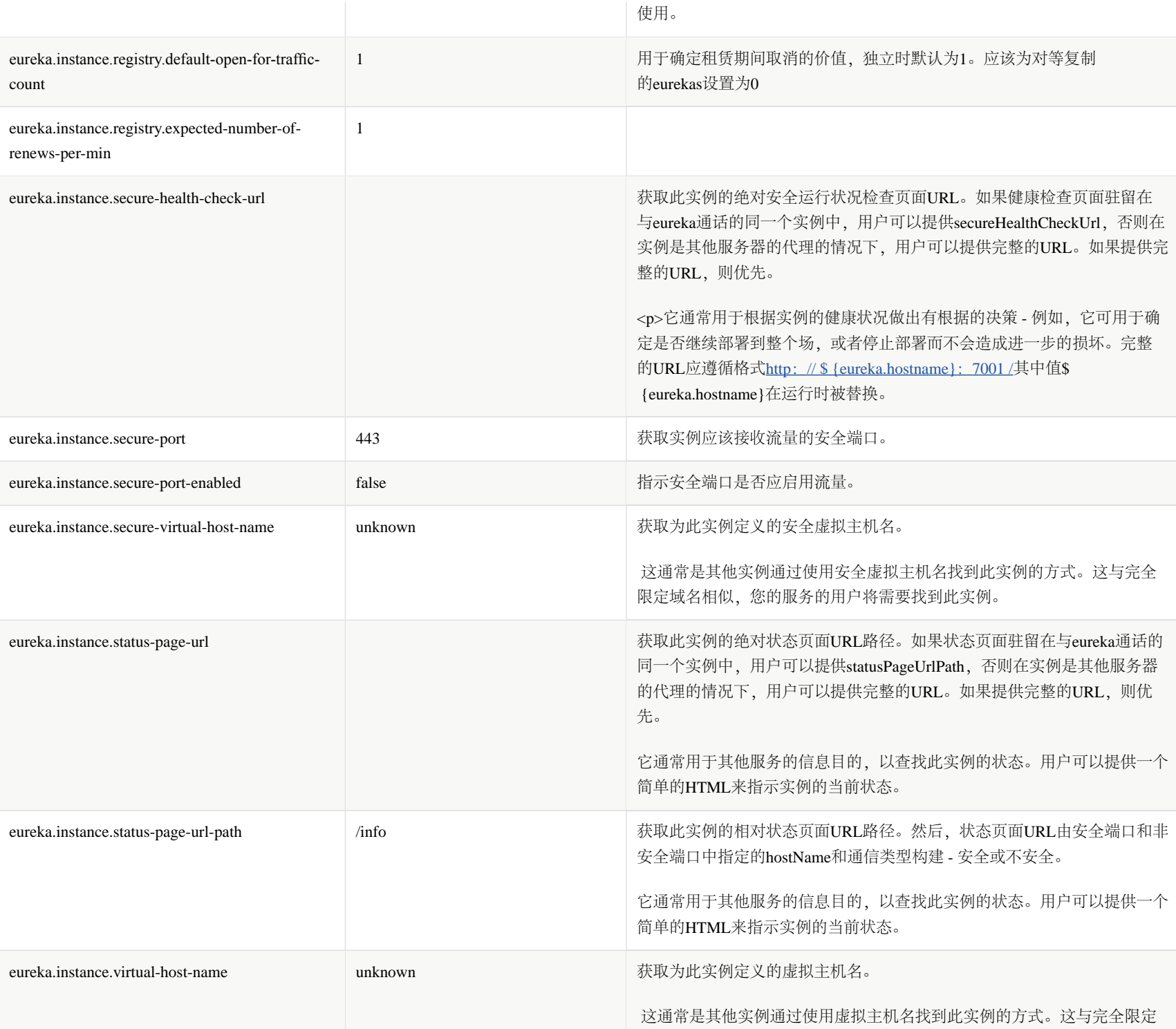

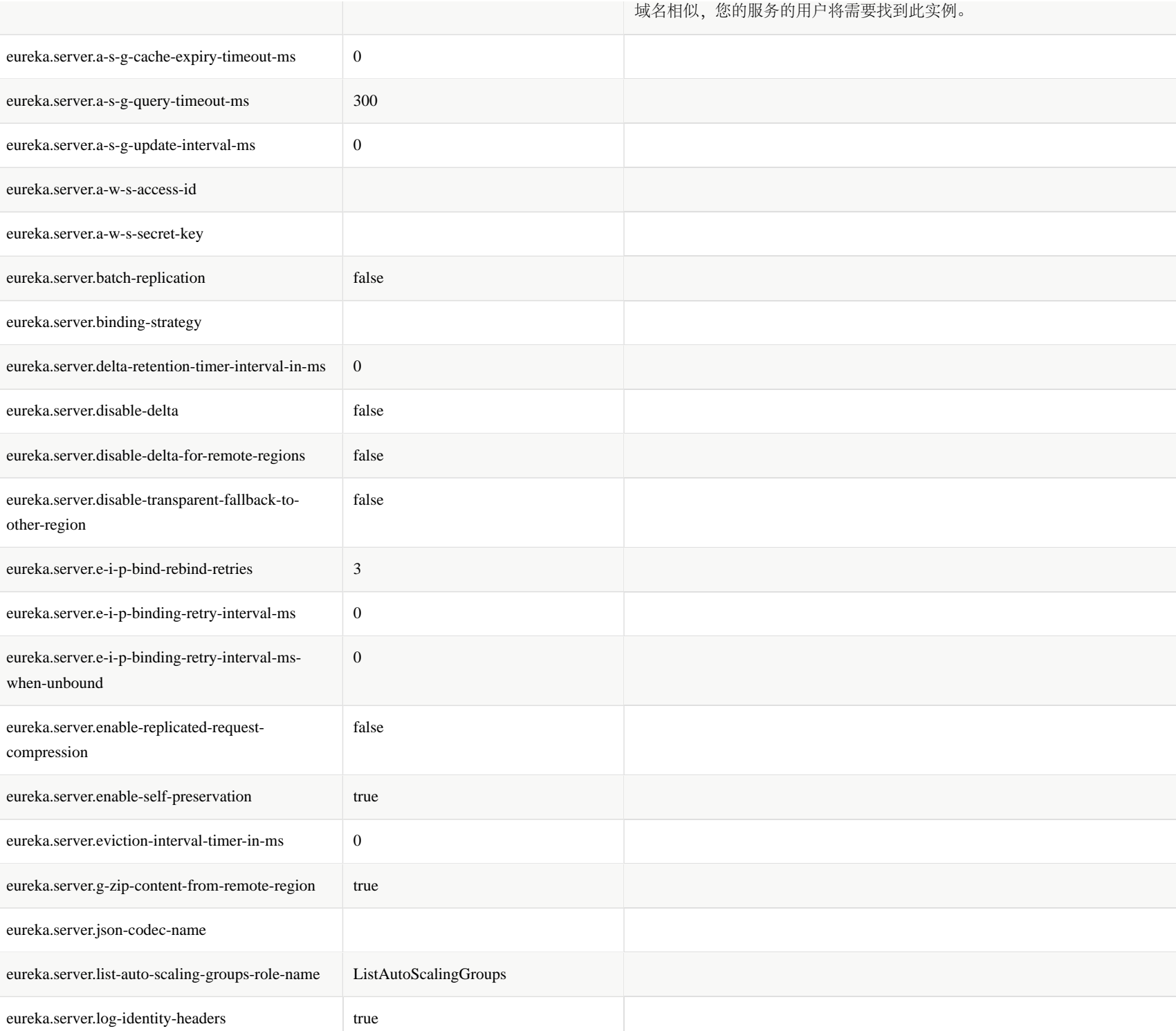

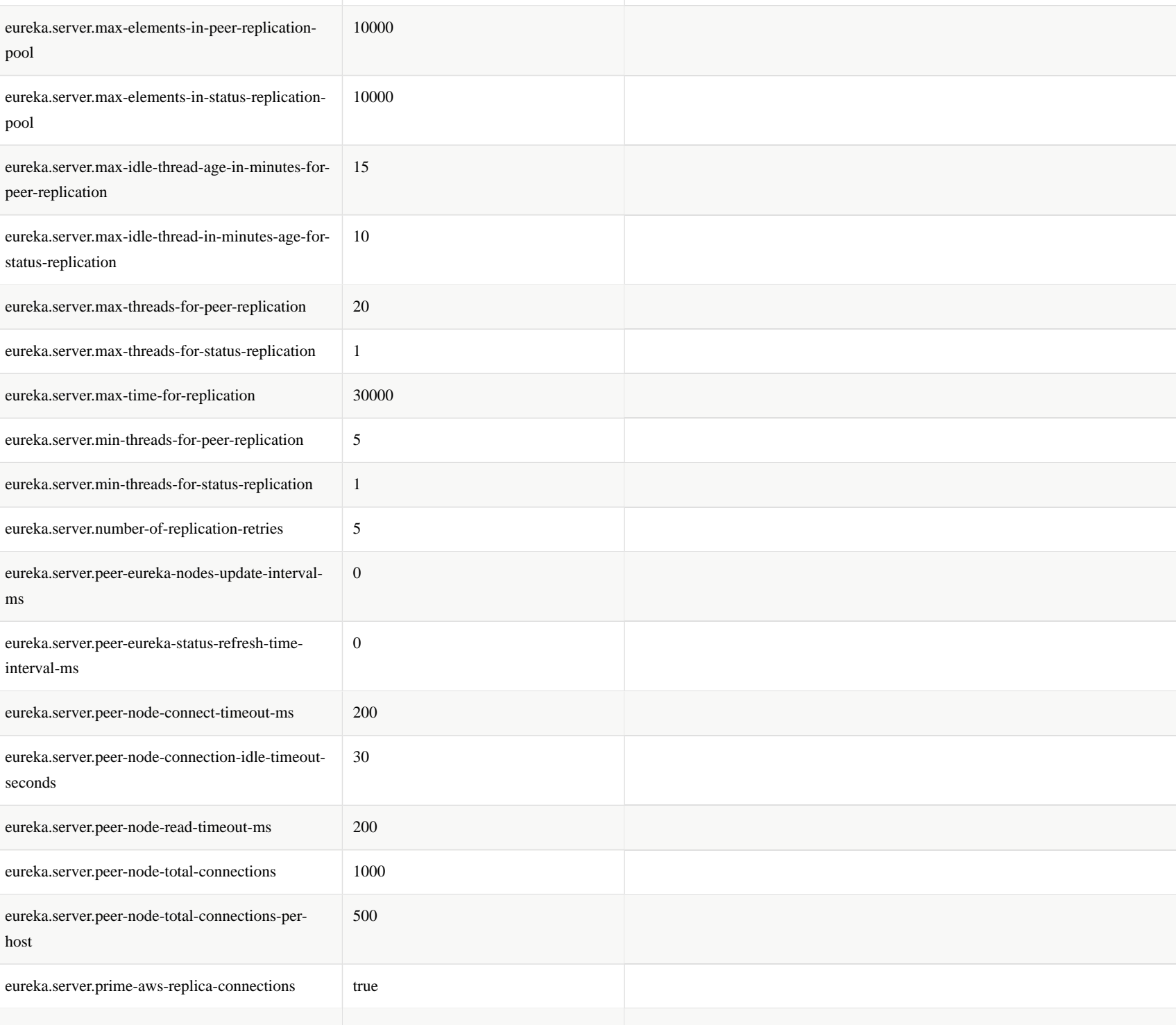

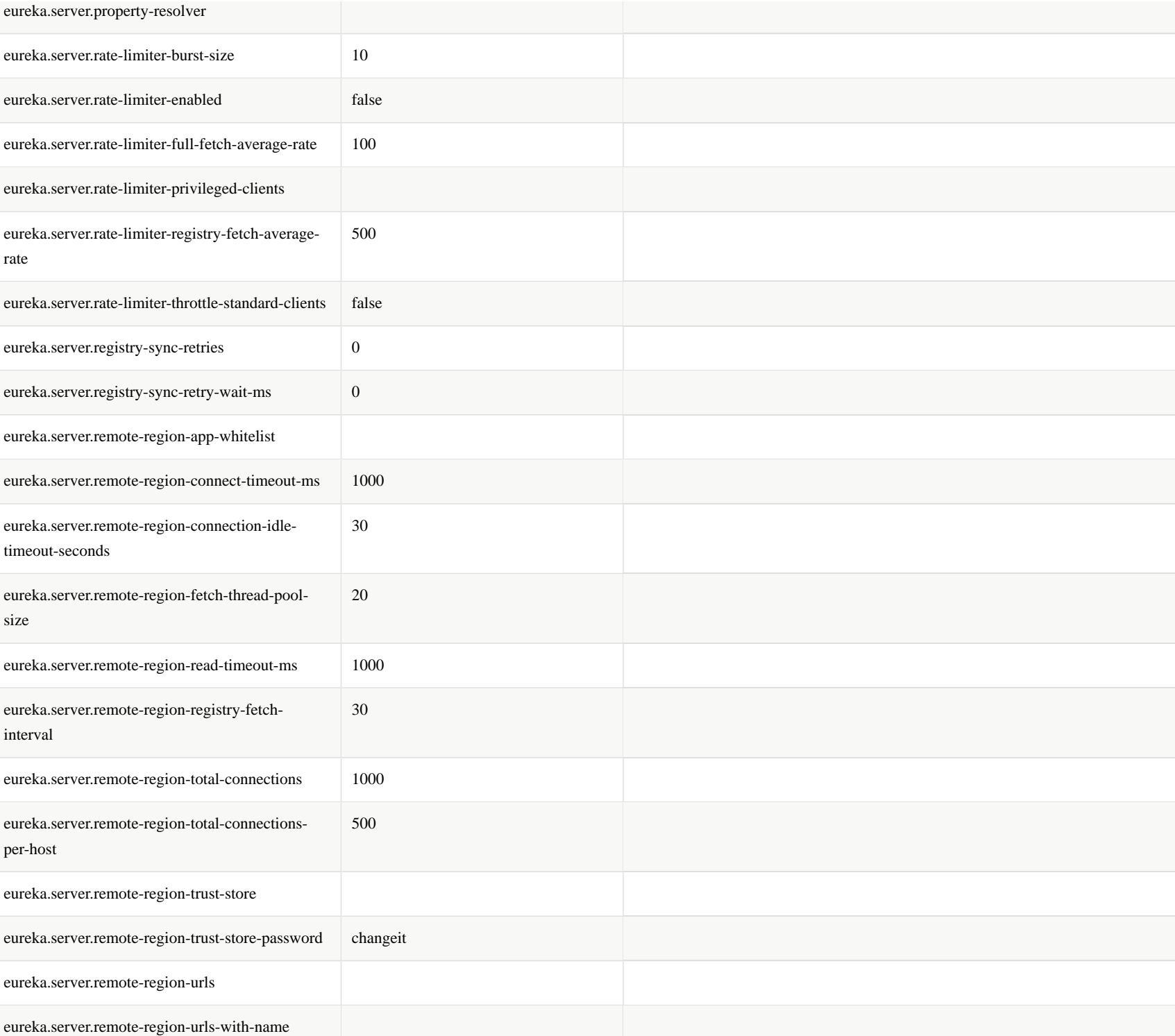

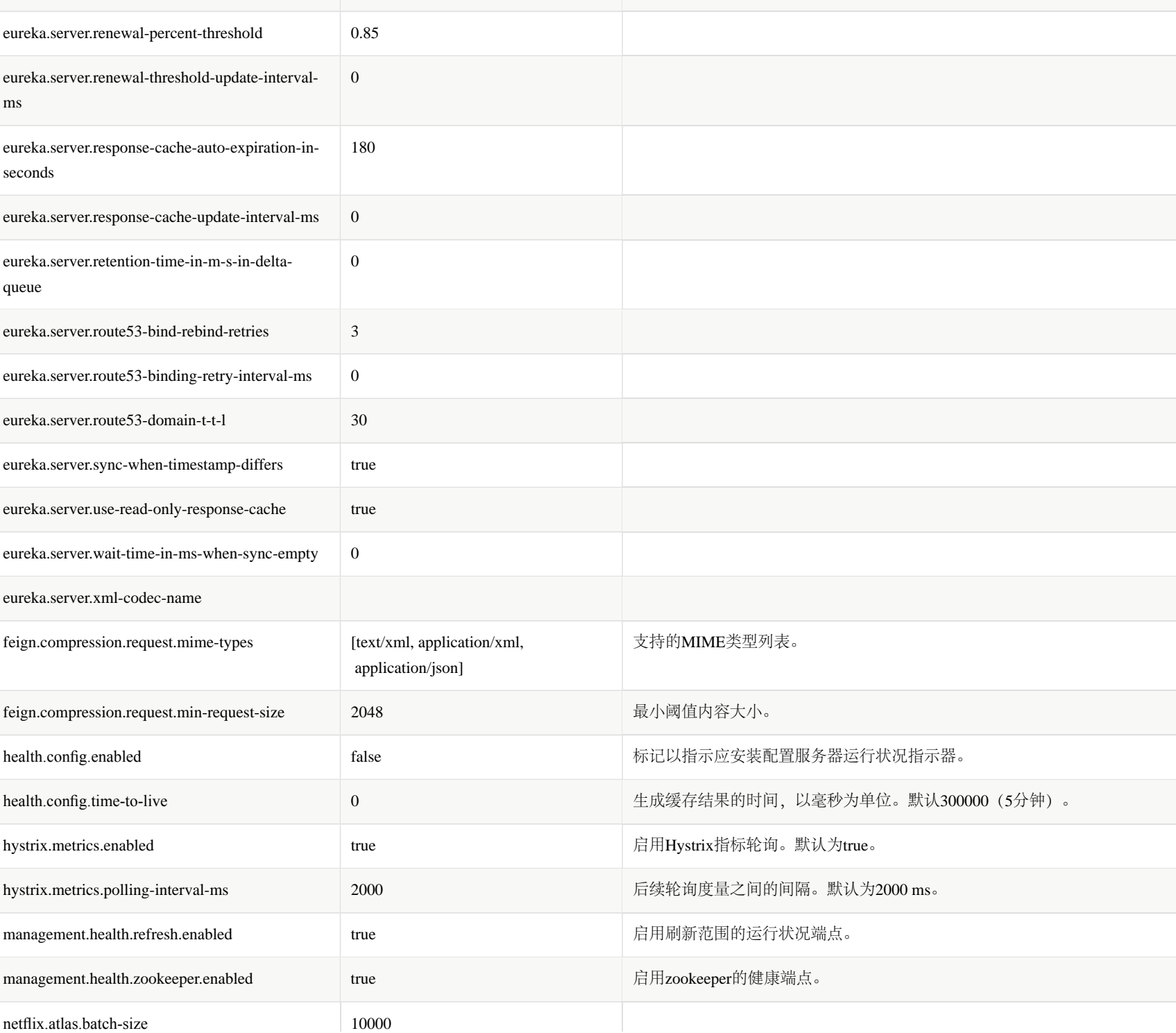

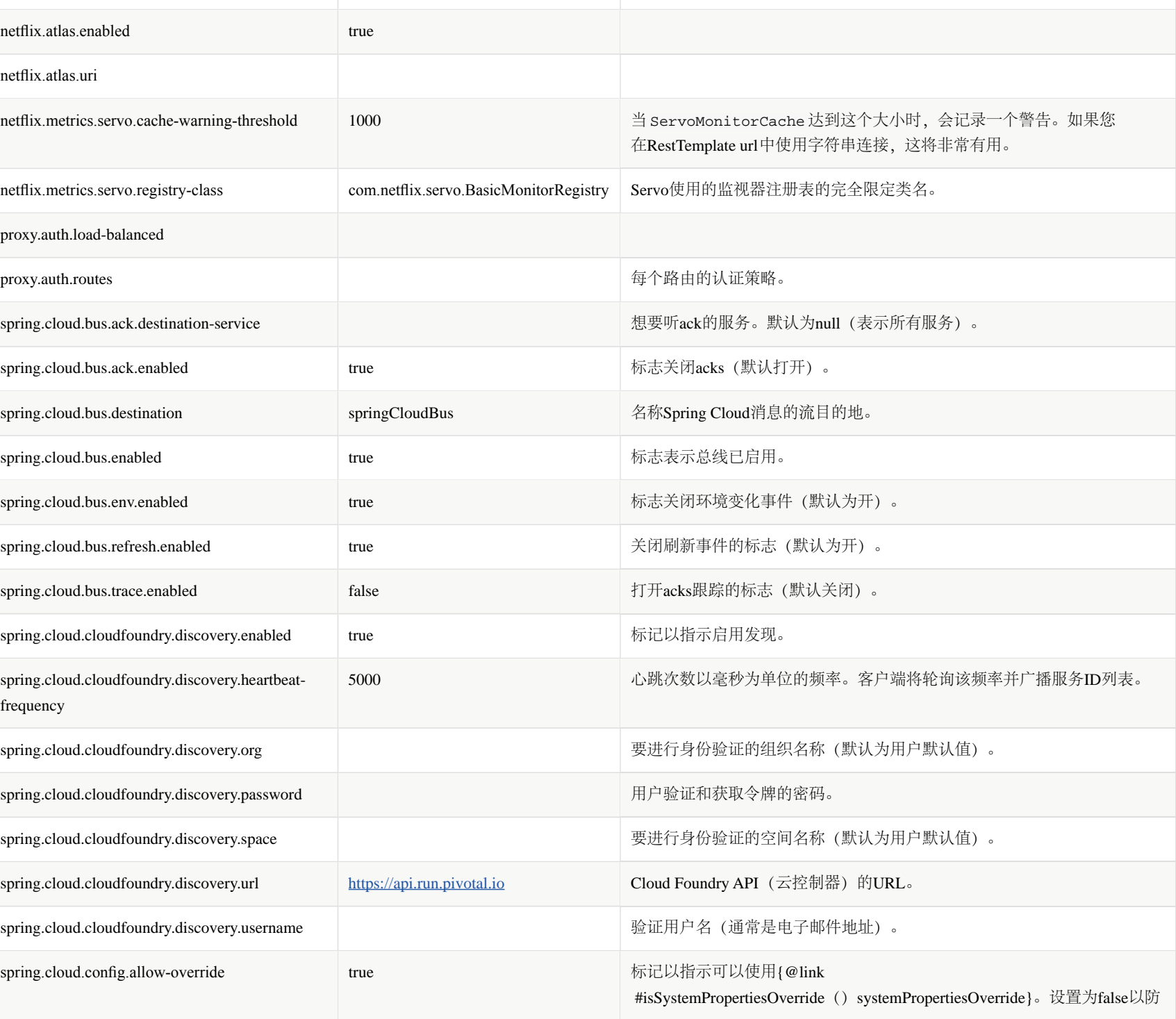

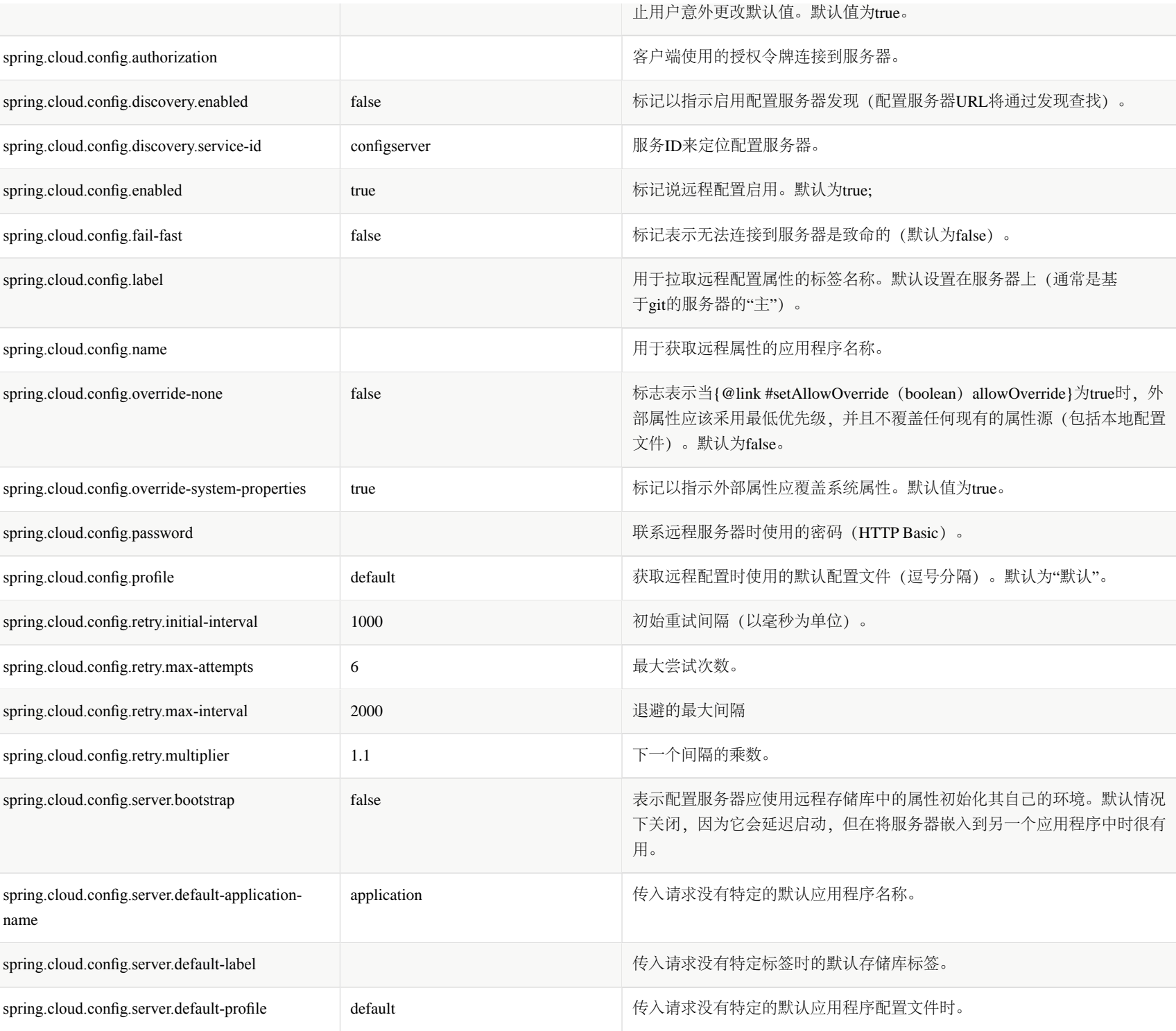

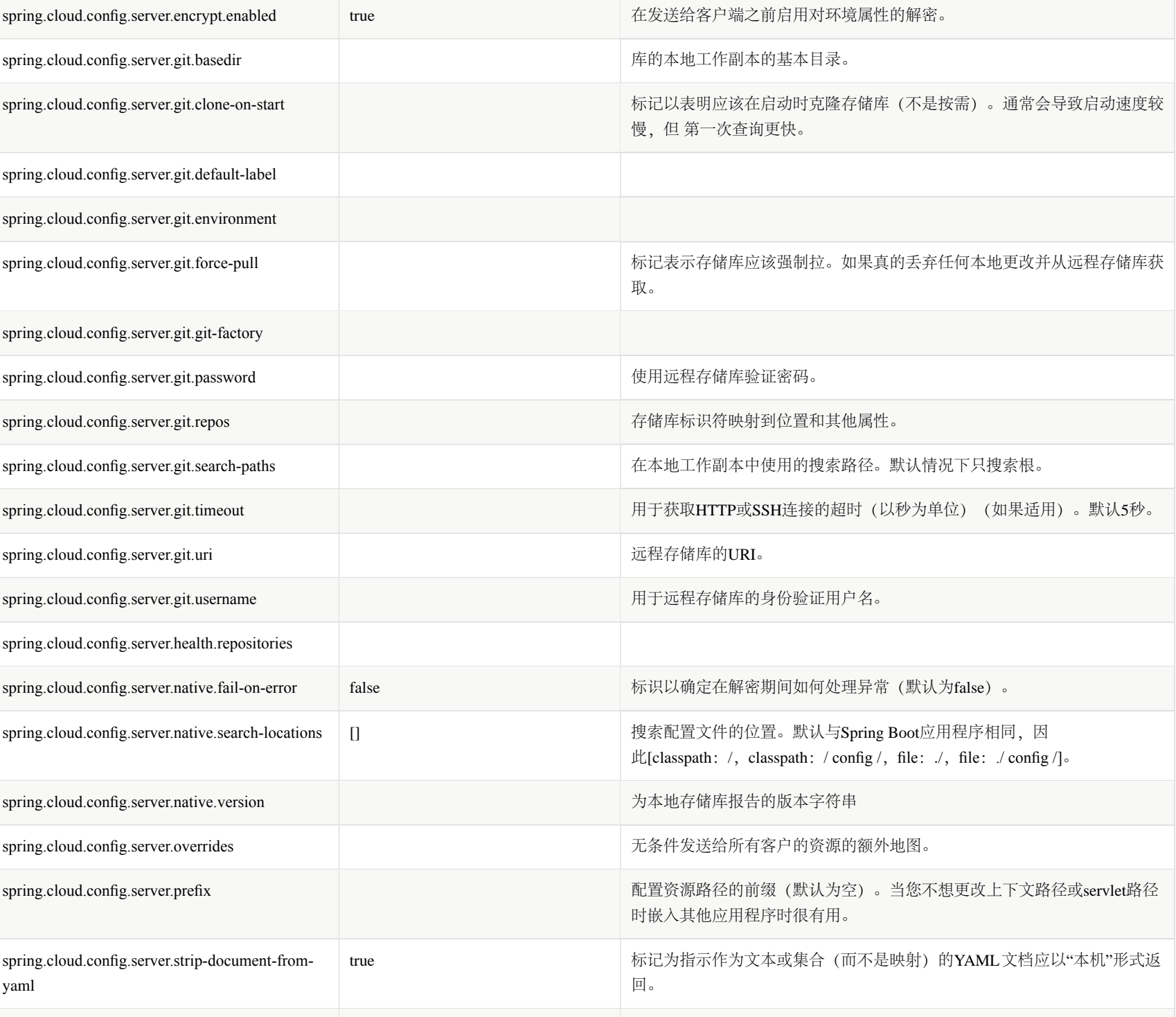

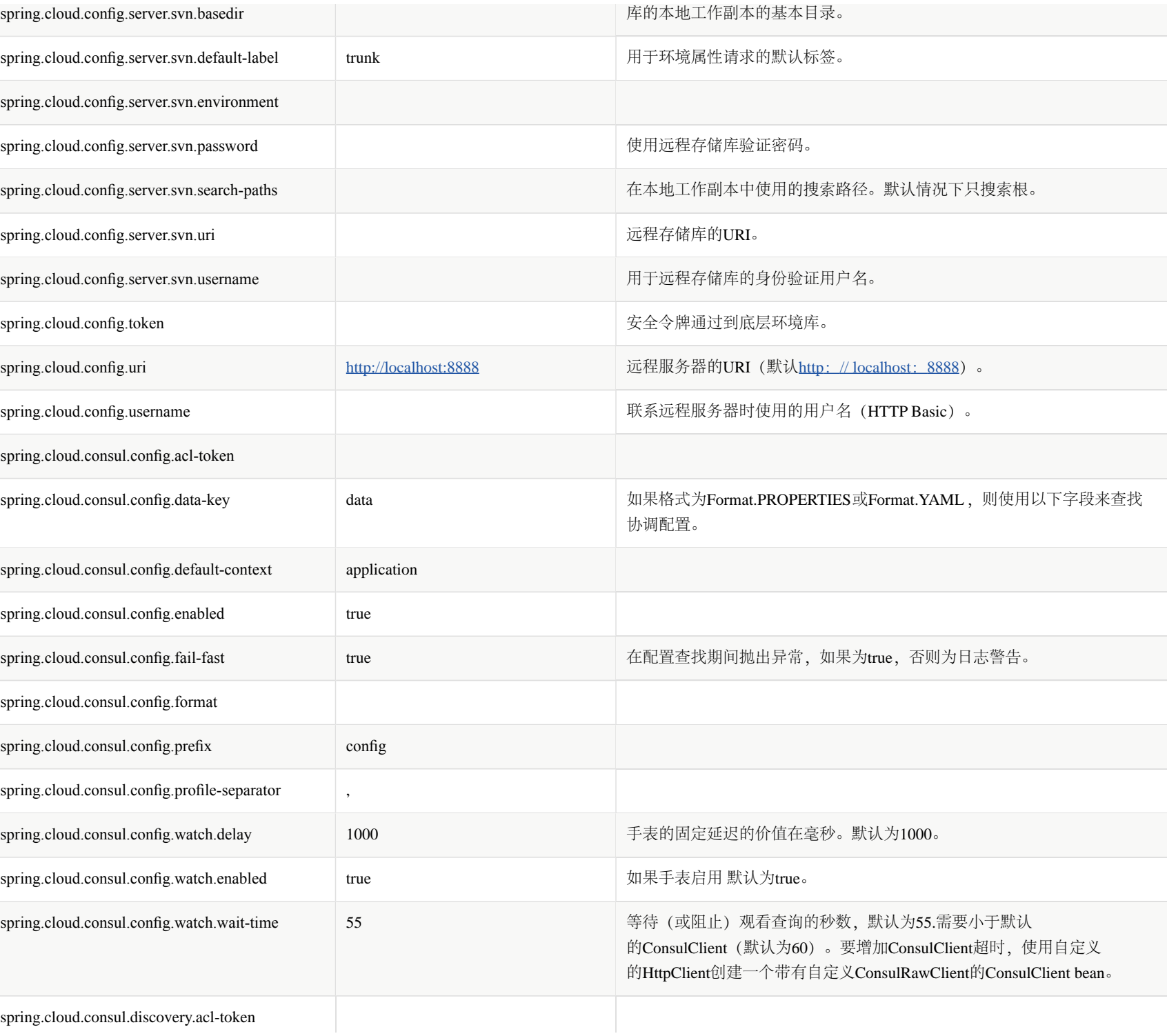

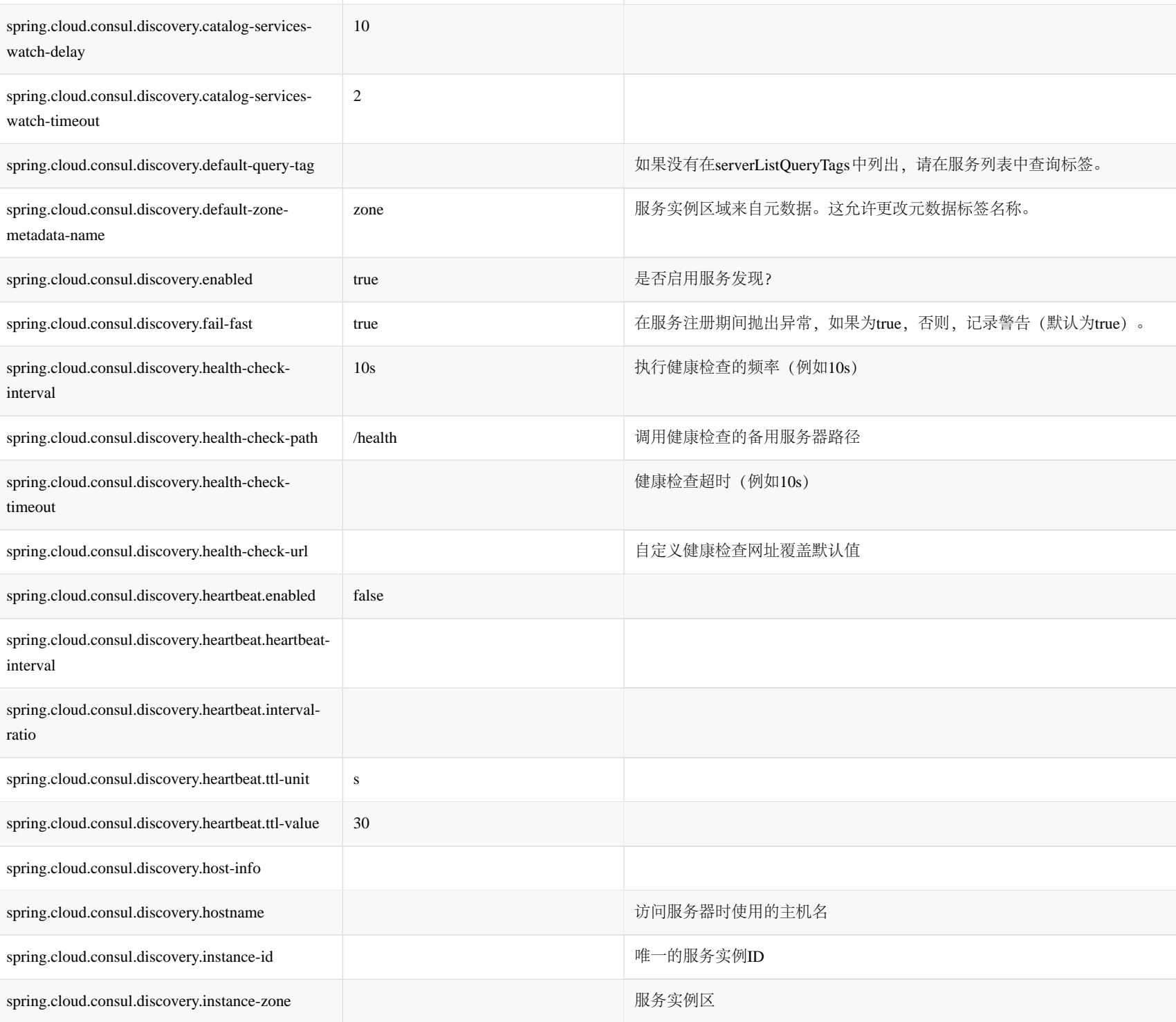

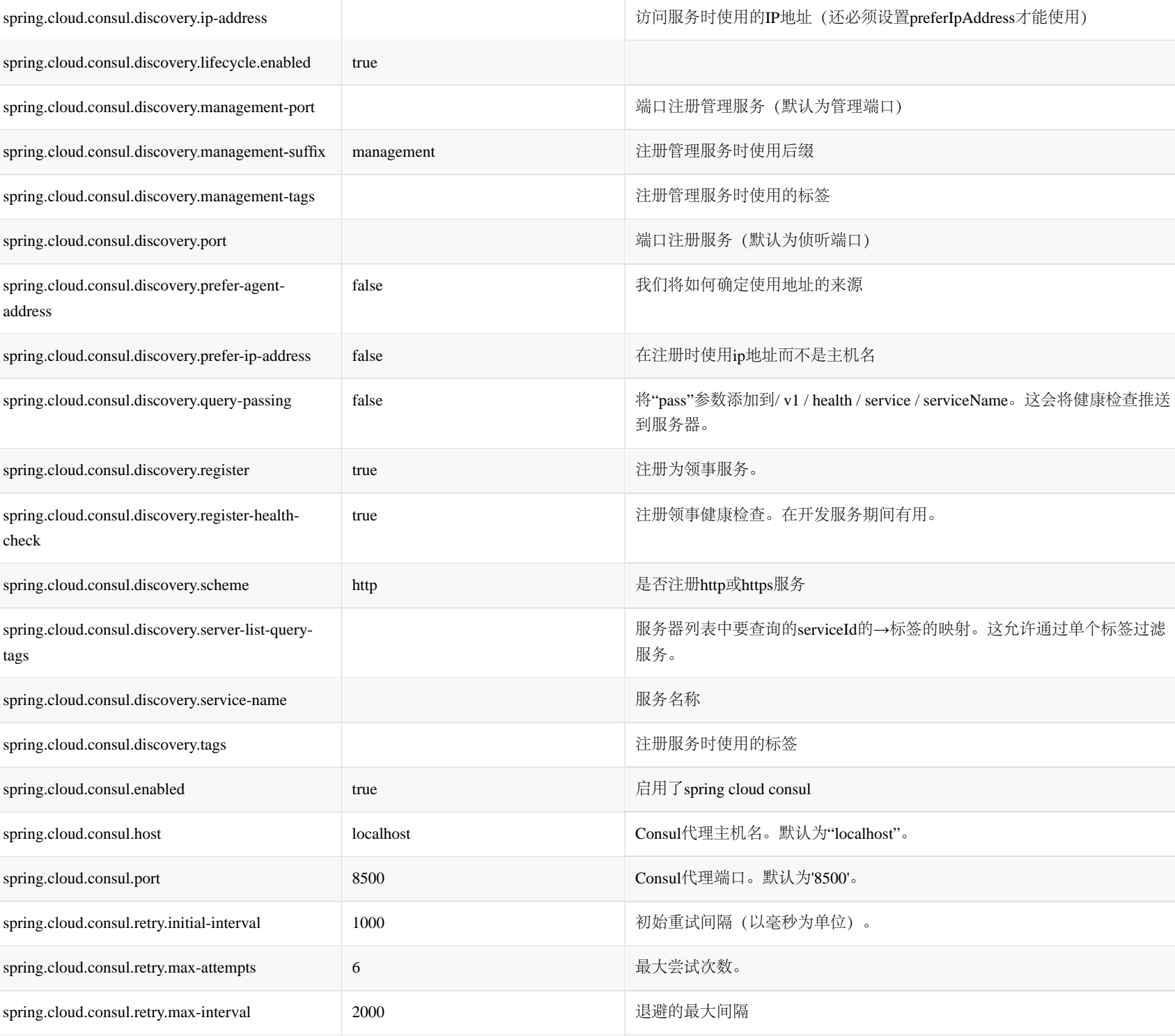

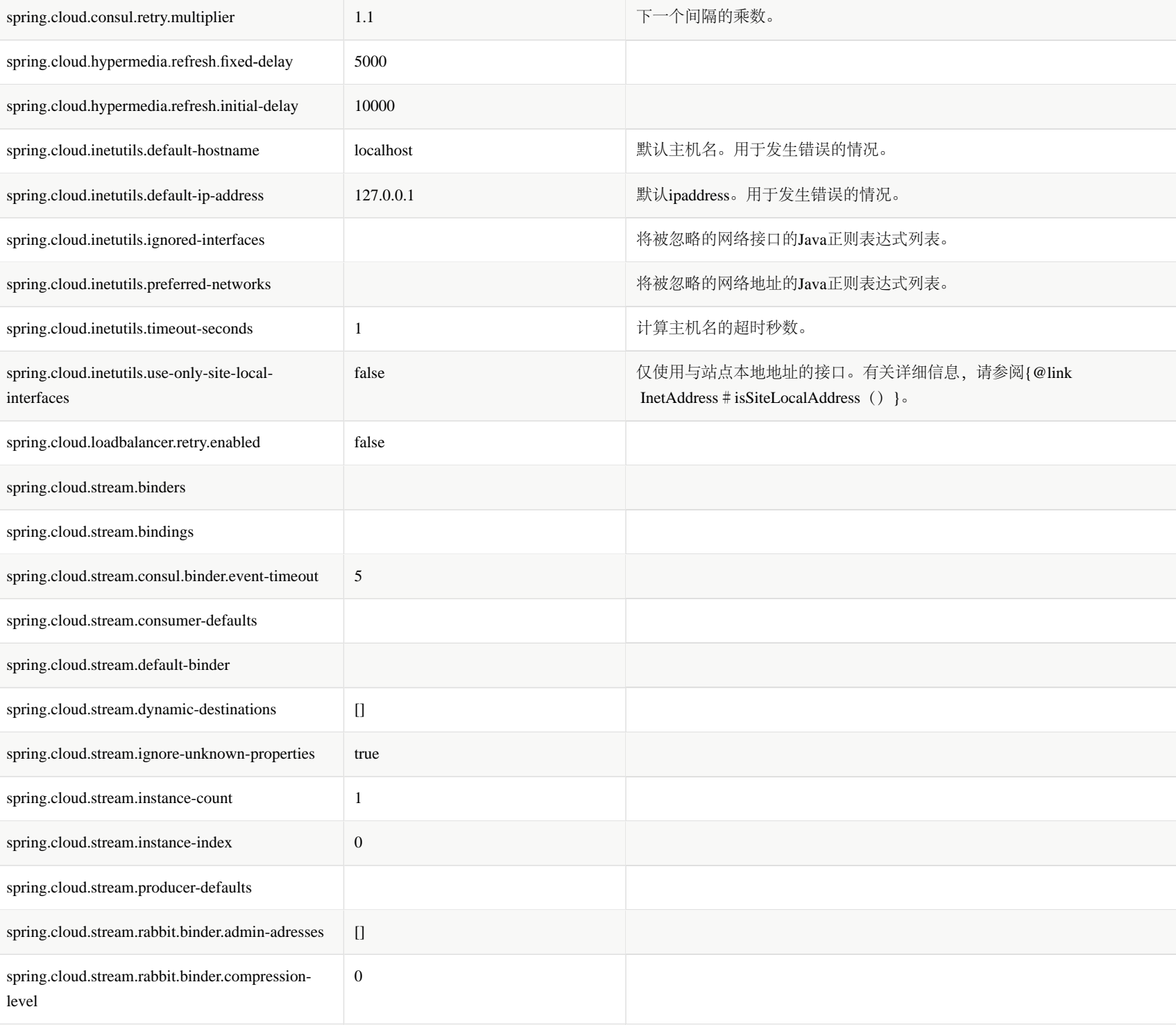

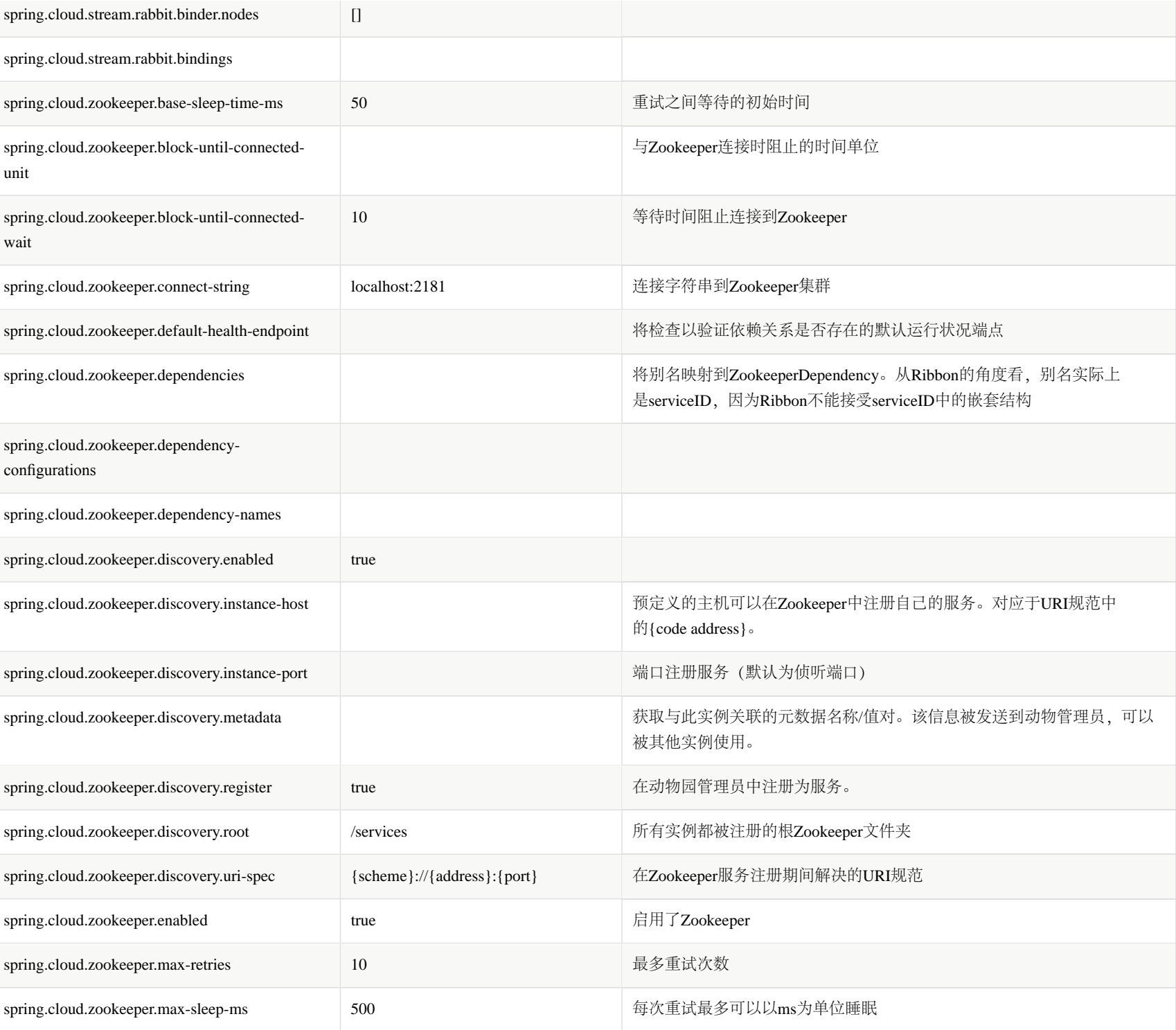

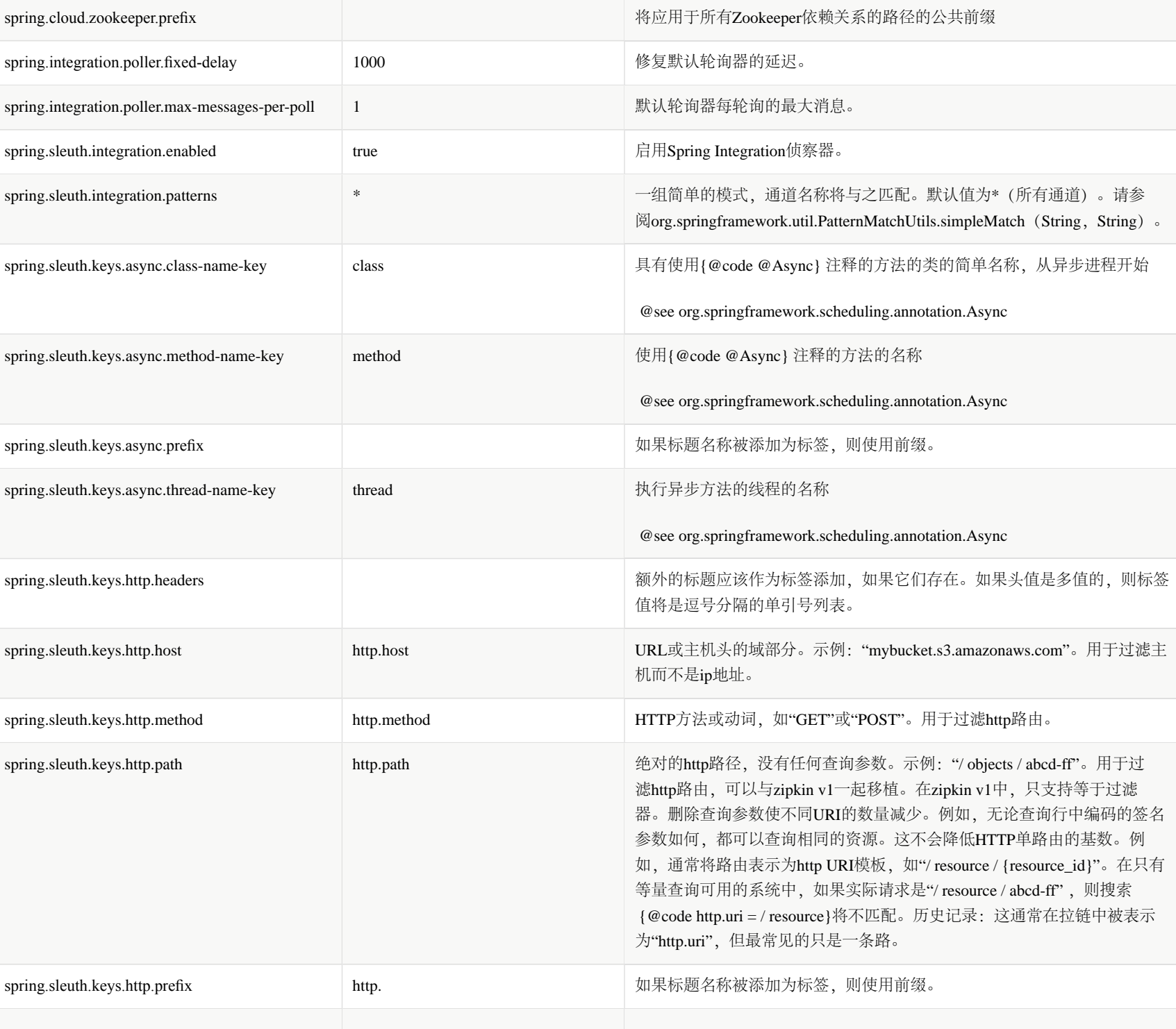

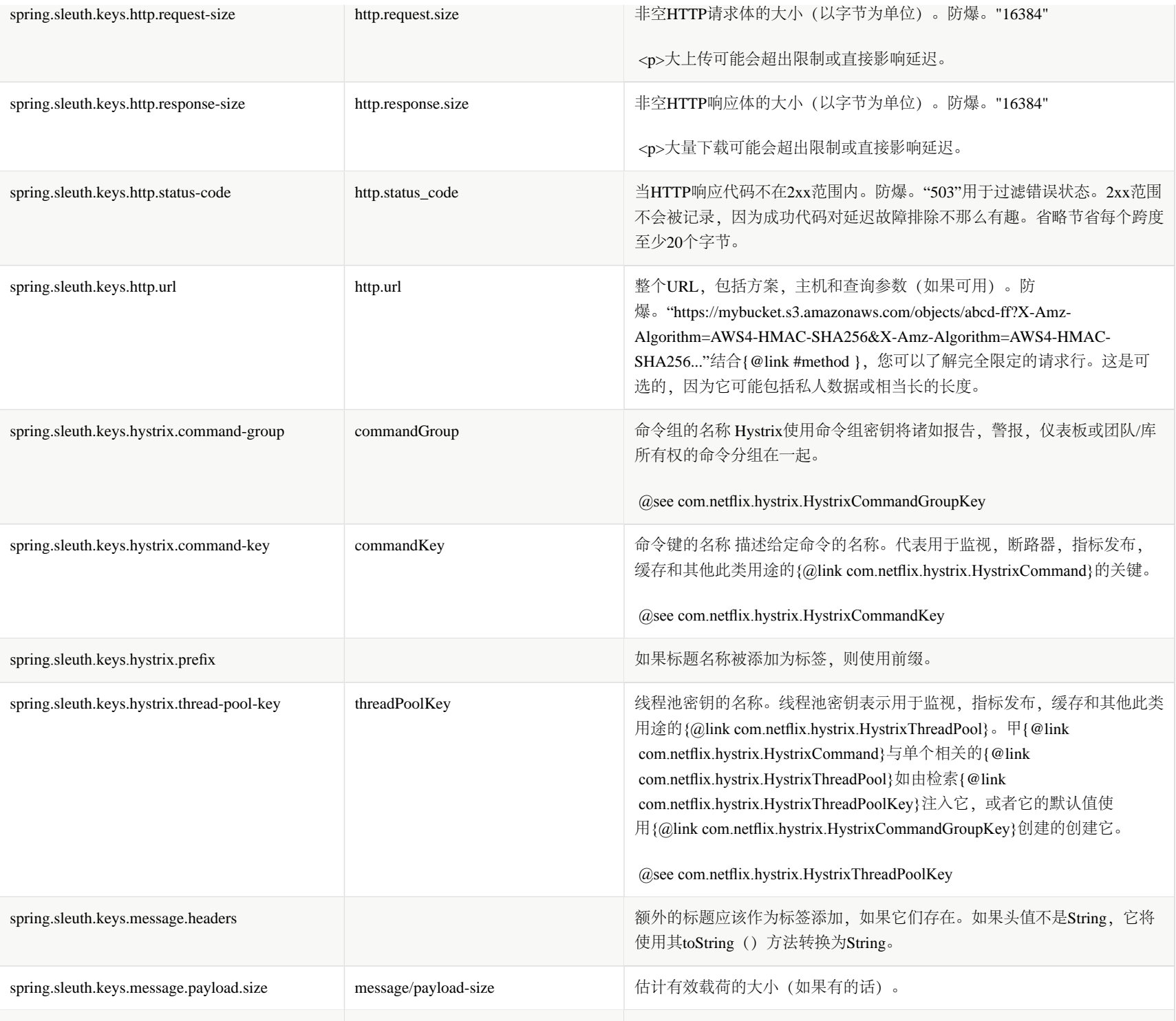

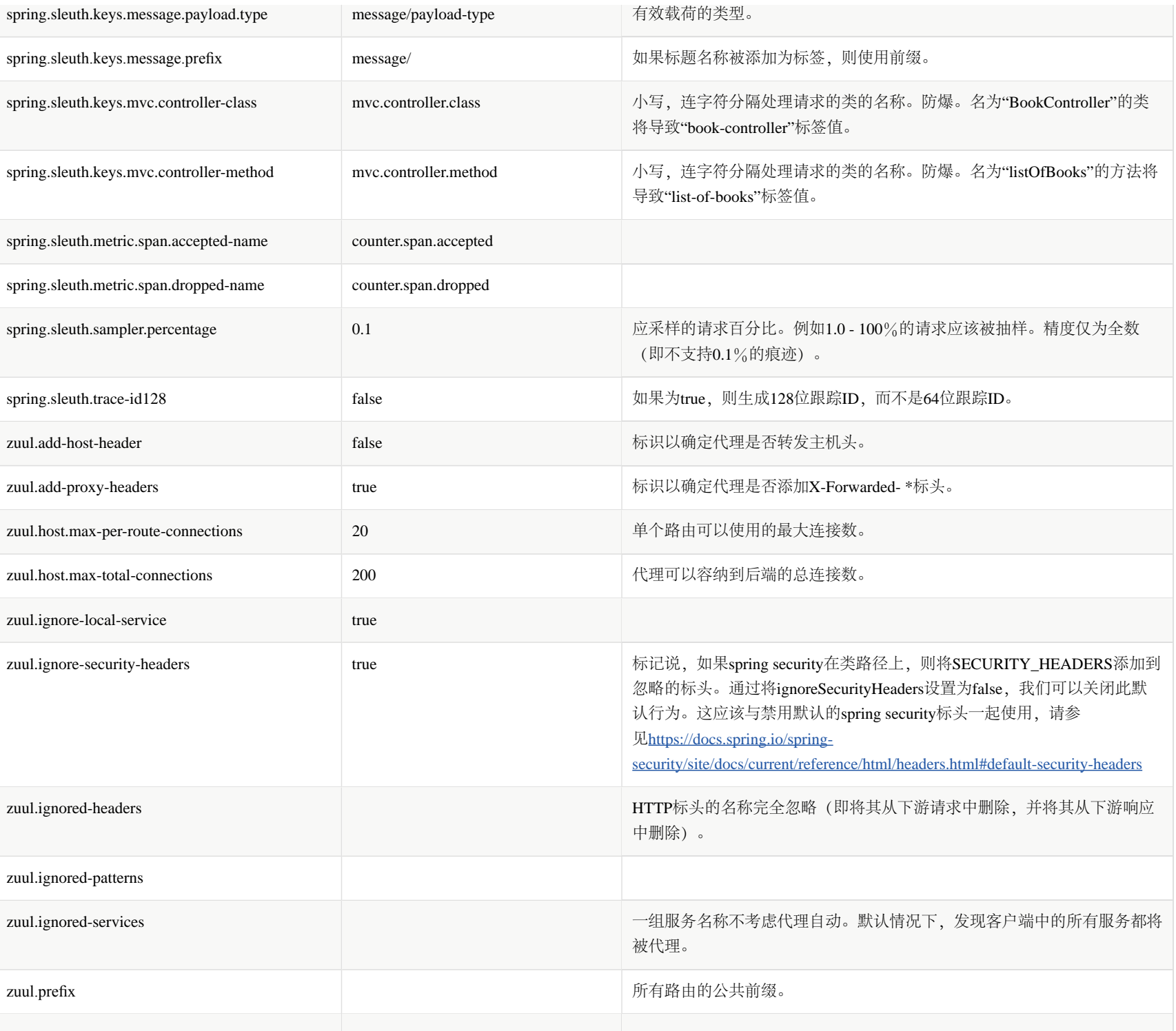

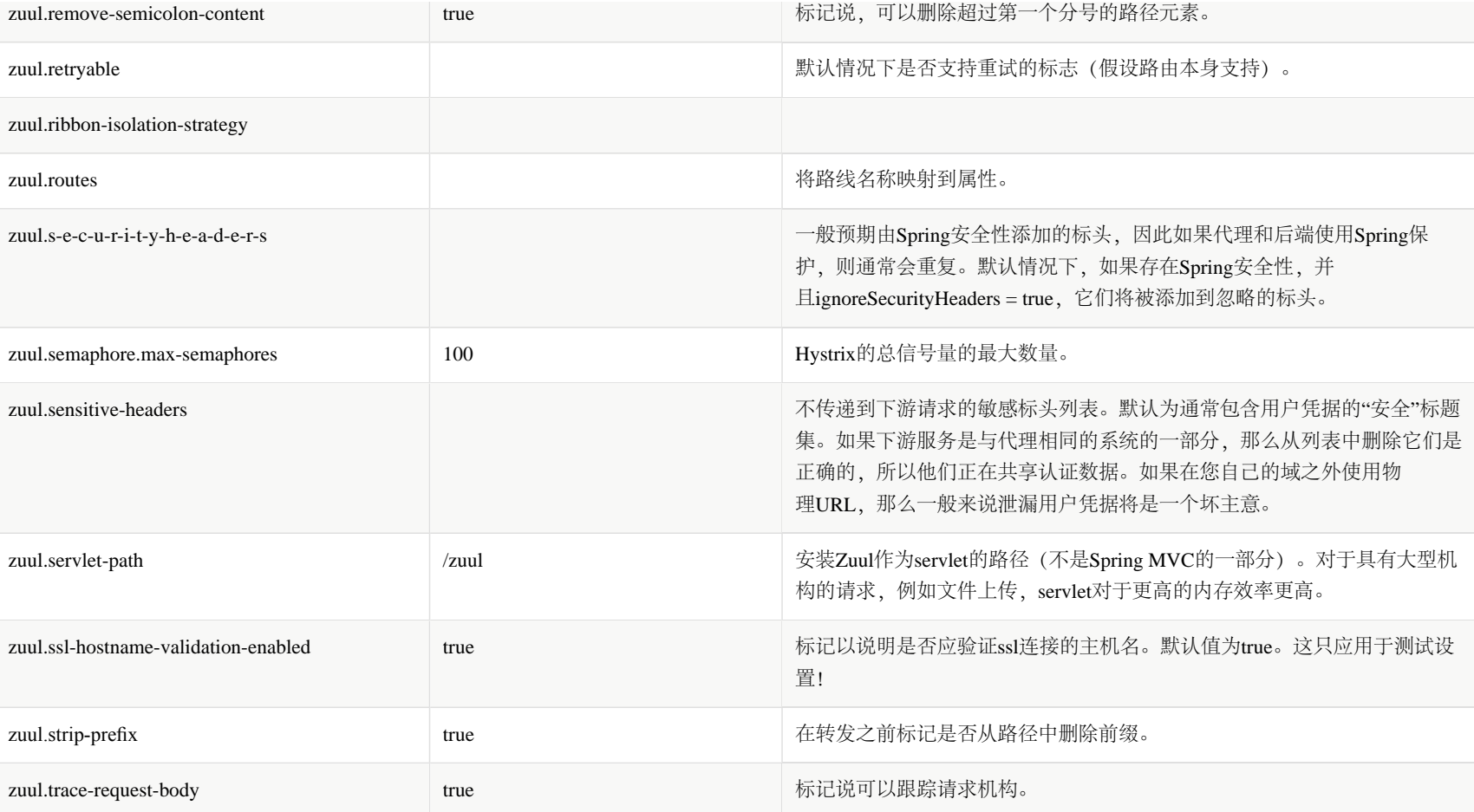